# NonStop™ **SYSTEMS**

Σ

Z

# AXCESS DATA COMMUNICATIONS USERS MANUAL

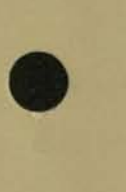

•

TANDEM 16 AXCESS DATA COMMUNICATIONS USERS MANUAL

**----------------------------------------------------------------------**

# Copyright (c) 1979

TANDEM COMPUTERS INCORPORATED 19333 Vallco Parkway **Cupertino, California 95014** 

**----------------------------------------------------------------------**

March 15, 1979 **Printed in U. S . A.** 

Product no. T16/8044

#### NOTICE

This document contains information which is protected by copyright. No part of this document may be photocopied, reproduced or translated to another program language without the prior written consent of Tandem Computers Incorporated.

The following are trademarks of Tandem Computers Incorporated, and may be used only to describe products of Tandem Computers Incorporated.

> **AXCESS** ENFORM ENSCRIBE ENVOY

EXPAND EXTEND GUARDIAN

NonStop TANDEM TGAL

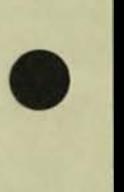

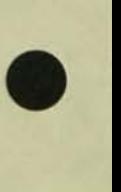

#### PREFACE

**This manual describes two communications programs : the Communications**  Utility Program (CUP) and the X. 2S Access Method.

**CUP performs operations related to data communications lines and devices. It applies both to the EXPAND network and to access methods . The CUP commands provide the ability to trace activity on a line and to add subdevices to a line . Subdevices are required for the access methods.** 

**The X.2S Access Method provides the ability to connect to an X.2S packet switching network. This access method requires little modification to current application programs . It is configured**  through SYSGEN and CUP.

<u> Dengan fan Nisya, Litzen en de Steaten (de Steaten).</u><br>Litteratur yn Amsgannia (de Steaten)

 $\overline{\mathbf{C}}$ 

 $\mathbf\mathfrak c$ 

# TABLE OF CONTENTS

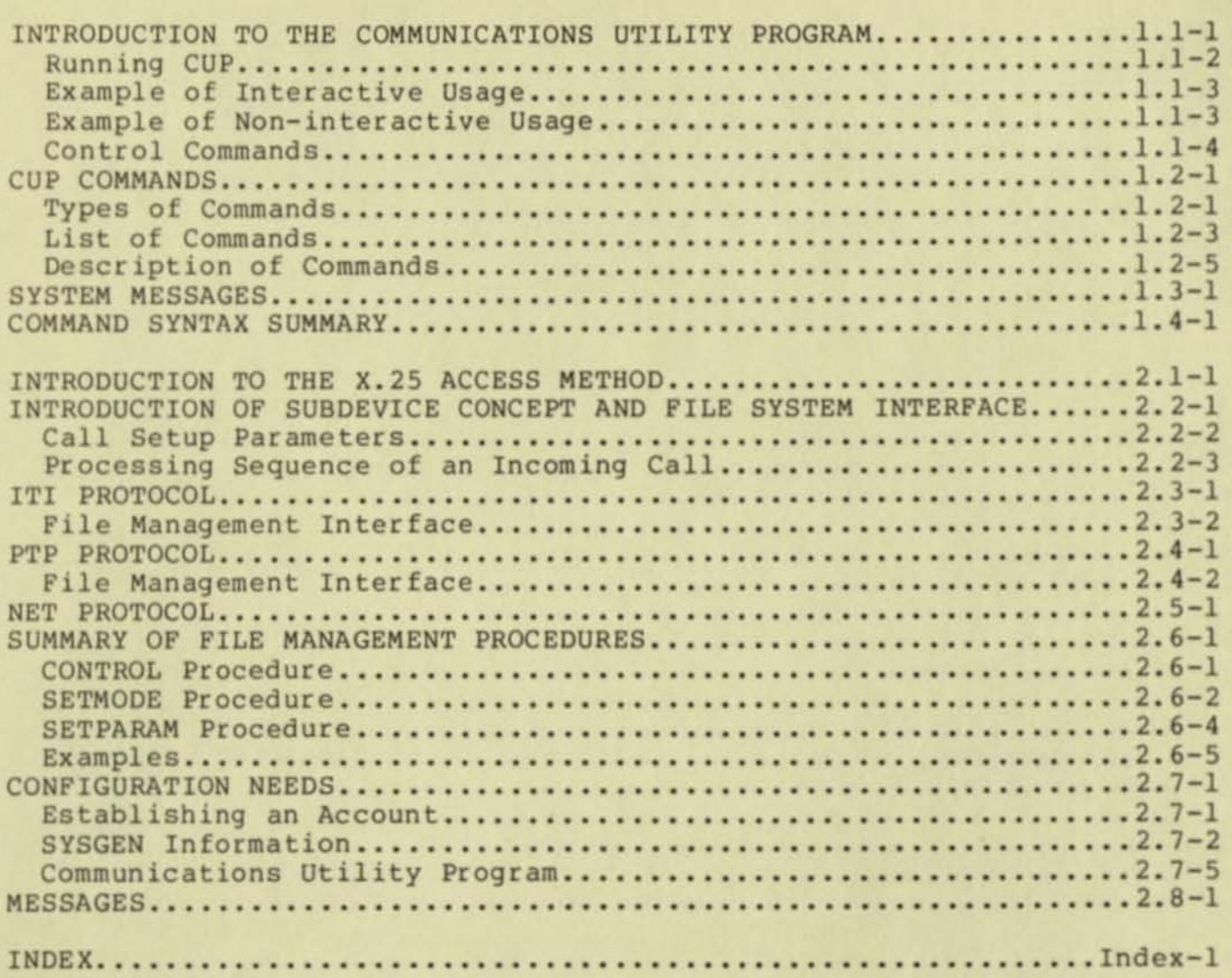

 $\mathbf C$ 

 $\bullet$ 

 $\bullet$ 

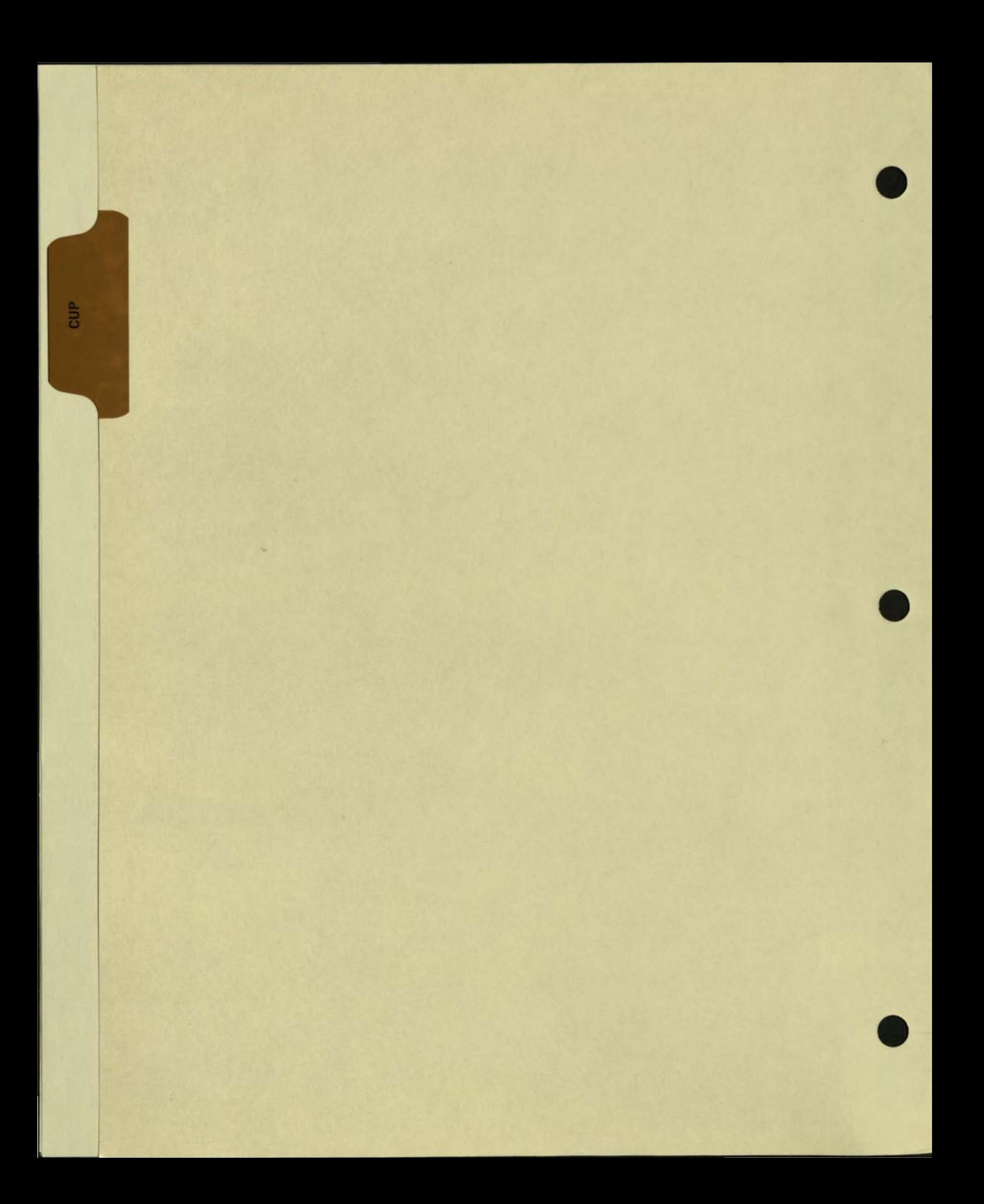

# COMMUNICATIONS UTILITY PROGRAM Introduction

# INTRODUCTION TO CUP

The Communications Utility Program (CUP) performs operations related to data communication lines, devices, and communications network environments. These operations include:

- \* Initiating line traces
- \* Changing the characteristics of communication lines or devices
- \* Displaying the status of network devices
- \* Adding a communication device to an existing line handler
- \* Listing the attributes of a particular line, device, or group of devices.
- \* Displaying line and circuit statistics
- \* Displaying formatted line trace information
- \* Enabling and disabling communication 8ubdevices
- \* Displaying system related network information

#### COMMUNICATIONS UTILITY PROGRAM Introduction

CUP is designed to operate interactively or non-interactively by<br>reading commands from a command file. Normally, it is run from the<br>Command Interpreter program.

The CUP program resides in a file designated

\$SYSTEM.SYSTEM.CUP

The command to run CUP is:

---------------------------------------------------------------------- I I | CUP [/ [IN <command file> ] [, OUT <list file> ] /] [<command>] I I

I I

I I

I I

I where  $\blacksquare$ 

IN <command file>

I specifies disc file, non-disc device, or process where CUP | reads commands. CUP reads 132 byte records from <command File> until it encounters the end-of-file. Only one command | I is permitted per record.

If this option is omitted, the <command file> of the Command | Interpreter is used. If the Command Interpreter is being used interactively, which is the usual case, this file is the home terminal.

OUT <list file>

specifies a non-disc device, process, or existing disc file where CUP directs its listing output (unless directed elsewhere by a command interpreter). If the <list file> is an unstructured disc file, each <list file> record is 132 characters.

If this option is omitted, the <list file> of the Command Interpreter is used.

<command>

is a CUP command. If <command> is included, it is executed, then CUP terminates.

•

----------------------------------------------------------------------

Ex ample:

CUP DUMP TRACE02

I

#### COMMUNICATIONS UTILITY PROGRAM **Introduction**

# AN EXAMPLE OF INTERACTIVE USAGE

**The CUP program is run through the Command Interpreter as follows:** 

:CUP CUP - T9008000 - (01APR79)

**where ") " is the CUP prompt character.** 

**In a normal CUP command execution cycle, CUP prompts the user for a command, the user enters a command, CUP executes the command, and the cycle repeats.** 

**For example, the LINE command sets the default communication line name for other CUP commands:** 

>LINE \$NET02

**The EXIT command terminates CUP. The Command Interpreter then resumes:** 

>EXIT

 $\mathcal{L}$  .

 $\mathbf{v}$ 

When CUP receives a command in the <parameter string> part of the **IRUN) command, it executes the specified command, then terminates. For example:** 

:CUP DOWN LINE \$NET02 #TERM7

**is equivalent to** 

:CUP >DOWN LINE \$NET2 #TERM7 >EXIT

AN EXAMPLE OF NON-INTERACTIVE USAGE

The CUP program is run through the Command Interpreter as follows:

:CUP /IN cmdfile, OUT \$LP/

CUP commands are read from "cmdfile"; each record contains one **command. All listing output is directed to the list device specified**  as "\$LP". When an end-of-file or an EXIT command is encountered in **the "cmdfile-, CUP terminates and the Command Interpreter is activated.** 

#### COMMUNICATIONS UTILITY PROGRAM In troduction

#### EXIT Command

The EXIT command terminates CUP. Then, the Command Interpreter prompt appears. Control Y also terminates CUP.

#### FC (Fix Command)

The FC command provides the ability to edit or to repeat a command line. When this command executes, it displays the previous command line and prompts with a period. FC acepts three subcommands:

- I insert one or more characters
- R replace one or more characters
- D delete one or more characters

FC again displays the command line after the line is edited and prompts for another subcommand. FC terminates when it receives only a carriage return. The "COMINT" section of the Tandem 16 Operating Manual describes the FC command in detail.

Example:

```
:CUP 
)LINE net02 
 ***** ILLEGAL 
LINE NAME ***** 
>fc 
LINE net02 
      i$ 
LINE $net02 
         d 
LINE $net2 
                        (The I command inserts the 
dollar sign 
                        before the "n" in net2) 
                        (The 0 command deletes the 
zero) 
                        (A carriage return terminates the FC 
                        command) 
DEFAULT LINE IS $NET2, TYPE IS NET, LDEV 20, SYSTEM 1 \CHICAGO
>
```
### Br eak

When the break key is pressed, the currently executing command aborts. If no command is executing, the Command Interpreter resumes control. The command interpreter PAUSE command lets CUP resume.

#### Control Y

Control Y terminates CUP. Then, the Command Interpreter prompt appears. The EXIT command also terminates CUP.

#### Exclamation Point I

The exclamation point is a comment character when it is the first character on an input line. CUP ignores the entire comment line.

CUP COMMANDS Types of Commands

#### CUP COMMANDS

The CUP commands can be divided into three groups: general commands, utilities, and configuration commands. This section discusses the commands in this manner and provides examples of their usage .

#### General Commands

Three commands provide convenient features within CUP. These commands are HELP, LISTLH, and LINE. HELP and LISTLH can be entered at any time. The former provides either a list of CUP commands or the syntax of a specified command. The latter provides a list of lines that were configured during SYSGEN. The LINE command establishes a default line name that is used in other CUP commands. The default can be changed at any time by issuing another LINE command. This command is useful when using the configuration commands to add subdevices to a line.

# Utilities

 $\overline{\mathbf{C}}$ 

DUMP, STATS, and TRACE, the utilities, provide detailed information about a line handler or a protocol.

### Configuration Commands

The configuration commands provide the ability to add subdevices to a logical device. Moreover, these commands may modify certain characteristics of a line or a subdevice .

SHOW and ADD may be entered at any time. These commands display the attributes of a line or add a subdevice to a line.

ALTER, DELETE, and CLEAR only operate on lines that are first made unavailable with the DOWN command. The UP command makes a device available again .

The CONNECT command currently is used only for the NET protocol within the X. 2S Access Method .

**CUP COMMANDS** Types of Commands

Sample Session

This example shows the output after running CUP with a command file. This file:

- sets the default line
- alters the line to add the network address  $\mathbf{r}$
- adds three subdevices in the ITI protocol that accept  $\star$ the charges for an incoming call
- adds one subdevice in the NET protocol  $\star$
- shows the characteristics of the line and the subdevices  $\star$
- $\star$ exits CUP

 $CUP - T9008D61 - (05FEB79)$ >LINE \$X25 DEFAULT LINE IS \$X25, TYPE IS X25, LDEV 20, SYSTEM 0 \SAA >ALTER NETADDR 311041500031 \$X25 3 SYNCS, DTE, EBCDIC, NET ADDR: 3110-415-00031->ADD #TERM1, PROTO ITI, TYPE(6,0), RECSIZE 80, ACCEPT **#TERM1 WAS ADDED** >ADD #TERM2 LIKE #TERM1

#TERM2 WAS ADDED >ADD #TERM3 LIKE #TERM1

#TERM3 WAS ADDED

>ADD #SAB, PROTO NET, TYPE (63, 3), LHLDEV 21, NEXTSYS 1, PORT 87, ADDR 31104150003234 **#SAB WAS ADDED** 

>SHOW \$X25 3 SYNCS, DTE, EBCDIC, NET ADDR: 3110-415-00031-

SUB-DEVICE INFORMATION SUB REC LH SYS CKT PORT PROTO TYPE TYPE SIZE LDEV NUM OPTIONS ADDRESS NAME  $\mathbf{0}$ ITI 6  $\bf{0}$  $80$  --- --- AC #TERM1  $\cdots$  $--- A C$  $\Omega$ **ITT** 6  $\mathbf{0}$ 80 #TERM2  $\mathbf{0}$ 80  $--- - - A$ #TERM3 --- $\overline{0}$ ITI 6  $21 \t1 \t---$ 3110-415-00032-34 63  $3<sup>1</sup>$ 256 #SAB  $-- 87$ **NET** 

**>EXIT** 

CUP COMMANDS List of Commands

The CUP commands are:

---------------------------------------------------------------------- <break key> aborts the currently executing command or returns control to the Command Interpreter. <control y> terminates CUP. indicates that the line is to be treated as a comment.  $1$ I adds a subdevice to a line handler. Options include: I ADD setting device type, record size, and protocol; I assigning network addresses; and setting request or I accept reverse charges for certain network protocols . I I alters the established attributes of a line or I ALTER I subdevice . I causes a connection to be severed from a subdevice. I CLEAR I causes a connection to be made to a NET protocol I CONNECT I subdevice. I deletes a subdevice from a line handler . I DELETE I I disables a subdevice . DOWN I formats an existing TRACE output file. Options I DUMP include setting the display mode, displaying a single I I record at a time, and decoding control characters . I I terminates CUP. **EXIT** I (fix command) edits and reexecutes a command line. I FC I provides command syntax for all CUP commands . I HELP I sets the default line name for use by other commands. LINE I I lists the communication line handlers configured I **LISTLH** I I through SYSGEN . I I lists the requested information for lines or I SHOW – subdevices. Optional parameters include subdevice I I I I name masks. I I displays the accumulated statistics for a line handler **STATS** and, optionally, resets them. Optional parameters I I I I  $\rightarrow$ I

----------------------------------------------------------------------

#### CUP COMMANDS List of Commands

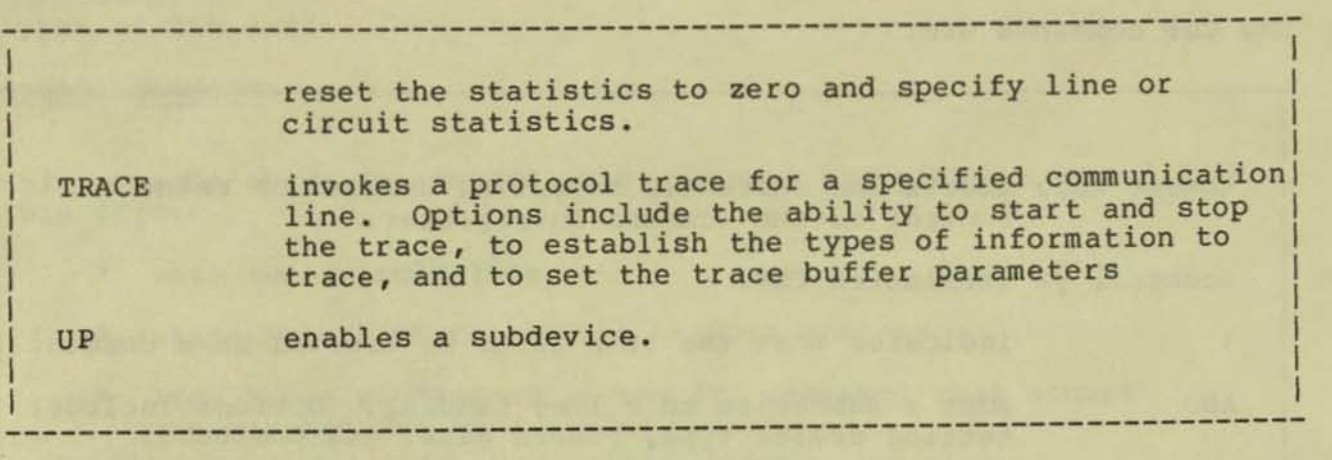

 $\lambda$ •

 $\lfloor$ 

**The ADD command adds a subdevice to a line. The line name may be defined previously through the LINE command or may be specified through the LINE modifier of the ADO command. The form of the ADD command is:** 

**----------------------------------------------------------------------** I SERIE DE L'ALIEN DE L'ALIEN DE L'ALIEN DE L'ALIEN DE L'ALIEN DE L'ALIEN DE L'ALIEN DE L'ALIEN DE L'ALIEN DE I Petrus de la característica de la característica de la característica de la característica de la c ADD <subdevice>, <attributes> [ LINE <line name> ] In the second control of the second control of the second control of the second control of the second control of I where  $\blacksquare$ I ALIMAN SAN KALENDAR DAN TERSEBUTUAN DI SEBELAH DI SEBELAH DI SEBELAH SAN DI SEBELAH SAN DI SEBELAH DI SEBELA **I** <subdevice> **IS IS A LOCAL CONSUMER THE SUBDEVICE TO BE Added to the default** line. The subdevice name must be in the form of #name. I was a strong of the state of the state of the state of the state of the state of the state of the **I <attr ibutes> are the following:** I I I I **TYPE ( <device type>, <device subtype > I RECSIZE** <record size in bytes> PROTOCOL <protocol name> **LIKE** <subdevice name> ADDR <BCD digit string> (15 digits maximum) PORT <port number> **PORT** *<port number>* **1** [NO] ACCEPT (reverse charging) INO] REQUEST (reverse charging) and interest of the set of the set of the set of the set of the set of the set of the set of the set of the set of the set of the set of the set of the set of the set of the set of the set o LHLDEV <ldev> (X.25 subdevices with protocol type of NET) | **NEXTSYS <sys number> (X.25 subdevices with protocol type of NET)** NET) and the set of the set of the set of the set of the set of the set of the set of the set of the set of the [NO] PRICALL (for the DATAPAC network only) I LINE <line name> I determines the line on which the command operates. I I **Example:**  $\qquad \qquad \blacksquare$ I ADD #TERM05, TYPE (6,0), RECSIZE 80, PROTOCOL ITI, ADDR 4085551212, ACCEPT I ADD #TERM06, LIKE #TERM05, ADDR 4089966000 I I **----------------------------------------------------------------------**

**The descriptions of the access methods in the sections describing configuration needs include suggested values for attributes.** 

**TYPE,RECSIZE and PROTOCOL are required options. LIKE may be used to set the attributes of a new subdevice to be the same as those of an existing subdevice.** 

CUP COMMANDS **ADD Command** 

**ADDR and the reverse charging attributes, ACCEPT and REQUEST, are**  protocol dependent and are ignored for lines that do not reconize **these attributes. For lines that have these attributes, ADDR is required; however, ACCEPT and REQUEST are optional. These options default to NO ACCEPT and NO REQUEST.** 

**Possible errors: General errors and the following specific errors.** 

•

•

INVALID PROTOCOL INVALID TYPE/SUBTYPE INVALID ADDRESS **<subdevice> DOES NOT EXIST**  --- REQUIRED ITEMS NOT ENTERED --- COMMAND IGNORED INVALID SYSTEM NAME OR NUMBER **INVALID LDEV NUMBER MISSING 'NEXTSYS ' OR ' LHLDEV'**  INVALID CHARACTER MODE SYNCS MUST  $BE > 0$  AND  $\lt 8$ MUST BE DTE OR DCE INVALID PORT NUMBER

**The ALTER command modifies the attributes associated with a line or subdevice. The line may be defined previously through the LINE command or may be specified through the LINE modifier of the ALTER command. The form of the ALTER command is:** 

**----------------------------------------------------------------------**

**ALTER <attributes) [ <subdevice> , LINE <line name> ]** 

**where** 

I I I I I I I I I I I I I I I I I I I I I I I I I I I I I I I I I I I I I

< **subdev ice>** 

**is the name of the subdevice whose attributes are to be**  changed. The form of the name is #name. If a subdevice name **is not included, CUP assumes line attributes.** 

**<attributes)** 

**All attributes that may be set with the AOD command and** 

**SYNCS** NEXTSYS

COMPRESS MODE (EBCDICIASCII)

LEVEL2 (DTEIDCE) **opposite end of the line set the information compression bit sets the character mode of an X25 type line establishes the X25 level 2 frames to be DTE or DCE sets the X25 line handler address** 

system number of the system on the

**number of sync characters** 

LINE <line name>

**NETADDR < nnn>** 

**determines the line on which the command operates.** 

**Example:** 

ALTER #TERM34, NO ACCEPT

ALTER LINE \$LHTS, NEXTSYS 7

**----------------------------------------------------------------------**

**Possible errors: General errors and the following specific errors.** 

INVALID PROTOCOL INVALID TYPE/ SUBTYPE INVALID ADDRESS **<subdevice > DOES NOT EXIST**  INVALID RECORD SIZE --- NO ITEMS WERE MODIFIED --- COMMAND IGNORED<br>--- REQUIRED ITEMS NOT ENTERED --- COMMAND IGNORED CUP COMMANDS **ALTER Command** 

> INVALID SYSTEM NAME OR NUMBER INVALID LDEV NUMBER **MISSING 'NEXTSYS' OR 'LHLDEV'**  INVALID CHARACTER MODE SYNCS MUST BE > 0 AND < 8 MUST BE DTE OR OCE INVALID PORT NUMBER

of event to have the competitions.

•

•

CUP COMMANDS CLEAR Command

The CLEAR command severs the connection to a device. The form of the CLEAR command is:

CLEAR <subdevice> [ LINE <line name> ]

where

I I

I

I

I

I

I

I

I

I

I <subdevice>

is the name of the subdevice to clear. The subdevice name must be in the form of #name. The subdevice must be down to be cleared.

LINE <line name>

determines the line on which the command operates.

Example:

CLEAR #TERMOl

Possible errors: General errors only, e.g., <subdevice> NOT FOUND.

.........................

#### CUP COMMANDS CONNECT Command

,

The CONNECT command establishes a connection to a device. The form of the CONNECT command is:

CONNECT <subdevice> [, LINE <line name> ]

where

<subdevice>

is the name of the subdevice to provide a connection. This name must be in the form of #name.

LINE <line name>

determines the line on which the command operates.

Example:

CONNECT #TERM01

Possible errors: General errors only, e.g., ILLEGAL LINE NAME.

-----------------------------------

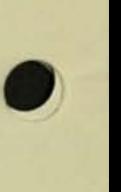

•

CUP COMMANDS DELETE Command

> I I I I I I I I I

I

I I I

I I I I I

The DELETE command deletes an existing subdevice from a line. The form of the DELETE command is:

----------------------------------------------------------------------

DELETE <subdevice> [ LINE <line name> ]

where

<subdev ice>

is the name of a subdevice to delete. the form of #name. The subdevice must to take place. The name must be in | be down for the DELETE| I I

LINE <line name>

determines the line on which the command operates.

Example:

DELETE #TERM15

Possible errors: General errors and the following specific errors.

--------------------------

(subdevice> DOES NOT EXIST LINE/SUB-DEVICE IN USE

CUP COMMANDS DOWN Command

The DOWN command disables a subdevice on the default line. The form of the DOWN command is:

----------------------------------------------------------------------

```
DOWN [ ! ] <subdevice>
where 
  <subdevice> 
    is the name of the subdevice to disable. The subdevice name 
   must be in the form of #name.
  1specifies that the subdevice is to be disabled immediately. 
  LINE <line name>
    determines the line on which the command operates.
Example: 
  DOWN ! #TERM01
```
Possible errors: General errors only, e.g., <subdevice> NOT FOUND.

----------------------------------------------------------------------

I

I

I

I

I

The DUMP command formats and displays a previously generated TRACE output file. The DUMP command modifiers may be in any order.<br>The form of the DUMP command is:

----------------------------------------------------------------------<sup>I</sup>

DUMP <trace file name> [, OUT <list file>, STEP, START nnn [/mmm] MASK(<mask items>), PACKET(<packet items>) • <d isplay mode> J I

where  $\blacksquare$ 

<trace file name>

is the partially or fully qualified file name containing the trace data.

OUT <list file>

specifies a process, unstructured disc file, or device that receives the output from the DUMP. If an unstructured disc file is specified, the records are 132 bytes. I I

I I

I I

I is a strong control of the state of the state of the state of the state of the state of the state of the state of

I I

I I

I de la constitución de la constitución de la constitución de la constitución de la constitución de la constitución  $\rightarrow$  I and  $\rightarrow$  I and

I STEP STEP

specifies that records are to be shown one at a time. This option is invalid with the OUT option. After CUP displays a record, it prompts the user with a question mark. The responses are:

0 exit single step mode nnn display record number nnn  $\langle$  mode> display the current record in a different  $\langle$  mode>  $\langle$ return $\rangle$  display next record I I

START nnn [/mmm]

specifies the record sequence number to begin the display. An optional ending range [/mmm] may be given. I I

MASK ( <mask items> ) I I

invokes specific frame record selection. The <mask items> are: The contract of the contract of the contract of the contract of the contract of the contract of the contract of the contract of the contract of the contract of the contract of the contract of the contract of the contr The first control of the control of the control of the control of the control of the control of the control of

I OFRM OFFames I IFRM I Frames FRM Both 0 and I Frames L2 Level 2 Events

CUP COMMANDS **DUMP Command** 

**----------------------------------------------------------------------** <sup>I</sup> I I I I I I I I I I I I I I I I I I I I I I I I I I I I I I I I I I I L3 Level 3 Events **1 Level 4 Events**  I  $L<sub>4</sub>$ LH **Line Handler to Network Control Process messages**  ABT Abort System Messages **ABT** Abort System Messages I I PACKET ( <packet items> ) invokes specific X.25 packet record selection. The <packet | **items) are:**  CAL CLR RST **Reset Request/Indicated/Confirmed**  INT RXX RR/RNR/REJ RES DATA OTH **Other/unknown Packets Call Request/Incoming/Accept Clear Request/Indicated/Confirmed Interrupt/Confirmed Restart Request/Indicated/Confirmed Data Packets <display mode>**  I I I I I I I I I I I I I I I I **specifies the output format for the raw trace data. Defaultl is OCTAL without ASCII or CONTROL. Only the first letter ofl**  the mode is required. The modes are: BYTE HEX OCTAL **Octal word (e.g. xxxxxx)**  EBCDIC **EBCDIC character set of ASCII characters**  ASCII **ASCII character set**  CONTROL **Decoded ASCII and EBCDIC control characters Split Octal bytes (e.g. xxx xxx) Hexadecimal (four digits)**  (e.g. SOH) I I I I I I I I I I I

**When a trace is initiated for a communication line, information pertaining to the line is stored in the trace data file. The DUMP command gathers this information and uses it to set certain parameters.** 

**Possible errors: General errors and the following specific errors.** 

**'OUT ' NOT PERMITTED IN STEP MODE WARNING -- OUT OF SEQ RECORD, EXPECTED <nnn> RECEIVED <nnn>----- TRACE FILE IS EMPTY -----**

•

This example shows a trace of a network line handler. The command to format this trace is

DUMP TRACE2 START 0/14

This command displays short frames, the first 16 bytes of a record.<br>The DUMP command can display only items that were determined with the TRACE command. The sequence shows a link request (record 0), an acknowledgement (record 9) , a link complete (record 10), and an acknowledgement (record 14).

This trace also shows the events that occurred on the line. A listing of the application program is necessary to determine the meaning of these events. The octal number for each event is an address within the program .

\$SYSTEM.SYSTEM.TRACE2 NET LINE HANDLER TRACE 02/15/79 16:45:21

TRACE OF \SAA.\$LHSB TAKEN AT 15:40:45 ON 02/15/79 0-CYCLES<br>TRACE PARAMETERS: FRAMES,SHORT,L2,L3,L4 0-BLOCKS 0-CYCLES

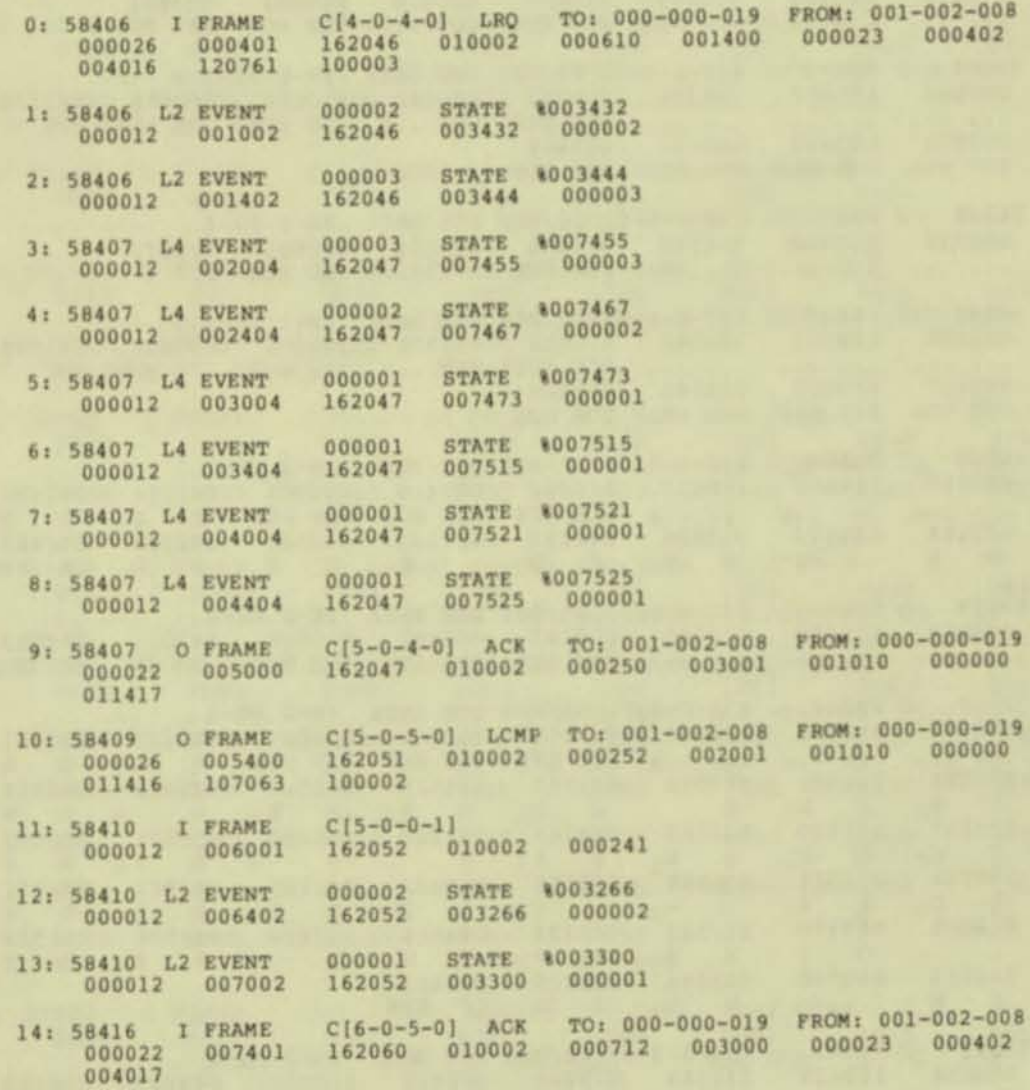

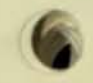

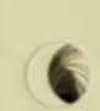

**CUP COMMANDS DUMP** Command

This example is a trace of an X.25 line handler with an incoming call. The command to view this trace is

DUMP X25 PACKET MASK (FRM) ASCII, C START 135

This display shows only the frames, not events, involved with<br>the incoming call. Outgoing frames are O FRAMES; incoming frames<br>are I FRAMES.

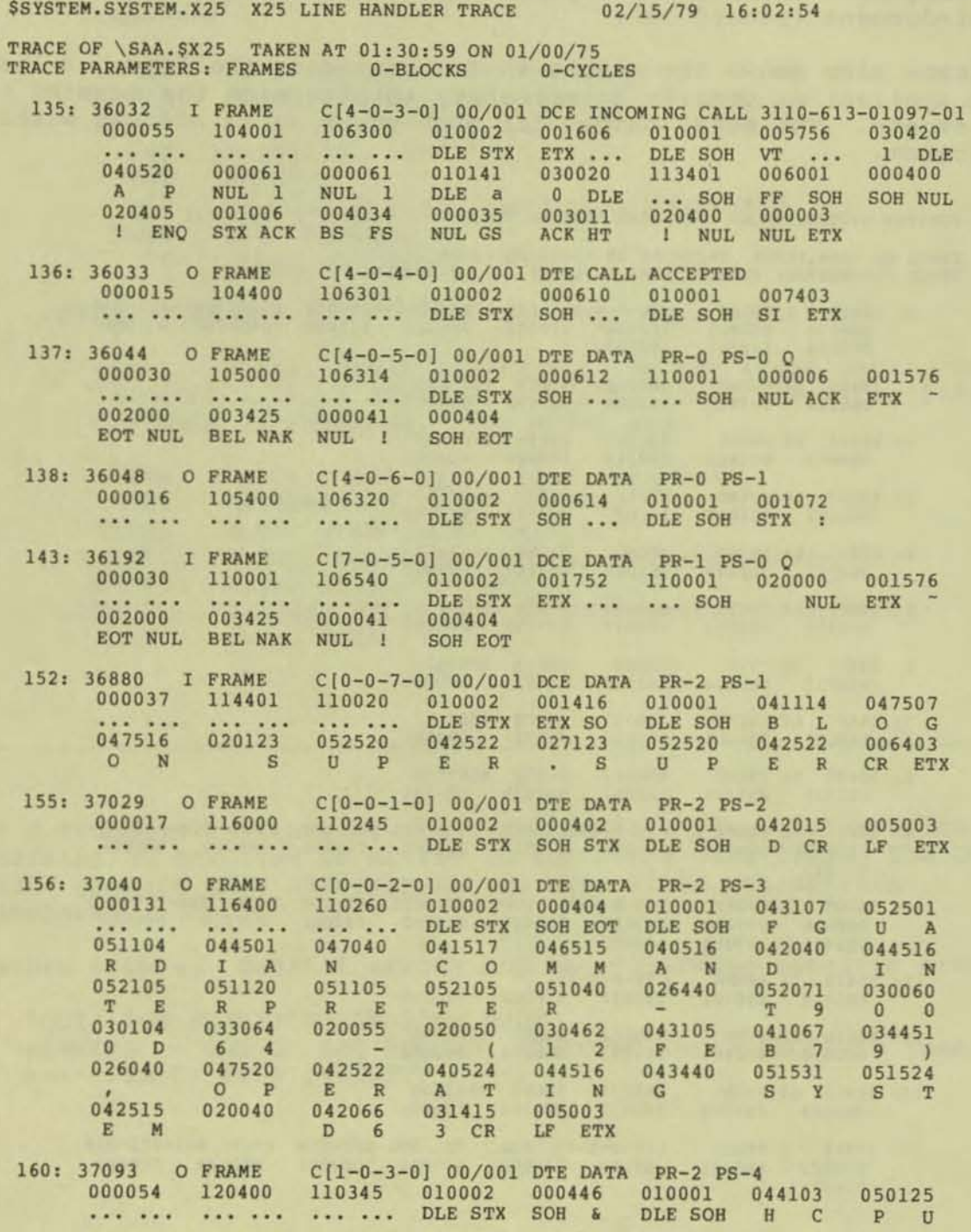

This example is the same trace with the HEX option included for easier decoding of the PAD messages to the TIP of the network. The command to view this trace is

DUMP X25 PACKET MASK (FRM) ASCII, C, HEX START 135

\$SYSTEM.SYSTEM.X25 X25 LINE HANDLER TRACE 02/15/79 16:08:11

TRACE OF \SAA.\$X25 TAKEN AT  $01:30:59$  ON  $01/00/75$ <br>TRACE PARAMETERS: FRAMES 0-BLOCKS 0-CYCLES

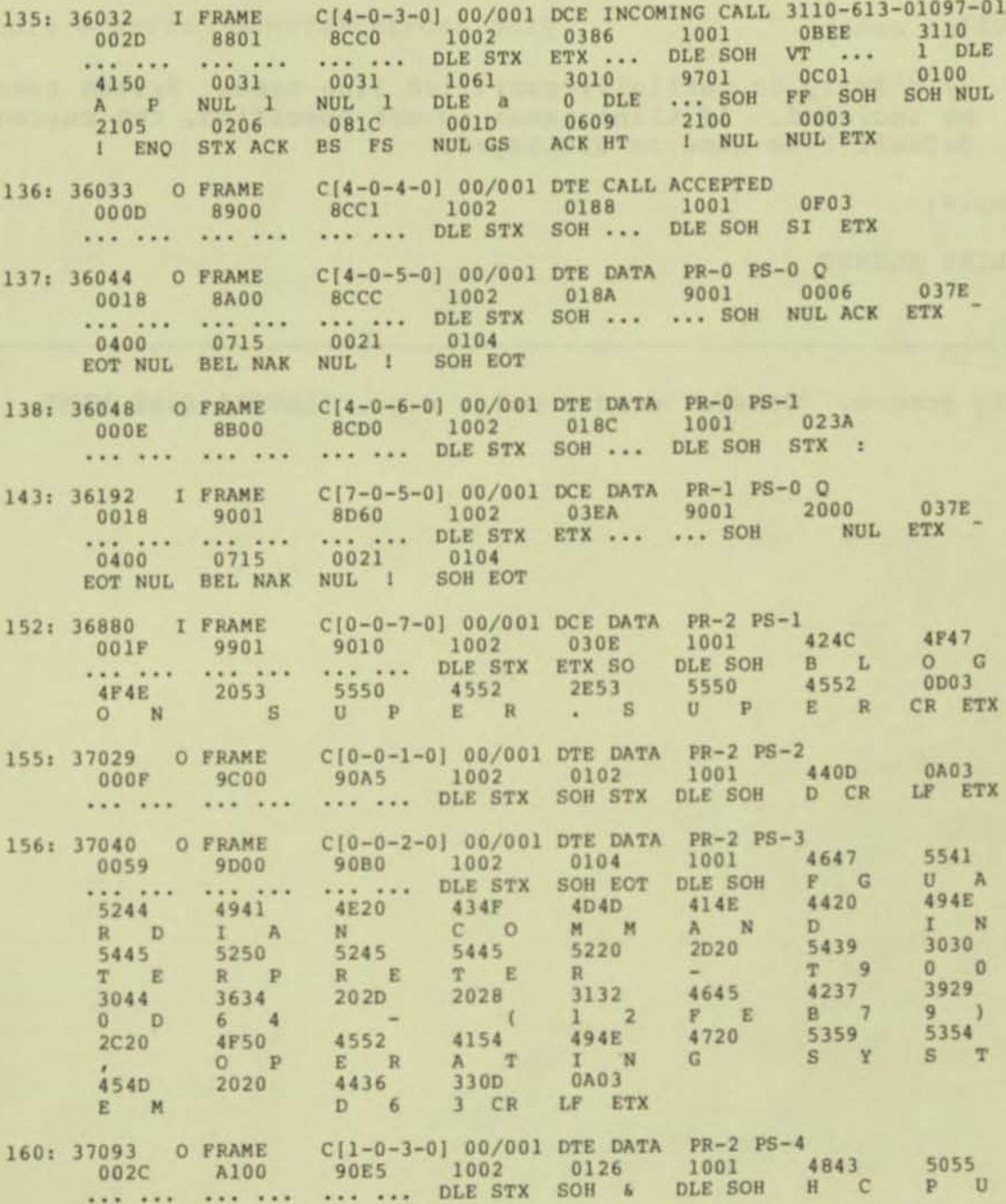

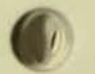

#### CUP COMMANDS LINE Command

The LINE command sets the internal default line name for other CUP commands.

The form of the LINE command is:

```
----------------------------------------------------------------------
  LINE [ <line name> ]
  where 
     <line name> 
       is a fully or partially qualified line name. System name mayl 
       be included. If <line name> is not specified, the current
       default line name is displayed.
                                                                 I 
  Example:
                                                                 I 
    LINE $LHNET
                                                                 I 
                                                                 I 
----------------------------------------------------------------------
```
Possible errors: General errors only, e.g., ILLEGAL LINE NAME.

The LISTLH command lists the communication line handlers configured through SYSGEN. After issuing this command, a default line is chosen and established with the LINE command.

----------------------------------------------------------------------

----------------------------------------------------------------------

LISTLH

L

Possible errors: General errors only.

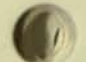

1.2-19

CUP COMMANDS SHOW Command

The SHOW command formats and displays the pertinent information for a requested subdevice. The information includes the subdevice type, subtype, record size, protocol, and DTE address if appropriate.

----------------------------------------------------------------------

The form of the SHOW command is:

SHOW [ LINE <line name>, <subdevice>, OUT <list file>, DETAIL, LHINFO J where LINE <line name> determines the line on which the command operates. <subdevice> may be a subdevice name or a subdevice name mask. A subdevice name must be in the form of #name. OUT <list file> specifies a device, process, or unstructured disc file where the subdevice information is displayed. DETAIL provides a more detailed display for subdevices. LHINFO provides only a display of the line handler information. Example: SHOW #TERM12, DETAIL SHOW LINE \$X25, #NET\* ----------------------------------------------------------------------

•

•

A subdevice mask is a subdevice name with an asterisk appended to the end of the name. The subdevice mask provides the facility to list subdevices with names that are the same except for one or more trailing characters. For example, the command SHOW #TERM1\* displays only information for #TERM10 through #TERM19 for a line with subdevices from #TERM10 to #TERM29.

**Possible errors: General errors and the following specific errors:** 

----- NO SUB-DEVICES DEFINED FOR THIS LINE -----

**This example shows the characteristics of an X.2S line and its subdevices. The command to display this information is:** 

SHOW LINE \$X25, DETAIL

**\$X 25** 3 **SYNCS,DTE , EBCOIC,NET ADDR:3110-41S-00031-**

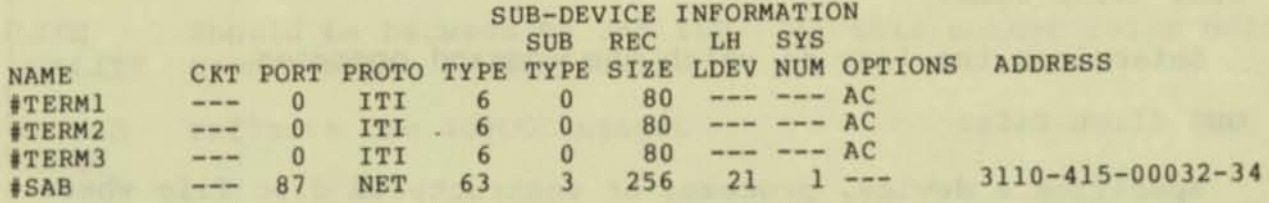

#### CUP COMMANDS STATS Command

The STATS command displays the accumulated statistics for a line and, optionally, resets them.

The form of the STATS command is:

```
----------------------------------------------------------------------I
                                                                           I 
  STATS [ LINE <line name>, OUT <list file>, RESET, REPEAT, SYSTEM,
          SUBDEV 1
                                                                           I 
   where \blacksquareI 
      LINE <line name>
                                                                           I 
        determines the line on which the command operates.
                                                                           I 
      OUT <list file>
                                                                           I 
        specifies a device, process, or unstructured disc file where |
         the statistics are displayed.
                                                                           I 
      RESET AND IN THE RESET OF THE RESET OF THE RESET OF THE RESET OF THE RESET OF THE RESET OF THE RESET OF THE RESET OF THE RESET OF THE RESET OF THE RESET OF THE RESET OF THE RESET OF THE RESET OF THE RESET OF THE RESET OF T
                                                                           I 
        resets the <line name> statistics to zero after displaying
        the current statistics.are displayed.
      REPEAT : • 
                                                                           I 
        provides the ability to reexecute the STATS command as first
        entered. CUP prompts with a question mark. The responses tol 
        the prompt are:
I I DE PARTICIPA DE LA TERRA DE LA TERRA DE LA TERRA DE LA TERRA DE LA TERRA DE LA TERRA DE LA TERRA DE LA TER
          \langlecarriage return> - reexecute command
                          O - exit STATS command
I 
      SYSTEM
I 
        displays only network system statistics.
I 
      SUBDEV
I 
        displays only subdevice statistcs.
I 
  Example:
I 
      STATS $NET01, RESET
I 
      STATS LINE $X25, SUBDEV
I 
----------------------------------------------------------------------
Possible errors: General errors only, e.g., ILLEGAL LINE NAME.
```
This example shows one display from an X.25 line and another from a network line. The first two lines of the display are the same for both lines. The level 3 messages apply only to X.25 lines. Level 4 messages apply only to network lines.

LEVEL 1

**BCC** is the Block Check Character Error.

is the number of times a frame cannot be read because buffer NO. space is insufficient. If this situation occurs frequently, **BUFFER** the dedicated buffer space determined at SYSGEN should be increased.

should be between 90 and 100. If this number falls below 90, LINE transmission is difficult. OUALITY

reflects the IOPOOL usage. **BUFFER USAGE** 

 $\Omega$ 

 $\Omega$ 

LEVEL 2

**RCVD** 

- I FRAMES Information frames (data, control)
- Sequenced frames (Receive Ready, Reject) S FRAMES
- U FRAMES Unsequenced frames (Disconnect, Command Reject)

\$X25 X25 LINE STATISTICS AT \SAA 01/00/75 00:43:13

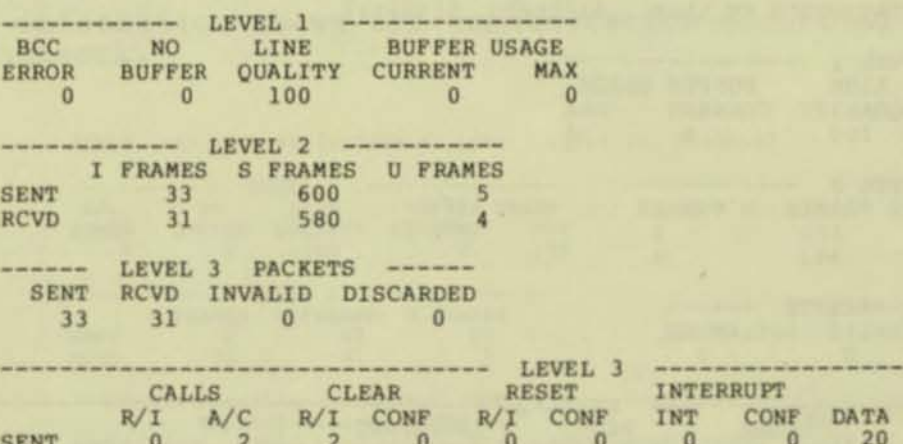

 $\overline{2}$ 

 $\Omega$ 

 $\Omega$ 

 $\alpha$ 

 $\Omega$ 

RNR

 $\ddot{\mathbf{0}}$ 

 $\mathbf{0}$ 

 $RR$ 

18

6

**REJ** 

 $\bf{0}$ 

 $\bf{0}$ 

#### CUP COMMANDS STATS Command

#### LEVEL 3 PACKETS

SENT number of packets sent and received on the line.

RCVD

INVALID number of bad incoming packets. If these numbers are DISCARDED significant, the problem can be traced.

•

•

•

#### LEVEL 3

This segment shows the number and the type of packets being transmitted on the line.

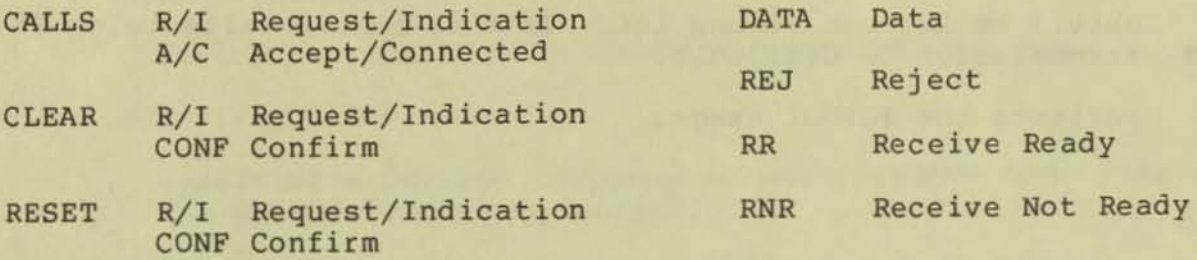

INTERRUPT INT Interrupt CONF Confirm

#### SUBDEVICE

This information shows the activity on each subdevice. It gives the circuit (CKT) number if the subdevice is connected. N/C indicates a subdevice that is not connected.

\$X25 X25 LINE STATISTICS AT \SAA 01/00/75 01:01:17

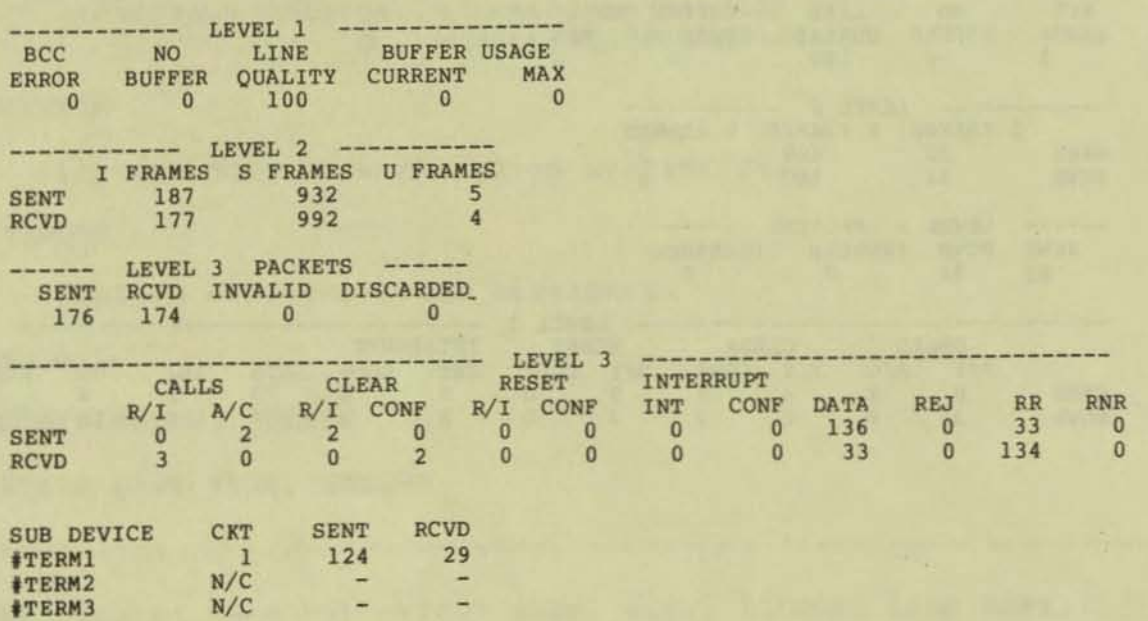

#### MESSAGE SIZE IN BYTES

indicates the number of application messages sent. These numbers are independent of the packet size.

indicates the number of packets transmitted. **PACKETS** 

indicates forwarding a packet from one system to another **FORWARDS** within the network.

indicates the number of message system links. LINKS

LEVEL 4

LEVEL 4

This information shows the number and type of messages occurring on the line.

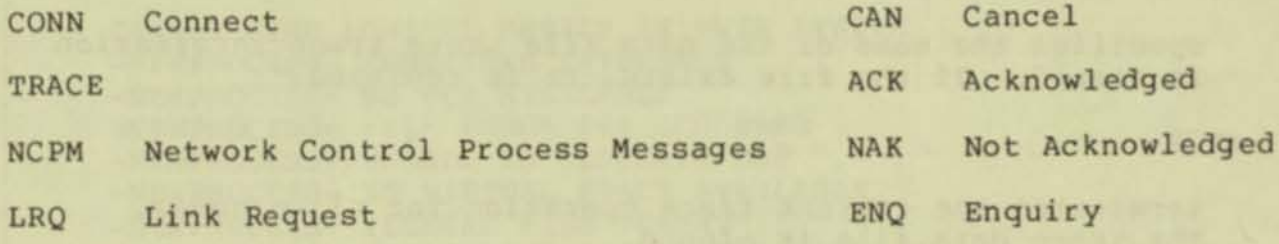

**LCMP** Link Complete

#### **SYSTEM**

This information shows the communication occurring with each system in the network.

> SLHSB NET LINE STATISTICS AT \SAA 02/15/79 15:50:27 NO LINE BUFFER USAGE<br>BUFFER QUALITY CURRENT MAX BCC **ERROR** MAX 100  $\overline{0}$ 100  $\overline{0}$  $\overline{0}$ -- LEVEL 2 ---------I FRAMES S FRAMES U FRAMES  $42$ **SENT** 71 97 **RCVD**  $72$  $41$ 1 -- LEVEL 4 -----FORWARDS LINKS -- MESSAGE SIZE IN BYTES --PACKETS <128 <256 <512 <1024 <2048 <4096 >4096 SENT  $\mathbf 0$  $7^{1}_{72}$  $\mathbf{3}$  $54$ ä, 30 **RCVD**  $54$  $\alpha$  $\alpha$  $\circ$  $\overline{0}$  $\overline{0}$  $\alpha$ 6 LEVEL 4 ACK ENQ CAN NAK CONN TRACE NCPM LRO LCMP SENT  $\frac{2}{3}$  $\theta$  $5$  $\circ$ 30  $\overline{\phantom{a}}$ 30  $\begin{matrix} 0 \\ 0 \end{matrix}$  $\frac{0}{0}$  $\ddot{\mathbf{0}}$ 30  $\mathbf 0$  $6$ 30  $\theta$ **RCVD**

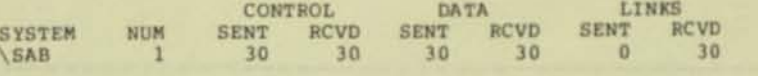

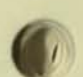

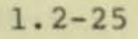

#### CUP COMMANDS TRACE Command

The TRACE command initiates a protocol trace for a specified communication line. Once the trace has started, it may be stopped or suspended.

The form of the TRACE command is:

TRACE TO <trace data file> [, LINE <line name>, STOP, MASK (<mask items> ), CYCLES <# of cycles>, BLOCKS <number of trace blocks> ]

---------------------------------------------------------------------- <sup>I</sup>

#### where

I I I I I I I I I I I I I I I I I I I I I I I I I I I I I I I I I I I I I I I I I I I I I

LINE <line name>

determines the line on which the command operates.

TO <trace data file>

specifies the name of the data file where trace information is stored. If the file exists, it is replaced.

STOP

terminates the current trace operation for <line name>. The trace data file is closed.

MASK ( <mask items> )

provides a selective information trace. If MASK is not specified, FRM, L2, L3, and L4 are traced. The <mask items> are: FRM 0 Frames/I Frames

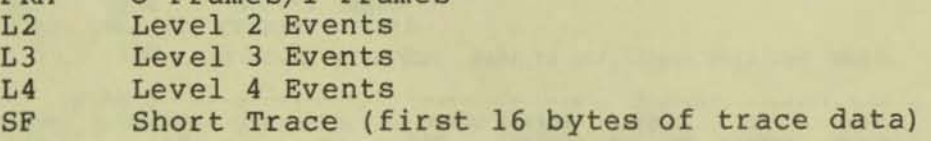

BLOCKS <number of trace blocks>

specifies the number of blocks to be written to the trace data file. When <number of trace blocks> is written to the trace file, the next trace begins at the beginning of the trace file. The default is zero.

 $--$ 

•
CYCLES <# of cycles> I I

**I** specifies the maximum number of times <number of trace blocks> is written to the trace data file. This feature provides a quick snapshot capability for tracing. The default is zero. I Albert Harry Hollands and The Company of the Company of the Company of the Company of the Company of the Company of

I IAN DI SERIKA LANG DI SERIKA DI MANJIRI DAN SERIKA DI SERIKA DI SERIKA DI SERIKA DI SERIKA DI SER

I such a minimum based superinted 20 min) and an only then seen the set I I **----------------------------------------------------------------------**

**----------------------------------------------------------------------** I I

Example: I I

TRACE TO TRACE01, MASK (L2, FRM)

TRACE LINE \$NET01, STOP

**Possible errors: General errors and the following specific errors.** 

CANNOT FIND LOGICAL DEVICE IN THIS SYSTEM -NEW PROCESS- UNDEFINED EXTERNALS -NEWPROCESS- NO PCB AVAILABLE -NEWPROCESS- FILE ERROR ### OCCURRED -NEWPROCESS- UNABLE TO ALLOCATE MAP -NEW PROCESS- NO VIRTUAL SPACE AVAILABLE -NEW PROCESS- ILLEGAL FILE FORMAT -NEWPROCESS- UNLICENSED PRIVILEGED PROGRAM -NEW PROCESS- UNABLE TO COMMUNICATE WITH SYSTEM MONITOR -NEW PROCESS- CREATION ERROR  $\langle n \rangle$ ,  $(\langle n \rangle)$ **FILE ERROR <n> OCCURRED , .\* TRACE ABORTED \*\* <process name) DOES NOT EXIST**  ERROR <n> OCCURRED DURING TRACE DIRECTIVE

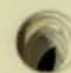

 $\sqrt{2}$ 

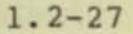

CUP COMMANDS UP Command

The UP command enables a subdevice.

The form of the UP command is:

```
----------------------------------------------------------------------
  UP <subdevice> [ LINE <line name> ]
  where 
    <subdevice> 
  is the name of the subdevice to make ready. The subdevice 
       name must be in the form of #name.
  LINE <line name>
  determines the line on which the command operates. 
  Example: 
    UP #TERM16
```
•

•

•

Possible errors: General errors only, e.g., ILLEGAL LINE NAME.

----------------------------------------------------------------------

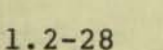

**----------------------------------------------------------------------**

I <subdevice> DOES NOT EXIST **I specified subdevice not on default or specified line .** 

ALL PATHS TO SYSTEM ARE DOWN fatal error

I

I

I

I

I I I I I I I I I I I I I I

CANNOT FIND LOGICAL DEVICE IN THIS SYSTEM **<sup>I</sup>attempted to perform a remote trace, i . <sup>e</sup> ., in another system**  in the network.

CANNOT OPEN FILE <file name>, ERR <n> file error  $\langle n \rangle$  occurred, e.g., 12 (file in use).

**CAN 'T OPEN 'OUT ' FILE, ERR : (n) file error <n> prohibits opening the specified file.** 

EDITREADINIT ERROR -n ON COMMAND FILE **unrecoverable error occurred when reading commands from a command file. Error -2 , read error ; error -3 , text file format error; error -4, sequence error.** 

FILE ERROR <n> OCCURRED

FILE ERROR <n> OCCURRED, \*\* TRACE ABORTED \*\* **file error <n> prohibits the trace from continuing .** 

\*\*\*\*\* ILLEGAL LINE NAME \*\*\*\*\* **probably no default line specified .** 

ILLEGAL LINE TYPE -- <line type> <line type> is n, (%n) and n is the type specified in SYSGEN. **CUP cannot communicate with this type. (%n) is the same number in octal .** 

IMPROPER FORMAT FOR A SUB-DEVICE NAME **number sign is missing, name is too long, or name has special characters, e.g., ampersand.** 

**----------------------------------------------------------------------**

- IN AND OUT MUST BE THE SAME TERMINAL the IN <file> specified a different terminal than the OUT **<file> .**
- INVALID ADDRESS **incorrect number of digits, alphabetic characters found, or special characters found .**
- INVALID CHARACTER MODE **must be either ASCII or EBCDIC.**
- INVALID LDEV NUMBER **self-explanatory**
- INVALID OPERATION ATTEMPTED **self-explanatory**

- -

- INVALID PORT NUMBER must be a number from 0 to 99.
- INVALID PROTOCOL **self-explanatory**
- INVALID RECORD SIZE **specified number out of range , maximum system size is 4072.**

I I I I I I I I I I I I I I I I I I I I I I I I I I I I  $\rightarrow$  1 •

•

- INVALID SYSTEM NAME OR NUMBER **system name mistyped or system number not in network.**
- INVALID TYPE/SUBTYPE **specified incorrect values for the protocol.**
- KEYWORD NOT VALID FOR THIS COMMAND **a known keyword is specified for the improper command.**

**----------------------------------------------------------------------**

LINE/DEVICE IS DOWN **self-explanatory** 

LINE HANDLER ABORT **fatal error** 

LINE HANDLER ERROR **fa tal er ror** 

```
LINE/SUB-DEVICE DOES NOT EXIST 
      self-explanatory 
  LINE/SUB-DEVICE IN USE 
      self-explanatory 
   LINE/SUB-DEVICE NOT FOUND 
      self-explanatory 
   MISSING 'NEXTSYS' OR ' LHLDEV' 
      required parameters for the NET protocol in the X. 2S Access 
      Method. 
   MUST BE DTE OR DCE 
      only options available for X.2S level 2 frames. 
   NETWORK ABORT 
      fatal error 
   NETWORK ERROR 
      fatal error 
   NETWORK PROTOCOL ERROR 
      fatal error 
   -NEWPROCESS- CREATION ERROR \langle n \rangle, (\langle \text{8}n \rangle)-NEWPROCESS- FILE ERROR <nnn> OCCURRED
   -NEW PROCESS- ILLEGAL FILE FORMAT 
   -NEWPROCESS- NO PCB AVAILABLE 
   -NEW PROCESS- NO VIRTUAL SPACE AVAILABLE 
   -NEW PROCESS- UNABLE TO ALLOCATE MAP 
   -NEWPROCESS- UNABLE TO COMMUNICATE WITH SYSTEM MONITOR 
   -NEWPROCESS- UNDEFINED EXTERNALS 
   -NEWPROCESS- UNLICENSED PRIVILEGED PROGRAM 
      all th e -NEWPROCESS- errors result from a TRACE command. 
      These errors are explained in the Guardian Operating System
      Programming Manual, pages 3.2-18 to 3. 2-20. 
   --- NO ITEMS WERE MODIFIED --- COMMAND IGNORED
      the ALTER command specified identical modifiers. 
   NO MORE DEVICES 
      number of devices requested exceeds the number available. 
   ----- NO SUB-DEVICES DEFINED FOR THIS LINE ----- only occurs with a SHOW command . 
   NO SUCH SYSTEM 
      specified a system not in the network . 
                                                                                I 
                                                                                I 
                                                                                I 
                                                                                I 
                                                                                I 
                                                                                I 
                                                                                I 
                                                                                I 
                                                                                I 
                                                                                I 
                                                                                I 
                                                                                I 
                                                                                I 
                                                                                ) 
                                                                                I 
                                                                                I 
                                                                                I 
                                                                                I 
                                                                                I 
                                                                                I 
                                                                                ) 
                                                                                I 
                                                                                I 
                                                                                I 
                                                                                I 
                                                                                I 
                                                                                I 
                                                                                I 
                                                                                I 
                                                                                I 
                                                                                I 
                                                                                I 
                                                                                I 
                                                                                I 
                                                                                I 
                                                                                I 
                                                                                I 
                                                                                I 
                                                                                I 
                                                                                I 
                                                                                I 
                                                                                I 
                                                                                I 
                                                                                I 
                                                                                I 
                                                                                I 
                                                                                I 
                                                                                I 
                                                                                I 
                                                                                I 
                                                                           -5----------------------------------------------------------------------
```
**----------------------------------------------------------------------**

'OUT' NAME IS INVALID either the name is incorrect or it is not a process, **unstructured disc file or device.** 

'OUT' NOT PERMITTED IN STEP MODE **STEP** is used interactively only.

--- REQUIRED ITEMS NOT ENTERED --- COMMAND IGNORED PROTOCOL, RECSIZE, or TYPE not specified in the ADD command.

**----------------------------------------------------------------------**<sup>I</sup>

- -~-

I

. 1

I

I

I

I

)

,

I

.J

I

SUB-DEVICE ALREADY EXISTS **attempt to add an existing subdevice.** I

SYNCS MUST BE  $> 0$  AND  $< 8$ number of syncs out of range.

----- TRACE FILE IS EMPTY ----the line to be traced was down when the trace started or the **trace was stopped before any activity occurred.** I

UNKNOWN KEYWORD IN SERVES AND THE CONTRACT OF THE CONTRACT OF THE CONTRACT OF THE CONTRACT OF THE CONTRACT OF THE CONTRACT OF THE CONTRACT OF THE CONTRACT OF THE CONTRACT OF THE CONTRACT OF THE CONTRACT OF THE CONTRACT OF keyword is not recognized as a known modifier.

**WARNING -- OUT OF SEQ RECORD, EXPECTED <nnn> RECEIVED <nnn>** events happened so quickly, the trace process could not fetch records from the buffer fast enough.

<sup>I</sup>**----------------------------------------------------------------------**

# COMMAND SYNTAX SUMMARY

<u>I I James Andrea Station and American Station and American Station and American Station and American Station and</u> ADD <subdevice>, <attributes> [ LINE <line name> ] I I **I ALTER <a ttribute s > ( <subdevice ) , LINE <line name>** J I I I AND THE REPORT OF THE REPORT OF THE REPORT OF THE REPORT OF THE REPORT OF THE REPORT OF THE REPORT OF THE CLEAR <subdevice> [ LINE <line name> ] **IN 1999 THE REAL PROPERTY AND LOCAL CONTRACT OF A REAL PROPERTY OF A REAL PROPERTY. I CONNECT <subdevice> ( , LINE <line name> I**  <u>I je staren sve na letom sve</u>dnosti su sve na svetov sve na svetov staren sve na svetov s DELETE <subdevice> [ LINE <line name> ] I SENDING A REGION CONTROL CONTROL CONTROL CONTROL CONTROL CONTROL CONTROL CONTROL CONTROL CONTROL CONTROL CON DOWN [ ! ] <subdevice> I The control of the control of the control of the control of the control of the control of the control of the **I DUMP ( trac e file name> [, OUT <list file >, STEP, START nnn (/ mmm) <sup>I</sup>** MASK(<mask items>), PACKET(<packet items>), <display mode>  $\vert$ I a construction of the control of the control of the control of the control of the control of the control of I EXIT I I I I HELP **I** I I LINE [ <line name> ] I I I LISTLH I I I AND LEADER TO BE A REPORTED THE RESIDENCE OF A REPORT OF A REPORT OF A REPORT OF A REPORT OF A REPORT OF A SHOW [ LINE <line name>, <subdevice>, OUT <list file>, DETAIL, LHINFO] I LHINFO] I in the control of the control of the control of the control of the control of the control of the control of **I STATS ( LINE <line name >, OUT <list file >, RESET , REPEAT , SYSTEM , I**  SUBDEV ] |<br>| TRACE TO <trace data file> [, LINE <line name>, STOP, | MASK (<mask items> ), CYCLES <# of cycles>, BLOCKS <number of trace blocks> ] I as a great series of the series of the series of the series of the series of the series of UP <subdevice> [ LINE <line name> ] I I I was a strong to the state of the state of the state of the state of the state of the state of the state of the

I is a contract of the contract of the contract of the contract of the contract of the contract of the contract of

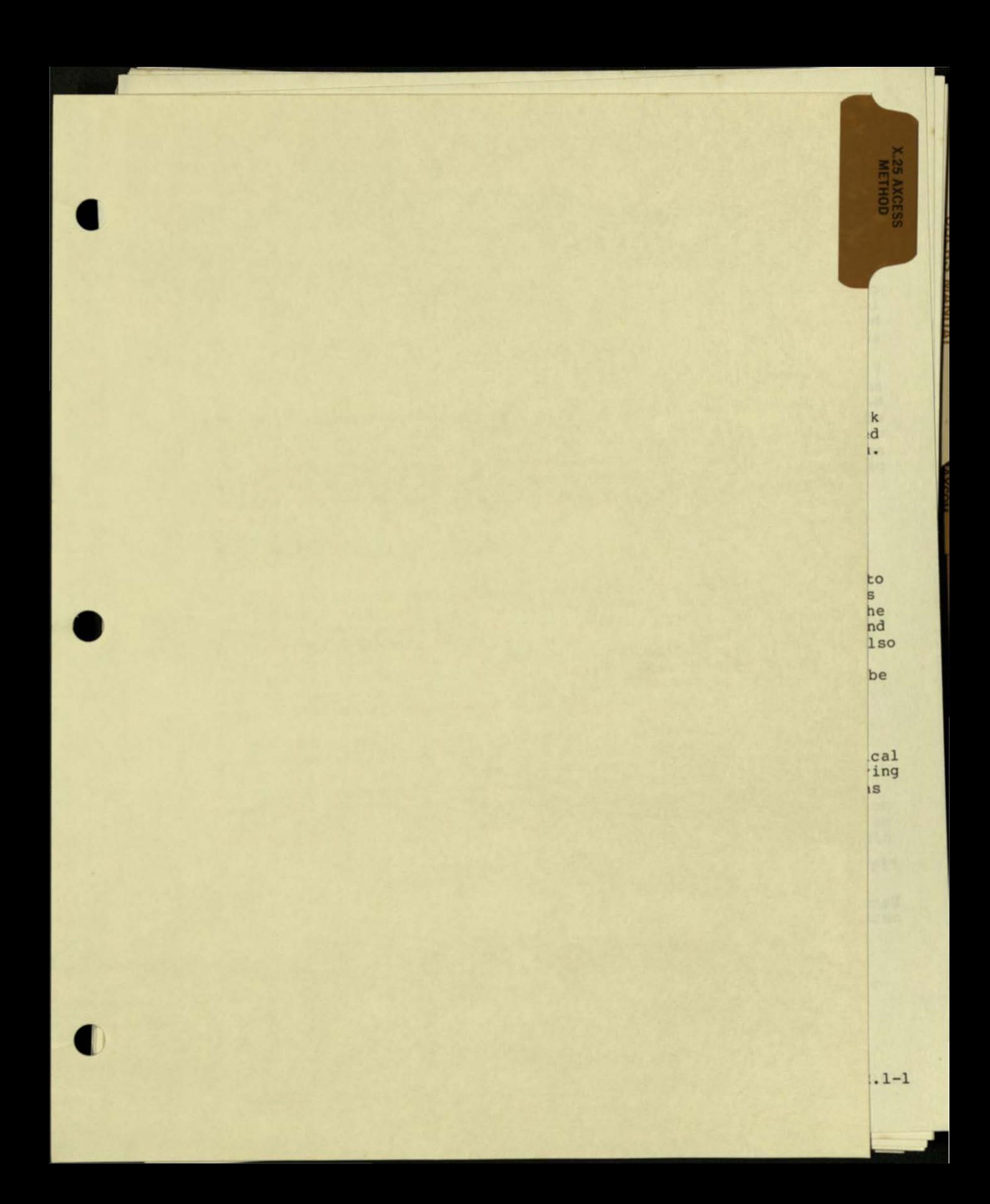

### X.2S ACCESS METHOD

The X.2S Access Method available on the Tandem system provides the ability to connect to an X.25 packet switching network. This network is accessed through the X.25 Access Method which handles the required procedures without special considerations in the application program.<br>With the X.25 Access Method, a Tandem system may accept calls from anywhere in the network or may initiate calls to anywhere in the network.

### X.2S PACKET SWITCHING NETWORKS

X.2S is a standard for public packet switching networks. In order to implement a universal packet switching network, a common protocol is necessary among network carriers and network users. X.25 defines the conventions necessary for a host computer to establish, maintain, and clear calls with a node of a public packet switching network. It also defines the protocols required to transmit data between a host computer and a network node. These protocols require user data to be broken into small segments of data called packets.

A packet switching network never physically links both ends of a communications path as does a leased line or a circuit switched network. Data transfer is performed through virtual circuits, logical associations made within an x.2S network between sending and receiving stations. Virtual circuits permit multiplexing of many applications across a single interface when different messages have different destinations.

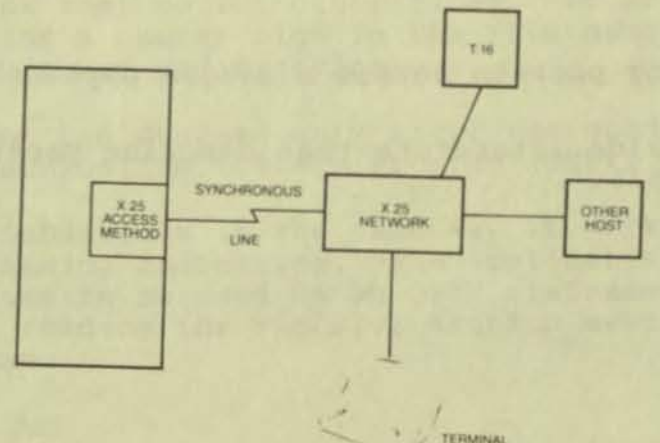

X.2S ACCESS METHOD Packets

Packets have a specific format for data and control information. packet has a packet header that contains control information and the address to which the packet *is* to be delivered. Each

A logical channel identifier (LCI) locally designates each virtual circuit. This LCI is assigned locally when a call is established or when the network subscription is established. The LCI is a combination of two numbers: the logical channel group number and the logical channel number. This information, carried in every packet header, lets the network accept streams of packets from many sources and dynamically interleave these packets.

Figure 2 illustrates the interleaving of packets from three subdevices across a single line. The subdevices are part of the X.25 Access Method. These subdevices are associated through a virtual circuit with a terminal or other device connected to the X.25 network. A number within the packet header *is* assigned to this temporary association. Thus, the appropriate subdevice receives the proper packet .

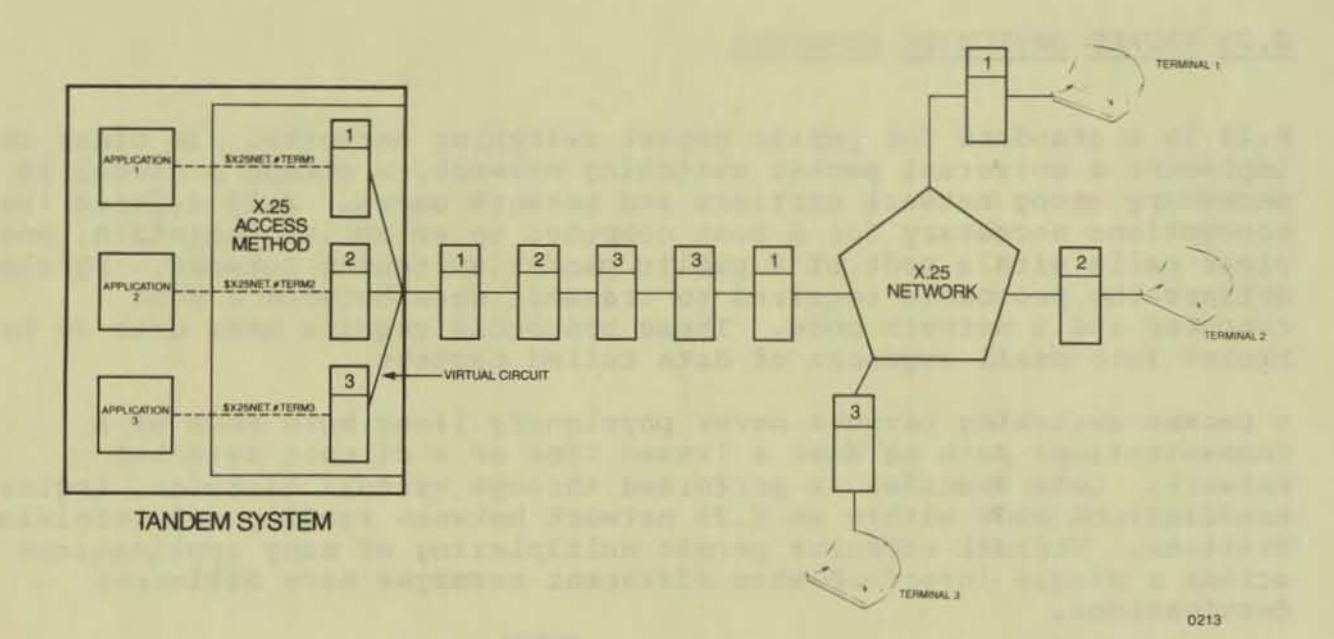

Figure 2 Interleaving packets across a single physical line.

Network carriers provide literature that describe packet switching networks in more detail.

INTRODUCTION OF SUBDEVICE CONCEPT AND FILE SYSTEM INTERFACE

INTRODUCTION OF SUBDEVICE CONCEPT AND FILE SYSTEM INTERFACE

For each X.2S Access Method configured, only one physical connection exists between the system and an X.2S network TIP. This physical connection is a synchronous line that is configured as a logical device, for example, \$X25NET. This device is split into separate logical subdevices.

Subdevices are part of the concept that allows multiple logical devices on a single physical line. Subdevices also have attributes like any logical device, such as type, subtype, and record size. Moreover, subdevices are not determined through SYSGEN. Subdevices can be added to a line or altered while the system is up and running.

The subdevice also is an integral part of the file name. The twelve word file name consists of the device name of the physical line and the subdevice name. The subdevice name is a number sign followed by up to seven alphanumeric characters, for example, #TERM06.

 $Filename [0:3] = "SX25NET"$  $[4:7] = "HTERMO6"$  $[8:11]=$  "dontcare"

 $\overline{\mathcal{C}}$ 

When starting this subdevice by running COMINT, the command is:

COMINT /IN \$X25NET.#TERM06, OUT \$X25NET.#TERM06/

It is the subdevice that the application opens and closes. Since subdevices are part of filenames, file management procedures function for subdevices as they do for other files. If an application program does not check for a number sign in the file name, the program should be able to run without modification.

An OPEN statement can succeed only after the subdevice is defined through the Communication Utility program (CUP).

OPEN works for subdevices in the same way it works for terminals except for the naming convention. The application program can determine the name to be used in an OPEN statement in three ways: calling HYTERM, reading the \$RECEIVE startup message, or asking the user for the name.

### INTRODUCTION OF SUBDEVICE CONCEPT AND FILE SYSTEM INTERFACE

If the program calls MYTERM, it can use the name of the home terminal in the OPEN statement.

The application program could read the \$RECEIVE startup message it receives from COMINT. Within this message is the name of the subdevice to open. The \$RECEIVE message contains the names of the IN and OUT files. These names default to the names used with the COMINT program which may be the home terminal.

The program also may request the user to enter a file name and call<br>ENAMEEXPAND to convert the name into the internal format. For FNAMEEXPAND to convert the name into the internal format. example,

#### ENTER DEVICE: SX25NET.#PTP2

FNAMECOLLAPSE reverses this process so that the file name may be displayed in the external form. Both of these statements properly handle subdevices in a way similar to the handling of process file subnames.

The DEVICEINFO and FILEINFO statements also properly handle subdevices. These statements return the type, subtype, and record size that are configured for the subdevice.

# DESCRIPTION OF CALL SETUP PARAMETERS

Protocols within the X.25 Access Method may initiate or receive calls. However, since charges are associated with calls, either the initiator or the recipient must accept the charges. Several parameters, available through CUP and SETMODE, determine who pays.

Figure 2 depicts the X.25 Access Method, the network, and possible users. The terminal user calls to use the Tandem system. A subdevice, configured through CUP, accepts the charges for the call. Another subdevice might initiate a call to a host system. This subdevice might request the other system to accept the charges.

The CUP and SETMODE 32 parameters that control the charges are:

ACCEPT NO ACCEPT do not accept charges for the collect call **REQUEST** NO REQUEST accept the charges for the outgoing call accept the charges for an incoming call ask the recipient of the call to accept the charges

To connect a circuit to the appropriate subdevice, X.25 Access Method requires a port number for identification. The default port number for an incoming call packet is zero. If the port number for a series of subdevices is zero, the circuit is connected to the next available subdevice. However, if the port number is greater than zero, the port number of the subdevice and the port number in the address of the incoming packet must match exactly. The port number may be set through CUP or through SETMODE 32.

,

# INTRODUCTION OF SUBDEVICE CONCEPT AND FILE SYSTEM INTERFACE

Another parameter for priority calls is available for users of the DATA PAC packet switching networks. The parameter is set through CUP or SETMODE 32. DATAPAC requires a priority call for any international calls. Priority calls within the DATAPAC network receive faster service. This parameter also restricts packet size to 128 bytes.

# Processing Seguence in Accepting an INCOMING CALL

When the X.2S Access Method receives an incoming call packet, it follows this processing sequence to determine the subdevice to be connected to the circuit.

- 1) Verification of the INCOMING CALL packet and its call parameters.
- 2) Search through the set of subdevices in the order displayed by CUP for:
	- a match of the port number contained in the CALLED DTE ADDRESS of the INCOMING CALL packet and the port number currently defined for the subdevice .
	- \* the subdevice waiting for a call, i.e., an application which has the subdevice open has issued a CONTROL{filenum,ll) "wait for modem connect" request.

The subdevice either accepts reverse charges or the INCOMING CALL does not request reverse charging.

3) If all the above are satisfied, the Access Method gives the INCOMING CALL packet to the level 4 protocol handling the selected subdevice in order to complete the CONTROL request.

> Special note for NET subdevice receiving a call: the CALLING DTE ADDRESS contained in the INCOMING CALL packet is compared to that configured for the subdevice. If they do not match, the call is NOT accepted. This check is done to insure that only the proper DTEs are connected in any given EXPAND network.

4) When the appropriate subdevice is found, the circuit and subdevice are connected until cleared. The clear may be through CONTROL 12 or the CUP commands CLEAR or DOWN.

# INTERACTIVE TERMINAL INTERFACE PROTOCOL

Interactive Terminal Interface (ITI) Protocol is a level 4 protocol in the X.2S Access Method. ITI provides the interface to allow terminals on the X.2S network to use a Tandem system interactively. ITI is designed to let a terminal communicate with an application program as if it is connected directly to the computer. It shields the user from most of the elaborate protocol necessary to use the X. 2S network.

To use ITI, the remote user simply calls a TIP, a local terminal<br>interface process of the X.25 network, and begins work at a terminal. In the simplest case, the application program (for example, COMINT) is unaware of ITI. However, at times the use of ITI imposes a few limitations.

Most of the features provided by the terminal process of the Guardian operating system also are available through ITI. The available features are:

- Break ownership
- SETMODE interrupt characters (only ASCII control and DEL)
- Forms and space control
- ASCII character set
- Page mode

However, some features cannot be offered because X.25 networks are designed to provide a terminal independent interface to the host system. ITl cannot provide:

- Checksum following ETX
- Programmatic setting of baud rate, parity, and character size
- Pseudo polling
- Multipoint operation (ENVOY)

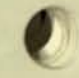

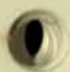

### ITI PROTOCOL

•

• Termination of a read on character count

Details on all of the features provided by the terminal process are found in section 2.6 of the Guardian Operating System Programming Manual.

•

#### FILE MANAGEMENT SYSTEM INTERFACE

READ, WRITE and WRITEREAD can occur only after the application program establishes a circuit through a CONTROL request.

ITI assembles incoming data packets to form the read buffer to be returned to an application program. It holds these data packets until it receives a read request from the application. Any packets that cannot fit in the allocated buffer space are discarded.

A read always completes when the buffer is full. However, because the X.25 network requires a signal before transmitting packets, termination of a read on character count is not supported. The network has no way of knowing when a user types the required number of characters. For conversational terminals, the read completes when the last character is either a carriage return (CR) or a control Y (End-Of-File). For page mode terminals, the read completes on an end of text (ETX). A read also terminates on other ASCII control characters selected by user SETMODE calls.

When an application program issues a WRITE request, ITI puts the write buffer into one or more data packets. The "more data" bit is set in all but the last packet. For conversational terminals, ITI also inserts the appropriate carriage return and line feed codes according to the SETMODE functions.

ITI handles interrupt packets the same way that a terminal process handles BREAK for interactive terminals. An interrrupt packet is the result sent from a terminal when a user presses the break key.

ITI processes all of the READ, WRITE, and WRITEREAD requests as it receives them. The first request that ITI receives is the first request it completes.

### **SETMODE**

ITI supports eight functions of SETHODE. These functions are described in "Summary of File Management Procedures," section 2.6. The SETMODE functions are:

- 6 set spacing control
- 8 select page mode<br>9 set interrupt ch
- set interrupt characters (ASCII control and DEL)
- 11 set break ownership
- 12 set terminal access mode
- 27 set pre-space
- 28 initialize to default values
- 32 set call setup parameters

ITI does not recognize the other SETMODE functions that apply to terminals. It returns an "invalid operation" message if the application program should specify one of these functions. The X.25 network provides functions such as automatic line feed and echo through commands at the terminal interface.

### CONTROL

u

**K.** 

ITI supports three CONTROL requests . The CONTROL requests are described in "Summary of File Management Procedures," section 2.6. These requests are:

- 1 forms control
- 11 wait for modem connect, completes when virtual circuit is established
- 12 disconnect modem, clears the virtual circuit

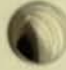

# PROCESS TO PROCESS PROTOCOL

**The Process to Process (PTP) protocol is another level 4 protocol in the X.2S Access Method. It provides a half duplex or full duplex communications path from an application to an application in another system connected 85 a DTE to the X.2S network. PTP provides the ability to initiate and to receive calls throughout the network. It gives the programmer complete control over the contents of a data packet. PTP has two modes of operation: normal and packet.** 

**In the normal mode, PTP performs the packet assembly/disassembly (PAD). It sends write buffers in several packets and sets the "more data" bit in all but the last packet. Moreover, it assembles multiple packet messages into the application read buffer. However, PTP does not insert carriage return/line feeds , nor does it handle interrupt packets on input.** 

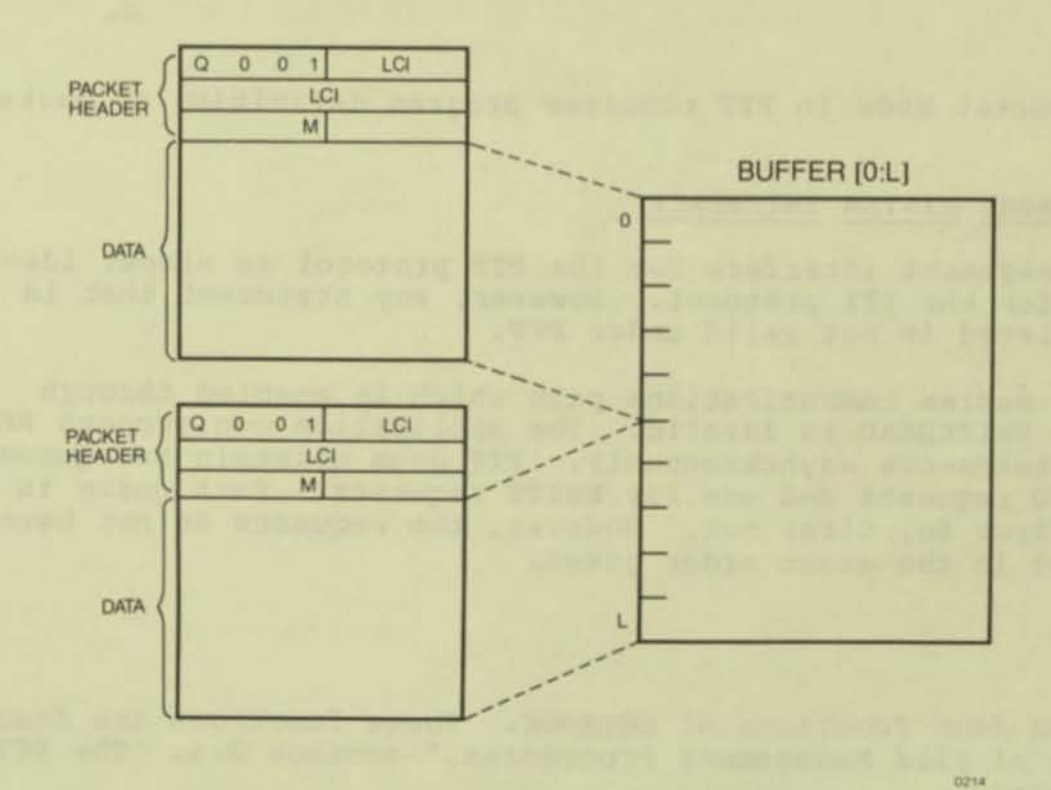

**Figure 3 Normal mode in PTP automatically assembles packets.** 

#### PTP PROTOCOL

In the packet mode, PTP and an application program communicate at the packet level by using a message control word (MCW) at the beginning of each buffer. The MCW indicates whether more data follows or whether the Q bit should be set. It also may contain a PAD control message or any other interesting data.

,

 $MCW. \langle 14 \rangle = 1 \Rightarrow set Q bit; PAD control packet$  $MCW. \langle 15 \rangle = 1$  => set M bit; more data follows

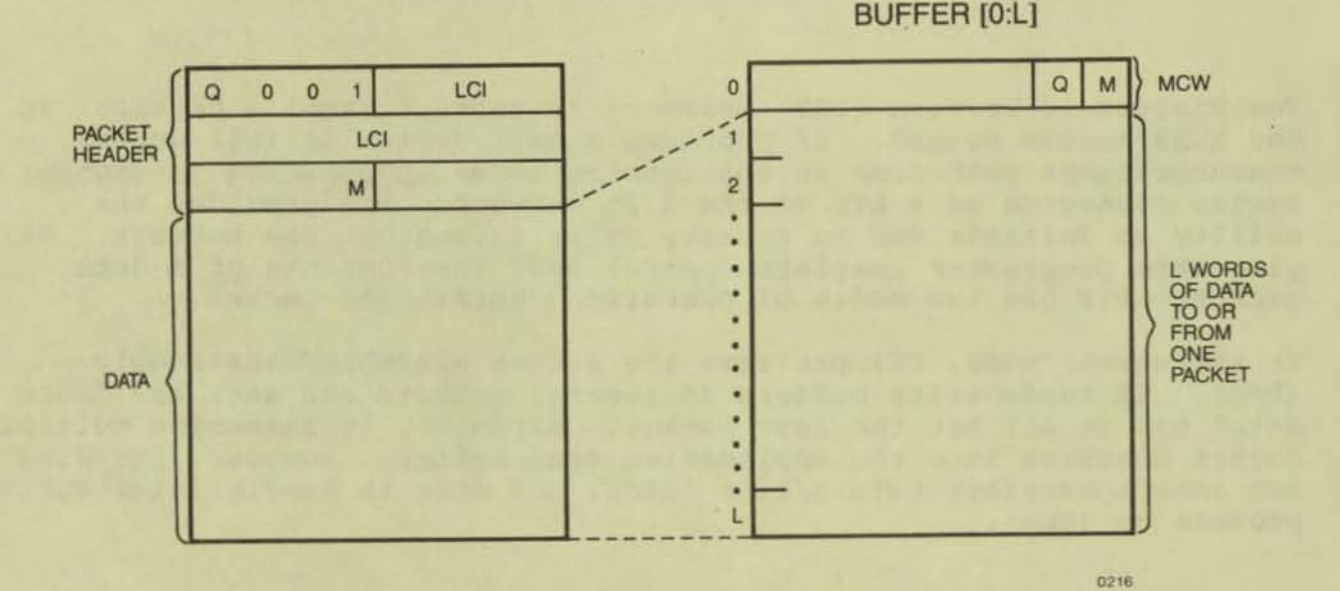

Figure 4 Packet mode in PTP requires program definition of packets.

### FILE MANAGEMENT SYSTEM INTERFACE

The file management interface for the PTP protocol is almost identical to the one for the ITI protocol. However, any statement that is terminal related is not valid under PTP.

With a full duplex communications path which is enabled through SETMODE 30, WRITEREAD is invalid. The application can process READ and WRITE statements asynchronously. PTP does maintain two queues: one for READ requests and one for WRITE requests. Each queue is processed first in, first out. However, the requests do not have to be processed in the exact order given.

### SETMODE

PTP supports four functions of SETMODE. These functions are descr ibed in "Summary of File Management Procedures," section 2.6. The SETMODE functions are:

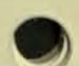

- 28 initialize to default values<br>30 allow nowait I/O's to complet
- allow nowait I/O's to complete in any order, necessary for full duplex communications
- 31 packet mode
- 32 set call setup parameters

PTP returns an "invalid operation" error if the application program specifies other than these four functions.

### CONTROL

PTP supports three CONTROL requests:

- 11 wait for modem connect, completes when virtual circuit is established
- 12 disconnect the modem, clears the virtual circuit
- 17 enable connection, initiates a call to a remote DTE in an X. 25 network. The subdevice must have a defined ADDRESS configured; otherwise, the application must call SETPARAM to determine the address before this control function.

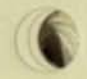

# NETWORK PROTOCOL

The Network (NET) protocol provided by the X.25 Access Method is another level 4 protocol. NET only provides the ability to communicate with another Tandem system that is connected to an X.2S virtual circuit. This protocol is used in conjunction with an EXPAND network line handler.

With NET, two Tandem systems communicate across the X. 2S network in the same way they would if connected by a leased line. The EXPAND network handles all file access between the systems. See the EXPAND Users Manual for an overview of the EXPAND facility.

When using the NET protocol, three items must be defined:

- 1) device type and subtype<br>2) line handler LDEV of net
- line handler LDEV of network
- 3) unique system number

Details are given in "Configuration Needs," section 2.7.

# SUMMARY OF FILE MANAGEMENT PROCEDURES

This section briefly describes three file management procedures: CONTROL, SETHOOE, and SETPARAH. Each description includes only functions available in the X.25 Access Method. Complete descriptions of each of these procedures are contained in section 2.3 of the Guardian Operating System Programming Manual.

### CONTROL Procedure

The CONTROL procedure performs device dependent I/O operations. In the X.2S Access Method, this procedure is used primarily to establish and to clear circuits.

CALL CONTROL (<file number>, <operation>, <parameter>, <tag> )

----------------------------------------------------------------------

<file number>, INT:value, is the file number provided by OPEN. <operation>, INT:value, is defined in the table that follows <parameter) , INT:value, is defined in the table that follows <tag>, INT(32) :value, for nowait opens only

CONTROL Operations

- $1 = terminal$  forms control  $\langle$ parameter> = 0 => form feed  $= 1$   $\Rightarrow$  vertical tab
- $11$  = wait for modem connect (in X.25 Access Method, for receiving) calls)  $\langle$ parameter $\rangle$  = none

----------------------------------------------------------------------

 $12 =$  disconnect the modem  $\langle$ parameter $\rangle$  = none

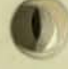

 $\rightarrow$ 

I I I I I

## FILE MANAGEMENT SUMMARY **CONTROL Procedure**

**----------------------------------------------------------------------**

**----------------------------------------------------------------------**

17 = enable connection (in X.25 Access Method, for initiating **calls) <parameter> = none** 

------------------------------------~.

•

•

•

### FILE MANAGEMENT SUMMARY **SETMODE Procedure**

**The SETMOOE procedure sets device dependent functions. In the X.2S**  Access Method, this procedure is used for terminal control in the ITI **protocol and for selecting options within the PTP protocol.** 

~ **SETMODE J <file number >, <function>, <parameter 1>, <parameter 2>, <last params) <sup>1</sup> <file number >, INT:value, is the file number provided by OPEN. <function >, INT:value, is defined in the table that follows <parameter 1>, INT:value, is defined in the table that followS <parameter 2>, INT:value, is defined in the table that follows <last params>, INT:ref:2, returns the previous settings of <parameter 1> and <parameter 2> associated with <function>.** 

**----------------------------------------------------------------------**

I is a set of the set of the set of the set of the set of the set of the set of the set of the set of the set SETMODE **Functions** 

```
<u>I i se se se del segundo del segundo del segundo de la característica de la característica de la característic</u>
IFF SEINOBE FUNCTIONS<br>
6 = \text{set spacing control}<br>
\text{parameter 1} > 0 \Rightarrow \text{no space}= 1 \Rightarrow single space (default)
I The contract of the contract of the contract of the contract of the contract of the contract of the contract of
```
I<br>
8 = select page mode<br>
<parameter 1> = 0 => conversational mode  $= 1$   $\Rightarrow$  page mode I de la construcción de la construcción de la construcción de la construcción de la construcción de la construcción

```
I9 -set interrupt characters I
I <parameter 1>.<0:7 > - >character 1 I 
\langle 8:15 \rangle \Rightarrow \text{ character } 2I <parameter 2>.<0:7> => character 3
                      . \langle 8:15 \rangle => character 4
I de la construcción de la construcción de la construcción de la construcción de la construcción de la construcción
```
I1 = set break ownership<br>  $\begin{array}{rcl}\n\downarrow & & & & & \text{if } \\
\downarrow & 11 & = \text{set break} & \text{where } \\
\downarrow & & & \text{if } \\
\downarrow & & & & \text{if } \\
\downarrow & & & & \text{if } \\
\downarrow & & & & \text{if } \\
\downarrow & & & & \text{if } \\
\downarrow & & & & \text{if } \\
\downarrow & & & & \text{if } \\
\downarrow & & & & \text{if } \\
\downarrow & & & & \text{if } \\
\downarrow & & & & \text{if } \\
\downarrow & & & & \text{if } \\
\downarrow & & & & \$ 

<sup>I</sup>--> I **----------------------------------------------------------------------**

is the contract of the contract of the contract of the contract of the contract of the contract of the contract of I2 = set terminal access mode<br>  $\frac{12}{2}$  = set terminal access mode<br>  $\frac{12}{2}$  = 0 => normal mode  $= 1$   $\Rightarrow$  break mode I a construction of the construction of the construction of the construction of the construction of the construction of the construction of the construction of the construction of the construction of the construction of th

 $27 = set pre-space$  $\begin{array}{rcl}\n\text{2} & \text{2} & \text{2} \\
\text{2} & \text{2} & \text{2} \\
\text{3} & \text{3} & \text{4} \\
\text{4} & \text{5} & \text{6}\n\end{array}$ In the contract of the contract of the contract of the contract of the contract of the contract of the contract of  $= 1 \Rightarrow pre-space$ <br>  $28 = initialize to default values$ 

I **<parameter** 1> **= none** I I is a second control of the control of the control of the control of the control of the control of the control of

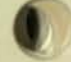

### FILE MANAGEMENT SUMMARY SETMODE Procedure

 $30 =$  allow nowait I/O's to complete in any order  $\langle$ parameter 1> = 0 => half duplex (default)  $= 1$  => full duplex  $31$  = set packet mode 32 = set call setup parameters  $\langle$ parameter 1> = 0 => normal mode (default)  $= 1$   $\Rightarrow$  packet mode  $\langle$ parameter 1>. $\langle$ 0> = 0 => no accept charge  $= 1$   $\Rightarrow$  accept charge  $.$   $\langle 1 \rangle$  = 0 = > no request charge  $= 1$   $\Rightarrow$  request charge  $. \langle 2 \rangle = 0 \Rightarrow$  normal mode<br>= 1 => priority call  $.8 : 15$  => port number

----------------------------------------------------------------------

----------------------------------------------------------------------

•

•

### FILE MANAGEMENT SUMMARY SETPARAM Procedure

The SETPARAM procedure currently is used only to set and to fetch a remote DTE address. When setting the address, <param array> contains an ASCII string of decimal digits representing the network address of a remote OTE that the application calls when a call is issued to the CONTROL procedure to enable the connection. When fetching the remote DTE address, the application may obtain the calling party address after accepting the call via CONTROL ("wait for modem connect").

CALL SETPARAM (stile number),  $\frac{\text{function}}{\text{domain array}},$ <br>
(last param array), <last count))

<file number>, INT:value, is the file number provided by OPEN.

<function >, INT:value, 1 -- set or fetch a remote DTE address.

<param array>, INT:ref:1, a list or string as required by <function>

<count>, INT:value, number of characters contained in <param array>

<last param array>, INT:ref:1, is returned the previous parameter settings associated with <function>.

<last count>, INT:ref:l, is returned the length of <last param array> in bytes. Maximum 256 bytes.

FILE MANAGEMENT SUMMARY Examples

USES OF SETPARAM

Use of SETPARAM when receiving calls on a subdevice:

• The value of the remote OTE address is set to the calling DTE address whenever a call is received; i.e., any previous setting of this parameter is overwritten when a call is received.

•

•

\* For both the ITI and PTP subdevices, the application program may fetch the calling DTE address by calling SETPARAM in the following manner:

CALL SETPARAM(filenum, 1, , , remote<sup>2</sup>dte, len); ! then user may examine, record, or otherwise process other ! end's address

where remote<sup>o</sup>dte is an INT array eight words long. This array contains len characters in ASCII representing the calling DTE address.

Use of SETPARAM prior to initiating a call into the X.25 network:

- \* The subdevice may have a predefined remote DTE address (via CUP configuration) •
- \* The application also may call SETPARAM to dynamically set the called DTE address before issuing a call CONTROL(filenum, 17):

remote<sup>2</sup>dte ':=' [ "31104080032155" ]; CALL SETPARAM(filenum, 1, remote<sup>^</sup>dte, len);

# SEQUENCE OF APPLICATION CALLS TO FILE SYSTEM PROCEDURES

The .application opens a "terminal," accepts calls, interacts with the user, hangs up, and goes away.

- 1) filename ':=' [ "\$X25 #TERM1 " ]; CALL OPEN(filenum, filename);
- 2) CALL CONTROL(filenum, 11); wait for incoming call
- 2a) Optional step if application would like to fetch the calling DTE network address.

CALL SETPARAM(filenum, 1, , , calling<sup>^dte</sup>, calling<sup>^len)</sup>;

3) CALL WRITE(filenum, greeting, greeting<sup>2</sup>len);

4) do begin **CALL WRITEREAO(filenum , promptbuf, promplen, readlen} ;**  ! **at beginning of prompt & processing loop until done;**  5) say<sup>o</sup>goodbye: CALL WRITE(filenum, goodbye, goodbye<sup>^</sup>len); 6) CALL CONTROL(filenum, 12); 1 disconnect 7) CALL CLOSE (filenum) ; **The application sets up CALL REOUEST parameters and remote OTE address.**  1) filename' :z' ("\$X25 'APP2 " J; **CALL OPEN(filenum , filename) ; open subdevice IAPP2 on \$X25**  2) 3) buf ' : <sup>z</sup> ' ( "31107030012344" J, **CALL SETPARAM(filenum, buf, 14) ; I set remote OTE address**  CALL CONTROL(filenum, 17); ! **CNIC 3110, area 70),**  1 DTE 123, port #44. **initiate a call request**  4) CALL WRITE (filenum, initmsg, initmsg<sup>^</sup>len); 5) do begin **CALL WRITEREAD(filenum, msgbuf, msg!en, readlen) ; !for each !request until done:**  6) send<sup>o</sup>end<sup>o</sup>msq: CALL WRITE (filenum, endmsg, endmsg<sup>-1</sup>en); 7 ) CALL CONTROL(fi1enum, 12), ! **disconnect**  8) CALL CLOSE (filenum) ,

# CONFIGURATION NEEDS

Three steps are required to configure a Tandem system for the X.2S Access Method. First, an account with an X.2S network carrier must be established. Second, the Guardian operating system must be configured through SYSGEN to implement the X.2S Access Method and to establish the number of circuits for incoming and outgoing calls. Only one physical connection exists between the system and an X.2S TIP, a local network node, for each X.2S Access Method configured. This physical connection is a synchronous line that is configured as a logical device. Third, the subdevices are added to this logical device with the Communications Utility Program (CUP).

### ESTABLISHING AN ACCOUNT

An X.2S network carrier provides information about X.25 packet switching networks. However, in order to establish an account, the carrier requests certain information:

- 1) the number of virtual circuits required, i.e., the number of ports to be available for incoming and outgoing calls;
- 2) ASCII or EBCDIC -- the X.25 Access Method assumes ASCII, but can be altered to EBCDIC through CUP and SYSGEN.

The carrier provides a network address. In the United States this address is the area code of the central office and a number that is unique within that area code. CUP requires this address for certain protocols. For example, 311021300092 might be a network address. The first four digits represent the network carrier. The next eight digits are at the carrier's discretion. An example of this address in use is:

(User connects to the X.25 network)

@C 213 92 213 92 CONNECTED :LOGON INVENT.JAN (normal session) : LOGOFF 213 92 DISCONNECTED

### CONFIGURATION NEEDS SYSGEN Information

#### SYSGEN INFORMATION

The system generation, SYSGEN, for the X.25 Access Method includes:

\* Line parameters: buffer size, timeouts, retries, and level 2 protocol.

•

- Circuit parameters: level 3 window size, packet size, number of circuits
- Level 4 protocols

The I/O system configuration section of the configuration file for SYSGEN should be modified for the X.2S Access Method.

The X.25 Access Method requires dedicated buffer space for level 2 data transfers. The size of the dedicated buffer can be determined as follows:

 $L = (K + R) * N + 5$ 

- $L =$  Buffer length in words
	- $K = Level 2$  window size
	- R = Number of read frames desired
	- N = Frame size in words

where

- K = number of frames which may be sent before an acknowledgement is required.
- $R = 2$  for 9600 baud or slower; for faster lines, 3 or 4 to keep the no-frame buffer count under control. See the CUP STATS command for details.
- $N = (PACKETSIZE/2) + 5$

Example: for PACKETSIZE=128, 2 read buffers, L2WINDOW=4

 $L = (4 + 2) * 69 + 5 = > 419$ 

The X.25 Access Method line handl'er is configured as a logical device of type 61 and uses protocol X25LAP PROTOCOL.

A driver and a special interrupt handler are configured for the type of controller used, Byte Synchronous.

Dr iver Interrupt Handler : AXCOM6201INTERRUPT AXCOM6201FDX

A Communications Control Block is configured by specifying the SYSGEN macro: X25AM. Two modifiers are required parameters to this macro:

CIRCUITS <number> -- where number is the number of circuits requested from an X.2S carrier.

CONFIGURATION NEEDS SYSGEN Information

L4PROTOCOLn <name> -- where n is a number representing the type of the protocol and name is the level 4 protocol to be supported. Currently, the available protocols are:

L4PROTOCOL0 X25^ITI^PROTOCOL L4PROTOCOL1 X25^PTP^PROTOCOL L4PROTOCOL7 X25^NET^PROTOCOL

The following modifiers provide for optional parameters:

ASCII -- sets the controller for ASCII sync characters. This modifier overrides the default setting of EBCDIC in the X25AM macro. The value of this modifier must match that of the OCE at the other end of the line.

DCE -- sets up level 2 to operate as a DCE rather than a DTE.

DTE -- included to be symmetrical with the DCE modifier. The X25AH macro uses OTE as the default on the line for a Tandem system.

EBCDIC -- included to be symmetrical with the ASCII modifier. Since the X25AM macro defaults to EBCDIC operation, this modifier is useful only as a comment.

 $L2RETRIES$  <number> -- where number is the number of times the line handler retries an operation at the link level before proceeding to the next step in recovery. Default is 20 retries.

L2TIMEOUT <number> -- where number is the number of ticks for which the line handler waits for responses at the link level. Default is 300 ticks which is 3 seconds.

L2WINDOW <number> -- where number is the value of K determined under Buffer Requirements. Default is 4 frames.

L3WINDOW <number> -- where number is the number of outbound<br>packets that may be unacknowledged for each circuit. Default packets that may be unacknowledged for each circuit. value is 2 packets.

PACKETSIZE <number> -- where number is the size of packets to be sent and received by this system. This value determines the size of all send and receive buffers. Default value is 128 bytes.

STARTDOWN -- disables the line immediately after a cold start. This modifier is convenient because the X.25 line is useful only after certain line parameters are set and after subdevices are added to the line through CUP.

SYNCS <number> -- where number is the number of sync characters that precede each frame. Default is 3 syncs.

### CONFIGURATION NEEDS SYSGEN Information

The X.25 Access Method process name is "AXCESS^X25" and requires a stack of 600 words. The system code for the X.25 Access Method is contained in the PROCESSX file. The software release tape for version D of the GUARDIAN operating system contains command files that build the PROCESSX file automatically.

Example

```
! Packet size = 128 bytes 
!\text{Read buffers} = 2\frac{1}{19}19 $X2S 0 12 1 12 61 0 128 
     D 419 AXCOM6201FDX X2SLAP'PROTOCOL AXCOM6201INTERRUPT 
     $X25 0 12 1<br>
B 8 8 0 8 8 1<br>
M 8 8 0 8 8 1
X2SAM 
   L2RETRIES 10 
   L2TIMEOUT 50 
    PACKETSIZE 128 
    CIRCUITS 25 
    L4PROTOCOLO X2S'ITI'PROTOCOL 
   L4PROTOCOL1 X2S'PTP'PROTOCOL
```
### Other Buffer Requirements

The X.25 Access Method also requires packet buffers for inbound data buffering. The number of packet buffers required is a function of the number of virtual circuits actually in use, and the line parameters PACKETSIZE and L3WINDOW. Here, the meaning of active circuit is one on which there is a call established.

Packet buffers for the virtual circuits are allocated when the virtual circuit is established and released when the circuit is cleared. Packet buffer space is maintained by both primary and secondary line handlers.

Message buffer space is required for each read or write request. Incoming data is first read into a packet buffer, then assembled in the read message buffer before being returned to the user. Outbound data is moved directly from the write message buffer into the frame buffer.

When the Access Method is initialized, LONGPOOL space also is obtained for the circuit control blocks. The size of this LONGPOOL space is:

number of words = (number of circuits  $*$  11) + 1

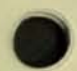

•

# COMMUNICATIONS UTILITY PROGRAM

The Communications Utility Program (CUP) performs operations related to data communication lines, devices, and network environments. Through CUP, subdevices for the X.2S Access Method are added, deleted, or reconfigured.

The CUP commands that perform these functions required by the X.2S Access Method are: ADD, DELETE, and ALTER. Two other commands, CONNECT and CLEAR, also are necessary for the NET protocol.

# Configuring Subdevices

CUP requests several modifiers for each configuration command. This list explains the possible options for each modifier used with X.2S subdevices.

Required Modifiers

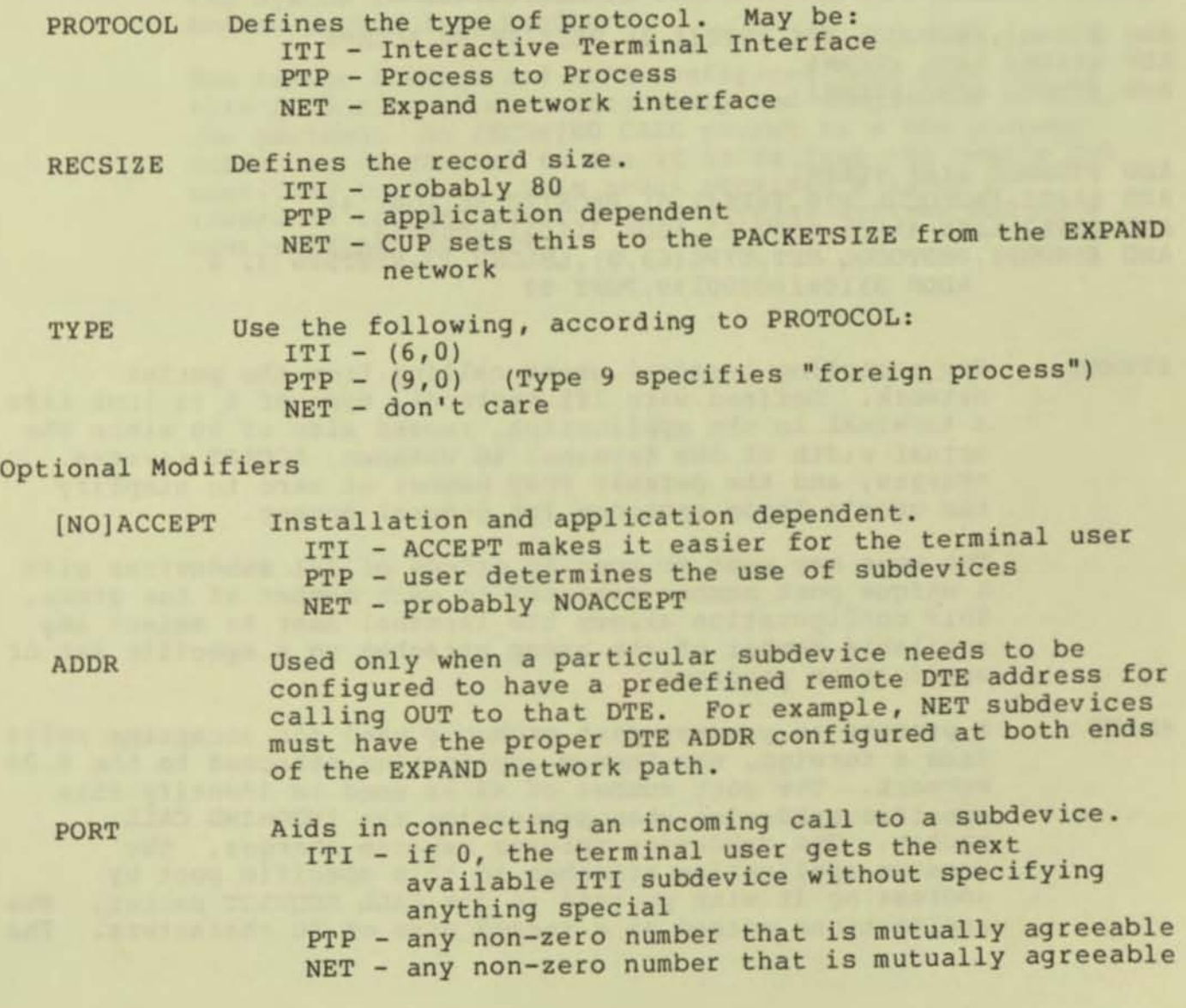

 $2.7 - 5$ 

CONFIGURATION NEEDS Communications Utility Program

[N01REQUEST Installation and application dependent.

- ITI not applicable since it cannot call out<br>PTP Application dependent
	- NET If default is NOREQUEST, the billing invoice reflects the charges according to the initiator.

•

•

•

Two modifiers apply ONLY to NET subdevices and MUST be provided to establish the EXPAND connection.

LHLDEV NEXTSYS must be the LDEV, logical device number, of the EXPAND Line Handler that intends to use this subdevice to establish a connection to the other system. the system number within the EXPAND network of the other system.

# Sample Subdevice Configuration For an X.2S Line

ADD #TERM1, PROTOCOL ITI, TYPE(6,0), RECSIZE 80, ACCEPT ADD #TERM2 LIKE #TERM1 ADD #TERM3 LIKE #TERM1

ADD #TERM10 LIKE #TERM1 ADD #APP1, PROTOCOL PTP, TYPE(9,0), RECSIZE 80, PORT 44 ADD #APP2 LIKE #APP1, PORT 55, ADDR 31102130009955 ADD #SNOOPY, PROTOCOL NET, TYPE(63,0), LHLDEV 23, NEXTSYS 3, & ADDR 31104150000199,PORT 99

,TERMn For accepting terminal users calling from the packet network. Defined with ITI protocol, type of 6 to look like a terminal to the application, record size of 80 since the actual width of the terminal is unknown, ACCEPT reverse charges, and the default PORT number of zero to simplify the user's logon sequence for general access.

> The user may want to specify groups of ITI subdevices with a unique port number assigned to each member of the group. This configuration allows the terminal user to select any available member of the group attached to a specific set of application programs.

IAPP1 A process to process port probably used for accepting calls from a foreign, non-Tandem application attached to the X.25 network. The port number of 44 is used to identify this specific subdevice when processing the INCOMING CALL packet. The subdevice refuses reverse charges. The foreign application attaches to this specific port by addressing it with port=44 in its CALL REQUEST packet. The applications agreed on a record size of 80 characters.

specification of RECSIZE 80 is for information purposes only in a terminal definition.

'APP2

This subdevice also is used to communicate with foreign applications. The notable difference is that it has a predefined remote OTE address so that the local application program does not have to call SETPARAH before calling out into the X.25 network. The remote OTE address in this example specifies a hypothetical network DNIC 3110, area 213, OTE 99, port 55. The PORT 55 specified for this subdevice is used only in identifying the local calling application to the remote application .

• SNOOPY

This EXPAND network port attaches one Tandem system to another through an X.25 packet network. NEXTSYS 3 is the system number within the EXPAND network of some friendly system located near Santa Rosa. The LHLDEV identifies the specific EXPAND line handler configured through SYSGEN into the system to handle EXPAND connections through this X.2S Access Method line handler.

The remote ADDRess and PORT configured into each end of this X.2S circuit must accurately and completely specify the partner. An INCOMING CALL packet to a NET protocol subdevice is checked to see if it is from the remote DTE specified by ADDR. This check provides a level of insurance to keep unauthorized foreign systems out of a user's EXPAND network.

### MESSAGES

# ERRORS RETURNED TO FILE SYSTEM CALLS

- 0 Normal completion
- **1 End-af-file, returned by ITI following a Control Y**
- **2 Invalid operation, like READ/WRITE when call not established or unsupported SETMODE/CONTROL function attempted**
- **21 Illegal count parameter in READ/WRITE request**
- **33 X.2S Access Method unable to obtain rOPOOL space required to process the request**
- **122 Request aborted due to possible data loss caused by a reset of the circuit.**
- 140 "modem error", whenever a CLEAR INDICATION is received from **the network, following a loss of connection to the network , or failure of call attempt.**

# MESSAGES

# MESSAGES LOGGED ON THE OPERATOR CONSOLE

**The following messages are logged on the operator console to record the making and breaking of the link connecting the T/16 to the X.25 packet network:** 

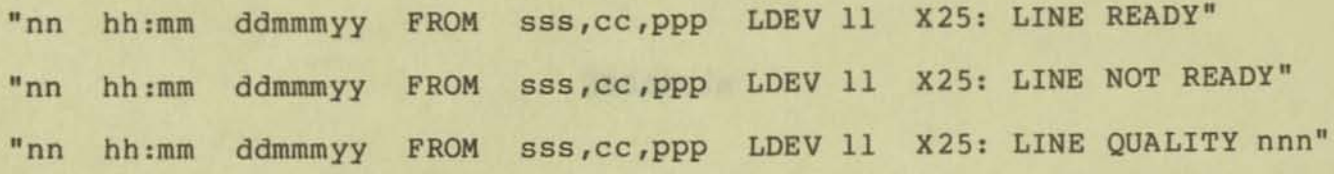

**where** 

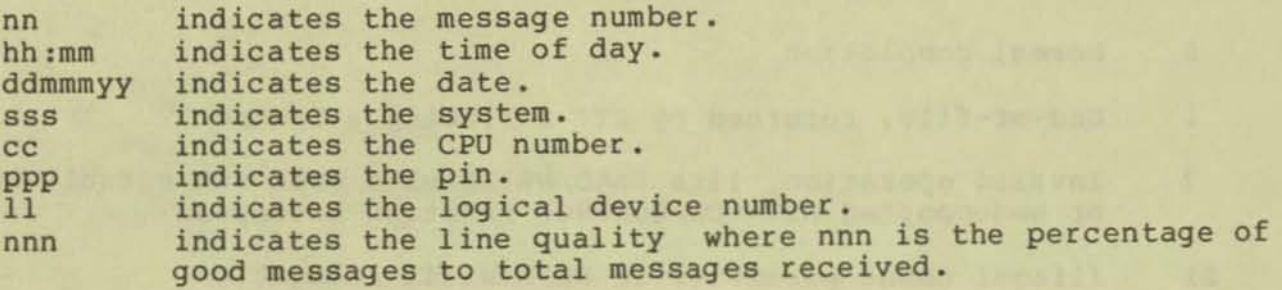

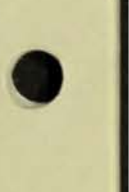

•
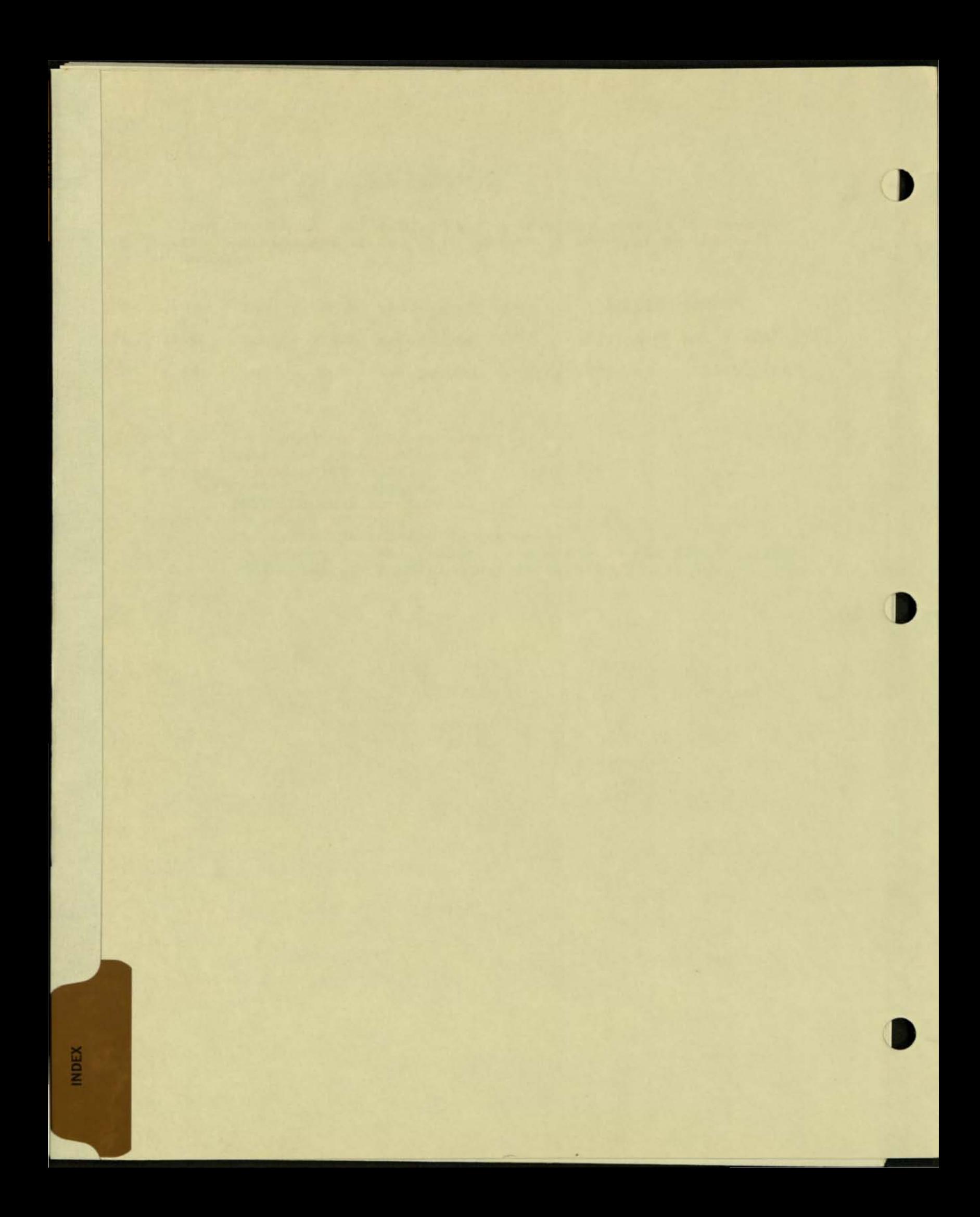

INDEX

INDEX

ACCEPT 2.2-2 **account , establishing 2 .7-4**  ADD 1. 2-4 ALTER 1. 2-6 **attributes 1.2-4, 1.2-6**  break 1.1-4 **buffer requirements 2 . 7-2 , 2. 7-4 call set up parameters 2.2-2**  CLEAR 1. 2-8 **command file 1.1-2, 1. 1-3 commands, about 1 . 2-3 Communications Utility Program 1 . 1-1, 2. 7-5 configuration needs 2.7-1**  CONNECT 1. 2-9 CONTROL 2.3-3, 2.4-2, 2.6-1 **control Y 1.1-4 CUP , running 1.1-2, 2.7-5 Datapac network 2. 2-2**  DELETE 1. 2-10 display mode 1.2-13 DOWN 1. 2-11 DUMP 1.2-12 **exclamation point 1.1-4**  EXIT 1.1-4 EXPAND 2.5-1 FC 1.1-4 **file management procedures 2.6-1 file name 2 . 2-1 file system interface, general 2.2-1**  ITI 2.3-2  $PTP$  2.4-2 **fix command, see FC**  full duplex 2.4-2

#### INDEX

**incoming call, processing sequence 2.2-3 Interactive Terminal Interface protocol 2.3-1 interactive usage 1.1-3**  LINE 1.2-17 LISTLH 1.2-18 **LONGPOOL space 2.7-4 mask items 1.2-12, 1.2-23**   $MCW$  2.4-2 **message control word 2.4-2 modifiers, X.2S subdevice 2.7-5 network address 2.2-3, 2.7-1 Network protocol 2.5-1 non-interactive usage 1.1-3 normal mode 2.4-1 packet items 1.2-13 packet mode 2.4-2 packet switching networks 2.1-1 packets 2.1-2 Process to Process protocol 2.4-1 prompt character 1.1-3 protocols**  ITI 2.3-1 NET 2.5-1 PTP 2.4-1 **\$RECEIVE startup message 2.2-2**  REQUEST 2.2-2 **SETMODE 2.3-2, 2.4-2, 2.6-3**  SETPARAM 2.6-5, 2.6-6 SHOW 1.2-19 STATS 1. 2-20 **subdevices, about 2.2-1 subdevices, configuring 2.7-5**  SYSGEN 2.7-2 **terminal process**  2.3-1 **terminating CUP**  1.1-4 **terminating TRACE**  1. 2-23 TIP 2.3-1 TRACE 1. 2-23 UP 1. 2-25 **utlilities 1.2-3 virtual circuits 2.1-1, 2.7-1 X.25 Access Method 2.1-1 X.25 network 2.1-1** 

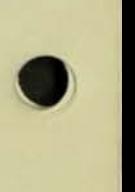

#### **READER'S COMMENTS**

Tandem welcomes your feedback on the quality and usefulness of its publications. Please indicate a specific section and page number when commenting on any manual. Does this manual have the desired completeness and flow of organization? Are the examples clear and useful? Is it easily understood? Does it have obvious errors? Are helpful additions needed?

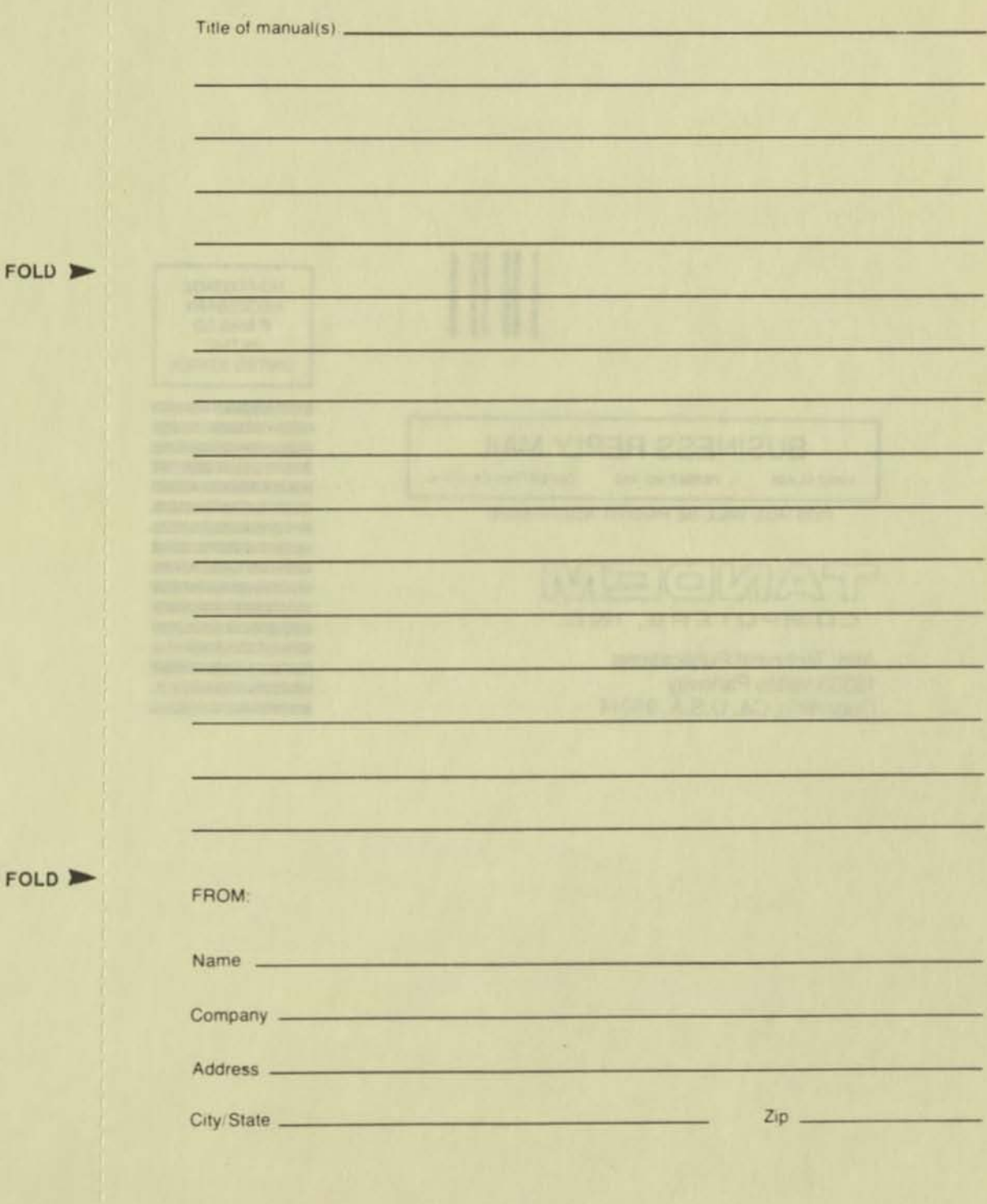

A written response is requested, yes no ?

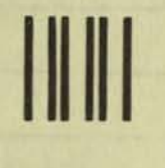

NO POSTAGE NECESSARY IF MAILED IN THE UNITED STATES

#### **BUSINESS REPLY MAIL** CUPERTINO, CA. U.S.A. **FIRST CLASS** PERMIT NO. 482

POSTAGE WILL BE PAID BY ADDRESSEE

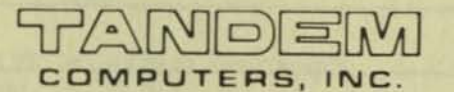

**Attn: Technical Publications** 19333 Vallco Parkway Cupertino, CA, U.S.A. 95014

# **NonStop™ SYSTEMS**

## **XRAY USERS MANUAL**

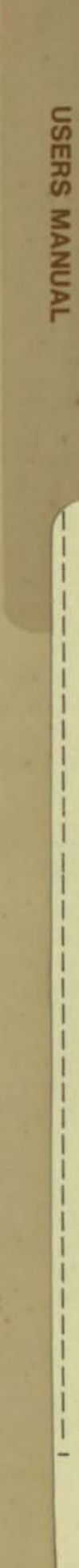

XRAY

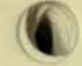

**TANDEM 16** 

Ho sart at this floring a series was photosaid represented of the same of the

**XRAY** 

**USERS MANUAL** 

Copyright (C) 1978 Copyright (C) 1979

TANDEM COMPUTERS INCORPORATED 19333 Vallco Parkway Cupertino California 95014

Product No. T16/8037-A02 Part No. 82037

July 1979 Printed in U.S.A. NOTICE

**This document contains information which is protected by copyright. No part of this document may be photocopied, reproduced or translated to another program language without the prior written consent of Tandem Computers Incorporated.** 

**The following are trademarks of Tandem Computers Incorporated, and may be used only to describe products of Tandem Computers Incorporated .** 

> AXCESS ENFORM ENSCRIBE **ENVOY**

EXPAND **EXTEND**  GUARDIAN **NonStop TANDEM**  TGAL

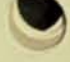

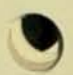

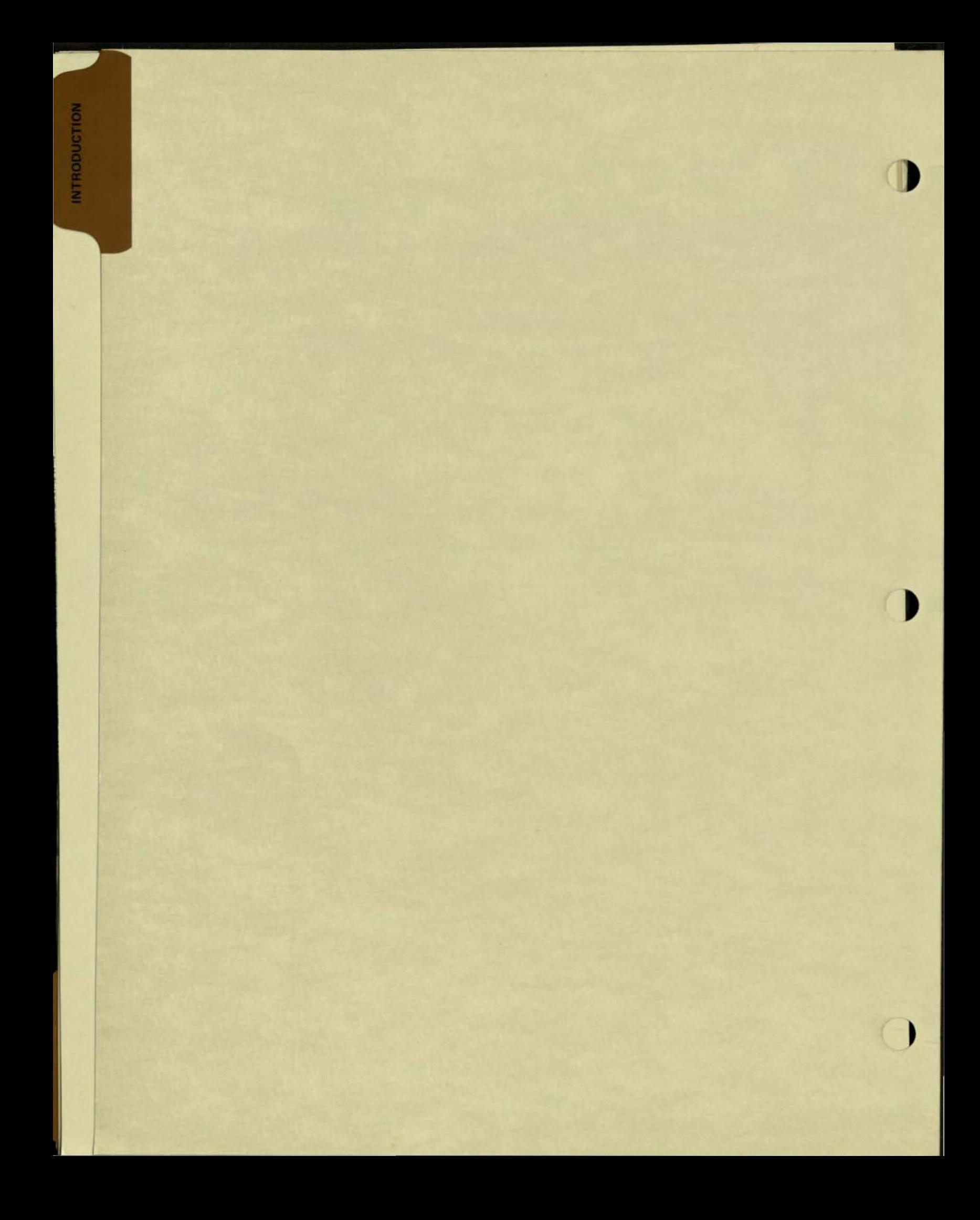

### LIST OF EFFECTIVE PAGES

Pages **Pages 2019 Effective Software Product** 

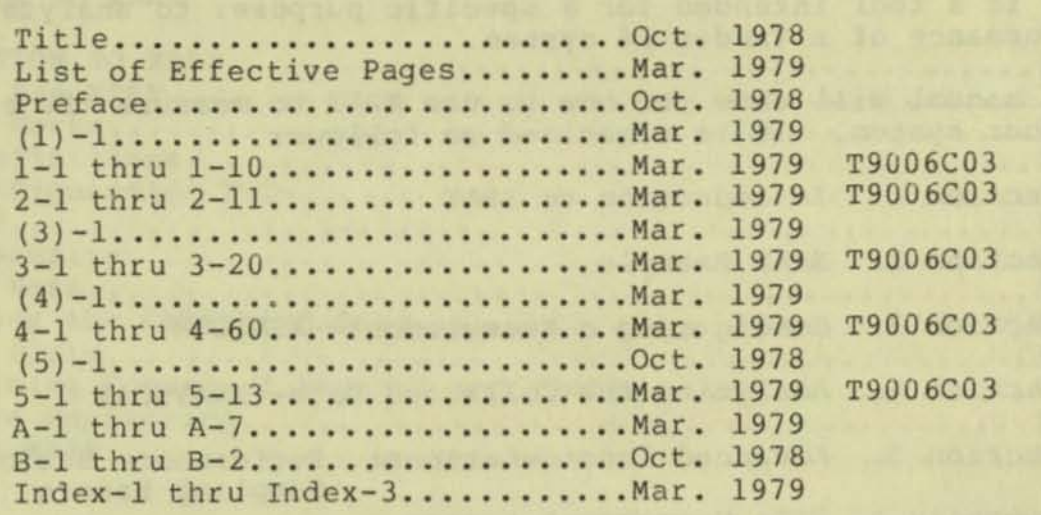

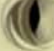

## PREFACE **PREFACE**

This manual describes the Tandem XRAY (TM) Performance Monitor . XRAY is a tool intended for a specific purpose: to analyze the performance of a Tandem 16 system.

This manual will show you how to use XRAY to measure the components of your system. It is organized as follows:

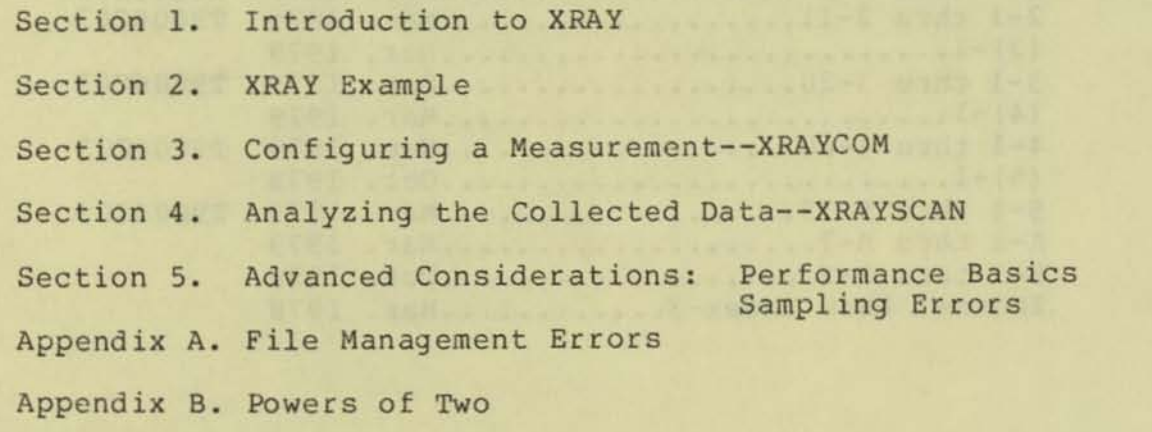

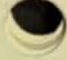

,

#### INTRODUCTION TO XRAY

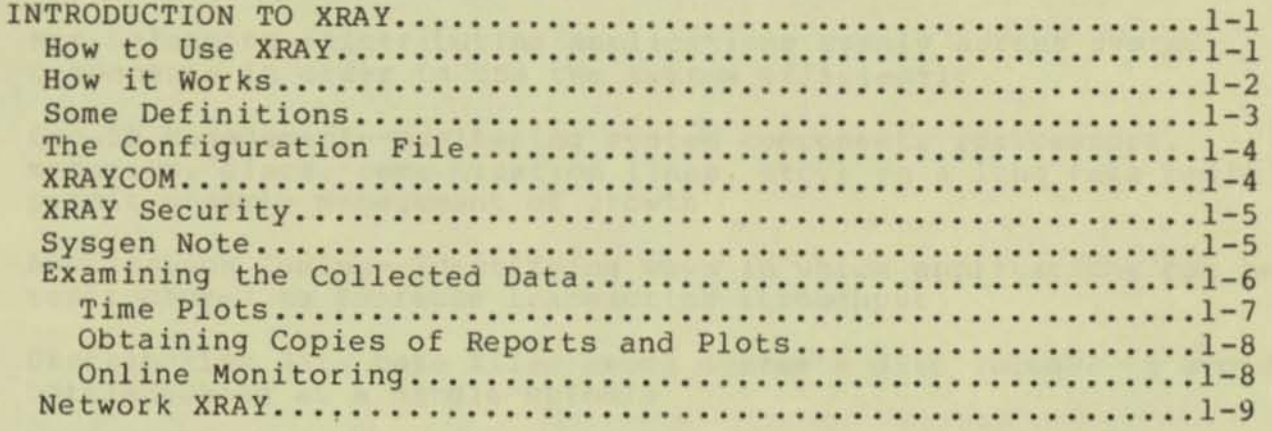

XRAY is a software tool for monitoring the performance of a Tandem 16 computer system. Applications of XRAY include:

- Mix Balancing--distributing applications evenly across system components in order to use the system efficiently
- Growth Management--monitoring system components (processors,<br>memories, discs, communication lines, etc.) on a long term basis to permit orderly management of growth
- Application Tuning--identifying ways in which applications can be restructured to increase transaction throughput
- Distributing data base files among system's disc volumes to avoid bottlenecking at a single spindle
- Identifying programs responsible for excessive processor, message, or virtual memory activity
- Restructuring data base files for speedy access, and determining the optimum disc cache size
- Optimizing packet size for the message traffic generated in an EXPAND network of TANDEM 16s
- Determining an improved layout of communications links based on the fraction of forwarded messages
- Tracking response times to provide an objective measure of system performance.

XRAY runs on a minimum Tandem 16 with the Guardian Version D operating system and firmware. XRAY does not require Enscribe or Envoy, but is fully integrated with each, allowing all data base and communication activity to be measured. XRAY does not require any special hardware or display devices; XRAY can be operated from any asynchronous, point-to-point terminal with a line width of at least 80 characters.

#### How to Use XRAY

The measurement undertaking has the following steps:

- 1. Make a clear statement of the question to be answered by the measurement. Skipping this step is the most frequent cause of unsuccessful measurement efforts. The formulation of the performance question usually requires:
	- a. A good understanding of the application running on the system, and
		- b. A good understanding of the physical hardware configuration of the measured system .

#### INTRODUCTION TO XRAY

- 2. Select the hardware and software components to be measured.<br>List these in an EDIT format file, as discussed in the section on XRAYCOM. The file is input to the program XRAYCOM in the next step .
- 3. Start the measurement using the program XRAYCOM. The system is always measured as a whole, so it is wise to centralize the running of measurements. It is a good idea to appoint a "measurement coordinator" who acts as a central point of control for measurement requests; this also centralizes the accumulated experience needed for determining the measurement configuration, output data file size and location, and measurement resolution, all of which affect measurement overhead .
- 4 . Examine the measurement using XRAYSCAN. Reports and time plots of the gathered data are easy to generate with the reporting and plotting commands. The file under measurement can be scanned online, but usually you will defer this activity until later, so that your examination of the data will not disturb the measurement .

XRAYSCAN is easy to use if you take it a step at a time. You will learn most quickly by using XRAY on some program you know well, in an isolated environment, i.e., "standalone", if possible. Explore this measurement in some detail, to become familiar with the analysis capabilities. Analysis is simple if you have performed step 1 above. For some guidance in formulating your performance questions, refer to the section on Performance Basics in this manual .

#### How it Works

The user interface to XRAY consists of two interactive programs, XRAYCOM and XRAYSCAN.

XRAYCOM lets you configure, start, and stop a measurement. A set of counters in the operating system data space keeps track of the events monitored by XRAY. When XRAYCOM is run on a particular system, it creates in each local processor a process known as the Recorder. While a measurement is in progress, the Recorder in each processor periodically writes the status of all of the configured counters to an unstructured disc file called the data file.

To analyze the collected data, XRAYSCAN is run against the data file . XRAYSCAN has a set of commands that allow you to examine measurement data in the form of tables or time plots. If desired, XRAYSCAN can be run while a measurement is in progress , allowing online analysis of the Tandem 16's performance. Section 4 describes XRAYSCAN in detail.

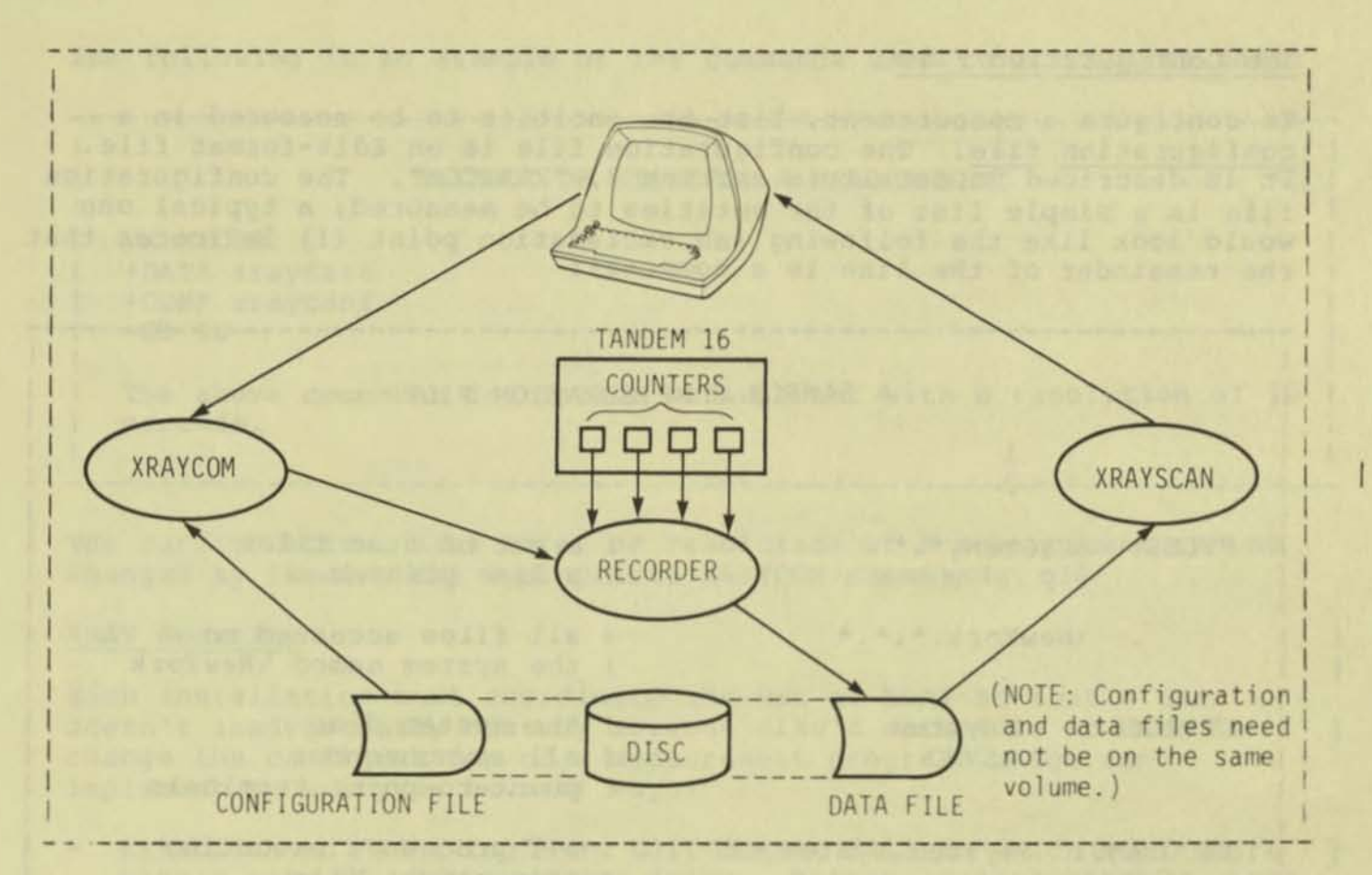

#### **Definitions**

**XRAY collects statistics relating to various hardware and software components of the Tandem 16 . The word "entity" is used throughout**  this manual to refer to a Tandem 16 component measured by XRAY. Thus, the class of entities includes:

- **Physical devices--processors , disc volumes , communication lines , terminals , line printers , tape drives**
- **Processes--both system and user**
- **Disc files , and files on other devices**
- **Systems in the same network with the measured system**

**A measurement refers to the act of collecting data relating to a given set of entities , over some time interval .** 

**The set of entities on which XRAY collects statistics is known as the configuration of the measurement . Specifying the set of entities XRAY**  is to measure is referred to as "configuring a measurement."

#### INTRODUCTION TO XRAY

#### The Configuration File

To configure a measurement, list the entities to be measured in a configuration file. The configuration file is an Edit-format file. It is described in detail in section 3, "XRAYCOM". The configuration file is a simple list of the entities to be measured; a typical one would look like the following (an exclamation point (!) indicates that the remainder of the line is a comment) :

•

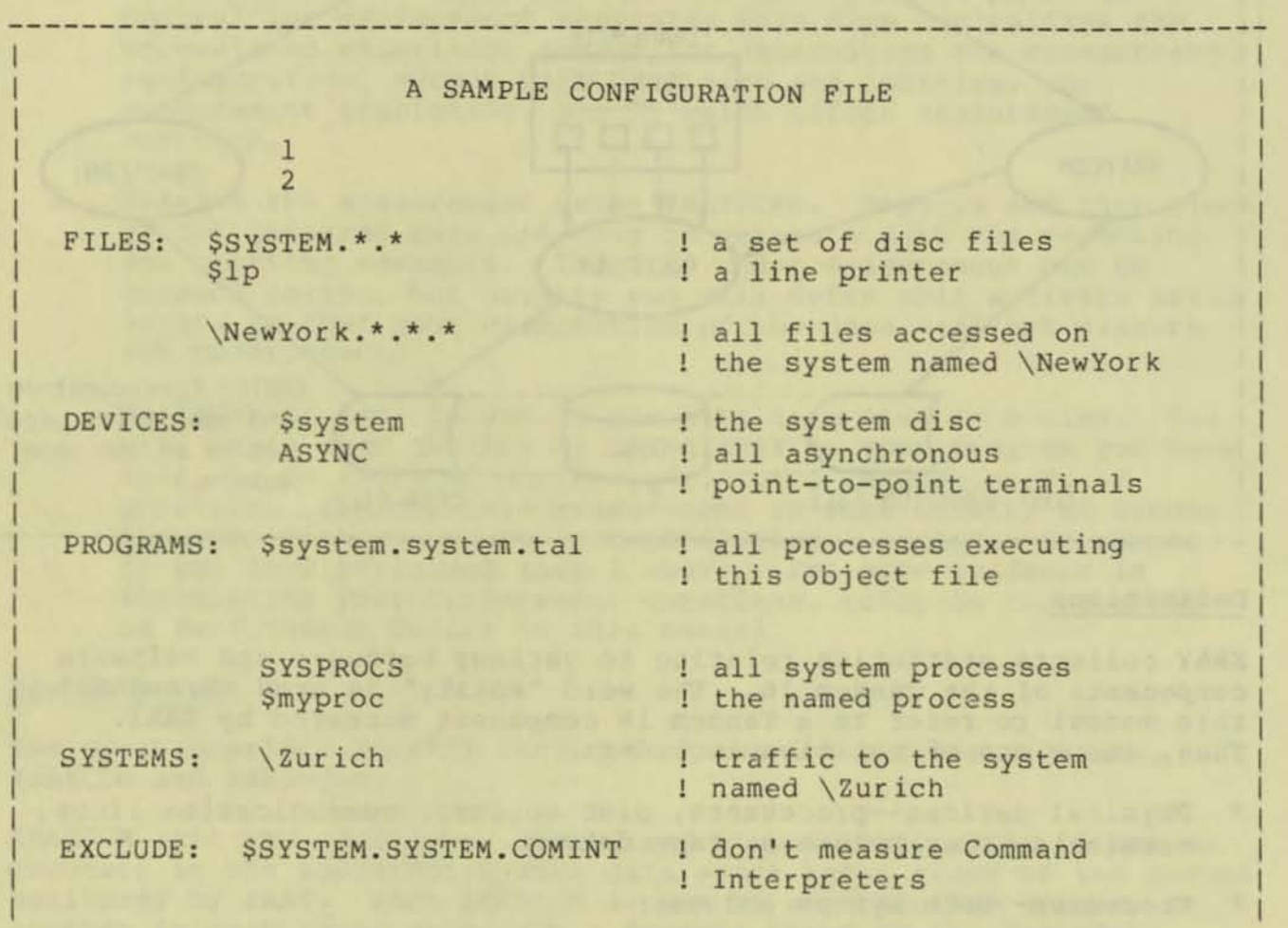

#### XRAYCOM

After the configuration file is created, XRAYCOM is run to:

- Designate the data and configuration files.
- Specify the time interval at which the Recorders are to copy the counters to the data file. This value (which may range from 1 to 3600 seconds) limits the resolution--the ability to discern changes in the counters over short intervals of time--of the measurement.
- Start the measurement.

The following is an example of the commands used to accomplish this:

#### EXAMPLE OF STARTING A MEASUREMENT

: XRAYCOM +DATA xraydata +CONF xrayconf  $+$ GO 10

The above commands initiate a measurement with a resolution of 10 seconds .

The control of the control of the control of the control of the control of

The configuration, data file, or resolution of a measurement can be changed by issuing the appropriate XRAYCOM commmands.

#### XRAY Security

Each installation must coordinate the use of XRAY so that a user doesn't inadvertently destroy someone else's data file or doesn't change the configuration of a measurement progress. You can implement security in several ways :

- Establish an "XRAY log"--an Edit-format file in which XRAY users make a note of what they are doing. Before running XRAYCOM, each user should check the log to see if a measurement is already in progress .
- Using the FUP SECURE command, specify that only a certain user may execute XRAYCOM .
- Using the FUP SECURE command, specify that only a certain user may write to the Recorders' output data file. It is wise to restrict writinng to this file to local users only.

When XRAYCOM is run, it locks a file named \$SYSTEM.SYSTEM.XRAYLOCK.<br>If this file is already locked, indicating that another copy of XRAYCOM is already running, XRAYCOM ABENOs . To employ this feature , run XRAYCOM as a named process, start the measurement, and SUSPEND the process. Then issue the ACTIVATE command to terminate or alter the measurement .

Any number of users may simultaneously examine a data file (via XRAYSCAN) without interfering with one another. Only the use of XRAYCOM and access to the configuration file need be controlled .

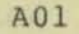

#### INTRODUCTION TO XRAY

#### Syssen Note

XRAY collects data by monitoring a set of counters in the operating system data space. Throughout this manual, these counters are referred to as the measurement space.

A portion of the measurement space is obtained from LONGFOCL. Space requirements depend on the measurement configuration, but you should allocate an additional 2000 (decimal) words of LONGPOOL at SYSGEN time when you use XRAY. If this is not sufficient, increase the size of LONGPOOL or refine the measurement configuration.

#### Examining the Collected Data

XRAYSCAN explores and filters the data in an XRAY data file. Any part of the data file can be selected for examination. Sets of the measured entities can then be chosen for analysis with the entity selection commands.

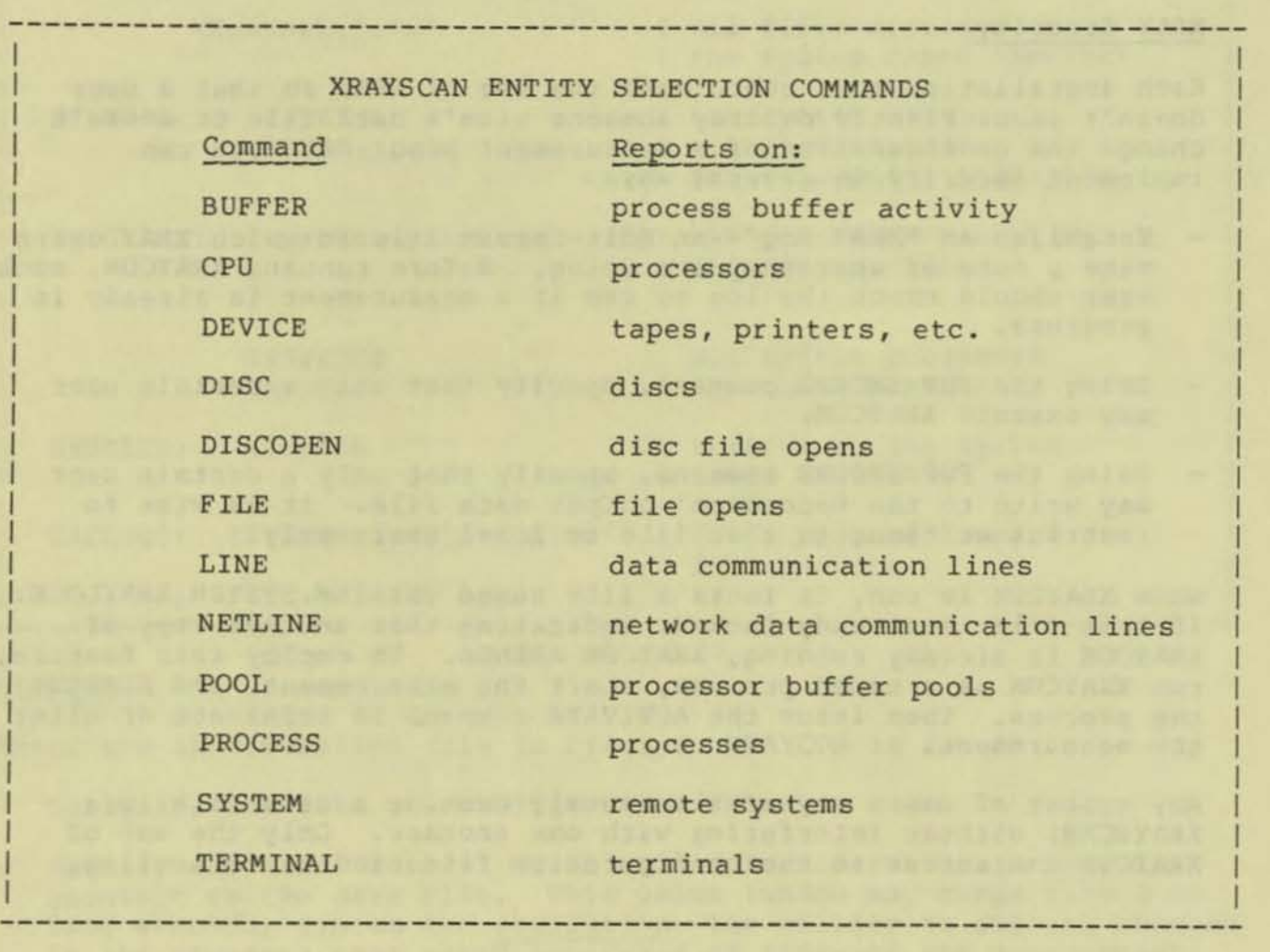

For each of the above commands, a set of items is displayed. The items depend on the nature of the component being reported on; for example, the items associated with the CPU report command are:

**..** 

•

•

#### INTRODUCTION TO XRAY

CPU BUSY Percent of elapsed time that the processor was in use

SWAP RATE **Virtual memory pages input and output per second** 

CHIT RATE **Number of disc cache hits per second** 

SEND RATE **Total number of messages sent per second** 

CPU OLEN **The average length of the processor queue** 

DISP RATE **Number of times, per second, that the processor was set up to execute some process** 

**TRAN RATE Number of terminal interactions per second** 

**RESP TIME** Average wait during a terminal interaction

**Section 4 of this manual contains a complete list and description of the items associated with each type of entity .** 

**The XRAYSCAN report can be restricted to entities having values in pa rti c ular ranges . For example , the command** 

 $+$ PROCESS 1, IF CPU BUSY > 1.5

**re stricts the report to those processes in CPU 1 that have used 1 . 5% of the time during the portion of the measurement being examined .** 

**The current report can be displayed with the entities sorted on any**  item. This is done by naming the item in a BY clause:

+FILE \$ORDERS.\*.\*, BY FILE RATE

**The files accessed on \$ORDERS will be displayed in the order of most active file to least active .** 

#### **Time Plots**

**XRAYSCAN also displays collected data in the form of t ime plots . As the following illustration shows, it is simple to generate a plot . (Illustrative comments are in lower case . )** 

```
+CPU
+PLOT CPU BUSY
+PLOT
```
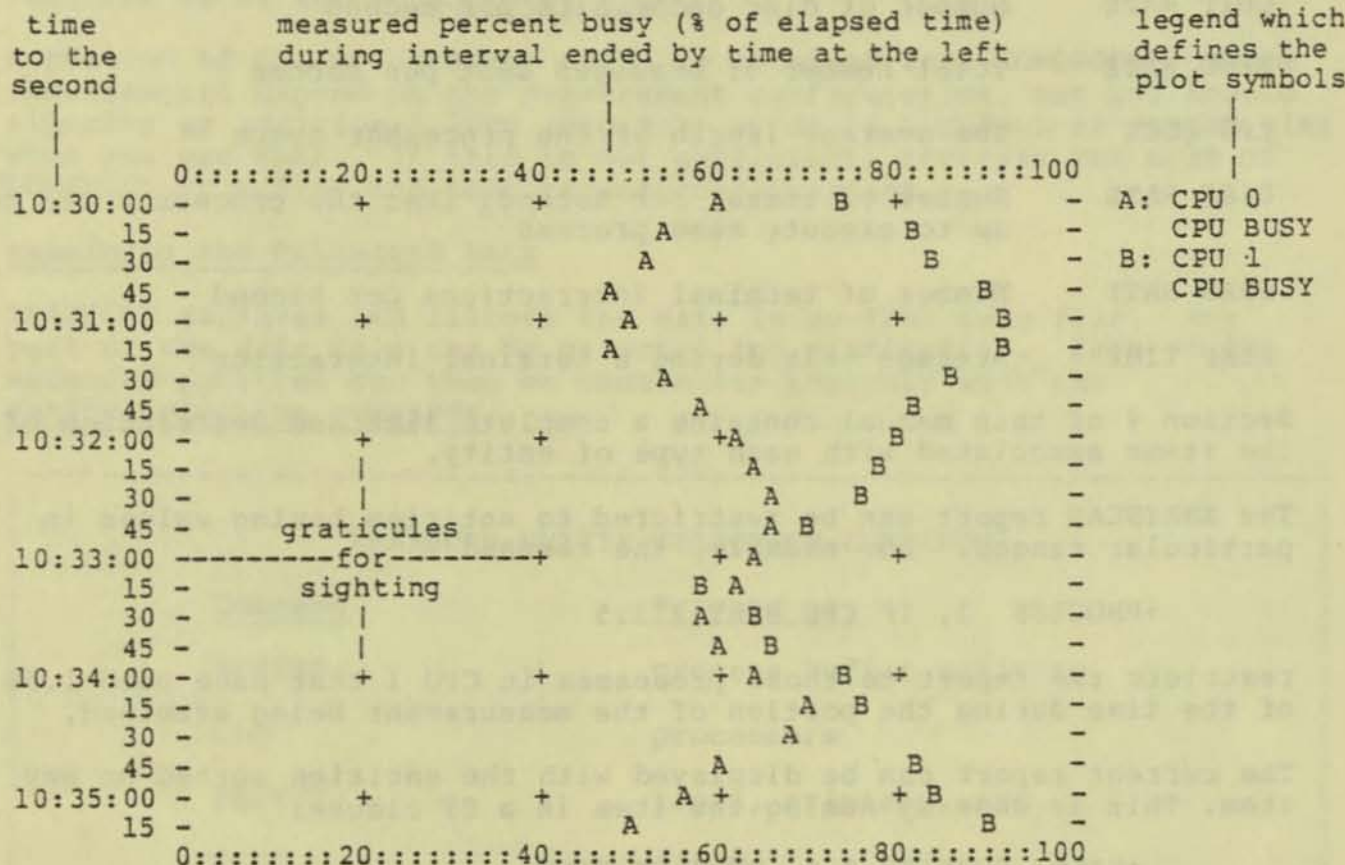

The total range and interval size of the time axis, and the range of the horizontal axis, can be adjusted with XRAYSCAN commands.

You can also "build" time plots of any items you like by adding items of interest until you have exactly the items you want plotted on the same set of axes.

#### Obtaining Copies of Reports and Plots

Use the COPY command to make a line printer copy of the last report or plot generated.

#### Online Monitoring

Online performance monitoring is achieved by running XRAYSCAN against the currently active disc file. Any item or set of items in the measurement can be plotted on a terminal as they are observed.

#### Networ k XRAY

Using the EXPAND network of TANDEM 16 commputer systems, XRAY can measure and analyze entire network from a single system. Additional XRAY features permit observation of network traffic to, from and through each node.

XRAY is used most effectively to collect and scan data at each node . The measurement configuration and other XRAYCOM command sequences be located at a single system in the network. When XRAYCOM is run on the remote system, the Recorders at that system collect data in a file located on that system. Then the XRAYSCAN program is run on that system as well. The reports and plots of XRAYSCAN can be directed to any other system simply by directing XRAYSCAN's Command Interpreter OUT file to the desired system .

The fundamental restriction on the use of XRAY in the network is that the Recorders in separate systems must use separate data files. This restriction prevents ambiguities arising from systems operating in different time zones, and permits XRAYSCAN to deal with one system's physical configuration at a time. If the recommendation suggested in the previous paragraph is followed, this restriction is eliminated, since each data file would be local to the system under measurement .

XRAY features designed specifically for the network environment include: I

- Measurement of packet traffic with every remote system and the measured system, with distinction between "local" packets and forwarded packets
- Measurement of the total time to transmit a logical message to each remote system
- Network communication line utilization
- Number of bytes sent and bytes received in Level 2 Protocol communication on the lines
- Number of bytes sent and bytes received in Level 4 Protocol communication, distinguishing between data bytes and control<br>bytes bytes and the set of the set of the set of the set of the set of the set of the set of the set of the set of the set of the set of the set of the set of the set of the set of the set of the set of the set of the set of the
- Number of messages sent which were smaller than 64, 128, 256, etc. bytes long, respectively
- Measurement of file activity against files opened on a remote system, on a per-file-open basis, tied to the opening process
- Measurement of disc file activity on the measured system which originated on the various remote systems, again on a per-file-open | basis.

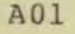

I

I

I

I

I

I

I

I

#### INTRODUCTION TO XRAY

These facilities permit the analyst to answer questions such as which files account for traffic to a particular system, how much forwarding of packets is done as opposed to direct communication, how much local disc access is due to processes on remote systems, and what fraction of messages is sent by a single packet of a given size.

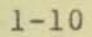

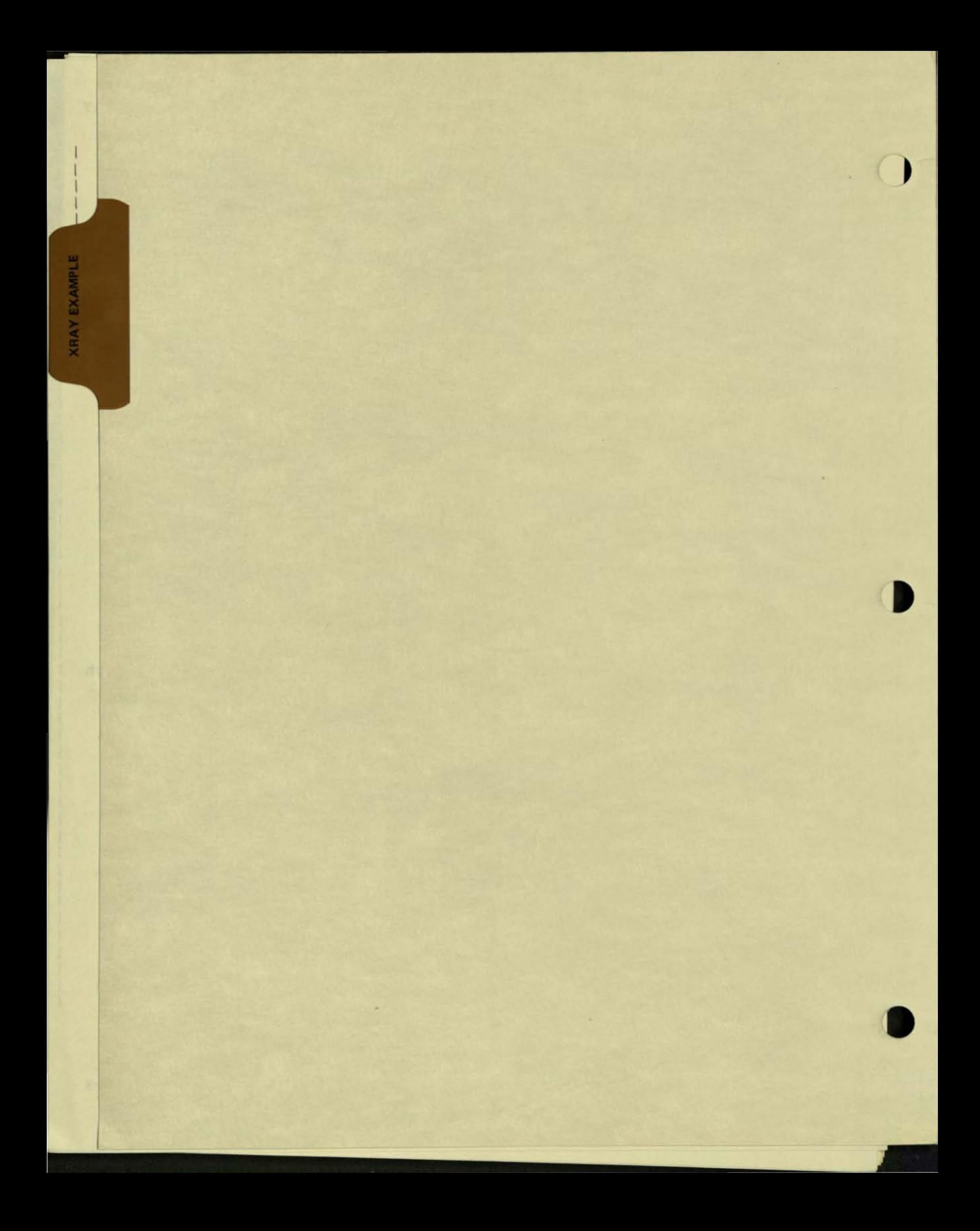

This section contains a simple example of the use of XRAY, including the design, configuration, and analysis of a measurement.

The subject of the measurement is a TAL compilation using the Spooler as its list file. The source file is named \$MKT. TEST. SOURCE. The measurement was carried out on a 4-processor system under a light load (only a few small programs running).

The TAL compiler and the Spooler collection process were run in different processors.

The example consists of four steps:

- 1. Create the configuration file.<br>2. Create the data file.
- 
- 3. Start the measurement, run TAL, and stop the measurement.
- 4. Run XRAYSCAN to analyze the data.

STEP 1--Create the Configuration File:

PROCESSORS : o 1 2 3

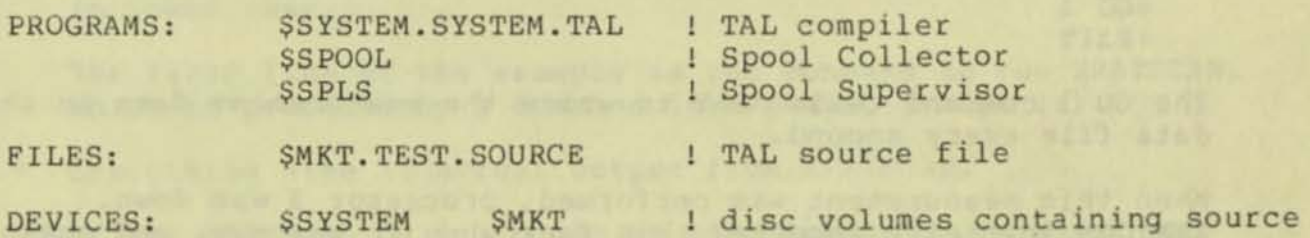

This configuration tells XRAY to measure all four processors on the system the TAL compiler , the Spooler collection process \$SPOOL, the disc file \$MKT. TEST. SOURCE, and the two disc volumes \$SYSTEM and SMKT.

#### STEP 2--Create the Data File:

Estimate the amount of data the measurement is going to generate.<br>The above configuration would be classified as "medium": There are four processors, the measurement will take about one minute , and we intend to write the data to the data file once each second.

A formula in Section 3 of this manual allows us, on the basis of the above information, to estimate the amount of data to be collected :

 $4 * 60 = 240 pages$ 

(four processors, data to be written to the data file a total of 60 times . )

#### XRAY EXAMPLE

To be on the safe side, a data file containing 400 pages was created. Thus,

:CREATE xdata, 25

creates an unstructured disc file with a primary and secondary extent size of 25 pages; since a disc file can contain as many as 16 extents, this file should be able to hold all the data.

(Note: the measurement actually wrote about 244 pages to the data file).

STEP 3--Perform the Measurement:

To start the measurement, XRAYCOM was run with the following commands :

, XRAYCOM

+OATA xdata +CONF xconf  $+$ GO  $1$ +E:XIT

The GO 1 command tells XRAY to write the measurement data to the data file every second.

When this measurement was performed, processor 3 was down. XRAYCOM initially reported this fact when it was run, and again when processing the "CONF" command .

)

)

Next, TAL was run .

:TAL/IN source, OUT \$spool, CPU 1/

CPU 1 was specified because \$SPOOL was running in CPU 0 and we wanted to cause a lot of inter-processor message traffic .

After TAL finished, XRAYCOM was run to stop the measurement.

, XRAYCOM

+EXIT!

STEP 4--Analyze the Data :

Once the measurement has been performed, this step can be done at any time. The following pages take you through a short tour of the data file.

Now that the measurement has been performed and the data stored in \$MKT. TEST. XDATA, the XRAYSCAN program can be run to analyze the results. XRAYSCAN allows you to examine the data file and build time plots of those items that interest you. In the following example, we will content ourselves with verifying two facts that we already know to be true:

- There is a very strong correlation between the messages initiated by TAL and the messages obtained by \$SPOOL via its SRECEIVE file.
- There is a correlation between the rate at which a particular disc file is read and the rate at which the entire disc is read.

In the remainder of this section, the following conventions apply:

- \* Text explaining the example is surrounded by less-than and greater- than signs.
- Lines beginning with a plus sign (+) are XRAYSCAN commands . To further separate these from XRAYSCAN's output, all commands are in lower case .

The first line of the example is the command to run XRAYSCAN, which is preceded by a Command Interpreter prompt  $(:).$ 

• Everything else is actual output from XRAYSCAN.

> The first thing to do is log on at an interactive terminal and <<br>
> run XRAYSCAN against the data file. Assuming the appropriate < > run XRAYSCAN against the data file. Assuming the appropriate < <br>
adefault volume and subvolume names. this command is default volume and subvolume names, this command is

#### :xrayscan xdata

> XRAYSCAN prints a time plot of processor utilitization for all <<br>> processors under measurement. This is often time-consuming, but < > processors under measurement. This is often time-consuming, but <<br>> XRAYSCAN requires the time to initialize its internal tables. > XRAYSCAN requires the time to initialize its internal tables. <

#### XRAY EXAMPLE

XRAYSCAN VERSIONS C00 AUG 12 16:16

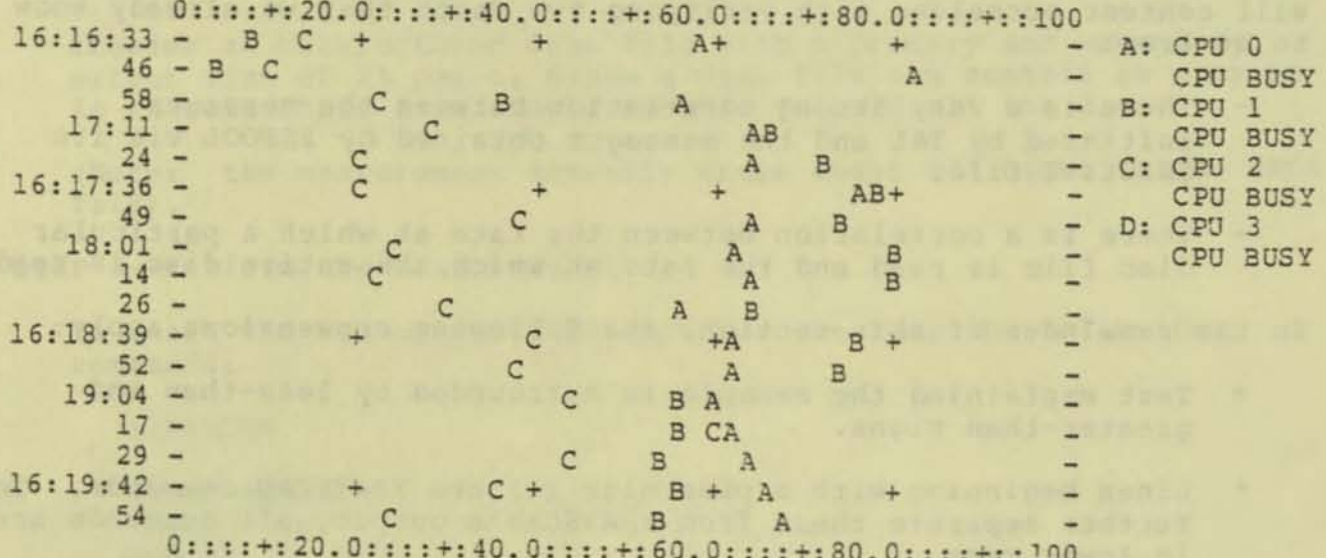

Note that the legend at the right lists CPU 3, to agree with the  $\rightarrow$  $\prec$ system configuration. However, since CPU 3 was down at the time  $\rightarrow$  $\,<$ of the measurement, no data was collected.  $\rightarrow$  $\overline{\phantom{a}}$  $\rightarrow$ 

 $\rightarrow$ Our first command obtains a report of the process \$SPOOL.

 $CDH$   $+$ 

+process \$spool

PROCESS. SEPOOL

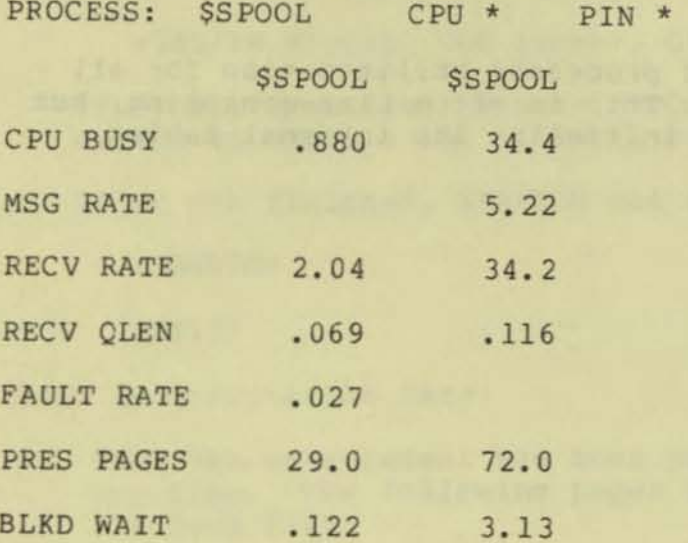

It seems as though there are two processes with this name.  $\, > \,$  $\prec$ Recalling that the Spool Collector runs NonStop, we realize that <  $\geq$ we are looking at the primary and its backup, and that the busier < one must be the primary. To disregard the backup, we request a  $\rightarrow$  $\geq$ 

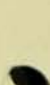

 $\overline{\left\langle \right\rangle }$ 

 $\langle$ 

AUG 12 16:16:23 FOR 184

report of all processes named \$SPOOL, subject to the requirement < > that the CPU BUSY item must exceed 1.

**+process \$spool , if cpu busy>** <sup>1</sup>

\$MKT .XRAYOATA . XOATA7 AUG 12 16:16:23 FOR 184 PROCESS: \$SPOOL **CPU \* PIN \***  AUG 12 16:16 : 23 FOR 184 \$SYSTEM.SYSTEM.CSPOOL \$SPOOL CPU 1 PIN AUG 12 16:16:23 FOR 184 CPU BUSY RATE RATE RATE OLEN RATE RATE RATE RATE PAGES RATE MSG MBYTE RECV RECV VBYTE YBYTE CHKPT FAULT PRES VSEM 34.4 5.22 6344 34.2 .116 5014 2.04 72.0 3 . 13 BLKO WAIT

> Whenever a report consists of only one entity, all of its items < > are displayed horizontally. As you can see, the horizontal > are displayed not concarry: and you can be to the as possible on > **the screen .**  > Numbers that are missing, such as FAULT RATE, are zero.  $\leq$  $\leq$  $\overline{\left( \right. }% ,\left. \overline{\left( \right. \right. }% ,\left. \overline{\left( \right. \right. }% ,\left. \overline{\left( \right. \right. })\right)$  $\langle$  $\overline{\phantom{a}}$ 

> The RECV RATE indicates the number of messages per second that > **\$SPOOL obtained via its \$RECEIVE file. We will now plot this > item against time. First, we add it to the current plot .** 

**+plot recv rate** 

> > The current plot now includes the RECV RATE of \$SPOOL. Let's **take a look at it .**   $\overline{\phantom{a}}$  $\langle$ 

+p10t

 $\overline{\mathbf{0}}$ 

**SMKT.XRAYCATA.XDATA7** AUG 12 16:16:23 FOR 184

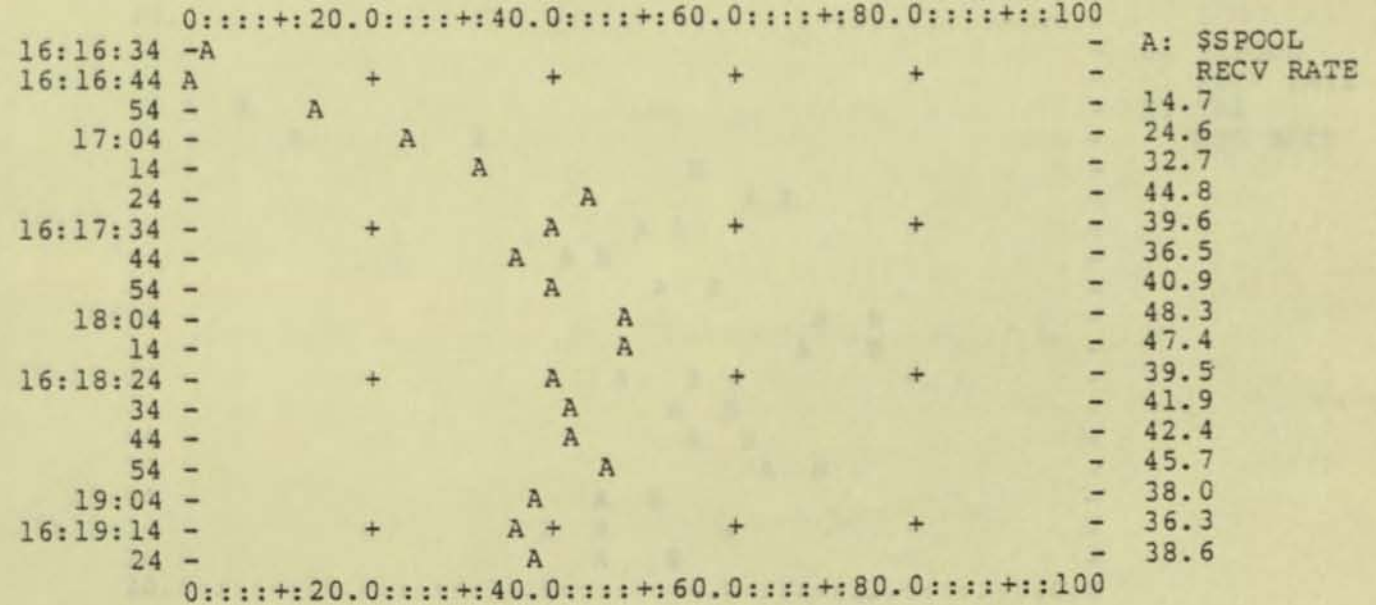

 $\langle$  $\overline{\phantom{0}}$  $\overline{\phantom{a}}$  $\overline{\epsilon}$ 

#### XRAY EXAMPLE

> **The plot shows, for example, that between 16:17:34 and 16:17:44** 

> **\$SPOOL averaged 36 . 5 messages per second on its \$RECEIVE file.**  > Now we want to look at the TAL compilation. TAL was run as an > **unnamed process , so we specify its program file name.** 

**+process \$system.system . tal** 

\$SYSTEM . SYSTEM.TAL CPU 0 PIN AUG 12 16:16:25 FOR 182 CPU MSG MBYTE RECV RECV VBYTE YBYTE CHKPT FAULT PRES VSEM BLKD

BUSY RATE RATE RATE OLEN RATE RATE RATE RATE PAGES RATE WAIT

51.2 39 . 1 6220

 $.355$  62.5 **3. 62** 

 $\overline{\left( \right. }%$  $\overline{\phantom{a}}$  $\overline{\epsilon}$  $\epsilon$ 

J

> **The MSG RATE is the number of messages per second initiated by** < > **this process. We add TAL 's MSG RATE to the current plot.** <

 $\sum_{i=1}^{n}$ > **It is worth noting here that the IF condition in PROCESS CPU** <

> **BUSY , specified earlier , remains in effect. Thus if TAL had** < > **been less than 1% busy, it would not have appeared in response** <

> **to the pr ev ious command . <** 

**+plot msg rate** 

> Note that we don't need to specify the process for which the  $\leq$ > **mote that we don't held to be plotted.** Specifiying TAL in the previous < > **report also defines TAL as the "current entity", to which any** < > **subsequent PLOT command refers .** < > <

> **Let's take a look at the current plot. <** 

**+plot** 

**\$MKT. XRAYDATA. XDATA 7** AUG 12 16:16:23 FOR 184

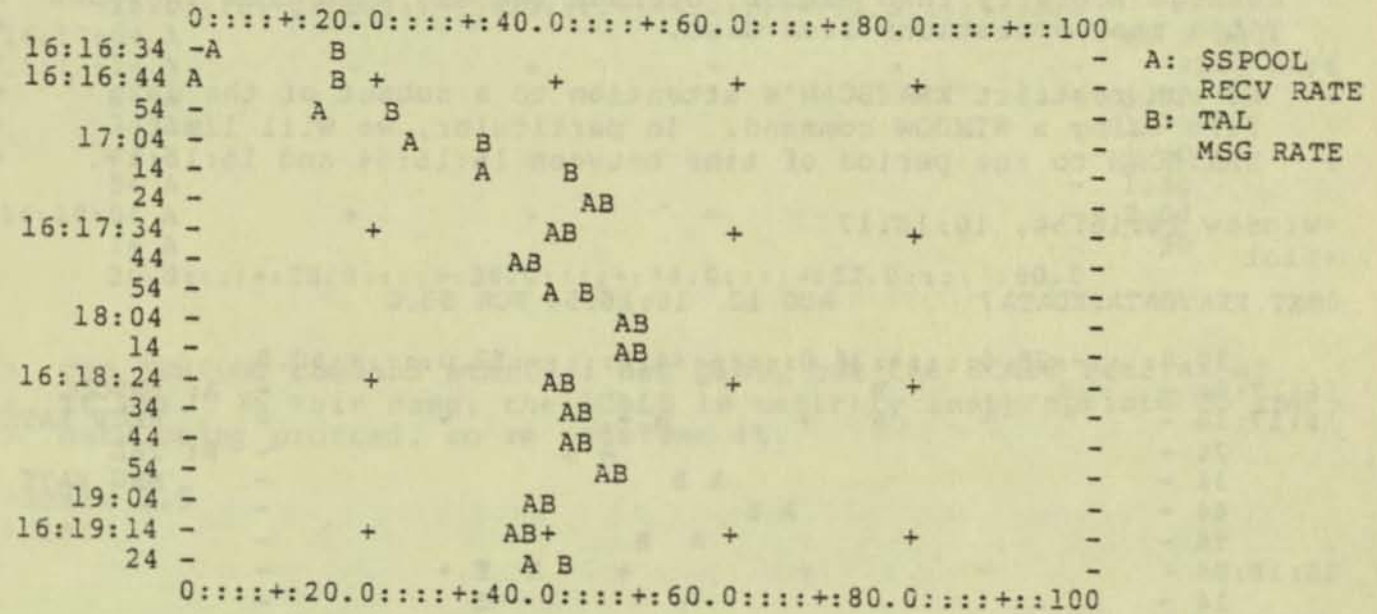

> Now let's manipulate the plot to bring out a few additional **> features of XRAYSCAN. First, note that the horizontal axis runs** < **> from 0 to 100, but the activity of interest, for the most part ,** < **> takes on values between 20 and 6U . We can obtain more detail by <**  adjusting the horizontal axis with a SCALE command.

**+scale 20 , 60** 

> **Let ' s look at the plot now .** 

**+plot** 

 $\bullet$ 

**20.0::: :+: 28 . <sup>0</sup> ::: :+:36.0: :: : +:44.0:::: +:52.0: ::: + : 60 . <sup>0</sup>** 16:16:34 A<br>16:16:44 A A: \$SPOOL  $\overline{a}$  $16:16:44$  A  $54$  A  $5$  +  $+$  +  $+$  +  $+$ **RECV RATE**   $17:04 - A$ <br>  $14 - A$ <br>  $A$ a: TAL MSG **RA'r'E**   $14 - A$  $24 - A B$ 16:17:3. - + A S • • 44 - A B  $54 - A B$  $18:04$  - A B A B  $14 - 16:18:24 - + A B + 16:18:24 - 34 - + A B + 16.18:24 - 34 + A B + 16.18:24 - 16.18:24 - 16.18:24 - 16.18:24 - 16.18:24 - 16.18:24 - 16.18:24 - 16.18:24 - 16.18:24 - 16.18:24 - 16.18:24 - 16.18:24 - 16.18:24 - 16.18:24 - 16.18:24 - 16.18:24 - 16.18:2$  $44 - \overline{A} \overline{B}$  $54 - A B$  $54 -$ <br>  $19:04 -$ <br>  $16:19:14 -$ <br>  $A \quad B$  $16:19:14 - 4 = 4 + 4 = 4 + 4 = 4 + 4 = 4 + 4 = 4 + 4 = 4 + 4 = 4 + 4 = 4 + 4 = 4 + 4 = 4 + 4 = 4 + 4 = 4 + 4 = 4 + 4 = 4 + 4 = 4 + 4 = 4 + 4 = 4 + 4 = 4 + 4 = 4 + 4 = 4 + 4 = 4 + 4 = 4 + 4 = 4 + 4 = 4 + 4 = 4 + 4 = 4 + 4 = 4 + 4 = 4 + 4 = 4 + 4 = 4 + 4 = 4 + 4 = 4 + 4 = 4 + 4 = 4 + 4 = 4 +$ <sup>20</sup> .0::: :.: 28.0::: :+:36.0::: :.: 44.0::: :.:52. 0 ::: :.:60. <sup>0</sup>

 $\overline{<}$ 

#### XRAY EXANPLE

> The MSG RATE of TAL and the RECV RATE of \$SPOOL are indeed very <<br>> closely correlated. Note that TAL always has a little more > closely correlated. Note that TAL always has a little more < < > essage activity than \$\$POOL, because the MSG RATE item includes < > message activity than \$SPOOL, because the MSG RATE item includes <<br>> TAL's read operations from disc. TAL's read operations from disc. > > > > We can restrict XRAYSCAN's attention to a subset of the data file using a WINDOW command. In particular, we will limit XRAYSCAN to the period of time between 16:16:54 and 16:18:17. +window 1£,:16:54 , 16:18:17 +plot \$MKT. XRAYDATA. XDATA7 AUG 12 16:16:54 FOR 83.0 20.0:::: +: 28.0::: : +: 36.0::: : +: 44.0::: : +: 52.0:: : : +: 60.0<br>04 - A  $16:17:04$  - A B<br>16:17:14 - + A  $16:17:14$  - + A + B +<br> $24$  - A B 24 - A 8  $34 - A B$  $44 -$ <br> $54 -$ <br>A B  $54 - A B$  $16:18:04$  - + + A B +  $\overline{)14}$  - + + A B +  $14 - A - B$ 14 - A B<br>20.0:::: +: 28.0::: : +: 36.0: : : : +: 44.0: : : : +: 52.0: : : : +: 60.0 A: SSPOOL RECV RATE 8: TAL MSG RATE  $\overline{<}$  $\overline{\phantom{a}}$  $\overline{\left\langle \right\rangle }$  $\epsilon$ 

> Now let's take a look at another aspect of the situation under < <br>> measurement, namely the activity on TAL's source file, which is < > measurement, namely the activity on TAL's source file, which is <<br>> named SMKT.TEST.SOURCE, as opposed to the activity on the disc > named \$MKT.TEST.SOURCE, as opposed to the activity on the disc < > that contains the source file.

+file \$mkt . test.source

SMKT. TEST. SOURCE PID 0, 57 FNUM 6 AUG 12 16:16:54 FOR 83.0

FILE READ WRITE UPDT DOWR INFO<br>RATE RATE RATE RATE RATE RATE RATE RATE RATE RATE RATE RATE

1.36 1.38

> > And considers each individual opening of a fire to be a separate  $\langle$ > looking at statistics for the opening of this file by the process < > > > > XRAY considers each individual opening of a file to be a separate < identified by PID 0,57, which is TAL. It's not surprising that <<br>the FILE RATE is the same as the READ RATE: for an input file. the FILE RATE is the same as the READ RATE; for an input file, these quantities are the same.

 $\langle$ 

J

> Let's start a brand new plot, and then plot the READ RATE.

+newplot +plot read rate +plot

\$MKT.xraydata.xdata7 AUG 12 16:16:54 FOR 83.0 20.0::::+:28.0::::+:36.0::::+:44.0::::+:52.0::::+:60.0 A: SOURCE ٠  $16:17:04$  A READ RATE  $16:17:14A$ u, 1.70 ۳ 24 A 1.70 34 A -1.60 44 A 1.80 54 A 2.00 -16:18:04 A  $+$  $\ddot{}$  $+$  $\ddot{}$ 1.50 14 A 20.0::::+:28.0::::+:36.0::::+:44.0::::+:52.0::::+:60.0 > The NEWPLOT command starts a new plot, but the SCALE remains as <<br>> it was. In this case, the SCALE is entirely inappropriate to the < data being plotted, so we redefine it. k  $\rightarrow$ +scale  $1,5$  $+plot$ 1.00::::+:1.80::::+:2.60::::+:3.40::::+:4.20::::+:5.00 A: SOURCE 16:17:04 A READ RATE 16:17:14 A  $\ddot{\phantom{1}}$ 1.70  $24 \overline{A}$ 1.70  $34 \overline{A}$ 1.60 ÷  $44 \rm A$ 1.80  $54 -$ A

 $2.00$  $16:18:04 \mathbf{A}$  $+$  $+$ 1.50  $14 \lambda$ 1.00::::+:1.80::::+:2.60::::+:3.40::::+:4.20::::+:5.00

> Much better. Now we want to plot the READ RATE of the disc SMKT. < +disc Smkt

> Normally this would generate a report, which we have omitted for  $\leq$ k > the sake of brevity.

+plot read rate  $+plot$ 

**XRAY EXAMPLE** 

AUG 12 16:16:54 FOR 83.0 SMKT.xraydata.xdata7 1.00::::+:1.80::::+:2.60::::+:3.40::::+:4.20::::+:5.00 A: SOURCE  $16:17:04$  A B  $\overline{\phantom{m}}$ 16:17:14 A B READ RATE B: SMKT  $\overline{B}$  $24 -$ A READ RATE 34 B  $\overline{\phantom{a}}$  $\lambda$  $44 -$ B A  $54 \overline{A}$ B ٠  $16:18:04 \ddot{}$ A B  $B$  $14 -$ A 1.00::::+:1.80::::+:2.60::::+:3.40::::+:4.20::::+:5.00 > As expected, the READ RATE of the disc is larger than, but fairly <  $\overline{\left( \right. }%$ closely correlated with, the READ RATE of a particular file on  $\rightarrow$  $\overline{a}$  $\rightarrow$ the disc. Ĉ  $\geq$  $\langle$ Using a WINDOW command, we can take a better look at the period  $\geq$ ć of time starting at 16:17:54.  $\mathcal{P}$ +window 16:17:54 > By specifying only the beginning of the time interval that is of  $\epsilon$ interest, the end remains unchanged. z  $\geq$  $+$ plot SMKT.xraydata.xdata7 AUG 12 16:17:44 FCR 33.0 1.00::::+:1.80::::+:2.60::::+:3.40::::+:4.20::::+:5.00 A: SOURCE  $16:17:54 -$ B A  $16:18:04 -$ ٠ READ RATE B A B  $\sim$ B: SMKT  $14 -$ A 1.00::::+:1.80::::+:2.60::::+:3.40::::+:4.20::::+:5.00 > We can obtain more detail with a DELTA command, which adjusts the < scale of the time axis. z  $\rightarrow$  $+delta$ 

 $\overline{\phantom{a}}$ 

This command specifies 3-second intervals.  $\geq$ 

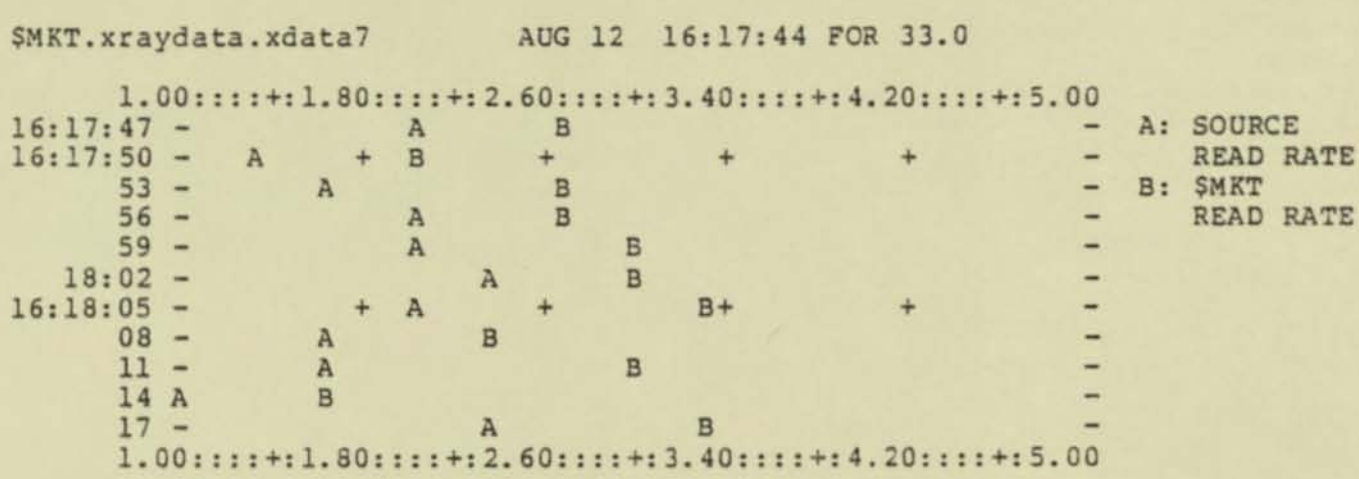

 $\Omega$ 

 $\alpha$ 

 $\mathfrak{C}$ 

**It should be noted that the data file, XRAYDATA, can be saved lndeflnitely. Thus, you can perform a measurement that lasts an hour, and examine the results over a period of weeks. As you become more familiar with the results of a particular measurement, your questions will become more meaningful, and XRAY's usefulness will increase.** 

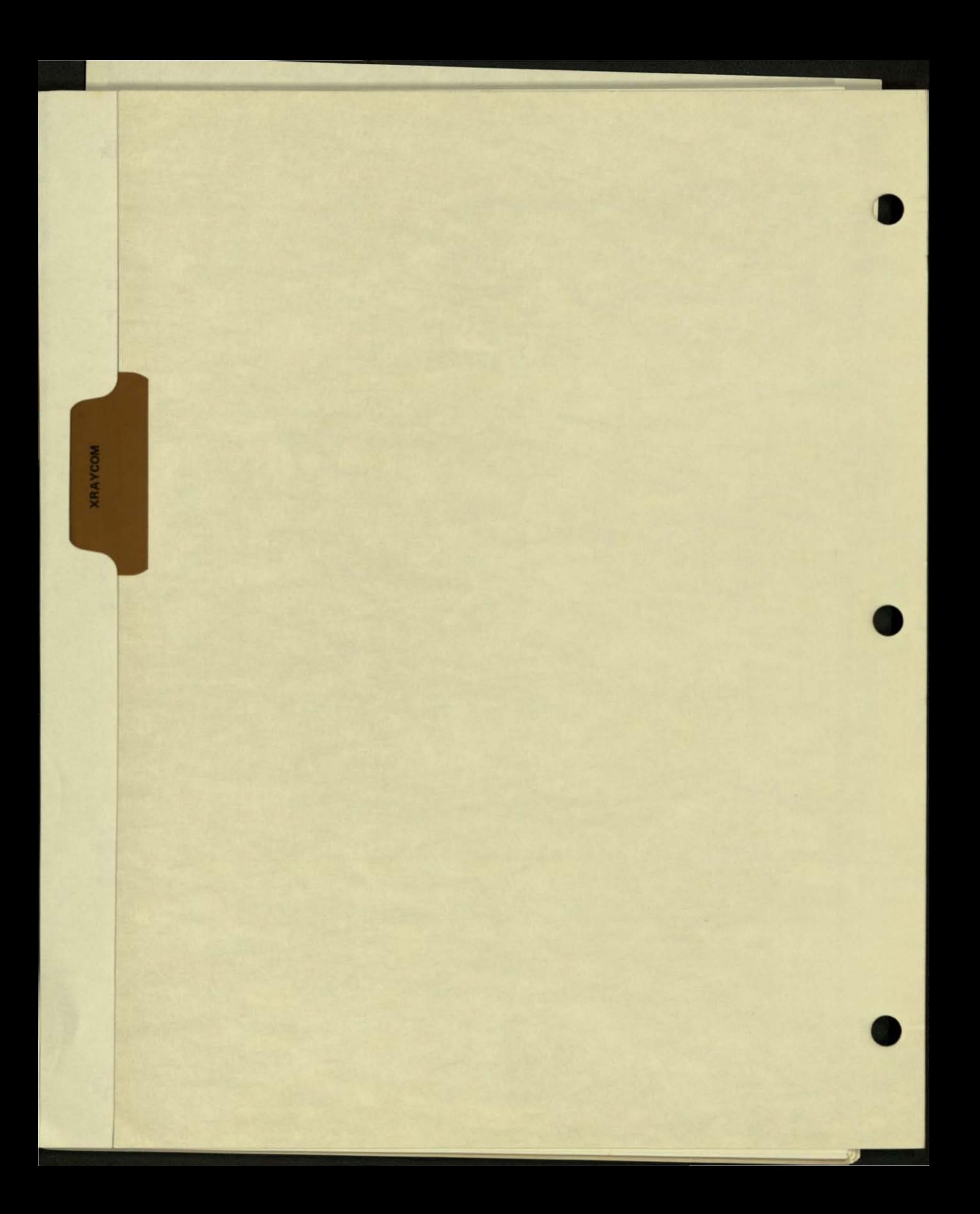

#### SECTION 3 TABLE OF CONTENTS

1

### **XRAYCOM**

 $\overline{\mathcal{L}}$ 

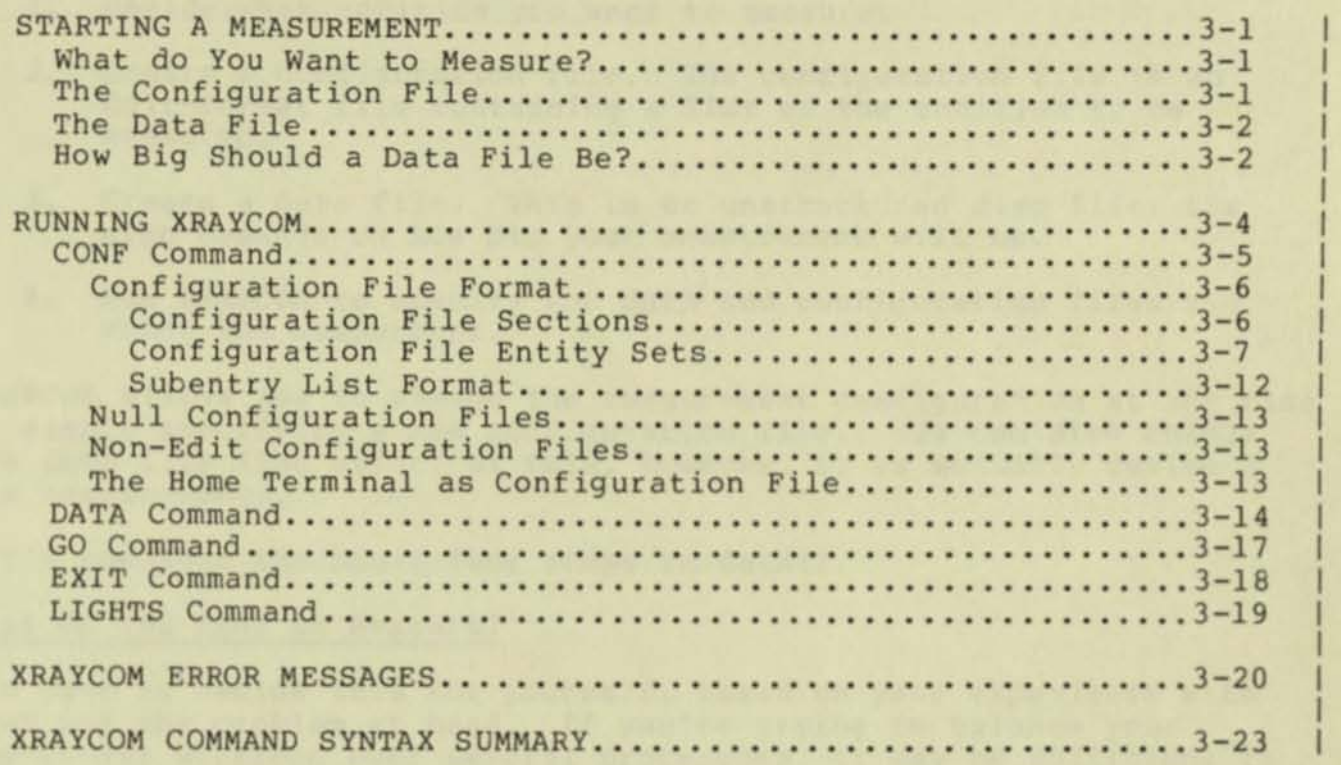
Starting a measurement is a 4-step process:

- 1. Decide what entities you want to measure.
- 2. Create a configuration file. The configuration file is an Edit-format file containing a list of the entities to be measured.
- 3. Create a data file. This is an unstructured disc file; its size depends on how big your measurement will be.
- 4. Run XRAYCOM to specify the data and configuration files and start the measurment.

XRAYCOM allows you to change the measurement configuration at any time by simply specifying a new configuration file. You can also change the data file (the effect of this, however, is to actually define a new measurement).

Let's consider the above four steps in detail.

#### What do You Want to Measure?

You have to decide this for yourself, based on your experience with XRAY and the problem at hand. If you're trying to balance your day-ta-day workload over several processors, it may be sufficient to look at only the processors. If you want to structure a transaction-processing application to run efficiently, you'll have to measure the application and all of the system components it uses.

It can be hard, at first, to know what to measure. The "shotgun" approach of selecting everything in the system for measurement is equivalent to exploratory surgery in medicine. When you're really in the dark, a more successful approach--and almost as informative--is to select all devices, processors, and processes for measurement, along with certain terminals. Then sets of disc files can be measured on an as-needed basis. (The configuration can be expanded or decreased at any time during the measurement.)

# The Configuration File

 $\overline{\mathcal{C}}$ 

Once you've decided what to measure, creating a configuration file involves nothing more than listing the entities to be measured in an Edit file. The format of the configuration file is described later in this section, immediately after the the CONF command description.

# The Subentry Point File

The subentry point file is required only if procedure subentry points are to be measured. Like the configuration file, this is an Edit file. The format of the subentry point file is described later in this section, after the configuration file description.

#### STARTING A MEASUREMENT

# The Data File

This is an unstructured disc file into which the Recorders put the measurement data. It is created with FUP or with the Command Interpreter CREATE command. The only consideration is: How big should it be?

# How Bi9 Should a Data File Be?

No exact formula can be given to determine ahead of time how much data will be collected by a given measurement configuration. This quantity depends on factors (such as the number of file opens or the number of processes to be run) that are outside the control of the individual doing the measurement.

However, we can make a reasonable estimate based on

- the number of processors under measurement
- the general size (null, medium or large) of the measurement configuration
- the GO interval (this is the interval, in seconds, between successive entries in the data file)
- the total length of time of the measurement

#### Specifically, if

- $n =$  the number of processors under measurement,
- $t =$  the total time of the measurement, and
- $q =$  the GO interval,

the total number of bytes you should allocate for your data file is

```
n * t 
  9 
where: multiplier =
----- * multiplier
```
{ 512 bytes for a null configuration { 2048 bytes for a medium configuration { 4096 bytes for a large configuration

This formula is derived from the fact that each Recorder (one in each processor) writes <multiplier> bytes to the data file each GC interval.

An example of a medium configuration would be the measurement of all system processes and all devices. A large configuration would be the measurement of all processes, all devices, and several disc file sets.

Remember that this is a guideline, not an exact formula. Once your measurement is in process, it is a good idea to do a periodic "FUP INFO" on the data file to see if you're cunning out of room.

 $\alpha$ 

 ${^{\prime}}$ 

It should be noted that XRAY is capable of generating very large amounts of data in a short time. A medium-sized measurement configuration with a GO interval of 1 second, for example, will generate one megabyte of data in a little over eight minutes.

RUNNING XRAYCOM

XRAYCOM (for "XRAY COMmunication") specifies the data and configuration files, and starts or stops a measurement.

XRAYCCM resides in a file named \$SYSTEM.SYSTEM.XRAYCOM. The command to run XRAYCOM is:

XRAYCOM [ / [ IN <command file> ] [ , OUT <list file> ] / ] where: <command file> designates the file from which XRAYCOM reads its commands. If omitted, XRAYCOM accepts commands from the Command Interpreter's home terminal. <list file>

> designates a file to receive XRAYCQM's output. If omitted, XRAYCOM writes to the Command Interpreter's home terminal.

XRAYCOM immediately establishes communication with each processor's Recorder, and creates a Recorder in any processor lacking one. As soon as this task is completed, XRAYCOM signals the user with an OK message, listing each OKAY processor (an "OKAY" processor is one in which a Recorder successfully executed the command; failures if any are reported in a FAILED list of processors . )

XRAYCOM then prompts the user with a plus sign (+). XRAYCOM has five commands:

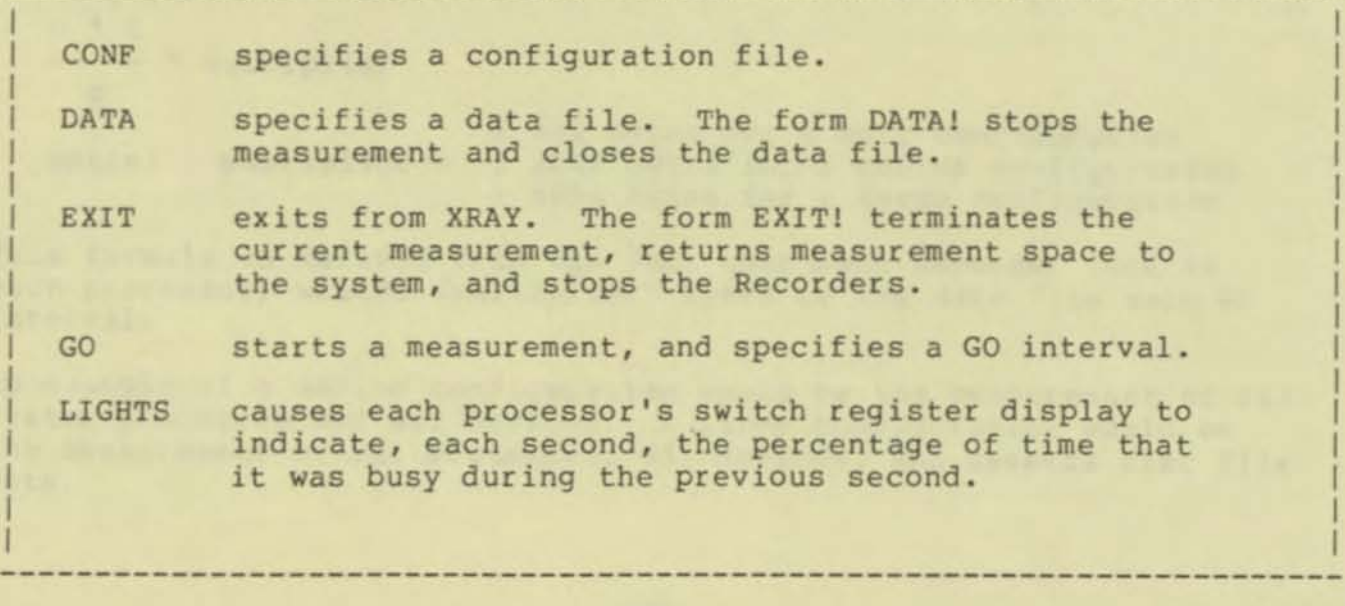

**.J** 

I I I I I I I I I I I I I I I

The CONF command designates a measurement configuration file.

The form of the CONF command is:

CONF <configuration file>

where:

 $\overline{\mathbf{C}}$ 

<configuration file>

is an Edit format file, unstructured disc file, device, or process that specifies the entities to be measured

example :

CONF xrayconf

#### CONSIDERATIONS

• You can issue a CONF command at any time, even during a measurement. The new configuration takes effect immediately, without the need to issue any other commands. For example:

+OATA xraydata +CONF confl +GO 10

external that is configuration specified in the file CONF1.<br>+CONF conf2 1 Immediately following this command, the ! Starts the measurement that has its<br>! configuration specified in the file CONF1. ! measurement specified in CONF2 takes effect.

## Configuration File Format

---------------------------------------------------------------------- <sup>I</sup> PROCESSORS: I <cpunum> I I The Recorder in the cpus listed will emit data to I the output file. (If this section is omitted, all I cpus will collect data.) I I BUFFERS: I S<volume>.<subvol>.<filename> ! Measure buffer usage by all executions of this program. S<volume>.<subvol>.\* I Measure buffer usage by all programs executing on this ! subvolume. I  $S$  <volume> $.*.*$ I Measure buffer usage by all programs executing on this ! volume. I S<process name> ! Measure buffer usage by all processes with this name. I I <cpu> , <pin> ! Measure buffer usage by this process. I **SYSPROCS** ! Measure buffer usage by all system processes. I PROCEDURES: I I <program file name> <processes> ! Where <program file name> specifies the program that is to I be measured by procedure (entry point). A counter is I reserved for each entry point and during execution, the P I<br>I register value is used to determine which counter to bump.<br>I I <program file name> is in the form I <program file name> is in the form<br>! \$<volume>.<subvol>.<filename>. I I -1 ! <processes> specifies the executions of the procedure to ! be measured: I I  $\langle$ process name> specifies all executions of the pair.  $\langle$ cpu>, $\langle$ pin> specifies this particular process. EXCLUDE: I de la construcción de la construcción de la construcción de la construcción de la construcción de la construcción<br>En la construcción de la construcción de la construcción de la construcción de la construcción de la const ----------------------------------------------------------------------

•

Configuration File Format

Kany form permitted in the PROGRAMS or FILES section>

I entities listed in this section will NOT be measured.

The following considerations apply to the configuration file:

- Disc files listed in the FILES section are measured on two levels:
	- user calls to file management procedures
	- calls by local disc I/O processes to the driver
- \* Only the name supplied in the user's call to OPEN must be specified in the FILES section. In particular, when measuring a file with alternate keys, only the primary key file must be listed. When measuring a partitioned file, only the first partition must be listed.
- \* File openings by the System Monitor process, or by processes running at the same priority as the memory manager (or higher), will not be measured.

The configuration file is a free-format list of keywords and entity descriptions; the entire file is considered by XRAY to be one long descriperons, the entire file is considered by and to be one fong configuration file consisting of the text lines

PROCESSORS: 0 1 DEVICES: ASYNC

and the file consisting of the single line

PROCESSORS: 0 1 DEVICES: ASYNC

are equivalent.

 $\bullet$ 

An exclamation point (!) occurring anywhere in a record causes the remainder of the record to be ignored by XRAY. Thus, lines in a configuration file can contain explanatory information; for example:

PROGRAMS: \$system.system.tal ! Measure all TAL compilations.

(A record, for an Edit file, consists of one line of text).

Measurement of buffer pool activity (BUFFERS) takes place at the CPU level and the process level. At the CPU level the buffer pools are measured. At the process level the buffer utilization by the process is measured .

### Configuration File Format

The buffer pools that are measured are the shortpool, longpool, control block space, iopool, discpool, and link control blocks .

When measuring procedures, some selectivity in monitoring must be exercised. The measurement uses 2 to 3 words of longpool space per entry point per measured process. The pool can be saturated if care is not taken. The Recorder always leaves at least 256 words of longpool space for use by other processes.

Measuring at the Procedure level may not be sufficient in some cases. In particular, COBOL entry points identify the program units and it may be necessary to sample at the paragraph level. Additionally, there are other cases where the PEP is an inadequate mesh for sampling. For example, sampling of processes composed of subprocedures. In these circumstances, a Subentry Point List is used . A Subentry Point List is a list of entry points and addresses along with the subentry point names and addresses associated with the entry point. When this list is used, the <program file name> in the PROCEDURES section of the Configuration File points to an edit file containing the entry and subentry points. During execution, the <program file name> is replaced with the Subentry Point List.

The format of the Subentry Point List follows:

### I SUBENTRY LIST FORMAT

<entry point name> <entry point address>: <subentry point name> <subentry point address> I <subentry point name> <subentry point address> I <subentry point name> <subentry point address>

I <entry point name> <entry point address>: <subentry point name> <subentry point address>

I Address are all in octal. The <subentry point address>s I are relative to the preceding <entry point address> I starting at zero.

,

I

I I I

I I I I I I I

## Null Configuration Files

A null configuration file is a file containing no entity descriptions (such as an Edit file consisting solely of blank lines). Omitting the CONF command when configuring a measurement, or supplying a null configuration file, results in the "null configuration." The null configuration measures nothing but processor statistics, except response time and transaction rate, in all processors.

If a non-null configuration is currently installed, a subsequent null configuration releases all measurement space acquired from LONGPOOL.

## Non-Edit Configuration Files

 $\bullet$ 

=

The configuration file is almost always an Edit-format disc file, but this is not mandatory. If the configuration file is an unstructured file or a non-disc device, XRAY reads l32-byte records until EOF is detected. If the configuration file is a process, XRAY prompts the process and reads 132-byte records, using WRITEREAD; the process sending the configuration information should READUPDATE and REPLY to its \$RECEIVE file, in accordance with the usual conventions for interprocess communication.

# The Home Terminal as Configuration File

You can name the same terminal from which you're running XRAYCOM as the configuration file. If you do, XRAYCOM will issue a double prompt (++), at which time you can enter the configuration information one line at a time. Signal the end of the configuration by entering control-Y.

DATA Command

The DATA command specifies the file in which measurement data is to be stored; it also closes any previous data file.

The form of the DATA command is:

DATA { <data file name> | ! }

where:

<data file name>

is the name of the file in which measurement data is to be stored.

Closes the current data file and deallocates the measurement space, but does not open a new data file. The Recorders continue to run, and if LIGHTS had been previously specified, the lights continue to run.

example:

DATA xraydata

## CONSIDERATIONS

- \* A GO command must always follow a DATA command to start a measurement .
- \* The DATA command performs the following tasks, in order:
	- Stops the current measurement.
	- Installs a null configuration.
	- Closes the current data file.
	- Opens the new data file (if one was specified).
	- Installs the latest configuration file, if one exists. The "latest configuration file" is defined as the file named in the most recent CONF command .

SE CAREFUL WHEN CHANGING THE CATA FILE IN THE MIDDLE OF A MEASUREMENT .

In view of the above sequence of events, running XRAYCOH and issuing DATA and GO commands will result in a NULL configuration; to keep the same configuration file, a CONF command must be issued

**whenever XRAYCOM is run for the purpose of changing the data file . Consider the following examples:** 

**example 1** 

, XRAYCOM +DATA X +CONF XRAYCONF +GO 10 +DATA Y +GO 10

**According to the sequence of events that takes place when a DATA command is issued , the command DATA Y installs the latest**  configuration file, which is defined as the file named in the most **recent CONF command; therefore , the configuration in XRAYCONF is**  installed. Compare this example with the following one:

**example 2** 

, XRAYCOM +DATA X +CONF XRAYCONF +GO 10 +EXIT

, XRAYCOM +DATA Y +GO 10

**Example 2 differs from example 1 in that, after starting the measurement, XRAYCOM was EXITed and run a second time to change the data file. !he command DATA Y installed a null**  configuration. Since no other configuration file was defined during this run of XRAYCOM, the subsequent GO command started a **null measurement.** 

**The proper way to change the data file from X to Y without losing the configuration file is:** 

, XRAYCOM +CONF XRAYCONF +DATA Y +GO 10

- When the file can be opened exclusively by Xraycom, the DATA **command causes measurement results to be written starting at the beginning of the file. Therefore, supplying the CATA command with the name of an already existing data file causes the previously collected data to be overwritten if the file is not in use by the Recorders or Xraycom.**
- **You may issue a DATA command at any time during a measurement to switch to a new data file . Don ' t forget to re-specify the**

DATA Command

configuration file (if necessary) .

\* Following a DATA command, measurement does not begin until a GO command is issued. For example:

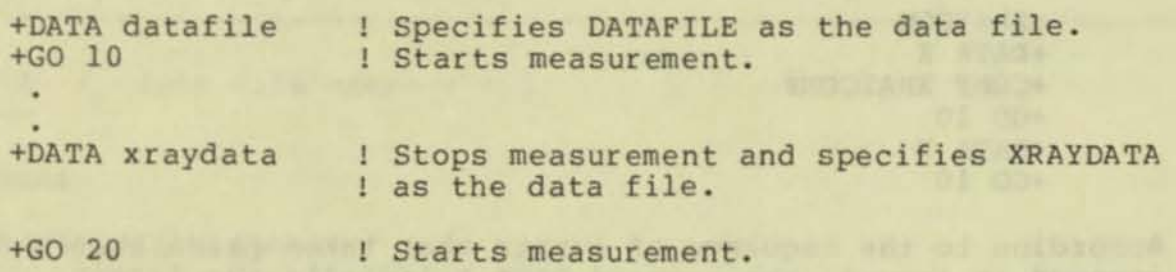

- \* The DATA! command allows you to stop a measurement without also stopping the panel lights.
- \* The data file may be a magnetic tape unit. Keep in mind the following:
	- Measurement stops when the end-of-tape mark is encountered .
	- Because of the I/O processes involved, using a data file on tape involves less overhead than using a disc file. This is important for high-resolution measurements.
	- XRAYSCAN requires that the data file be on disc; therefore,<br>you must use FUP to copy the tape file to disc before running XRAYSCAN on that file.
	- There is no opportunity to write end-of-file marks after data is collected on tape. Tape runaway or other errors may result when trying to transfer the data to a disc file. (This problem can be avoided by making sure the disc file will not hold all the data collected on a tape.
	- Maximum tape block size is 2048 bytes.
	- A processor that halts during measurement can be re- included in the measurement with the following steps:
		- 1) Stop Xraycom with an EXIT command.
		- 2} Reload the processor .
		- 3) Run Xraycom . A Recorder will be created inn the restarted processor.
		- 4) Reissue the DATA, CONF, and GO commands for the measurement.

I I I I I I I I I I I I I I I I I I I

The GO command starts data collection.

The form of the GO command is:

```
----------------------------------------------------------------------
  GO <interval> 
  -------------
```
where :

 $\Gamma$ 

< interval> ,

(1:3600), specifies the interval, in seconds, at which measurement data is recorded.

----------------------------------------------------------------------

example:

GO 1 ! Take a measurement every second.

## CONSIDERATIONS

- \* A small interval, causing frequent measurements, leads to high resolution at the cost of relatively high overhead from XRAY itself, but is appropriate when a detailed analysis is desired. A small interval could be used to answer the question, "How does running process X impact the system?"
- A large interval, causing infrequent measurements , leads to low resolution and low overhead, and is appropriate when a summary analysis is desired, or when a long-term study is in progress. A large interval could be used to answer the question, "At what time of day is CPU 5 busiest?"

EXIT Command

The EXIT command exits from XRAYCOM, and optionally terminates the measurement in progress.

----------------------------------------------------------------------

The form of the EXIT command is:

EXIT [ ! ] ----

> Supplying "!" exits from XRAYCOM, terminates the current measurement, and stops the Recorders.

Omitting "!" simply exits from XRAYCOM.

example:

EXIT

#### CONSIDERATIONS

• The EXIT! command returns all dynamically-acquired measurement space to LONGPOOL, closes the data file, and stops all Recorders. (About one sector of measurement space is permanently allocated).

----------------------------------------------------------------------

Note that stopping the Recorders also stops the CPU BUSY display on the front panel lights.

•

The LIGHTS command causes the panel lights (also known as the switch register display) to indicate the processor usage during the previous second.

The form of the LIGHTS command is

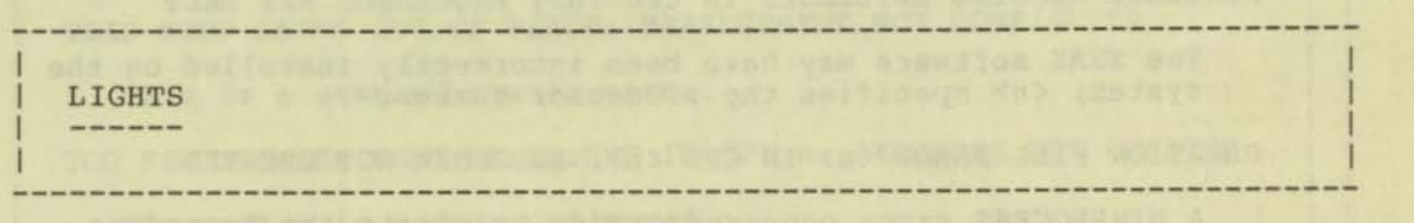

CONSIDERATIONS

- \* Once the lights are turned on, you can't turn them off unless you also stop the measurement with an EXIT! command.
- \* The DATA! command stops the current measurement without turning off the lights.

 $\bullet$ 

# XRAYCOM ERROR MESSAGES

THIS MEASUREMENT CANNOT BE CONFIGURED BECAUSE THE DATA FILE IS NOT OPEN

**----------------------------------------------------------------------**

**----------------------------------------------------------------------**

**The DATA file must be open to configure PROCEDURE measurements. Issue DATA against the current DATA file and proceed.** 

 $\mathbf{v}$ 

# XRAYCOM COMMAND SYNTAX SUMMARY

```
\mathcal{L}\mathbf{C}----------------------------------------------------------------------
            XRAYCOM ( / ( IN <command file> J ( , OUT <list file> J / J 
            CONF <configuration file> 
               (configuration file> is 
                   PROGRAMS: I <program specifier> .. . J
                      <program specifier) is 
                          { $<volume> . <subvol> . (Eilename> } 
                          { $<volume).(subvol>.* ] 
                          { S<volume>.*.* } 
                          { $<process name><br>{ <cpu, pin>
                          { <cpu, pin> } 
                          ( SYSPROCS ) 
                   FILES: [ <file specifier> ••• J
                      <file specifier> is 
                          { $<volume>.(subvol>.filename } 
                           { $(volume>.<subvol).* } 
                           { $<volume>.*.* } 
                           $<volume>.#tempnum
                           { $<device name> } 
                           { \<sysname> .$ <volume> . <subvol> .filename } 
                           { \<sysname> . S(volume>.<subvol >.* } 
                           { \<sysname> . $<volume>.*.* } 
                           { \<sysname>.S(volume> . Itempnum } 
                            { \<sysname).$<device name> } 
                           { \<sysname> . *.*.* } 
                            {$<linename> . * } 
                           $<linename>.#<subname>
                   DEVICES: [ \langle device name> ... ]
                      <device name> is {$<device name> } 
                                           { S<logical device number> } 
                                           ( ASYNC ) 
                                           { S<linename> . * } 
                                           S<linename>.#<subname>
                                           ( $<linename> ) 
                   SYSTEMS: [<system name> ... ]
                   PROCESSORS: <cpunum> ...
                                                                                 --> 
          ----------------------------------------------------------------------
```
**l** 

## XRAYCOM COMMAND SYNTAX SUMMARY

```
I 
      BUFFERS: <program set>
I 
          I <program set> is 
              I { $<volume>.(subvol).<filename> } 
I { $<volume>.<subvol>.* }
[ \{ $<volume>.*.*
              S<process name>
             I { <cpu> , <pin> ) 
             I { SYSPROCS ) 
I 
       PROCEDURES: <program file name> <processes>
I 
          I <processes) is a set of 
I { <process name> } 
\{ \langle \text{cpu} \rangle, \langle \text{pin} \rangle \}I 
       EXCLUDE: \langleentities to be exluded> ...
I 
  DATA { <data file name> | ! }
I 
  ----
I 
  I GO <interval> 
  -----------
  EXIT [1]I 
  - - - -I 
  LIGHTS
  ------
```
**----------------------------------------------------------------------**

**----------------------------------------------------------------------**

•

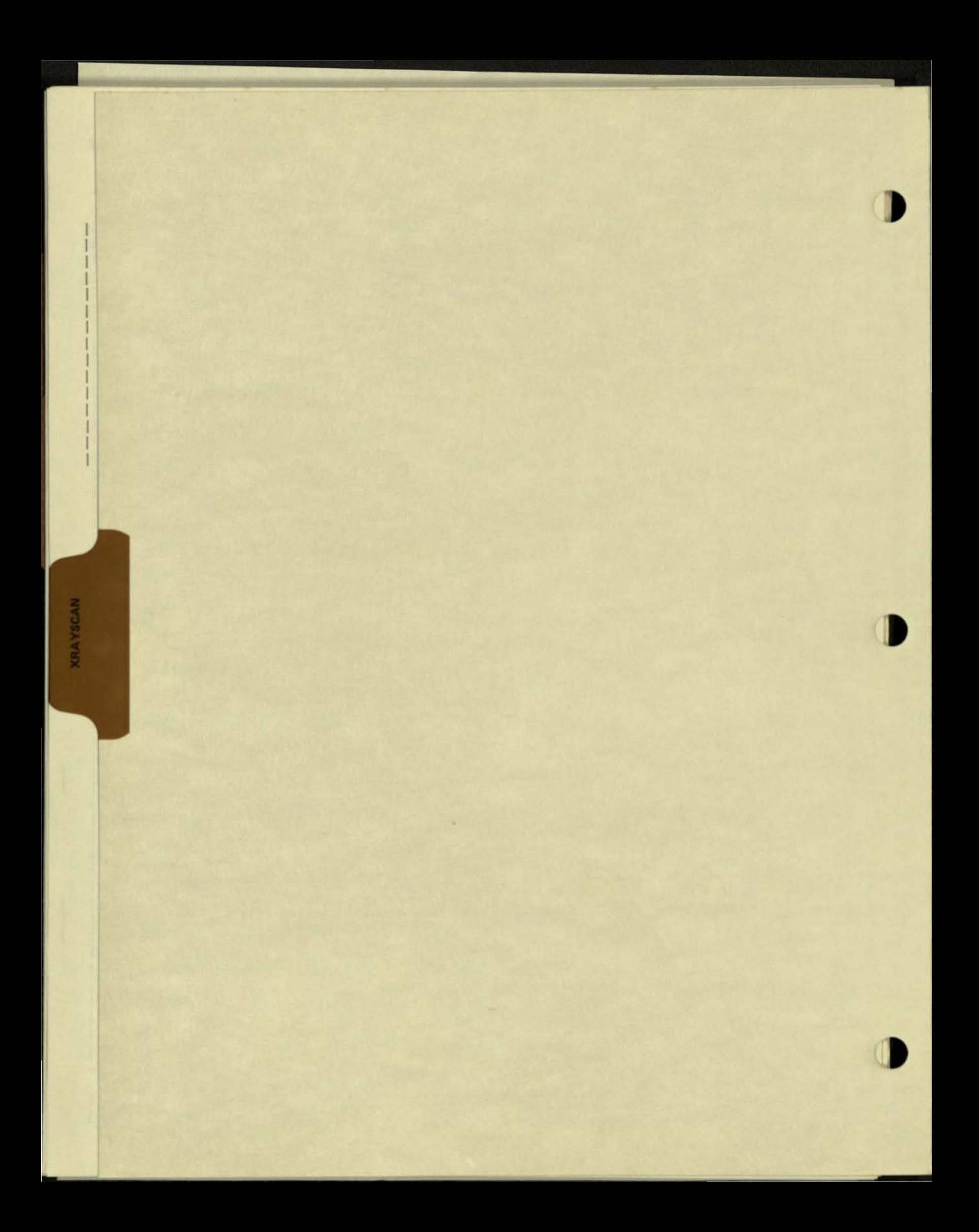

# XRAYSCAN

 $\mathbb{C}$ 

 $\mathbb{C}$ 

•

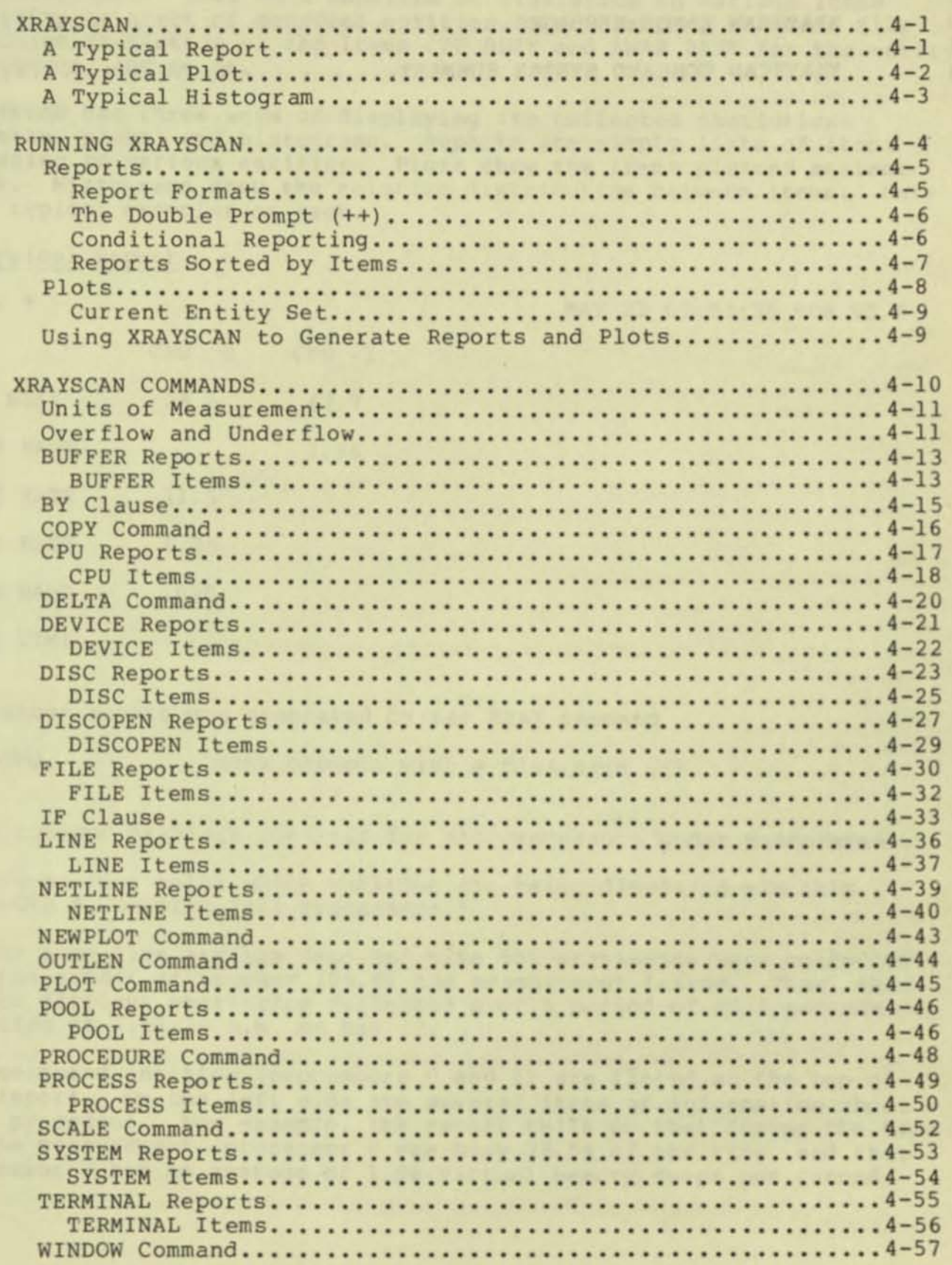

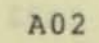

I I I I I I I I I I I I I I I I I I I I I I

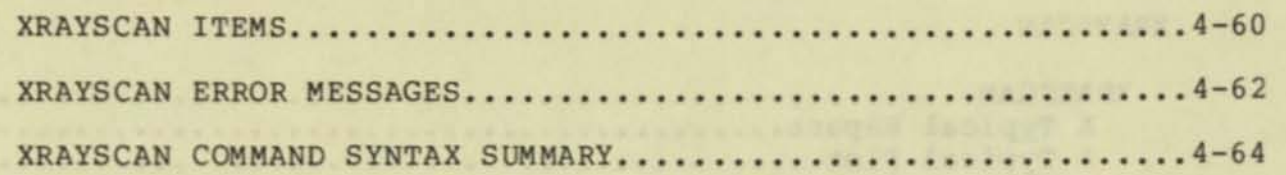

### XRAYSCAN

The XRAYSCAN program displays the data that has been collected during a measurement. This data consists of statistics on various items relating to a set of measured entities. For example, the data file contains statistics on the items CPU BUSY and SWAP RATE for the entity processor, and so on.

XRAYSCAN has three ways of displaying the collected statistics: reports, plots, and histograms. Reports are simply lists of items relating to various entities. Plots show the items plotted against<br>time. Bistograms show the relative distribution between items. Here time. Histograms show the relative distribution between items. are typical examples of each.

#### A Typical Report

CPU: \*

MAY 22 02:51:39 FOR 95.8

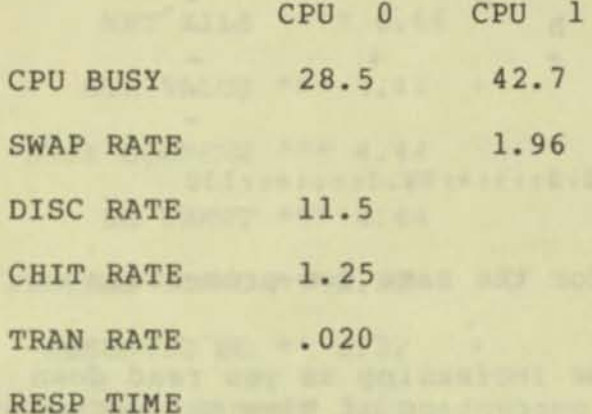

The above report was generated by the XRAY command

+CPU ! XRAY prompts with a plus sign (+).

This command displays entities for all processors under measurement.

The first line tells which entities are being displayed--in this case CPU \*, meaning "all processors."

On the same line are the date and time the statistics were collected, and the number of seconds (95.8) the measurement lasted. Thus, this report displays statistics collected over a period of 95 . 8 seconds, starting at 2:51:39 a.m. on May 22.

The measured entities (processors 0 and 1) are listed at the top of the report. On the left side are several items of information about each processor. For example, the report tells us that during the time of the measurement, processor 0 was busy 28.5% of the time, and that processor 1 had an average of 1.96 virtual memory swaps per second.

**XRAYSCAN** 

A Typical Plot

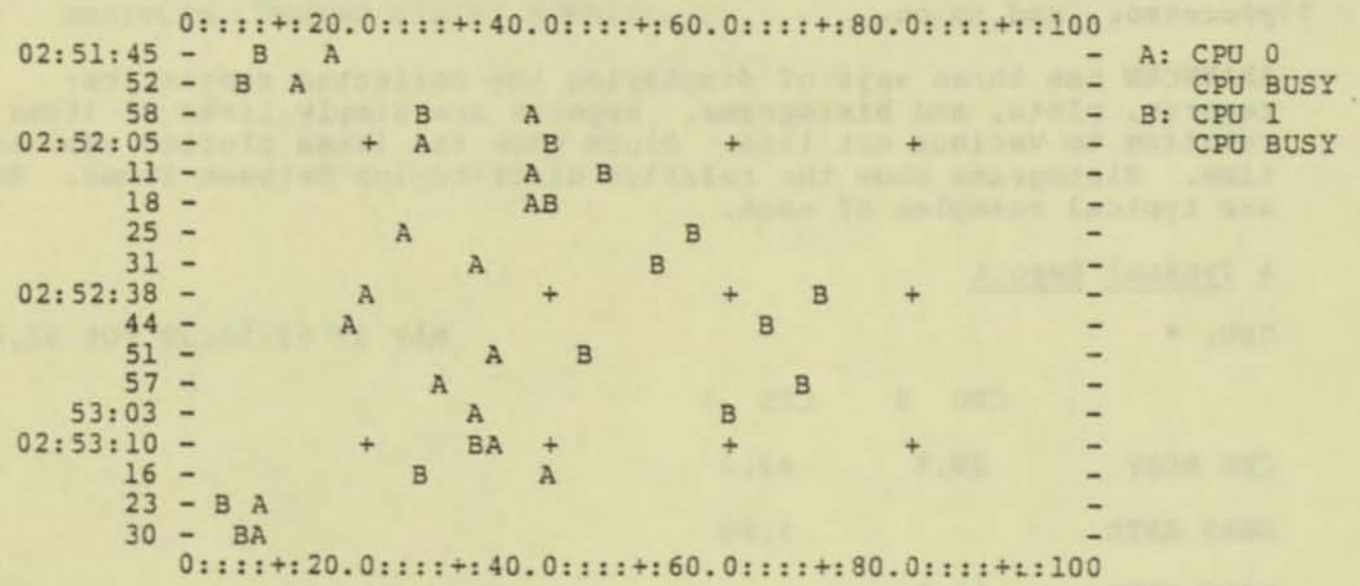

Above is a plot of the CPU BUSY item for the same two processors over the Same time interval.

The time axis is on the left, with time increasing as you read down the page. The horizontal axis is the percentage of time the processor was busy .

The text at the right is the legend, which defines the correspondence between the plotted letters and the measured entities. Each legend item consists of two lines: The first line is the measured entity and the second line is the item displayed. In the above plot, "A" represents the CPU BUSY item for the entity CPU O. For example, it shows that between the times  $2:53:23$  and  $2:53:30$ , CPU 0 was  $8\$  busy.

The plus signs in the display are aligned on the last digits of the numbers in the top and bottom margins (the actual locations of plotted values 20, 40, 60, and 80) and are an aid to sighting. The plus signs in the top and bottom margins represent the values 10, 30, 50, etc.

XRAY allows you to build plots of various items. For example, you may be interested in seeing CPU BUSY for processor 1 in the same plot with LINE RATE for a data communication line. The remainder of this section describes how to use XRAY to examine the data file, displaying reports and building plots.

I I I I I I I I I I I I I I I I I

# <sup>~</sup>**Typical Histogram**

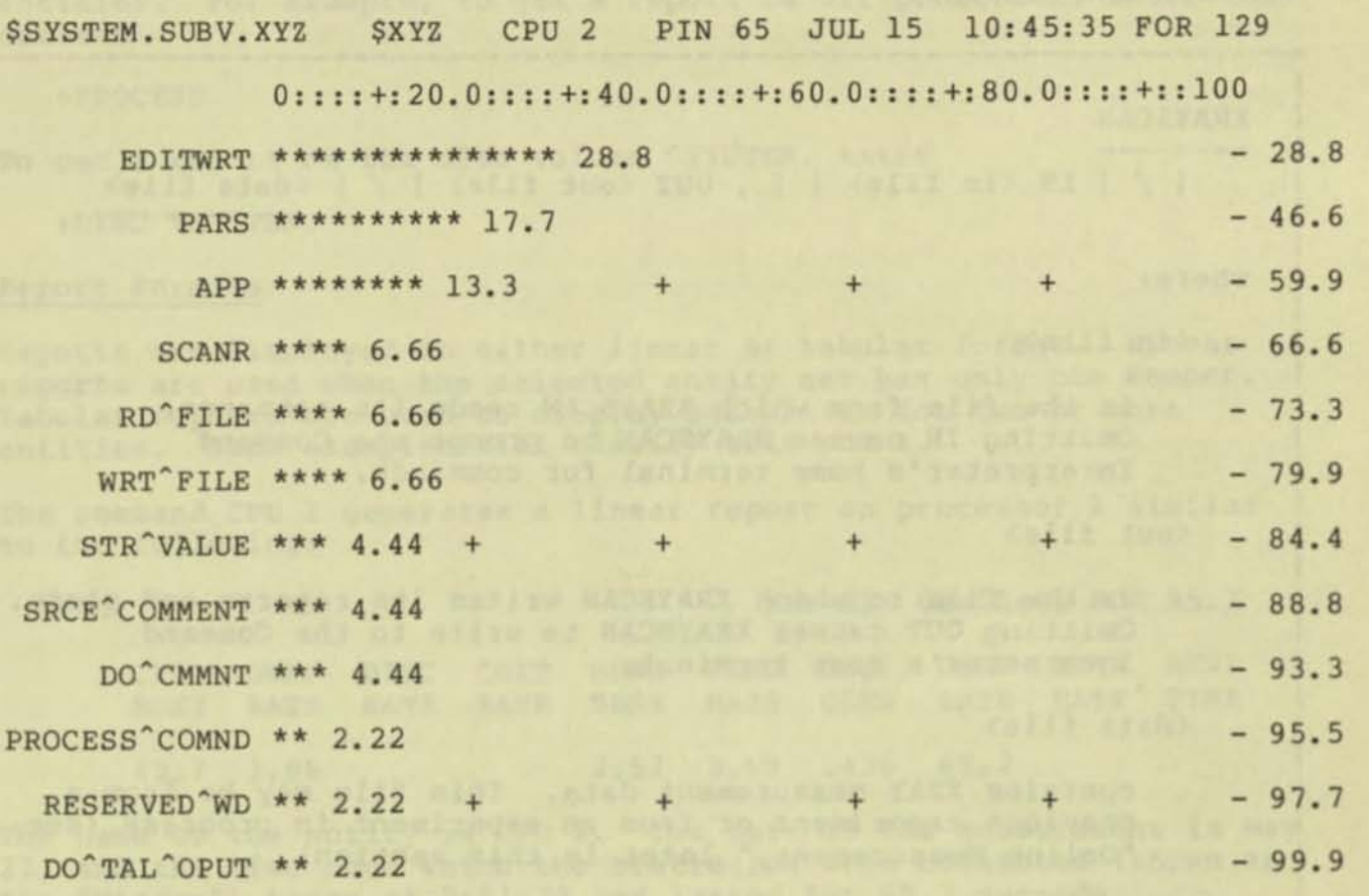

MAP BUSY 9.24 0::::+:20.0::::+:40.0::::+:60.0: : ::+:80.0::::+::100

The preceding is a histogram of the entry points of a process \$XYZ.

**The horizonal axis is marked off in percentages (0 to 100). The percentages for each entry point indicate a portion of the total cpu time used by the measured process. The horizonal axis can be adjusted with the SCALE command.** 

**The figures down the right side of the histogram are the cumulative percentage of cpu used for each entry point. The cumulative may not equal a full 100 percent because of truncation (for example, the sample only reaches 99.9 percent.** 

**Those entry points (if any) that were not sampled during the measurement period are not included in the histogram.** 

**The fraction of the total cpu time used by the subject process is available from the PROCESS report of the process. The figure in the lower left hand corner to the left of the scale and labeled MAP BUSY gives the fraction of the process's cpu time spent in the sampled map .**  The MAP BUSY figure is a percent in the range of 0 to 100.

## RUNNING XRA YSCAN

XRAY resides in a file designated "\$SYSTEM.SYSTEM.XRAYSCAN", and is **run with the command :** 

**I ORDER AREA AN OVER ALL IC. DESPITE CALL OF ETABLE I CONSTANTIBUTER** IN A 1970 IN THE U.S. I. I XRAYSCAN I |<br>| -------<br>| [/[IN <in file> ] [, OUT <out file> ] / ] <data file> I ----------- <sup>I</sup> I am an ainm an ainm an ainm an ainm an ainm an ainm an ainm an ainm an ainm an ainm an ainm an ainm an ainm a I where: I i in the state of the state of the state of the state of the state of the state of the state of the  $\frac{1}{2}$  <in file> I I is the file from which XRAYSCAN reads its commands. Omitting IN causes XRAYSCAN to prompt the Command Interpreter's home terminal for commands. <u>I i svjetski postala i u svjetski središtava i svjetski središtava i svjetski središtava i središtava i središt</u> I <out file > I

I is the file to which XRAYSCAN writes its reports and plots. Omitting OUT causes XRAYSCAN to write to the Command Interpeter's home terminal.

I Andreas Andreas Andreas Andreas Andreas Andreas Andreas Andreas Andreas Andreas Andreas Andreas Andreas Andr and the state of the state of the state of the state of the state of the state of the state of the state of the state of the state of the state of the state of the state of the state of the state of the state of the state

> contains XRAY measurement data. This file may be from a **I previous experiment or from an experiment in progress (see** I "Online Measurement," later in this section).

I I

I a construction of the construction of the construction of the construction of the construction of the construction of the construction of the construction of the construction of the construction of the construction of th

**IN COAT OF A REPORT OF A REPORT OF A REPORT OF A REPORT OF A REPORT OF A REPORT OF A REPORT OF A REPORT OF A RE** 

I I

I example: I example: I example: I example: I example: I example: I example: I example: I example: I example: I example: I example: I example: I example: I example: I example: I example: I example: I example: I example: I

XRAYSCAN xraydata

When XRAYSCAN is initially run, it displays a plot of CPU BUSY for **each processor under measurement. After this plot is completed, a prompt (+) appears , and you can begin examining the data by looking at various reports and building plots.** 

**The remainder of this section is organized as follows:** 

- **Generating reports**
- **Building plots**
- **XRAYSCAN commands**
- **XRAYSCAN errors and syntax summary**

**A report is obtained by simply naming an entity or set of related entities. For example, to get a report on all processes, enter the command** 

+PROCESS

**To get a report on the disc volume \$SYSTEM, enter** 

+DISC \$SYSTEM.

# **Report Formats**

**Reports are displayed in either linear or tabular format. Linear reports are used when the selected entity set has only one member. Tabular reports are used to display statistics for two or more entities. Some examples will clarify this point.** 

**The command CPU 1 generates a linear report** on **processor** 1 **similar**  to the **following:** 

CPU 1 MAY 22 02:51:39 FOR 95.7

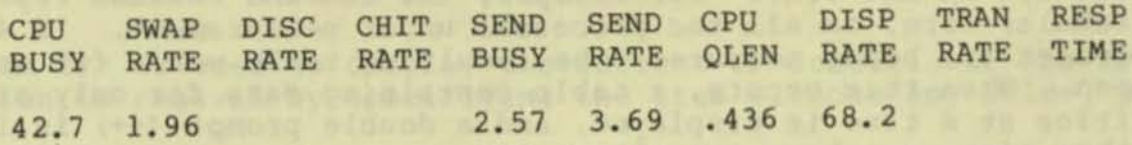

**The name of the entity is CPU 1. The date of the measurement is Hay 22, and the time over which the statistics were collected (known as**  the "Window") began at 2:51:39 and lasted for 95.7 seconds.

**Each item relating to CPU 1 is displayed along with its associated value; thus, CPU BUSY is 42.7%, SWAP RATE is 1.96 swaps per second, and so on. No number associated with an item (as for DISC RATE) implies a value of zero.** 

**The command CPU generates a tabular report on all processors:** 

CPU: \* MAY 22 02:51:39 FOR 95

langer off resolutions to

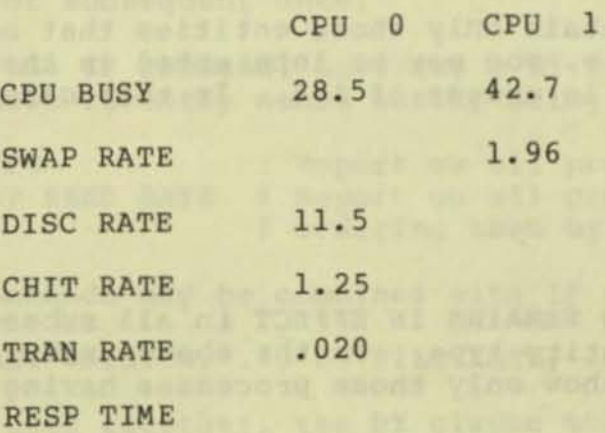

### Reports

The entities (in this case, processors 0 and 1) are listed across the top, while the items are listed in the left hand column. In this example, processor 0 had a DISC RATE of 11.5 transfers per second (see Section 4 for the meaning of this and other item statistics) , while the CHIT RATE for processor 1 was zero .

Note that not all items relating to each entity are displayed by the tabular format. For the report to fit on a terminal's screen (when XRAYSCAN's OUT file is a terminal), tabular reports display the statistics for only certain items relating to each entity. (If the OUT file is not a terminal, all items are displayed).

Those items displayed in tabular format are known as an entity's ~compare items"--so named because they are the items most useful to be seen in comparison with other entities. The compare items for any processor are CPU BUSY, SWAP RATE, DISC RATE, CHIT RATE, and TRAN RATE.

## The Double Prompt (++)

It may sometimes happen that not all the entities specified in a report fit on one line. For example, the command PROCESS reports, in tabular form, on all the processes under measurement. If 40 processes are being measured, the resulting table won't fit on one screen. When this occurs, a table containing data for only six entities at a time is displayed, and a double prompt (++) is issued. At that time, you have two alternatives:

- enter a carriage return to see the next few entities. If more entities remain, another "++" follows.
- enter any other XRAYSCAN command. This terminates the report and the command is executed normally.

You also get a double prompt when there are exactly six entities being reported on. In this case, entering a carriage return causes a report heading to be displayed.

### Conditional Reporting

You can specify reports that contain only those entities that meet a certain condition. For example, you may be interested in those processes havin a CPU BUSY item in excess of 10%. In that case, the command

+PROCESS, IF CPU BUSY > 10

generates the desired report .

Once specified, the IF condition REMAINS IN EFFECT in all subsequent reporting or plotting of that entity type. In the above example, any following PROCESS command will show only those processes having a CPU BUSY statistic in excess of 10.

Multiple IF clauses can be combined, as in

+DISC, IF DISC BUSY> 1.5, SEEK RATE < 2

The above command produces one report of those disc devices satisfying both the given conditions.

The same effect could have been achieved with the following commands:

+DISC \$SYSTEM | Produces a report of all discs.  $+$ IF DISC BUSY > 1.5 +IF SEEK RATE < 2 ! Reports on discs satisfying the condiiton. ! Reports on discs satisfying both conditions.

The difference between the two methods above is that specifying both IF conditions in one command generates one report, while using separate commands generates three reports (that is, each IF command generates a report).

Note that using an IF command without specifying the entity implies the most recently selected entity type. Thus, IF DISC BUSY > 1.5 in the above example refers to the DISC BUSY item of the DISC entity type.

The form IF? is used to display the current IF conditions. An IF condition is removed by specifiying the item without any value, as in:

IF CPU BUSY

•

which removes any IF condition from the CPU BUSY item.

#### Reports Sorted by Items

Entities in reports can be sorted in order of a particular item using a BY command. The command CPU, BY CHIT RATE displays the same information as the command CPU, except that the former orders the processors from left to right by CHIT RATE, with the highest rate at the left.

Unlike the IF command, the BY command affects only the current report and not subsequent ones.

Like the IF command, however, a BY command can be used by itself, with the most recently named entity being implied. For example:

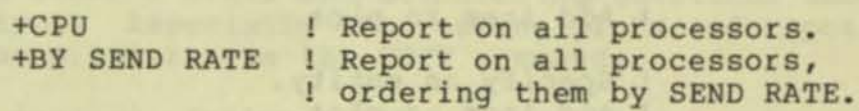

BY commands may be combined with IF commands in a single command:

FILE \$SYSTEM.\*.\*, BY FILE RATE, IF READ RATE < 1

When used together, the BY clause must precede the IF clause.

## Plots

XRAYSCAN lets you plot individual items against time. Moreover, time plots can be "built"--that is, items can be added to an existing plot one at a time--in order to discover relationships not revealed by reports.

A simple example would be the following plot, which shows that the CPU BUSY statistic for process 2,5 has the same general shape as the DISC BUSY item of the disc volume \$HKT.

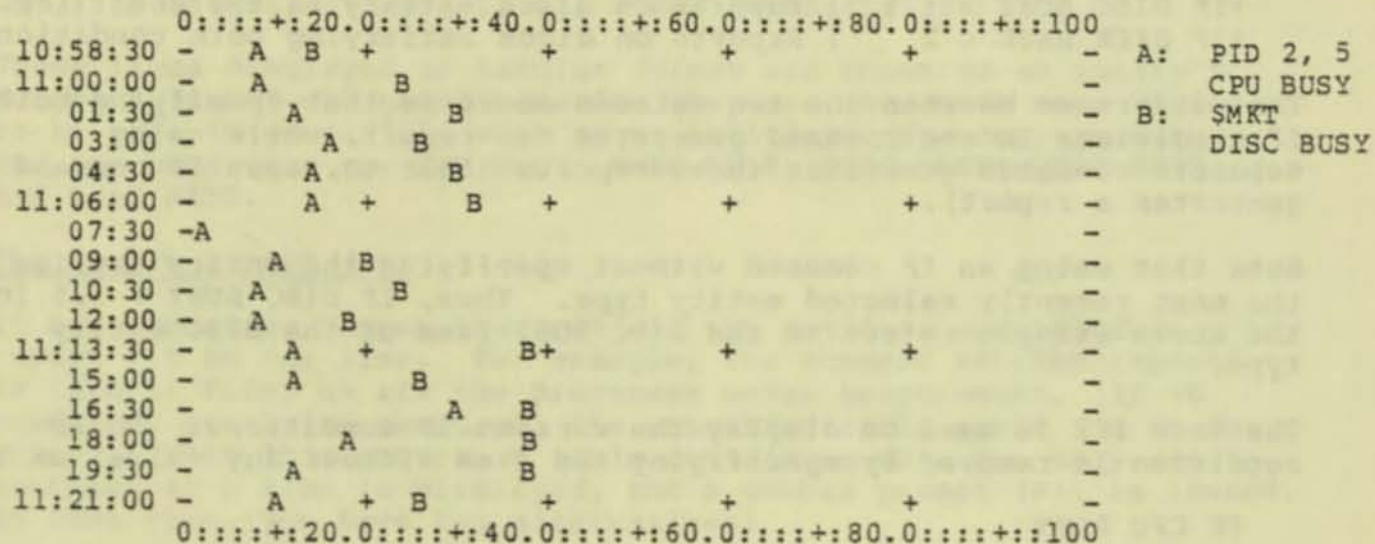

The SYSGEN listing for the system being XRAYed in the above example revealed that process 2,5 is, in fact, the disc process controlling \$MKT.

Note that B was not printed at 11:07:30. This is because A and B had the same value at that time; in this situation, only the earliest letter is printed.

The above plot was created with the commands:

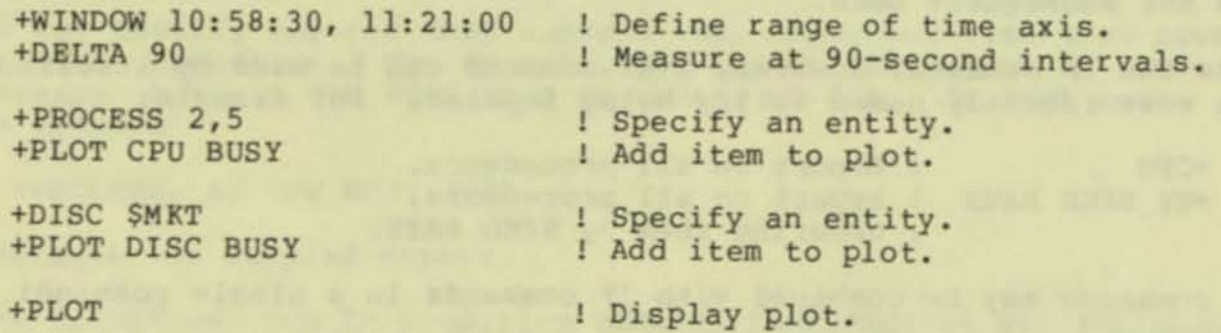

To build a plot, you use the commands discussed in the previous section, along with four other commands: PLOT, NEWPLOT, SCALE, and DELTA.

.,

The PLOT command has two functions: It adds an item to the current plot, and it displays the current plot.

NEWPLOT "erases" the current plot, letting you start over. SCALE adjusts the upper and lower bounds of the horizontal axis, and DELTA adjusts the resolution of the time axis.

The entity selection commands are used to define the current entity set.

## Current Entity Set

The current entity set is defined simply as the entity or entities named in the most recent report. For example, when you generate a report of the processes in CPU 0 with the command

+PROCESS 0

you are also designating those processes as the current entity set.

The current entity set defines the entity or entities for which items are to be added to the current plot by the PLOT command. If the current entity set is "processes in CPU 0," then the command

+PLOT CPU BUSY

adds the CPU BUSY item of all those processes to the current plot.

Any IF clauses currently in effect restrict the current entity set.<br>An illustration (exclamation points indicate explanatory text; they are not part of XRAYSCAN's syntax):

+CPU, IF CPU BUSY  $> 10$ 

! Reports on those processors meeting the condition . +PLOT CPU BUSY

! Adds to the current plot the CPU BUSY item of those

processors having a CPU BUSY item greater than 10% .

## Using XRAYSCAN to Generate Reports and Plots

In general, the use of XRAYSCAN involves looking through reports of various sets of entities, occasionally plotting an item, examining the current plot, and formulating questions about the meaning of the output. Especially interesting plots and reports are reproduced on line printers via the COPY command.

If desired, following the interactive session with XRAYSCAN, you can make an Edit-format XRAYSCAN command file that automatically generates reports and plots of particular interest. For this reason, you may find it useful to keep a written record of the commands sequence as you proceed .

# XRAYSCAN COMMANDS

T

 $\overline{1}$ 

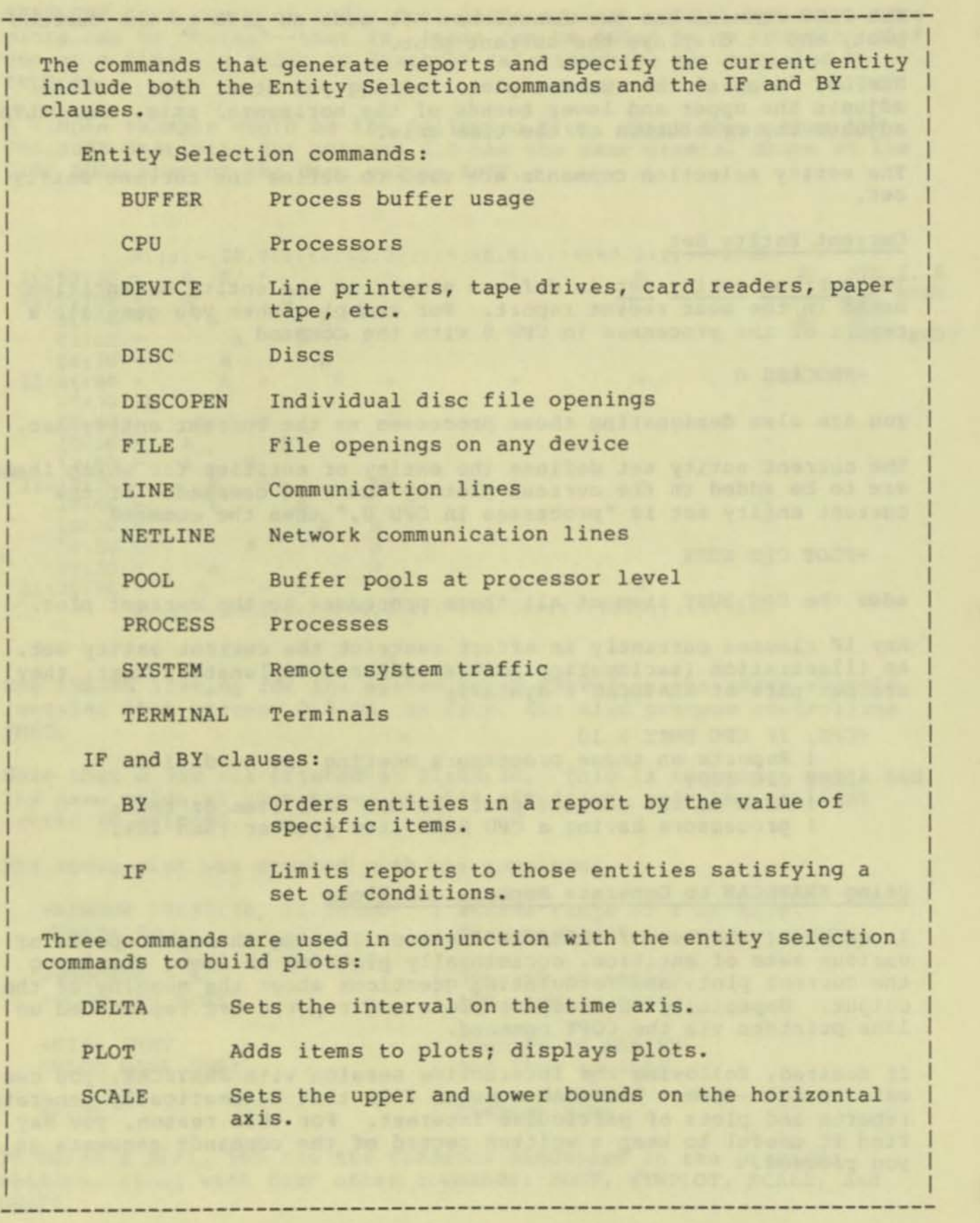

### XRAYSCAN COMMANDS

**A single command is provided for displaying entry-point histograms for a process:** 

**PROCEDURE Display entry-point histogram for the currently viewed process.** 

**----------------------------------------------------------------------**

**There are three additional commands:** 

WINDOW **Limits reports and plots to a subset of the data file.** 

COpy **Writes the most recent report or plot to a file.** 

**----------------------------------------------------------------------**

OUTLEN **Sets the width of XRAYSCAN's output.** 

#### **Units of Measurement**

•

**XRAY always uses seconds as the unit of time. The following conventions are followed regarding the units of measured entities:** 

#### XRAY ITEM UNITS

An **item expressed** as a RATE is in **counts** per **second**  An **item expressed** as BUSY is a **percentage (from** 0 to 100) An **item expressed** as a CNTR is a **simple count**  An **item expressed** as **a TIME** is a **count of seconds** 

#### **Overflow and Underflow**

**counts of events are kept by XRAY in 32-bit integer format. When an**  item in a report overflows, a display of ???? indicates where the count should be. When an item to be plotted overflows, a ? appears at the edge of the plot.

**Underflow can occur when a RATE whose number of events, divided by the time, is too small to be displayed. In this case, the actual count is displayed, followed by a number sign (t) to indicate that this is a**  count and not a rate. Extreme underflow can cause the ???? pattern to **occur.** 

**Requesting a report for a time period of greater than one hour can lead to undetected overflow. To be sure that a counter has not** 

# XRAYSCAN COMMANDS

overflowed, it is mandatory that the reporting period be less than one hour. Equivalently, overflow of an item can always be checked by plotting the item with a DELTA of less than 3600 seconds. Certain buffer pool measurements (CB space pool measurements in particular) have been found to underflow in just a few minutes. Plot the value to observe the result at a higher resolution.

**The BUFFER command reports on the buffer activity or a process or set of processes.** 

**The form of the BUFFER command is:** 

```
----------------------------------------------------------------------
  BUFFER <process entity set> [, <BY clause> ][, <IF clause>]
  where: 
    <p rocess entity set> is one of the following 
        (blank) 
        <cpu > 
        (cpu) , <pin) 
        <discfileset> 
       (discfileset) , <cpu> 
        <d iscfileset) , <cpu> , <pin) 
        <process name> 
  examples: examples:
     BUFFER ! all
    BUFFER 4 
                  processor 4 
             ----------------------------------------------------------------------
The BUFFER command reports on the following items: 
----------------------------------------------------------------------I
  SHORT BUSY I I 
  Average percentage utilization of space in the shortpool.
                                                         I 
  SHORT REQ
    Allocations of shortpool space per second.
                                                         I 
  SHORT FAIL
                                                         I 
    Shortpool allocation failures per second.
                                                         I 
  SHORT BYTES
```
Average number of shortpool bytes in use.

10 BUSY **International Contract Contract Contract Contract Contract Contract Contract Contract Contract Contract Contract Contract Contract Contract Contract Contract Contract Contract Contract Contract Contract Contract C** 

**----------------------------------------------------------------------**

 $--\rangle$ 

I

I

**BUFFER Reports** 

**Average percentage utilization of space in the iopool .** 

**---------------------------- ----------------- -------------------------**

10 REO

Allocations of iopool space per second.

10 FAIL

**lopool allocation failures per second.** 

10 BYTES

**Average number of iopool bytes in use .** 

LONG BUSY

**Average percentage utilization of space in the longpool.** 

LONG REO

Allocations of longpool space per second.

LONG FAIL

**Longpool allocation failures per second.** 

LONG BYTES

**Average number of longpool bytes in use .** 

CB BUSY

**Average percentage utilization of space in the control block space .** 

> I I I I I I I I I I

CB REO

**Allocations of control block space per second.** 

CB FAIL

Control block space allocation failures per second.

CB WORDS

Average number of control block space words in use.

<sup>I</sup>**------------------------------------------------------- -------- -------**

The BY command specifies the order in which a set of entities in a report are arranged. The BY command can be used by itself, in which case it refers to the current entity, and generates a report. BY can also be used as a clause in another entity selection command.

The form of the BY command is:

----------------------------------------------------------------------

BY <item> www.communication

where:

<item>

is associated with the current entity.

example:

BY MSG OLEN

Assuming that the current entity is a set of processes, generate a report of the processes and display them in ! order of MSG OLEN, from largest to smallest.

----------------------------------------------------------------------

CONSIDERATONS

The use of the BY statement as a clause in an entity selection command is illustrated by

PROCESS 0, BY PRES PAGES

This command generates a report consisting of all processes in CPU 0, arranged in decreasing order of the number of pages present in main memory for each process when it was executed.
## COPY Command

I

I

The COPY command writes the most recent report or plot to a file. It is generally used to produce a line printer copy of a report or plot of interest.

----------------------------------------------------------------------

The form of the COPY command is:

```
I 
I 
I 
I 
I 
I 
I 
I 
I 
I 
I 
I 
I 
I 
I 
I 
I 
I 
I 
  COpy I <file name> I I I 
     where: 
         <file name> 
  example: 
            designates the file to which the report or plot is 
            to be written; closes the current copy file, if any . 
            Omitting <file name> causes the report or plot to
            be written to the current copy file;that is, to the 
            file most recently specified in a COpy command, if 
            one exists (therefore, the first COPY command must 
            specify a file name) 
     COPY Slp ! Copies previous report or plot to $LP.
```
# CONSIDERATIONS

\* The OUTLEN command can be used prior to a COPY command to adjust the output width of the report. Otherwise, the output width is automatically set to the configured record length of the file.

----------------------------------------------------------------------

I I I I I I I I I I I I I I I I I I

**The CPU command reports on measured processors .** 

**The form of the CPU command is:** 

**----------------------------------------------------------------------** CPU  $\langle$  cpu entity set> [,  $\langle$  BY clause> ] [,  $\langle$  IF clause> ] **where: <cpu entity set> is either**  (blank) **! Report on all processors.**  or

<cpu #> : Report on the specified processor.

**examples:** 

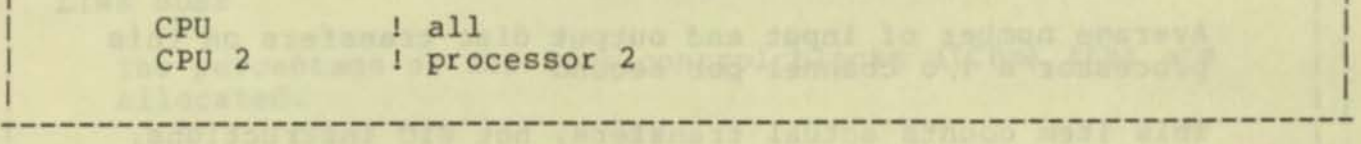

CPU Reports

The CPU command reports on the following items:

CPU BUSY

Percentage of time (during the WINDOW) that the processor was in use, either executing a program or handling a non-high priority interrupt

----------------------------------------------------------------------

SWAP RATE

Average number of virtual memory pages swapped in or out per second

Because code pages are never swapped out, each swap (whether in or out) is counted separately. Thus, the exchange of one data page in and one out counts as two swaps.

DISC RATE

Average number of input and output disc transfers on this processor's i/o channel per second

This item counts actual transfers, not EIO instructions. For example, when two disc spindles are connected to the same controller, an I/O transfer to either of the discs involves one EIO for the seek, and another for the actual byte transfer.

CHIT RATE

I

I

I

I

I

I

I

I

I I I I I

Average number of disc cache hits per second

Hits are counted on both input and output transfers.

SEND BUSY

Percentage of WINDOW interval spent sending messages to other processors

I CPU OLEN

The length of the processor queue, averaged over the WINDOW

This includes all processes on the ready list, except the one running and the ones waiting for virtual memory.

 $\overline{\phantom{a}}$  --) and  $\overline{\phantom{a}}$  --) and  $\overline{\phantom{a}}$  --) ----------------------------------------------------------------------

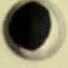

DISP RATE

I

I

The average number of times per second that the processor was **I set up to execute a process** 

The processor is "set up" for a process by intializing the P, E, L, S, and G registers, and loading the memory maps.

**----------------------------------------------------------------------**

TRAN RATE

Average number of terminal interactions (read completion **followed by a write) on the terminals under measurement** 

RESP TIME

**The average time from a read completion to the start of the**  next write to a terminal under measurement

LINK BUSY I I

The percentage of the link control blocks (LCBs) that are allocated.

LINK REQ

The number of link control block allocations per second.

LINK FAIL **I** I

The number of link control block allocation failures per second.

**----------------------------------------------------------------------**

LINKS INUSE I I I I

The average number of link control blocks in use.

#### DELTA Command

The DELTA command sets the interval between points on the time axis of a plot.

----------------------------------------------------------------------

The form of the DELTA command is:

```
DELTA [ <interval> ]
```
where:

<interval> ,

in the range  $\{1:2,147,482.999\}$ , specifies the number of seconds between points on the time axis.

Omitting <interval> causes the time axis to be adjusted so Umitting (interval) causes the time axis to be adjusted so<br>that the plot fills the screen on a CRT, or a line printer page (60 lines) on another type of device. (This is known<br>as the default DELTA interval.)

example

DELTA 600 1 Partition the time axis into 10-minute intervals.

•

•

## CONSIDERATIONS

• Do not enter a DELTA interval of O. This will cause the time axis of the plot to stay constant.

----------------------------------------------------------------------

Specifying a small WINDOW with the default DELTA interval in effect may cause the same problem. If you observe that the time axis of a plot remains constant, type <br />break> and adjust either the WINDOW or the DELTA interval.

\* A time plot can never have better resolution than the original measurement from which the data was obtained. The time axis of any plot is therefore partitioned into intervals whose length is:

MAX ( DELTA interval, original GO interval )

\* Resetting the DELTA interval to the default value does not affect the current WINDOW setting.

The DEVICE command reports on the activity of measured devices.

The form of the DEVICE command is:

---------------------------------------------------------------------- <sup>I</sup> DEVICE <device entity set>  $[ , **BY**$  clause>  $] [ , **IF**$  clause>  $]$ where:

I (device entity set> is one of the following.

(blank)

all devices under measurement

 $\langle$ cpu $\rangle$ 

I

I

I

I

I

I

I

I

I

I

I

I

I

I

I

I

I

I

devices connected to the I/O channel of the given I processor

I <cpu> , ( controller)

devices connected to the specified controller via the I/O channel of the given processor

I <cpu> , <controller> , <unit)

the device connected to the given unit

S<device name>

the particular device

\$<device name>, <cpu>

the path from the processor to the device

S<device name> , <cpu> , <controller>

the path from the particular controller to the device

S<device name>, <cpu>, <controller>, <cpu>

the particular unit

----------------------------------------------------------------------

## DEVICE Reports

**The DEVICE command reports on the following items:** 

I

I

I

I

I

I

I

I

I

I

I

I

I

I

### DEV BUSY

Percent of time during the WINDOW that the device was busy reading or writing data

**----------------------------------------------------------------------**<sup>I</sup>

REQUIRATE A CONSTRUCTION OF THE CONSTRUCTION OF THE CONSTRUCTION OF THE CONSTRUCTION OF THE CONSTRUCTION OF THE CONSTRUCTION OF THE CONSTRUCTION OF THE CONSTRUCTION OF THE CONSTRUCTION OF THE CONSTRUCTION OF THE CONSTRUCTI

Average number of requests per second to the process managing | **this device I** 

READ BUSY

Percent of time data was being read from the device into main memory  $\blacksquare$ 

WRITE BUSY

Percent of time spent writing data to the device

DEV RATE

Average number of read and write operations per second

READ RATE And the set of the set of the set of the set of the set of the set of the set of the set of the set of the set of the set of the set of the set of the set of the set of the set of the set of the set of the set of

Average number of read operations per second

WRITE RATE

Average number of write operations per second

I BYTE RATE

Number of bytes transferred to and from the device per second I I A LEW YORK THE RING PROPERTY REPORT TO DRIVE TO CREW AT MARKET LITTLE IBYTE RATE

I was presented at interactions and have may unit should discuss to be realized. I

The Editor of Chapter is the creative of the Mid Safety State and Co. (2) has J I

I I **----------------------------------------------------------------------**

I is the party of computer a maximal approaches and may easy integrate a fact of the line

Number of bytes input by the device per second I I I SEN L'ARCHE LA CALIFORNIA CAMBO L'ARCHE NO PARTI L'ILLI OBYTE RATE

Number of bytes output to the device per second

The DISC command reports on the activity of measured disc units. The form of the DISC command is:

---------------------------------------------------------------------- I I DISC <disc entity set> [ , <BY clause> ] [ , <IF clause> ]

I I

IN DE SAN AS DE L'ANGELIA DE L'ANGELIA DE L'ANGELIA DE L'ANGELIA DE L'ANGELIA DE L'ANGELIA DE L'ANGELIA DE L'A

I where: I I

-

 $\langle$  disc entity set> is one of the following.

I (blank) and  $\left( \frac{1}{2} \right)$  (blank) I with the same state of the same state of the same state of the same state of the same state of the same state of the same state of the same state of the same state of the same state of the same state of the same state of

all discs and in the contract of the contract of the contract of the contract of the contract of the contract of the contract of the contract of the contract of the contract of the contract of the contract of the contract I I

I <cpu number > I

I I all discs connected to the specified processor I I

<cpu number > , ( controller number ) I <sup>I</sup>

all discs connected to the specified processor via the given controller

<cpu number>, <controller number>, <unit number>

the disc connected to the specified processor via the given controller and unit number

\$<volume>

the specified disc

\$<volume> , <cpu number >

the path from the specified disc to the processor

\$<volume>, <cpu number>, <controller number>

the path from the disc to the controller

\$<volume>, <cpu number>, <controller number> , <unit number >

the path from the disc to the unit

----------------------------------------------------------------------

--)

# DISC Repor ts

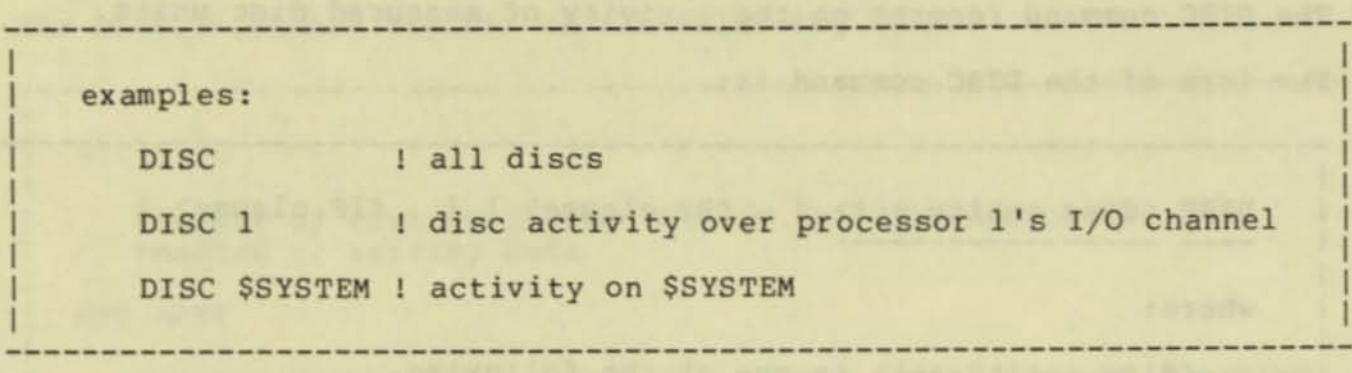

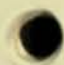

,

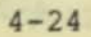

I I I I I I I I I I I I I I I I I I I I I I I I I I I I I I I I I I I I I I I I I I I I I I I

**The DISC command reports on the following items:** 

DISC BUSY

**Percent of time the disc was busy either seeking, rotating to position or transferring data** 

**----------------------------------------------------------------------**<sup>I</sup>

XFER BUSY

**Percent of time the disc was busy rotating to position or transferring data** 

**This also includes the time the disc was automatically seeking, if the controller commands only one spindle.** 

SEEK BUSY

**Percent of time the disc was busy seeking** 

Note that seeks are not issued separately unless the **controller commands multiple spindles.** 

REO RATE

**Average number of requests per second to the process that manages this disc** 

SEEK RATE

**Average number of seeks per second** 

DISC RATE

**Average number of input or output operations on the disc per second** 

**Note that seeks are not included in this figure .** 

READ RATE

**Input operations per second (to main memory)** 

WRITE RATE

**Output operations per second (from main memory)** 

BYTE RATE

**Number of bytes transferred to and from the disc per second** 

**----------------------------------------------------------------------**

 $\rightarrow$ 

DISC Reports

**-**

IBYTE RATE

**Number of bytes input by the disc per second** 

OBYTE RATE

**Number of bytes output to the disc per second** 

SWAP RATE

**Average number of input and output requests for virtual memory pages residing on this disc, per second** 

**----------------------------------------------------------------------**

CHIT RATE

**Average number of calls to the driver satisfied by finding the data in the disc cache** 

STALL RATE

**Average number of requests for files or records, per second, that were blocked because a prior LOCKFILE or LOCKRECORD was still pending** 

**----------------------------------------------------------------------**

•

The DISCOPEN command reports on disc file activity, considering each physical opening of a file by a process to be a separate entity.

"Physical" file openings include file openings on behalf of, but invisible to, application programs (such as opening partitioned files or alternate key files).

The form of the DISCOPEN command is:

DISCOPEN <discopen entity set> [, <BY clause> ] [, <IF clause> ]

----------------------------------------------------------------------

where:

I

<discopen entity set> is one of the following.

(blank)

all file openings under measurement

 $\langle$ cpu $\rangle$ 

files opened by processes in this processor

<cpu> , <pin)

files opened by any process having this PIO

<cpu>, <pin>, <file number>

the file having this file number with respect to the given process

<discfileset>

all file openings in the discfile set

<discfileset> , <cpu>

files opened in the discfile set by processes in this processor

<discfileset>, <cpu>, <pin>

files opened in the set by processes with this PIO <discfileset>, <cpu>, <pin>, <file number>

files opened in the set that have the given file number with respect to processes with the designated PIO

----------------------------------------------------------------------

--)

## DISCOPEN Reports

```
----------------------------------------------------------------------
Asystemname> and the second continuous and the system
  files opened from the named system 
  <discfileset> is one of 
      { S<local discfile set> 
      { \<systemname> .S <local 
                                           J 
                             discfile set> )
   <local discfile set> is one of 
      S<volume>.<subvolume>.<file name> 
one file 
      s<volume>.<subvolume>.*<br>
All files in subvolume>.*
      S<volume>.·.· 
      S<volume>.'<temporary file> 
    <systemname> is one of 
        <sysname> 
        <systemnumber> 
                                           all file on volume 
                                           one temporary file 
examples: 
   DISCOPEN SSYSTEM.SYSTEM.* all file openings in the subvol 
   DISCOPEN SSYSTEM.SYSTEM.TAL, 2,35, 2
```
**opening of the given file, having file number 2 , by process 2,35** 

**----------------------------------------------------------------------**

**The DISCOPEN command reports on the following items:** 

DRIVE RATE

•

IN EXTRYS ON TO MICROSOFICATION AT THE RESIDENCE OF A CONTROL CONTROL OF A STATISTIC **I Average number of calls per second to the disc driver on I** I behalf of this file opening

I I I Ausykustinaan van de sterfte van de sterfte van de sterfte van de sterfte van de sterfte van de sterfte

I VALLEY A DECISION A CHAPTER CONSIDERED A CONSIDERATION

**----------------------------------------------------------------------**

DRIN RATE I I will be a kepper of the file to be the set of an annual control of the weak of the

**Average number of driver input calls per second on behalf of I** this file opening **I** I I ACCEPTED A REPORT OF THE RESIDENCE OF THE RESIDENCE OF THE RESIDENCE OF THE RESIDENCE OF THE RESIDENCE OF THE RESIDENCE OF THE RESIDENCE OF THE RESIDENCE OF THE RESIDENCE OF THE RESIDENCE OF THE RESIDENCE OF THE RE

DROUT RATE I I

**I** Average number of physical driver output calls per second on I behalf of this file opening I I I I IS SYSTEM FINDS LOT AND NO DAG AT CHAE YOU ARE STADD - ILL

CHIT RATE

Average number of driver calls per second, on behalf of this file opening, that resulted in cache hits

STALL CNTR

Total number of times during the WINDOW that requests for this file or a record within it were blocked from access because the file or record was locked

Note that this is a total and not a rate.

SPLIT RATE

The count of block splits at the file open level. Used to determine whether the slack built into a file is sufficient to avoid excessive block splitting.

FREE RATE I I

The count of the number of disc free space table I/Os.

**----------------------------------------------------------------------**

I

### FILE Reports

The FILE command reports on the activity of measured files, including devices and disc files. Each logical file opened by a process is considered to be a separate entity.

A "logical" file opening is the opening of a file by an application pr ocess, as opposed to file openings performed by the file system on behalf of the application (such as partitioned files and alternate key files) . The latter type of file opening is accessed via the OISCOPEN command .

The form of the FILE command is:

FILE <file entity set> [, <BY clause> ] [, <IF clause> ]

where:

<file entity set> is one of the following.

(blank)

Report on all files.

<cpu>

Report on all files opened by processes in the given processor.

<cpu>, <pin>

Report on all files opened by processes with the given <cpu>, <pin>.

<cpu> , <pin> , <file number >

Report on this particular file opening.

 $\langle$ fileset>

Report on files in this set opened by any process.

<fileset> , <cpu >

Report on files in the set opened by any process running in this processor.

<fileset>, <cpu>, <pin>

Report on files in the set opened by processes having the given PIO.

--)

I I I I I I I I I

\ <systemname>

•

I I I I I I I I I I I I I I I I I I I I I I I I I I I I I I I I I I I I I I I

Report on all files opened on the named system.

----------------------------------------------------------------------

<fileset>, <cpu>, <pin>, <file number>

Report on files in the set having the given file number with respect to any process having the designated PIO.

<fileset> is:

{ \$<device name> } { S<discfi1e set> ) { <subdevice> } \<systemname> { \<systemname>.\$<device name> } { \<systemname>.\$<discfile set> } { \<systemname>.<subdevice>

<subdevice> is one of:

{ S<linename>.\* } { \$<linename>.#<subdevice> }

<discfile set> is one of :

\$<volume>.<subvolume>.<file name> ! one file s<volume>.<subvolume>.\* (all files in subvolume>.\* \$<volume>.\*.\* s<volume>.#<temporary file> ! one temporary file

all files on volume

<systemname > is one of

<sysname> <systemnumber >

----------------------------------------------------------------------

## FILE Reports

**The FILE command reports on the following items:** 

**----------------------------------------------------------------------**

FILE RATE I I

**I** Average number of logical file transfers per second

READ RATE I September 1980 - Participation of the Communication of the Communication of the Communication

**I Average number of calls to READ, READUPDATE, or READUPDATELOCK <b>|** I per second I I I

I I

The company's supporter Ille specified in Academy I will have the second

**I ALL PRODUCTIONS CONTINUES OF STAR BETWEEN AND LOCATED** 

WRITE RATE I DI SALAMAN DI SALAMAN DI SALAMAN DI SALAMAN DI SALAMAN DI SALAMAN DI SALAMAN DI SALAMAN DI SALAMAN DI SALAMA

**I** Average number of calls per second to WRITE

UPDT RATE I will be a series of the following the type of the series of the series of the series of the series of the series of the series of the series of the series of the series of the series of the series of the series of the se

**I** Average number of calls per second to WRITEUPDATE or WRITEUPDATEUNLOCK

 $\overline{D}$  DOWR RATE

Average number of deletions or WRITEREADs per second

Note that every file permits either deletions or WRITEREADs, but not both.

I

I

I

I I

**----------------------------------------------------------------------**

INFO RATE

**Number of calls to FILEINFO or FILERECINFO which pass messages to the process managing the device** 

J I I J ( I I

J I J

I I I I I I I I ( I I I ( I I I I I I I I I

The IF command generates a report of those entities satisfying a condition or set of conditions. At the same time, the IF command reduces the current entity set to those entities meeting the IF condition.

Used by itself, the IF command generates a report; it can also be used as a clause in an entity selection command.

----------------------------------------------------------------------

The form of the IF command is:

 $[$   $\langle$  entity>,  $]$  IF  $\langle$  condition>  $[$ ,  $\langle$  condition > ... 1

where:

<entity>

is a legal entity selection command. If omitted, the most current entity set is implied.

<condition> is

{  $\times$  (  ${\text{if } n < n | n > n }$  }  $\times$  num> ] }  $\left\{\right.$   $\left.2\right\}$ ) .

<item> is an item relating to the given (or implied) entity type.

<num> is a legal value for that item.

If the inequality sign and <num> are absent, the IF command removes any previous IF condition on the specified item.

? displays the current entity set and its current IF conditions, and suppresses the generation of a report.

examples:

PROCESS I, IF CPU BUSY > 10

! Report on all processes in CPU I having a CPU BUSY item ! greater than 10.

IF REQ RATE  $>1$ , READ RATE < 0.4

I Report on all processes in CPU 1 (the most recently named entity is implied) that meet both conditions.

----------------------------------------------------------------------

 $\rightarrow$ 

I I I

I I I I I •

CPU 2, IF SWAP RATE

! Remove any existing IF condition on the SWAP RATE item.

#### CONSIDERATIONS

It is important to observe that an IF condition alters the current entity set. The command CPU, IF CPU BUSY > 10 not only generates a report of those processors having a CPU BUSY item greater than 10%, but also limits the current entity set to those processors meeting that condition, unless the IF? form appears on the same line. For example,

IF CPU BUSY  $> 10$ , ?

displays the IF conditions, but does not restrict the current entity set until the next report or plot.

Note that the IF condition applies to any subsequent reports involving not only the same entity, but also the same entity type. For example,

+PROCESS \$SYSTEM.SYSTEM.TAL, IF CPU BUSY > 10

----------------------------------------------------------------------

----------------------------------------------------------------------

generates a report of those TAL compilations having a CPU BUSY item greater than 10; however, the IF clause actually refers to the entity type PROCESS. Therefore, the subsequent command

+PROCESS

generates a report of all processes with a CPU BUSY item greater than 10, because the IF condition applies to all subsequent reports involving entities of the same type (that is, processes) and not just to the particular entity named in the original IF clause.

An IF condition, once installed, remains in effect until it is specifically removed.

If something you expected in a report or plot doesn't show up, examine the IF conditions in effect with an IF? command. (If that doesn't help, check your WINDOW with a CPU command.)

The form IF? displays the current entity set, its associated items, and any IF conditions in effect. The display shows a less-than condition (such as IF CPU BUSY  $(10.0)$  by writing the value  $(10.0)$ to the RIGHT of the item name; the display shows a greater-than condition (such as IF MSG QLEN  $>$  .8) by writing the value to the

LEFT of the item name. (Always imagine a "<" sign between the value and the item name.)

You can take advantage of the IF? form to suppress a report. For example, suppose you want to plot DISC BUSY for \$SYSTEM. Instead of entering DISC \$SYSTEM and waiting for the tabular report to finish before you can enter PLOT DISC BUSY, you can use the command

+DISC \$SYSTEM, IF?

to specify \$SYSTEM as the current entity and display the DISC items; this is much faster than waiting for a report.

• Plots are affected differently by If conditions, depending on the order in which commands are given. For example:

Situation A

Situation B<br>-------------

+CPU +PLOT CPU BUSY +IF CPU BUSY > 10 +PLOT

+CPU, IF CPU BUSY > 10 +PLOT CPU BUSY +PLOT

In situation A, the CPU command puts all processors into the current entity set; the second command, PLOT CPU BUSY, adds each processor's CPU BUSY item to the current plot. The third command restricts the current entity set, but does not eliminate any items from the current plot (once an item is added to the plot, it continues to be plotted). The command PLOT displays a plot consisting of the CPU BUSY item of each processor. However, the only points plotted are those with a CPU BUSY item greater than 10.

In situation B, the IF condition in the first command restricts the current entity set before items are added to the plot; thus, PLOT CPU BUSY adds the CPU BUSY item to the current plot for each processor having a CPU BUSY item that meets the IF condition. As in situation A, the only points plotted are those above 10.

## LINE Reports

The LINE command reports on measured communication lines. The form of the LINE command is:

```
---------------------------------------------------------------------- I
 I 
 I 
 I 
 I 
 I 
 I 
 I 
 I 
 I 
 I 
 I 
 I 
 I 
 I 
 I 
 I 
 I 
 I 
 I 
 I 
 I 
I 
 I 
I 
I 
I 
I 
I 
I 
I 
I 
I 
I 
I 
I 
I 
I 
I 
I 
I 
I 
I 
I 
I 
   LINE <line entity set> [, <BY clause> ] [, <IF clause> ]
   where: 
       (line entity set> is one of the following_ 
          (blank) 
             all communication lines 
          <cpu) 
             lines connected to the given processor 
          (cpu> , <controller> 
             lines connected to the specified controller 
          (cpu> , <controller) , <unit> 
           one processor, controller, and unit number 
          S<line name> 
           the designated communication line 
          $<line name> , <cpu) 
             the path from the line to the processor 
         $<line name>, <cpu>, <controller>
             the path from the line to the controller 
         S<line name> , (cpu> , <controller> , <unit> 
            the given line and unit 
   examples:
      LINE ! all lines
      LINE $bsc2, 3, 4 ! line $BSC2, CPU 3, controller 4
                                                                      • 
                                                                             I 
                                                                             I 
                                                                             I 
                                                                             I 
                                                                             I 
I----------------------------------------------------------------------
```
I I I I I I I I I I I I

**The LINE command reports on the following items:** 

LINE BUSY THE BILL STATE OF BUSY

**Percent of time (during the WINDOW) the line is busy** 

READ BUSY

**Percent of time the unit is busy reading (input to memory or hardware polling)** 

WRITE BUSY

**Percent of time the unit is busy writing (output from memory)** 

REO RATE THE RESIDENCE RECORDS AND RESIDENCE RECORDS AND RESIDENCE RECORDS AND RECORDS AND RECORDS AND RECORDS AND RECORDS AND RECORDS AND RECORDS AND RECORDS AND RECORDS AND RECORDS AND RECORDS AND RECORDS AND RECORDS AND

**Rate at which requests for the unit arrive at the process controlling the line** 

BYTE RATE

**Average number of input and output bytes transferred by the unit per second** 

!BYTE RATE

**Average number of bytes per second input by the unit** 

OBYTE RATE

**Average number of bytes per second output to the unit** 

LINE RATE

**Average number of input and output transfers per second on the uni t** 

READ RATE

**Average number of input transfers (to memory) per second on the unit** 

WRITE RATE

**Average number of output transfers per second on the unit** 

**----------------------------------------------------------------------**

--)

-

RETRY CNTR

Total number of retries on the line during the WINDOW

Note that ENVOY'S retry counter, which prints on the system console when the line is closed, is cleared when XRAY monitors the line (it still prints, but shows 0).

----------------------------------------------------------------------

TRAN RATE

For multidrop lines, the number of read completions followed by write starts, per second, for all terminals on the line

RESP TIME

Average time from read completion until initiation of the subsequent write, averaged over all the terminals on the line

----------------------------------------------------------------------

I I I I I I I I I I I I I I I I I I I

I I I I I I I I I I I

The NETLINE command reports on measured communication lines which connect the system to other TANDEM systems in an EXPAND network.

The form of the NETLINE command is:

NETLINE <line entity set> [, <BY clause> ] [, <IF clause> ] where:

----------------------------------------------------------------------

<line entity set> is one of the following.

(blank)

all communication lines

<cpu> a selection of the selection of the selection of the selection of the selection of the selection of the selection of the selection of the selection of the selection of the selection of the selection of the selection

lines connected to the given processor

<cpu>, <controller>

lines connected to the specified controller

<cpu>, <controller>, <unit>

one processor, controller, and unit number

\$<line name>

the designated communication line

S<line name> , <cpu>

the path from the line to the processor

\$<line name>, <cpu>, <controller>

the path from the line to the controller

S<line name>, <cpu>, <controller>, <unit>

the given line and unit

examples:

NETLINE ! all lines NETLINE Spipe2, 3, 4 ! line \$PIPE2, cpu 3, controller 4

-------------------

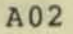

## NETLINE Reports

**The NETLINE command reports on the following items:** 

WRITE BUSY

**Percent of time the unit is busy writing (output from memory)** 

I I I I I I I I I I I I I I I I I I I

I

READ BUSY

**Percent of time the unit is busy reading (waiting for input to memory; there is usually a "Read Continue" outstanding**  on active, full-duplex lines)

REO RATE

**Rate at which requests for the unit arrive at the process controlling the lines** 

DEV RATE

**Average number of input and output transfers per second on the I lines** 

READ RATE

**Average number of input transfers (to memory) per second on the line** 

WRITE RATE

**Average number of output transfers per second on the line** 

LEV2 BYTES

**Average number of input and output bytes transferred by the**  line per second

L2IN BYTES

**Average number of bytes per second input on the read line** 

L20UT BYTES

**Average number of bytes per second output on the write line** 

I LEV4 BYTES

**I Average number of input and output bytes of Level 4 Protocol**  information transferred by the line per second

I --) **----------------------------------------------------------------------**

I

I

DIN4 BYTES

I

I

I

I

I

I

I

I

I

I

I

I I I I **I Average number of Level 4 data (user message) bytes per second I input on the read line** 

**----------------------------------------------------------------------** <sup>I</sup>

I DOUT4 BYTES

<sup>1</sup>**Average number of Level 4 data (user message) bytes per second output on the write line** 

CIN4 BYTES

**Average number of Level 4 Protocol control bytes per second input on the read line** 

COUT4 BYTES

**Average number of Level 4 Protocol control bytes per second output on the write line** 

U64 RATE

**Number of input and output messages per second which , after compression (if any), were under 64 bytes long** 

U128 RATE

**I Number of input and output messages per second which , after I compression (if any), were less than 128 bytes long** 

I U256 RATE

**I Number of input and output messages per second which, after I compression (if any), were less than 256 bytes long** 

U512 RATE

**I Number of input and output messages per second which , after I compression (if any) , were under 512 bytes long** 

I U1024 RATE

**I Number of input and output messages per second which , after**  compression (if any), were under 1024 bytes long

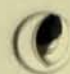

------------------

 $\rightarrow$ 

## NETLINE Reports

**..** 

U2048 RATE

**Number of input and output messages per second which, after compress ion** (if **any)** , **were less than** 2048 bytes long

**----------------------------------------------------------------------**

U4096 RATE

**Number** of **input and output messages** per **second which, after compression** (if **any)** , **were less** than 4096 bytes long

04095 RATE

Number of input and output messages per second which, after **compression** (if **any)** , **were over** 4095 bytes long

**----------------------------------------------------------------------**

The NEWPLOT command erases all items from the current plot, allowing a new plot to be started.

The form of the NEWPLOT command is: ----------------------------------------------------------------------

NEWPLOT --------

#### CONSIDERATIONS

\* Note that NEWPLOT does NOT affect the current values of the WINDOW, DELTA interval, or SCALE.

----------------------------------------------------------------------

• To copy a report or plot to a file, issue the COPY command before entering NEWPLOT.

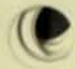

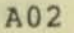

## **OUTLEN Command**

The OUTLEN command sets XRAYSCAN's output width, both to its <out> **file and to any copy files (a copy file is a file designated in a COpy command) .** 

**----------------------------------------------------------------------**

I I I I I I I I I I I I I

The form of the COPY command is:

OUTLEN <width> ------ ------

**I where:** 

I

I

I

I

I

I

I <width>. in the range (72:132),

**I specifies XRAYSCAN 's output width .** 

**I example:** 

OUTLEN 80

### CONSIDERATIONS

• **Note that although you may elect to set the output width to 72 , plots are 76 characters wide. Part of the legend will be truncated .** 

<sup>I</sup>**----------------------------------------------------------------------**

\* If the <out> file is a terminal, the default output width is 80; **for other devices, the default is 132.** 

The PLOT command adds an item to, or displays, the current plot.

The form of the PLOT command is:

---------------------------------------------------------------------- <sup>I</sup> PLOT [  $\langle$ item > , ... ]

where:

•

•

I I

I

I

I

I

I

 $\langle$ item $\rangle$ 

is an item to be added to the current plot.

Omitting <item> causes the current plot to be written to XRAYSCAN's <out file>; usually, this is the terminal from which you are running XRAYSCAN.

example:

PLOT LINE BUSY

I Add the LINE BUSY item to the current plot (assuming I that the current entity is a communication line) .

----------------------------------------------------------------------

#### CONSIDERATIONS

• It is important to keep track of the current entity; the command PLOT CPU BUSY will plot either PROCESSOR CPU BUSY or PROCESS CPU BUSY, depending on the current entity.

The command IF? displays the current entity set and its current IF conditions.

• If the current entity set consists of more than one entity, the command PLOT <item> plots each entity's values of that item. For example,

+PROCESS +PLOT CPU BUSY

adds as many items to the current plot as there are processes under measurement.

- \* Each PLOT command adds an item to the current plot; to start a new plot, issue the command NEWPLOT.
- A maximum of 26 items can be added to one plot.

POOL Reports

**The POOL command reports on the buffer pool acvitity at the cpu level . The form of the POOL command is :** 

```
-----------------------------
   POOL [ cpu ] [, BY clause ] [, IF clause ]
   where: 
      <cpu> specifies for which processor the report is 
      to be generated. If <cpu> is omitted, the report
      is for all processors. 
  example: 
    POOL 3
----------------------------------------------------------------------
The POOL command reports on the following items: 
   SHORT BUSY
     Average percentage utilization of space in the shortpool.
   SHORT REO
      Allocations of shortpool space per second.
  SHORT FAIL 
     Shortpool allocation failures per second . 
  SHORT BYTES
     Average number of shortpool bytes in use. 
  1 10 BUSY 
1 
     I Average percentage utilization of space in the iopeol . 
1 
  1 10 REO 
1 
     I Allocations of iopool space per second. 
1 
  1 10 FAIL 
1 
1 
1 --) ----------------------------------------------------------------------
```

```
4 - 46
```
1

1

1

1

A02

I I I I I I I I I I I I I I I  $\frac{1}{2}$ I I I I  $1 \quad 1$  $\vert \ \vert$ I I  $\mathbf{I}$   $\mathbf{I}$  $1 \quad 1$ I I  $\mathbf{I}$  $\frac{1}{2}$  $1 + 1$ I I I I  $\mathbf{I} \parallel \mathbf{I}$ I I I I I I I I I I I I I I I I I I

**lopool allocation failures per second.** 

IO BYTES

Average number of iopool bytes in use.

LONG BUSY

**Average percentage utilization of space in the longpool.** 

**-------------------- ------------------------------- ------------ -------**

LONG REO

**Allocations of longpool space per second.** 

LONG FAIL

Longpool allocation failures per second.

LONG BYTES WELL AND RESIDENCE OF REAL PROPERTY.

**Average number of** long pool **bytes in use .** 

CB BUSY

**Average percentage utilization of space in the control block space.** 

CB REQUIRED AND REQUIRED AT A REQUIRED AT A REQUIRED AT A REQUIRED AT A REDUCTION OF A REDUCTION OF A REDUCTION OF A REDUCTION OF A REDUCTION OF A REDUCTION OF A REDUCTION OF A REDUCTION OF A REDUCTION OF A REDUCTION OF A

 $\overline{\mathcal{C}}$ 

**Allocations of control block space per second.** 

CB FAIL beyaloulbund of at manueralo at anonchi doint an

**Control block space allocation failures per second.** 

CB WORDS

**Average number of control block space words in use.** 

### PROCEDURE Reports

The PROCEDURE command displays a histogram of entry point usage of the most recent process named in the previous PROCESS command. Entry points that are not used during the measurement are not included in the histogram. The histogram is "pseudo-paged". The graphic portion of the histogram is adapted to the current terminal or line printer.

The form of the PROCEDURE command is:

PROCEDURE [, BY clause ]

where:

Including a BY CPU BUSY clause causes the entry points to be listed in order from the most active to the least active .

examples:

PROCESS \$XYZ PROCEDURE

! generate histogram of process XYZ.

PROCESS \$XYZ

PROCEDURE, BY CPU BUSY ! generate histogram of process XYZ in order of activity, from most to least active.

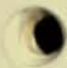

#### CONSIDERATIONS

- \* The previous report should have been a PROCESS command, resulting in the display of the statistics for the process in question. This determines which process's histogram is to be displayed.
- \* Insufficient samples causes noticable striations in the data (many buckets with 1, 2, or 3 observations). Observe the phenomenon for a longer window.
- The SCALE command adjusts the horizonal axis. Hardcopy output can be obtained via the COpy command.

The PROCESS command reports on measured processes.

The form of the PROCESS command is:

PROCESS <process entity set> [, <BY clause> ] [, <IF clause> ] **I ------- -----------------**

----------------------------------------------------------------------

where:

•

I

I

I

I

I

I

I <process entity set> is one of the following.

 $(blank)$ 

Report on all processes.

I <cpu>

Report on any process executing in this processor.

<cpu ) , <pin)

Report on processes having this PID.

<discfile set>

Report on any process executing a file in <discfileset>. <discfile set> , <cpu )

Report on any process, having its program file in the specified discfile set, running in the given processor.

<discfile set> , <cpu> , <pin>

Report on processes having this PID executing a program file in the discfile set.

<process name>

Report on the named process.

----------------------------------------------------------------------

#### PROCESS Reports

**The PROCESS command reports on the following items:** 

CPU BUSY

**Percent of time during the WINDOW that this process executed in the processor** 

**----------------------------------------------------------------------**

HSG RATE

**Average number of messages per second initiated by this process** 

MBYTE RATE

**Average number of bytes per second transferred as a result of messages initiated by this process** 

RECV RATE

**Average number of messages per second arriving on the message input queue (for user processes, the messages arriving via**  \$RECEIVE)

RECV OLEN

**Average number of messages in the message input queue to the process, measured only over the time that the process was**  executing in the processor

I

I

I

I

VBYTE RATE

Average number of bytes per second received by this process (for user processes, limited to bytes read over **SRECEIVE**)

YBYTE RATE

Average number of bytes per second replied by this process (for user processes, the bytes sent via the REPLY procedure) I I

CHKPT RATE

Average number of checkpoints per second by this process

I is a set of the state of the state of the state of the state of the state of the state of the state of the s

I was a statement of the contract of the contract of the contract of the contract of the contract of

I I

I I <u>I de la contrada de la contrada de la contrada de la contrada de la contrada de la contrada de la con</u> I I I I I --) I **----------------------------------------------------------------------**

FAULT RATE

Average number of page faults per second

#### PRES PAGES

•

I

I

I

I I **INVERT AVERAGE NUMBER OF PAGES PRESENT IN MAIN MEMORY that were made** I present by this process, averaged over the time the process executed in the processor

**I Alask** I I I I Channel Inggur , I I Channel Stools I I 2003 . I

---------------------------------------------------------------------- I I

Note that PIN 1 in each processor is the memory manager, which | owns all memory pages not made present by any other process.

Also note that if there is no memory pressure (indicated by a FAULT RATE under 2 per second) then the PRES PAGES may include pages swapped in by the process and no longer in use, but not swapped out because the space isn't needed.

## **VSEM RATE**

Total number of times this process was restrained in forward progress because of a logical resource conflict

BLKD WAIT

Percent of elapsed time that this process needed the processor and was unable to obtain it (because another process of higher or conflicting priority was using the processor)

#### LINK BUSY

The percentage of the link control blocks (LCBs) that are allocated.

LINK REO

The number of link control block allocations per second.

LINK FAIL

The number of link control block allocation failures per second.

LINKS INUSE

The average number of link control blocks in use.

DISP RATE

The dispatch rate of individual processes. This helps understand how a cpu is partitioned on the average (a few long bursts of service vs. lots of short bursts).

----------------------------------------------------------------------
## SCALE Command

,

The SCALE command sets the upper and lower bounds of the horizontal axis of a plot.

The form of the SCALE command is:

---------------------------------------------------------------------- SCALE [  $\{$  <lower bound> ]  $\{$  , <upper bound> ] ] ----where: (lower bound> and <upper bound> are each in the range  $\{0:2147482.999\}$ ; the lower bound of the current plot is less than the current upper bound. Supplying only one causes the other to retain its current value; omitting both causes the current lower and upper bounds to revert to their default values, 0 and 100. example:

 $SCALE$  25 : new lower bound = 25 SCALE , 10000 ! new uper bound = 10000 SCALE 0,1 | new upper and lower bounds

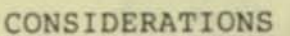

• The horizontal axis of a plot is always partitioned linearly between the current lower and upper bounds; specifically, it is divided into 50 equal parts between the two extremes when the output width is less than 127, and 100 equal parts otherwise.

----------------------------------------------------------------------

- The units of the horizontal axis are those of the item being plotted. When PROCESS CPU BUSY is plotted, the horizontal axis is calibrated in percentage; DISC CHIT RATE, however, is measured in cache hits per second .
- The horizontal axis should be appropriate to the item being measured. Thus, to plot PROCESS RECV QLEN, which typically takes values between 0 and 10, you would specify SCALE 0,10; to plot DISC IBYTE RATE, which takes values in the range 1000 to 10,000, you would set your scale accordingly. If these two items were plotted on the same set of axes, the units of the horizontal axis would depend on which item you were most concerned with.

Note that it is impossible to compare the two items above in any meaningful way; setting the SCALE appropriate to one puts the other greatly out of focus. (You could, however, make a hard copy of each on a separate plot and compare them that way.)

**The SYSTEM command reports on traffic to measured systems.** 

**The form of the SYSTEM command is:** 

•

 $\mathcal Q$ 

```
----------------------------------------------------------------------
  SYSTEM \langle system entity set> [ , \langle BY clause> ] [ , \langle IF clause> ]
  where: 
  Example 18 System entity set> is either 
System entity set> is either
        (blank) ! Report on all measured system traffic. 
         or 
        \<sysname> ! Report on the specified system.
        or 
        \< systemnumber > Report on the specified system. 
   e xampl e s: 
       SYSTEM ! all
       SYSTEM \PODUNK ! the system in Podunk
----------------------------------------------------------------------
```
### SYSTEM Reports

The SYSTEM command reports on the following items:

LINK TIME

Average time in seconds to send a message from the local system and obtain the acknowledgment from the remote system I I

I I I

PACK RATE

Total number of packets per second sent to or received from the remote system. This is the sum of the next four items

----------------------------------------------------------------------

SENT RATE

Number of packets per second originating at the local system and directed to the remote system

RCVD RATE

Number of packets per second originating at the remote system and directed to the local system The Second Property of the death want of the Council Property of the Council of

I SENT FOR NY AMBANDA DI DEL SEDELENTE NEL TENSIONER DI MENSE DEL DI

Number of packets forwarded to the remote system by the local system on behalf of some other remote system I <del>de la casa de la casa de la casa de la casa de la casa de la casa de la casa de la casa de l</del>

I RCVD FOR **International Contract Contract Contract Contract Contract Contract Contract Contract Contract Contract Contract Contract Contract Contract Contract Contract Contract Contract Contract Contract Contract Contrac** I I

Number of packets forwarded from the remote system by the local system to some other system in the network I are the corresponding to the criticism of the term of the second second second the

I LINK RATE I PIRANG KALENDAR SERIKA DENGAN SERIKA SERIKA SERIKA SERIKA SERIKA SERIKA SERIKA SERIKA SERIKA SERIKA SERIKA S

Number of data messages per second sent to the remote system, I not including Level 4 acknowledgments

I TAN I COMMUNIST CONTROL PHOTOGRAPH AND COMMUNIST CONTROL AND COMMUNIST CONTROL ----------------------------------------------------------------------

## CONSIDERATION

Counts of packets include both data and Level 4 acknowledgments.

I

I

The form of the TERMINAL command is:

TERMINAL <terminal entity set> [, <BY clause> ] [, <IF clause> ] | I where: I have a first and so will be the state and of

----------------------------------------------------------------------<sup>I</sup>

<terminal entity set> is one of the following. I

tin (blank) I anodenany and due bud to and the second

•

all terminals under measurement

\$<terminal name>

this particular terminal

\$<terminal name>, <cpu>

this terminal, as accessed via the given processor <subdevice>

this particular subdevice

<subdevice ) . <cpu)

this subdevice, as accessed via the given processor

----------------------------------------------------------------------

#### TERMINAL Reports

-

The TERMINAL command reports on the following items:

I I I RESP TIME I I CORNOLD WIDE I COOR TILLING THE POINT CONTRACT I

I I I Average time from the completion of a read from the terminal I to the start of a write on the terminal **IN THE REAL PROPERTY OF A REAL PROPERTY OF A REAL PROPERTY OF A REAL PROPERTY OF A REAL PROPERTY** 

----------------------------------------------------------------------

I TERM RATE A PROPERTY OF THE SAND OF CHANGE IN INTERNATE

**In the contract of the contract of the contract of the contract of the contract of the contract of the contract of the contract of the contract of the contract of the contract of the contract of the contract of the contra** I Average number of input and output transfers from/to this terminal, per second.

READ RATE

I

I

Average number of input transfers per second by the terminal

WRITE RATE

Average number of output transfers per second to the terminal

BYTE RATE

Average flow of characters from/to this terminal, per second

(Hardware polling characters are not included in any of these I statistics.)

I

•

I

I

I

I

I

I

**IBYTE RATE** 

Average number of characters read from the terminal per second second and I have a second in the second in the second in the second in the second in the second in  $\mathbb{I}$ 

OBYTE RATE

Average number of characters sent from the main memory to the | terminal per second I

TRAN RATE

Average number of write operations, preceded immediately by read operations, to this terminal per second

<sup>I</sup>----------------------------------------------------------------------

**The WINDOW command restricts XRAYSCAN's attention to a portion of the data file by specifying a particular time interval. The subset of the data file so selected is known as the WINDOW interval.** 

**The form of the WINDOW command is:** 

•

 $\bullet$ 

**----------------------------------------------------------------------**  $[ | + | - ]$  <number of seconds>  $]$ WINDOW  $[$   $[$   $\langle$  time  $\rangle$   $]$   $[$   $\rangle$   $\langle$  time  $\rangle$   $]$   $]$ **where: <number of seconds) is in the range { .001:2147482.999** } **<time> is { <date and time>** } { **<number of seconds) }**  <date and time> is [ <date> , ] <time of day> { <month> <day> } **<date> is { <day> <month> } ( <year ) <sup>J</sup>**  $\langle$  time of day> is  $\langle$  hour>:  $\langle$  minute> [ : $\langle$  second> ]  $\langle day \rangle$  is  $\{1:31\}$ <month> is {JAN | FEB | MAR | APR | MAY | JUN | JUL | AUG | SEP | OCT | NOV | DEC } **<year>** is ( O:2047) **<hour>** is (O: 23) **<minute>** is (O: 59) **<second)** is (O: 59 ) **The meanings of the various forms of the WINDOW command are as follows (note that you can specify the beginning of the time interval of interest, or the end, or both):**  WINDOW

**selects the entire data file.** 

**WINDOW (+ I - ] <number of seconds>** 

**adjusts the entire WINDOW (front and rear edges) forward**  or back by <number of seconds>.

**----------------------------------------------------------------------**

 $--$ 

I I I I I I I I I I I I I I I I I I I I I I I I I

#### **WINDOW Command**

I

I

I

I

I

I

I

**I WINDOW <date and time> , <date and time>** 

**I selects the interval between the two times.** 

examples: WINDOW 3 AUG 1978, 15:32:40, 5 AUG 1978, 17:00 I WINDOW 12:00, 1:00

WINDOW <date and time>, <number of seconds>

**I selects the interval starting at the given date and**  lasting for <number of seconds>.

**--------- ---- ---------------------------------------------------------** <sup>I</sup>

example: WINDOW 1:52:34, 3600

WINDOW <number of seconds>, <date and time>

**selects the interval starting <number of seconds> from the beginning of the data file and ending at the given time.** 

example: WINDOW 7200, 12 SEPT 1979, 5:12:02

WINDOW <number of seconds>, <duration>

selects the interval starting <number of seconds> from the **beginning of the data file and lasting for <duration> seconds .** 

example: WINDOW 60, 10000

**WINDOW <date and time> WINDOW , <date and time>**  WINDOW <number of seconds> WINDOW , <number of seconds>

**In each case, the omitted time retains its previous value. Thus ,** 

WINDOW 1:00

**changes the beginning of the current interval to 1 : 00 and leaves the end unchanged.** 

I I I I I I I I I I I I I I I

WINDOW, 1:00

**leaves the beginning unchanged , but alters the end .** 

 $\frac{1}{2}$  -->  $\frac{1}{2}$ 

I I I I I I I I I I I I I

I I I I I I I I I I I

WINDOW 60

sets the beginning of the interval to I minute from the start of the data file.

----------------------------------------------------------------------

WINDOW , 60

sets the end of the interval to I minute from the beginning.

CONSIDERATIONS

- Online monitoring is achieved by:
	- running XRAYSCAN against an open data file (that is, the data file of a measurement currently in progress).
	- setting the end of the WINDOW into the future.

----------------------------------------------------------------------

The data file should have at least 30 data points in it before online monitoring is started. If necessary, temporarily set XRAYCOM's GO interval to I for thirty seconds to get the online monitoring started.

• The default DELTA interval causes any plot to fill the screen or printer page. When the WINDOW is set into the future, the default DELTA interval becomes 5 seconds.

If the GO interval is greater than 5 seconds, it may cause lines to be duplicated in the plot. Press the break key to stop the plot, set the DELTA interval equal to the GO interval, and issue another PLOT command.

- Another cause of faulty online plots is monitoring a file that is not actually being extended (for example, it might be full). Press <break> and examine the file with FUP .
- $\star$ Make sure that the WINDOW specifies part of the data file. You can set the WINDOW entirely into the past or future, but your plots and reports won't contain any information.
- $*$ Note that when you specify a time of day, the hour is required.
- When a report is requested, its endpoint will never be beyond the next-to-Iast point plotted. To get reports on events close to the end of the data file, set the DELTA interval smaller and plot to the end.

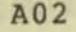

XRAYSCAN ITEMS

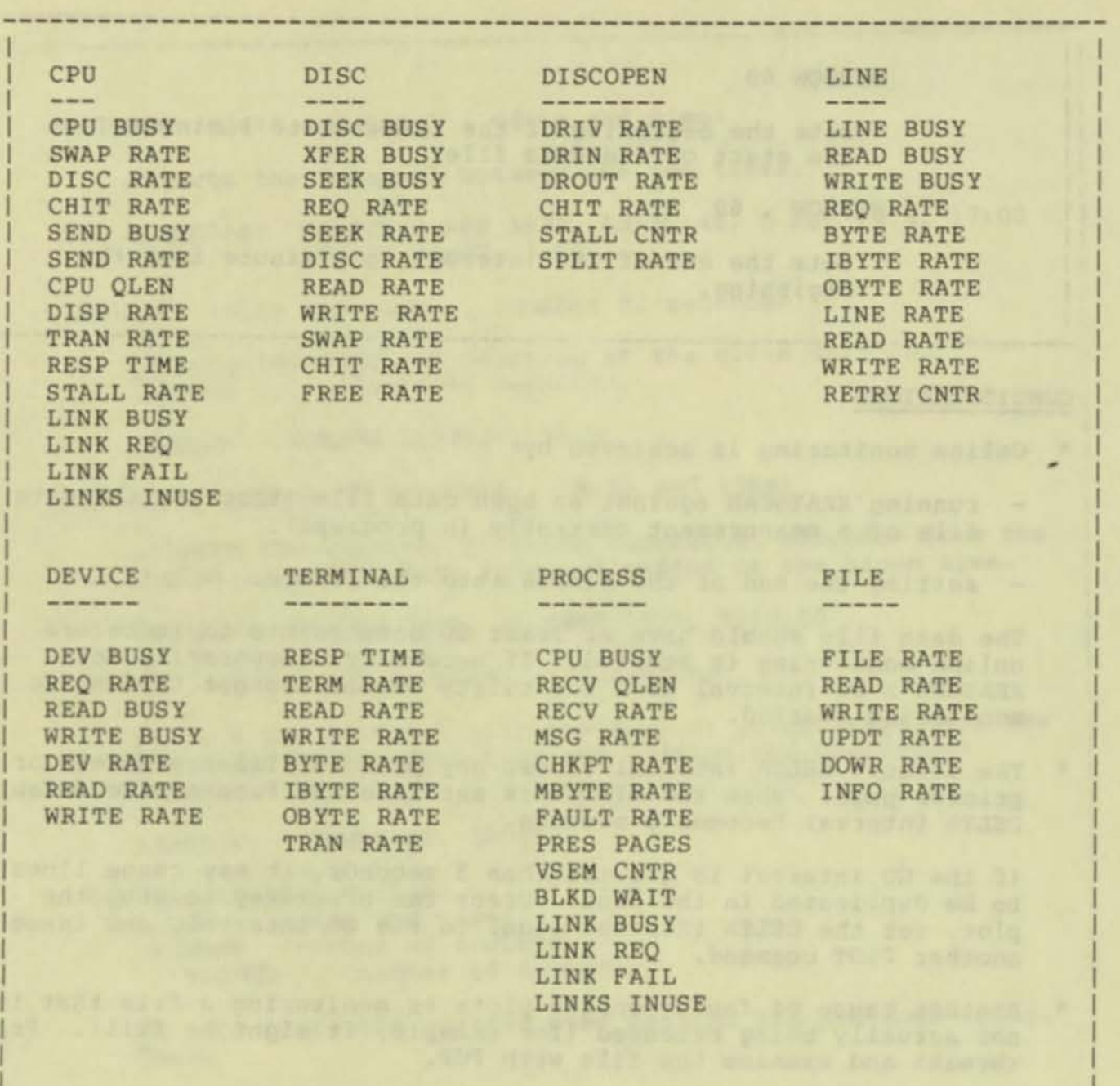

I I I I

÷

 $\mathcal{H}^{\mathrm{op}}$ 

I --) I **----------------------------------------------------------------------**

I I I I I I I I I

 $\bullet$ 

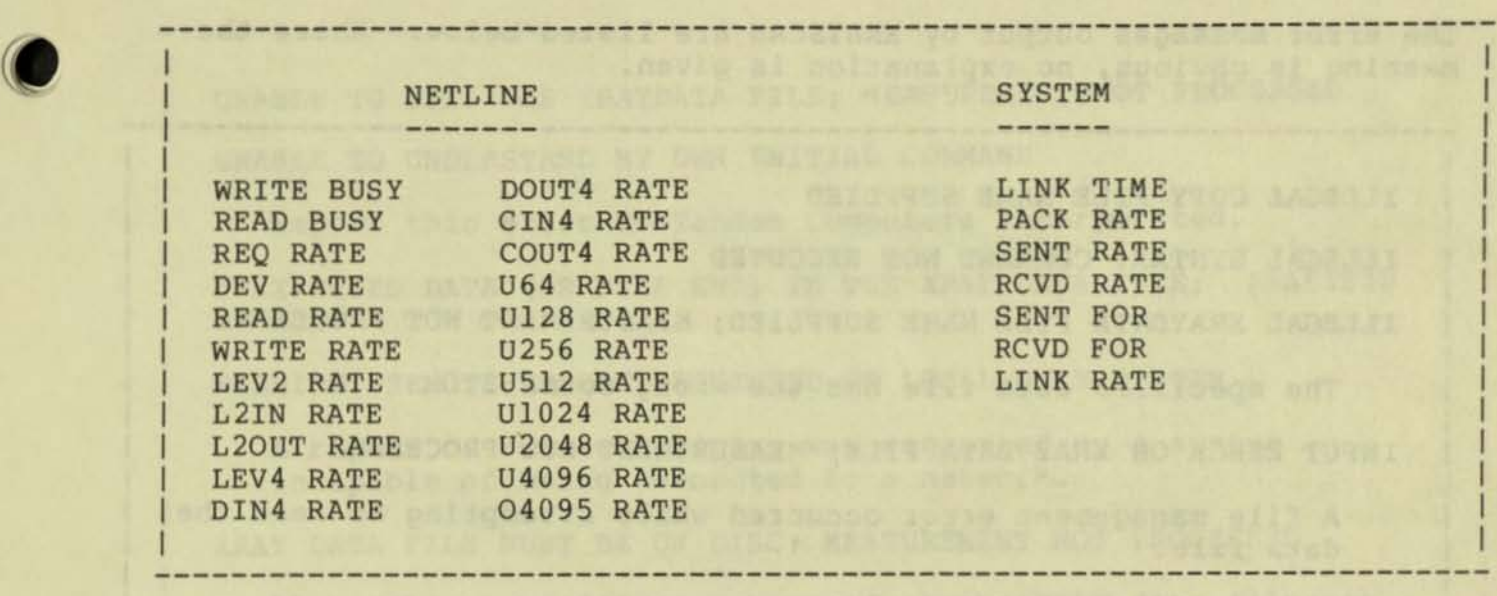

 $\mathbf$ 

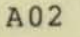

 $\sim$ 

## XRAYSCAN ERROR MESSAGES

**The error messages output by XRAYSCAN are listed below . Where the meaning is obvious, no explanation is given .** 

**----------------------------------------------------------------------**

ILLEGAL COPY FILE NAME SUPPLIED

ILLEGAL SYNTAX: COMMAND NOT EXECUTED

ILLEGAL XRAYDATA FILE NAME SUPPLIED; MEASUREMENT NOT PROCESSED

The specified data file has the wrong format.

INPUT ERROR ON XRAY DATA FILE; MEASUREMENT NOT PROCESSED

**A file management error occurred while attempting to read the**  data file.

REPORT OR PLOT NOT COPIED

**The COPY command was not executed.** 

REPORT OVERFLOW ON n ENTITIES; PLEASE REQUEST A SMALLER ENTITY SET

**There are too many individual entities in the current entity set for XRAYSCAN to generate a report. Restrict the entity set with one or more IF commands .** 

SORRY, BUT ONLY THE FIRST TWENTY-SIX ENTITIES WILL FIT ON THE PLOT

**The maximum number of items allowed in anyone plot is 26.** 

SUBSYSTEM ERROR: PLEASE REPORT THIS TO TANDEM COMPUTERS, INC TRAP CAUSE:  $\#$  AT LOCATION  $\frac{1}{2}$   $\frac{1}{2}$   $\$  $8888888, S = 8888888$ 

THIS CHARACTER SEEMS OUT OF PLACE; COMMAND NOT EXECUTED

THIS IS NOT A LEGAL FILENAME

THIS REPORT HAS NO SUCH ITEM; COMMAND NOT EXECUTED

THIS WORD SEEMS OUT OF PLACE; COMMAND NOT EXECUTED

UNABLE TO CREATE THE TEMPORARY FILE #nnnn DUE TO FILE SYSTEM **ERROR nn** 

UNABLE TO OPEN THE TEMPORARY FILE #nnnn DUE TO FILE SYSTEM ERROR nn

 $\rightarrow$  1

**----------------------------------------------------------------------**

I I I I I I I I I I I I I I I I I I I I I I I I I I I I I I

## XRAYSCAN ERROR MESSAGES

**--------------------------------------------------- -------------- -----** <sup>I</sup> UNABLE TO OPEN THE XRAYDATA FILE; MEASUREMENT NOT PROCESSED

UNABLE TO UNDERSTAND MY OWN INITIAL COMMAND

I **Report this error to Tandem Computers Incorporated.** 

UNEXPECTED DATA (OR FILE END) IN THE XRAY DATA FILE; ANALYSIS **ABORTED** 

WARNING: REMOTE REPORT REQUESTED ON LOCAL-ONLY SYSTEM

**----------------------------------------------------------------------**

I **A report of remote activity was requested on a system**  incapable of being connected to a network.

XRAY DATA FILE MUST BE ON DISC; MEASUREMENT NOT PROCESSED

Although a tape file may be used as the XRAY data file, it **must be copied to disc before XRAYSCAN can process it.** 

THE CURRENT REPORT HAS NO SUCH PROCESS

**The PROCEDURE command failed because the previous command was not a PROCESS command, or no displayed PROCESS had a PROCEDURES under measurement .** 

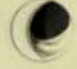

I

I

I

I

```
J 
   XRAYSCAN <data file>
                                                                        J 
                                                                        J 
                                                                        J 
   BUFFER <process entity set> 
                                                                        J 
                                                                        J 
                                                                        ļ.
      <process entity set> is one of: 
                                                                        J 
                                                                        J 
           \{ (blank)
                                                                        J 
           \{ \langle \text{cpu} \rangleJ 
            <cpu>,<pin>
                                                                        J 
           { <discfileset>
                                                                        J 
            { (discfileset> , <cpu) } 
                                                                        J 
            { <discfileset>,<cpu> , <pin> } 
                                                                        J 
          ( <process name) } 
                                                                        J 
                                                                        J 
   (entity selection command> , I BY <item> 
                                                                        J 
                                                                        J 
   COPY [ <file name> | ! ]
                                                                        J 
                                                                        J 
                                                                        J 
   CPU <cpu entity set> I , <BY clause> ) [ , (IF clause> J 
                                                                        J 
                                                                        J 
                                                                        J 
     <cpu entity set> is 
                                                                        I,
                                                                        I,
          { (blank) J 
                                                                        J 
          \{ <cpu>
                                                                        J 
                                                                        J 
   DELTA [ <interval> ] | <interval> = { .001:2147482.999 }
                                                                        J 
                                                                        J 
   DEVICE (device entity set> [ , (BY clause> ) [ , (IF clause> ) 
   (device entity set> is one of: 
         \{ (blank)<br>\{ <cpu>
         { (cpu> J 
         { <cpu> • (controller) J 
           ( <cpu) • (controller) <unit> } 
         { S(device name> J 
           { S<dev ice name> • <cpu> J 
         { $(device name> <cpu> (controller> ) 
         { $(device name> (cpu) (controller) • <unit) J 
                                                                   --> 
----------------------------------------------------------------------
```

```
• 
         ----------------------------------------------------------------------
         I 
         I 
         I 
         I 
         I 
         I 
         I 
         I 
         I 
         I 
         I 
         I 
         I 
         I 
         I 
         I 
         I 
         I 
         I 
         I 
         I 
         I 
         I 
         I 
         I 
         I 
         I 
         I 
         I 
         I 
         I 
         I 
            DISC <disc entity set> [, <BY clause> ] [, <IF clause> ]
                (disc entity set> is one of: 
                    \{ )
                    { <cpu number> 
                                                                                   ) 
                                                                                   ) 
                    { <cpu number> , <controller number> , <unit number> }
                                       <controller number>
                    { $<volume> 
                    { $<volume> 
                    { $<volume> , <cpu number><br>{ $<volume> , <cpu number> , <controller number>
                    { $<volume>, <cpu number>, <controller number>, <unit number>
                        , <unit number>
            DISCOPEN (discopen entity set> 
                [, <BY clause> ] [, <IF clause> ]
                <discopen entity set> is one of: 
                     ( (blank) 
                     \langlecpu\rangle( <cpu> • <pi n) 
                     <cpu>, <pin>, <file number>
                     ( <discfile set> 
                     ( <discfile set> <cpu> 
                     <discfile set>, <cpu>, <pin>
                    { \langle discfile set>, \langle cpu>, \langle pin>, \langle file number> }
                      <discfile set> is 
                           { <local discfile set> 
                             \<systemname>
                           {\\systemname>.<local discfile set> }
                                                                       ) 
                                                                       ) 
                           <local discfile set> is one of 
                               { $<volume>.<subvolume>.<file name> }
                               { $<volume>.<subvolume>.* 
                               { $<volume>.*.* 
                               { $<volume>.#<temporary file>
                           <systemname> is one of 
                               { <sysname> } 
                               {<systemnumber> } 
                                                                         ) 
                                                                         ) 
                                                                         ) 
                                                                             ) 
                                                                             ) 
                                                                             ) 
                                                                             ) 
                                                                             ) 
                                                                             ) 
                                                                             ) 
                                                                                   ) 
                                                                                   ) 
                                                                                   ) 
                                                                                   ) 
                                                                                     --> 
        ----------------------------------------------------------------------
```
A02

 $\overline{(\ }$ 

```
----------------------------------------------------------------------
I 
  FILE <file entity set> [, <BY clause> ] [, <IF clause> ]
I 
I 
  ----------------------
I 
   <file entity set> is one of: 
I 
I 
I 
          (blank)<br>
<cpu>
         \{ \langle cpu \rangleI 
         \{ \langle cpu \rangle, \langle pin \rangle \}I 
         ( <cpu> , <pin) , <file number) } 
I 
         \left\{\left\langle\text{fileset}\right\rangle\right\}I 
         ( <fileset> , <cpu> )
I 
         ( <fileset> , <cpu> , <pin) } 
I 
         ( <fileset> , <cpu> <pin) , <file number> } 
I 
I 
        <fileset> is one of 
I 
I 
                                                  ) 
            { <local discfile set> 
I 
             { S<device name> 
                                                  ) 
I 
             { <subdevice> 
                                                  ) 
I 
                                                  ) 
             ( \<systemname) 
I 
            { \<systemname> . <local discfile 
set) ) 
I 
            { \<systemname> . <device name> 
) 
I 
                                                  ) 
             ( \<systemname> . <subdevice) 
I 
I 
            where <subdevice> is one of
I 
I 
                   { $<linename>.*
I 
                   ( $<linename) . f<subdevice) } 
I 
I 
   I <entity selection command) , 1 IF (condition> 
I 
I 
                                      ( , (condition> ... J 
     (condition) is 
       \{ <item> [ \{ "<" ] ">" \} <num> ] ]{ ? 
                                         ) 
                                                                  --) 
----------------------------------------------------------------------
```

```
• 
                                -----------------------------
         I 
            LINE <line entity set> [, <BY clause> ] [, <IF clause> ]
         I 
         I 
         I 
               <line entity set> is one of: 
         I 
         I 
         I 
                    { (blank) 
                                                                       ) 
         I 
                    ( ( cpu > 
                                                                       ) 
                   ( ( cpu > , ( controller ) 
         I 
                                                                       ) 
                   ( <cpu > , <controller > <unit) 
         I 
                                                                       ) 
                   ( S<line name> 
         I 
                                                                       }
         I 
                   ( $<line name > , <cpu > 
                                                                       ) 
                   ( $<line name > <cpu > , <controller > 
         I 
                                                                       ) 
                   ( S<line name > <cpu > <controller > 
, <unit) } 
         I 
         I 
         I 
            NETLINE <line entity set> [ , <BY clause> ] [ , <IF clause>
         I 
         I 
         I 
              ( line entity set> is one of: 
         I 
         I 
         I 
                  ( (blank) 
                                                                       ) 
         I 
                   ( <cpu ) 
                                                                       ) 
         I 
                   ( <cpu > , ( controller ) 
                                                                       ) 
                    ( <cpu > , ( controller ) <unit) 
• 
         I 
                                                                       ) 
                    ( S<line name> 
                                                                       ) 
                    ( $< line name >, <cpu >
                                                                       ) 
                   $) 
                   ( $< line name ><cpu > , ( contr o ller) 
, <unit> ) 
           NEWPLOT 
             -------
           OUTLEN <wid th> I <width> = ( 72:132 ) 
            - - - - -here was now that they have
           PLOT [ \langle item> ]
           - - - -POOL [<cpu>]
           ----
           PROCEDURE 
\bullet-->
```

```
----------------------------------------------------------------------
   PROCESS \langle process entity set> [, \langle BY clause> ] [, \langle IF clause> ]
    <process en tity set> is one of: 
         ( (blank) ) 
          ( <cpu> ) 
          ( <cpu> • <pin> ) 
          ( <discfile set> ) 
         ( <discfile set> • <cpu> ) 
          ( <discfile set> • (cpu> • <pin) } 
         ( <process name ) } 
   SCALE [ \{ <lower bound> ] [ , <upper bound> ] ]
        1 \text{ range} = \{ 0: 22147482.999 \}SYSTEM <system entity set> [ , <BY clause> ] [ , <IF clause> ]
     <system en tity set> is 
          (blank)\langle <sysname>
          { \<systemnumber> }
  TERMINAL <terminal entity set>
     [ , <BY clause> ] I , <IF clause) 
     <terminal entity set> is one of: 
                                    } 
        (blank){ $<terminal name> 
                                    } 
         { $<terminal name> , <cpu> }
         { <subdevice> 
                                    } 
         { <subdevice> . <cpu> 
                                    } 
----------------------------------------------------------------------
```

```
----------------------------------------------------------------------
   WINDCW 
                + I - ] <number of seconds> ] 
                <t ime ) ] [ , <time > ] ] 
      <number of seconds) is {0:2147482.999 
      \times time> is { \times date and time> }
                  { <number of seconds> } 
         <date and time) is ( <date> , 1 <time of day> 
                         {<sub>month</sub> < <sub>day</sub>}</sub>
            <date> is { <day> <month> } { <year> }
            \langletime of day> is \langlehour>:\langleminute>[:\langlesecond>]
                <day> is { 1:31 }
                <month> is { JAN | FEB | MAR | APR | MAY | JUN |
                                JUL 
AUG 
SEP 
OCT 
NOV 
DEC ) 
                <year> is {0:2047}
                \{ hour > is \{ 0:23 \} \}\langleminute> is {0:59}
                <second> is {0:59) 
----------------------------------------------------------------------
```
•

I I I I I I I I I I I I I I I I I I I I I I I I I I I I I I

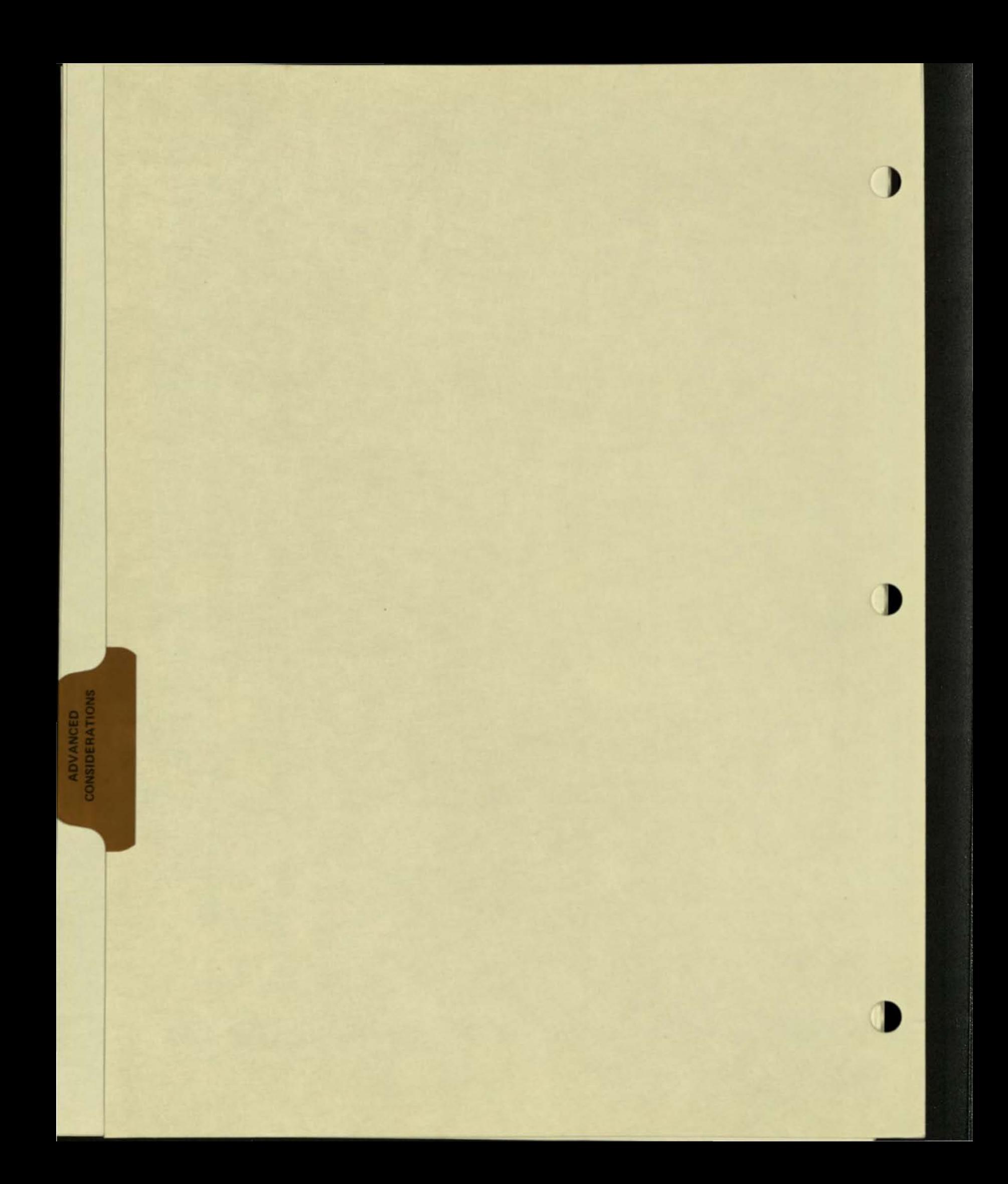

# ADVANCED CONSIDERATIONS

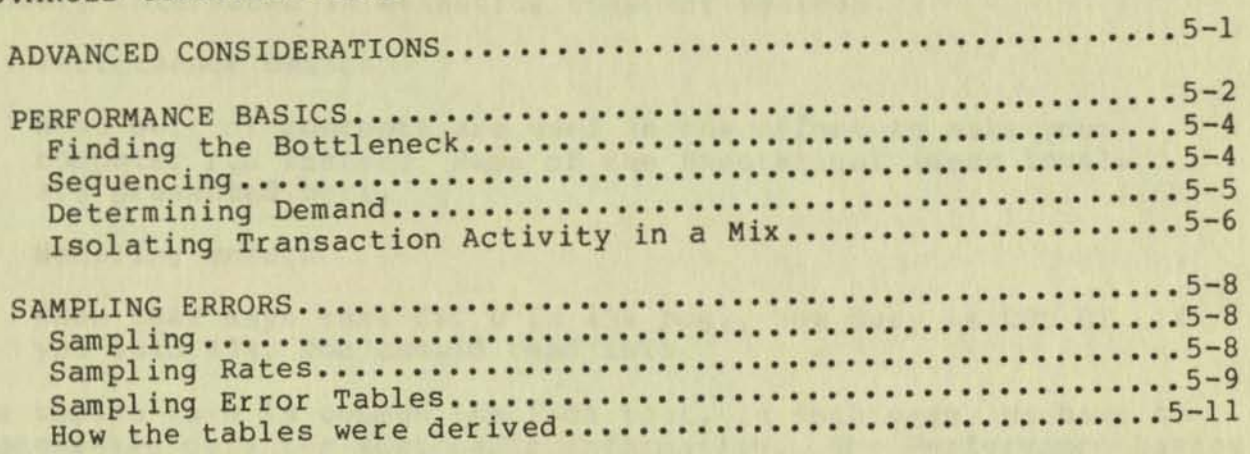

-------------------------------------- .

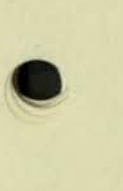

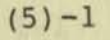

This section contains material on two topics of importance for those seriously interested in measuring computer systems:

Performance basics

What sort of concepts are used in the effort to make your computer run faster? Some of the theoretical ideas involved are presented here.

 $-$ Sampling errors

> When XRAY says that CPU 0 is 43% busy, how busy is CPU 0? If you said 43%, you should read this.

These topics have in common the fact that, in each case, we have so far presented only the most basic information. The Performance Basics section examines the subject of modeling of computer systems, while the Sampling Errors section discusses the theory of statistics. Those becoming expert in the use of XRAY will eventually find themselves delving into one or both of these subjects .

#### PERFORMANCE BASICS

This section contains a brief introduction to the subject of modeling systems to make them run better. This material is derived from Buzen, J. P., "Fundamental Operational Laws of Computer System Performance," in Acta Informatica 7, 167-182 (1976), Springer Verlag. The reader interested 1n pursuing this subject is urged to read that paper, as well as the references in its bibliography.

A system is considered to be made up of a number of devices (including processors), numbered consecutively from 1 through "n." The system is measured over a time interval, I, and the following definitions are made:

trans - total number of transactions occurring during I

The meaning of "a transaction" is specified by the application under measurement. A transaction could be a data base update, a program compllation, or perhaps the compilation of a single source line. It doesn't matter as long as you're consistent throughout the discussion.

throughput = trans /  $I$ 

This is the number of transactions per second. The goal of computer system analysis is to maximize throughput.

busy(j) = amount of time during I that device j is busy

util(j) = utilization of device  $j = busy(j) / I$ 

Note that  $0 \leq u$  util(j)  $\leq 1$ .

 $demand(j) = busy(j) / trans$ 

This is the amount of time device j is in service, divided by the number of transactions; thus, it is the average amount of time device j spends on each transaction.

An easlly-determined, but important, result of these definitions is the Throughput Law.

---------------------------------------------------------------------- Throughput Law: throughput =  $util(j) / demand(j)$ That is, the system throughput is equal to the utilization of any | device, divided by the demand for that device. As proof: util(j)  $busy(j) / I$  $d$ emand $(j)$  busy $(j)$  / trans trans / I throughput

----------------------------------------------------------------------

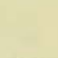

J J I,

J J Į. J J

l, J It is important to observe that the throughput law is independent of "device j"; specifically, this implies that

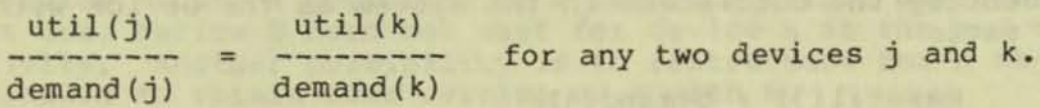

In light of the throughput law, it can be seen that balancing the system does not imply attempting to achieve equal usage of all components. Equal demand for all devices is not a practical state of affairs in the solution of most real problems .

Note that util(j)  $\leq 1$ ; this puts a physical ceiling on system throughput, unless demand(j) can be reduced.

There are two important, independent considerations that could prevent util(j) from ever reaching 1.

Serial dependence: Another single device is required in series with each request for this device, so this device can never be busy all the time. The new physical ceiling is:

service(j) ceiling(j) =  $\frac{1}{\text{prep}(j) + \text{service}(j)}$ 

where service(j) is the amount of time device j spends working, and prep(j) is the amount of time it waits for the other device.

When the system is handling multiple concurrent transactions, it is not desirable to operate a device too close to its ceiling, or queueing delays may inflate response times. The optimal operating point is dependent on many factors, but adopting a practical ceiling equal to six-tenths of the physical ceiling is generally considered to be conservative. Thus, we have a practical upper bound on  $util(j)$ :

service(j) maxutil (j) = . <sup>6</sup>\* -------------------- prep(j) + service(j)

When the system is handling a relatively small number of concurrent transactions, queueing delays (at equal priorities) cannot become severe, and maxutil can be taken as the physical ceil ing.

 $5 - 3$ 

#### PERFORMANCE BASICS

## Finding the Bottleneck

Now we can identify the bottleneck in the system as the device with the smallest ratio

## $maxutil(j) / demand(j)$

since this is the maximum throughput value that device can attain. (The "floodgate" is the device with the greatest such ratio.) The bottleneck can be removed by reducing demand(j) until the throughput is sufficiently large to expose the next bottleneck.

The throughput law applies to any elapsed time greater than zero, so when answering the question "why won't it go faster?" we will look for intervals in which there is a drop in util(j) for some device involved in the activity. The device of choice is often the processor, since it is clear that the application needs to execute a finite set of processor instructions before completing the transaction . A drop in usage of the processor by the transaction indicates a reduction in forward progress of the algorithm. Drops in usage are associated (via the throughput law) with drops in throughput. Then we determine where the time was spent instead, by looking for increases in the usage of other devlces.

The idea is to manipulate demand(j) to drive util(j) toward our conservative maxutil(j). The manipulation of demand(j) generally involves configuration changes, such as moving or partitioning files, or moving processes to other processors.

We may also discover that util(j) is less than maxutil(j) for all devices, showing hidden sequencing constraints between devices.<br>Sometimes these can be eliminated (using no-wait I/O, for example). Thus, without changing demand(j), util(j) is forced closer to our conservative maxutil(j) , and throughput consequently increases.

#### Seguencing

Suppose there is no device operating at, or even near, the

$$
\texttt{maxutil}(j) / \texttt{demand}(j)
$$

throughput limit. This indicates a problem in which delays are being introduced because some device requires the activity of another device in series with its own activity.

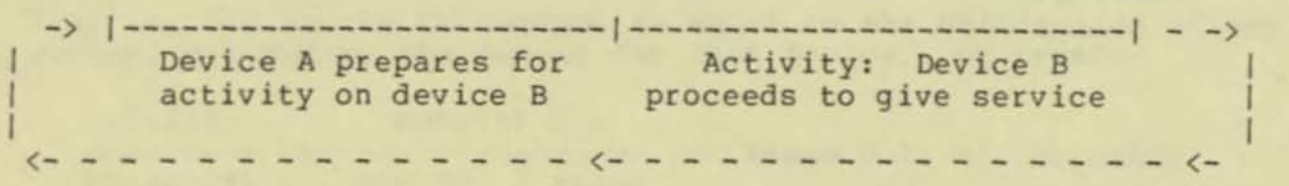

You can see that device 8 cannot be busy all the time because of the preparation time required by device A.

There are a variety of cures to sequencing. The best is to do the same job but do activity B less often. Or, if the preparation done by device A can be performed by a set of multiple devices instead of just one, device B need not wait for device A at the end of each activity. Another possibility is to restructure for a no-wait mechanism to obtain some overlap of A with B.

Sequencing effects are particularly common in the "stand-alone," or single-program, environment. Note that tuning a program in this environment may result in the elimination of sequencing problems that would not arise if the data base or the mix were real .

Notice how a dilution of the usage of device B -- due to sequencing with device A -- will necessarily be reflected by an increase in the usage of device A.

If activity A involves human intervention, the resultant loss of utilization is called system "slack." When the usage of a device is low due to system slack, this can be detected by the failure to find an "activity A" device; that is, by failure to find a device on which utilization increases as that of device B drops.

The detection of slack can be difficult; the TRAN RATE terminal item is intended to help uncover system slack.

## Determining Demand

•

The application defines what a transaction is. Therefore, finding demand (j) from the XRAY data requires knowledge of the application.

There is nothing mysterious about demand(j). It is simply the number of seconds device j required for each transaction (on the average, over the elapsed time window in use).

seconds of device use during WINDOW transactions during WINDOW

Knowing the application, you must determine the number of transactions that occurred during the WINDOW: often XRAY can provide this number in terms of the number of inputs from a particular file or some other application-dependent indicator of that type.

Now the seconds of device use during the WINDOW can be obtained by entering the NORATE command. This causes all the following data to be displayed without being divided by the WINDOW time. SEEK RATE becomes the number of seeks, and CPU BUSY becomes seconds of CPU TIME. (TO return to normal operations, enter the RATE command to XRAYSCAN.)

Note that once the throughput law's ratio has been computed for some device, demand(j) can subsequently be obtained from util(j) for all other devices (and vice versa) .

## Isolating Transaction Activity in a Mix

XRAY takes a system-level view of performance problems. Thus, if your transaction of interest is the only thing occurring on the system at a given point, the computation of demand(j) is performed directly by multiplying the device's BUSY item by the WINDOW.

This "transaction" that is being measured on the system may well be a mix of many different transaction types. Yet the computation of demand(j) will still work, provided the data averaged over the several transaction types will answer your performance question, and provided you have some way to count the number of transactions that occurred during the WINDOW .

But frequently we are concerned with the behavior of a particular transaction in a mix of other transactions. We can still apply the throughput law If we can determine the portion of device usage resulting from the particular type of transaction in question .

XRAY permits the isolation of many data items to the particular file opening and the originating process. (If this is insufficient, it will be necessary to measure the particular transaction type in a stand-alone environment.)

Now we illustrate, briefly, a general technique for isolating demand(j, class) for some particular transaction of type "class."

Demand(j, class} can be found from the amount of time needed to service a request for the device by transactions of type "class,"<br>and the number of requests for the device by transactions of type ·class. · This technique works only if it is true (to a first approximation) that

 $s$ ervice(j) =  $s$ ervice(j, class)

for all transaction classes. If so, then

 $s$ ervice(j) \* visits(j, class)  $d$ emand $(j, class)$  = ----transactions(class)

The number of visits to the device by transactions of type "class" can usually be found by examining the FILE and DISC fileset reports with XRAYSCAN for those entities used by transactions of type "class".<br>Sometimes the message statistics for a process can help determine the number of transactions of the given class -- represented above as transactions(class) -- that occurred during the elapsed time.

The average service time of the device can be obtained from the XRAYSCAN output by dividing the number of device busy seconds by the total I/O operations on the device. The device busy seconds are computed by multiplying the WINDOW by the DEVICE BUSY percentage.

Assume that  $util(j, class)$  is the usage of the device by the class:

util (j, class) = service(j) \* visits(dev, class) / I

Then the reduction of the throughput law to a transaction of a specific class is

 $throughput (class) = util (dev, class) / demand (dev, class)$ 

In this way the requirements by transactions of the type "class" for the device j can be deduced from measurements of a mix containing those transactions.

#### SAMPLING ERRORS

#### **Sampl ing**

Certain XRAY statistics are obtained by sampling, rather than by **countlng each individual event . A processor 's CPU BUSY statistic , for example, is one such item . A high-priority interrupt occurring an average of 27 . 6 times per second allows XRAY to estimate the true CPU BUSY , based on the number of times XRAY found the processor busy at the tlme of the interrupt .** 

,

Sampling allows XRAY to reduce its overhead. However, any sampling technique will introduce some amount of sampling error. Though we cannot hope to eliminate this source of inaccuracy, we can precisely quantify it. In particular, we can state the likelihood, **based on the number of samples taken, that the sampling error is less than a given tolerance .** 

**The following pages present:** 

- **A list of XRAY's sampled items, along with their sampling cates**
- **A set of tables showlng the pcobability that the sampling error is within a certain tolerance, given the sampling cate and the number of seconds over which the samples wece taken**
- **An explanation of how the tables were obtained**

#### **Sampl ing Ra tes**

The following table indicates the number of samples per second used to calculate each sampled item. Items not on this list are explicitly counted rather than sampled.

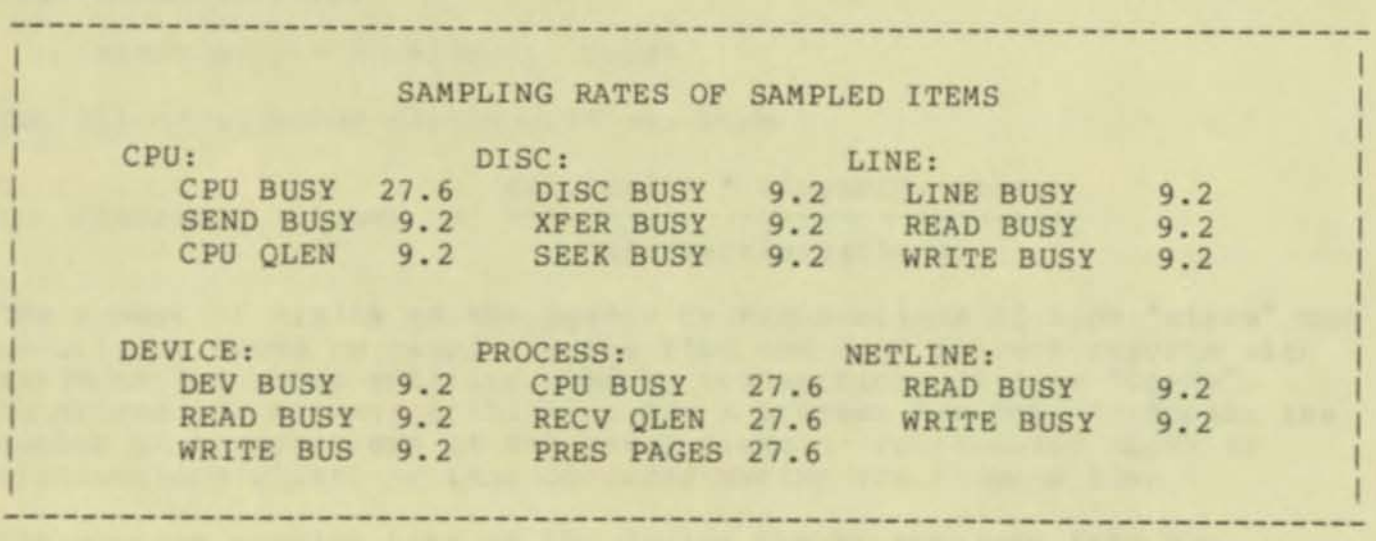

#### Sampling Error Tables

To use the tables on the following page, first determine the acceptable amount of sampling error that your purpose can tolerate.<br>Deciding that your acceptable sampling error is .1, for example, means that you will be satisfied if XRAY's value for an item is within 10%,<br>in either direction, of that item's true value.

There are tables for acceptable sampling errors of  $.01, .05, .1,$ and .15. After choosing the appropriate table, find the length, in seconds, of the interval during which the item was sampled in the left column. This is the WINDOW interval, if the item is listed in a report, or the DELTA interval, if the item is displayed on a time plot.

Then, look up the number of samples taken per second for the item (the list is on the page previous to this) . The 4-digit decimal number found at the intersecting row and column is the probability that the sampling error introduced by XRAY is acceptable.

Example:

A time plot with a DELTA interval of 10 seconds reveals that CPU 1 was 43% busy between 12:00:00 and 12:00:10. The probability is .9990 (almost certain) that CPU 1 was busy between 33% and 53%<br>(that is, within 10% of the stated 43%) during that time interval. There is only a . 2586 chance that CPU 1 was between 42% and 44% busy (0.1% sampling error) during the interval .

A discussion of how the probabilities were derived is presented following the tables.

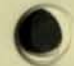

•

AOl

## **sampling error = .05**

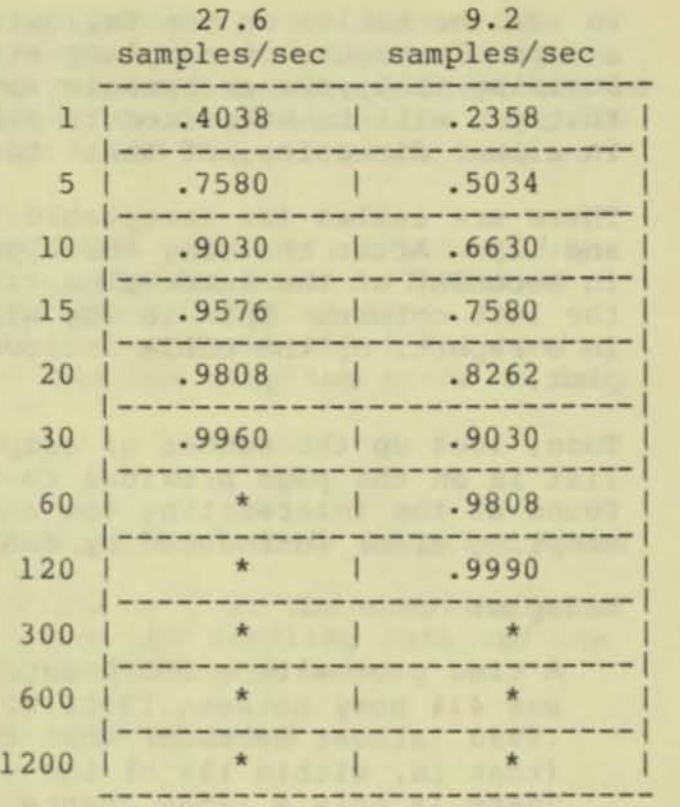

# **sampling error • . 15**

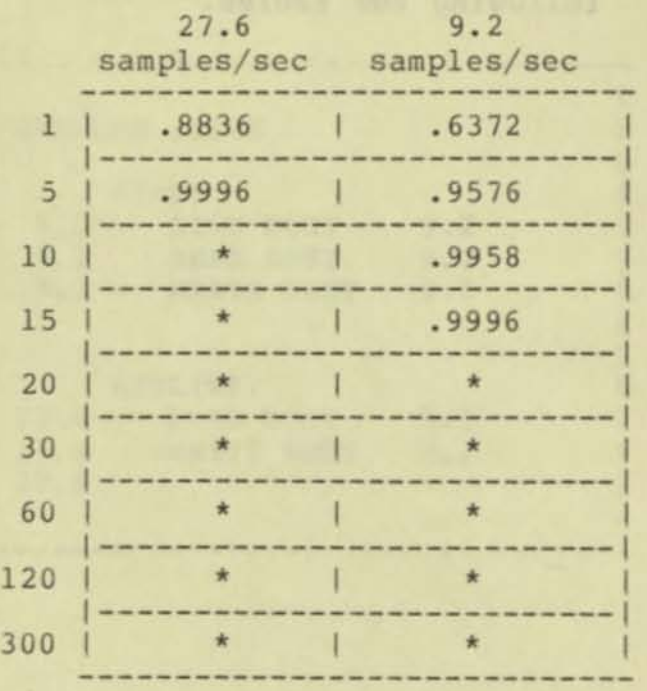

# sampling error = .01

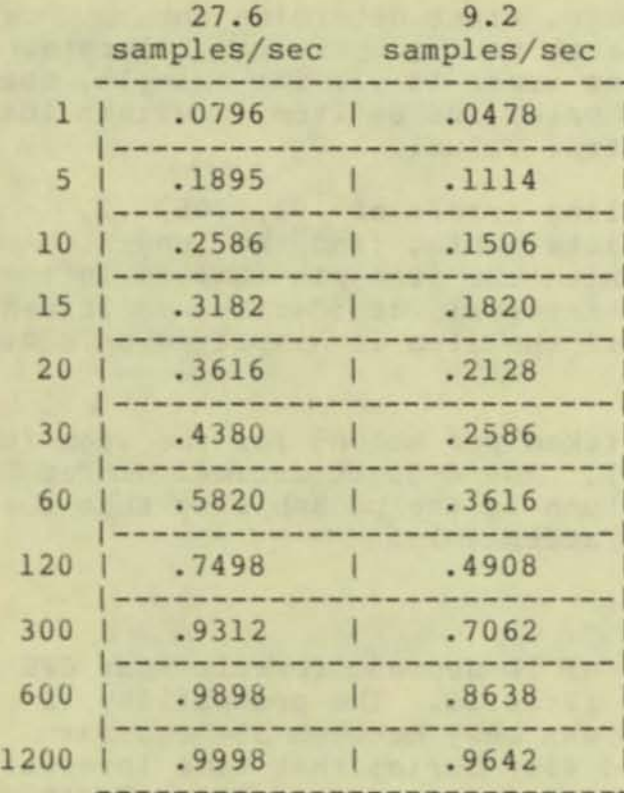

sampling error = .1

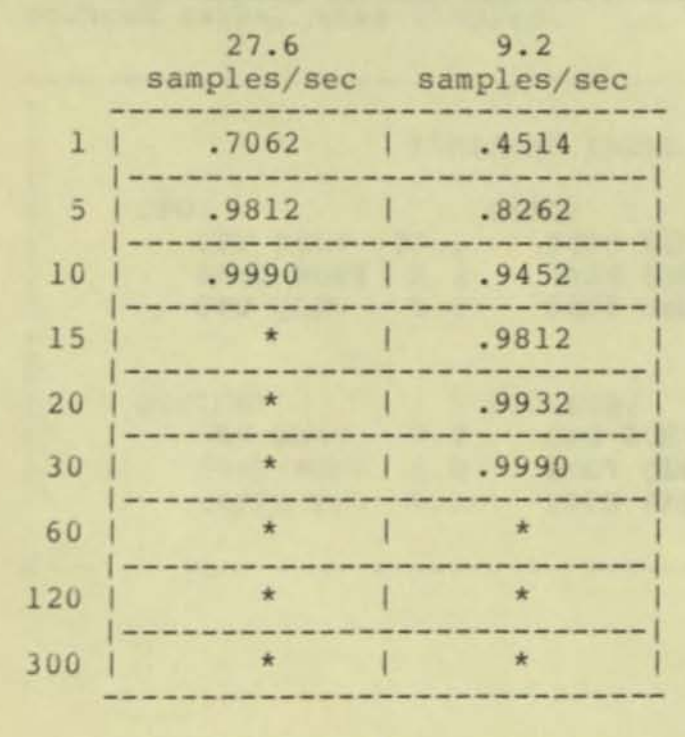

• **The probability is 1.0000 to four decimal places** 

#### How the Tables were Derived

 $\overline{\phantom{a}}$ 

For the benefit of those interested in either finding probabilities not listed in the tables, or establishing confidence in the values that are present, this section describes how those values were obtained.

Given a population whose members fall into one of two classes, we want to determine the percentage of members in each class. In addition, we assume that it is impractical to actually count each member. An easily-visualized example would be an enormous bowl containing one million marbles, some black and some white. We plan to pull out a handful and thereby estimate the relative proportions of black and white marbles in the sample. The question is: How big a handful do we need to be reasonably certain that the percentage of black marbles in our handful is reasonably close to the actual percentage of black marbles in the bowl?

In the case of a processor on the Tandem 16, we can visualize a "bowl" containing a collection of instants. During each instant,<br>the processor is either busy or not; our problem is to determine how accurately we can estimate the true number of instants during which the processor was busy, by looking at a relatively small (27.6 per second) number of them .

Note that what we mean by an "instant" in this context is actually a small but positive interval of time; for example, the 100-nanosecond microinstruction cycle time. For a processor, it is meaningless to divide time any finer than that, so we are justified in modeling time as a large (but finite) collection of small, positive intervals, which we choose to call "instants."

If we let

•

- P = true percentage of black marbles (or true CPU BUSY) ,
- $Q = 1 P$ ,
- d = magnitude of the sampling error (that is, the amount by which the percentage of black marbles in our handful differs from the true percentage of black marbles in the bowl) , and
- t be related to the probability that our sampled statistic is within "d" percent of the true proportion (exactly how it's related is discussed presently) ,

then

```
t * sqrt(P * Q)d= ----------------- sqrt( n )
```
(according to Cochran, William G., Sampling Techniques, third edition, John Wiley and Sons, pp 75ff) .

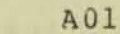

#### SAMPLING ERRORS

Note that this formula requires that we know P and Q, which are the very quantities we're trying to estimate. We can get around this difficulty by observing that the larger the product  $P * Q$ , the larger the numerator on the right side of the above equation, hence the larger d will be. Thus we need to put an upper bound on  $P * Q$ . This 15 simple: Since

 $P + Q = 1$ 

and both P and Q lie between 0 and 1, the maximum value of  $P * Q$ occurs when both are 1/2, and their product is 1/4 .

Therefore:

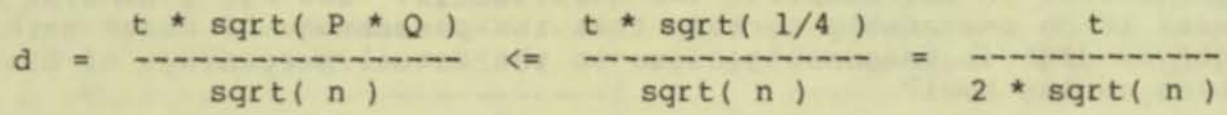

Now all that remains is to define what t is, and then we can calculate tables of d and n at will.

You may be familiar with the "bell-shaped curve," which represents the "normal distribution." A picture of this curve is shown below. Its key property is that the total area under the curve is 1.

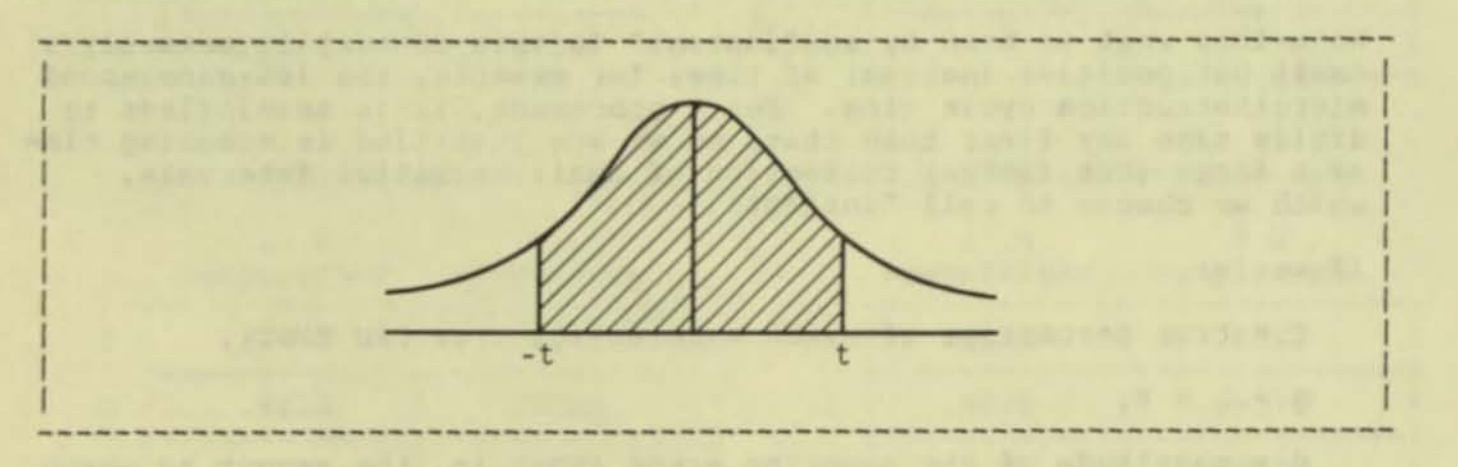

Recall that we said previously that t is related to the probability that our sampled statistic is within "d" percent of the true proportion. The exact manner in which t is related to that probability is that t is the point on the X axis with the property that the shaded area (the area bounded above by the curve, below by the X axis, and on the sides by the lines  $X = t$  and  $X = -t$ ) is equal to the probability that the proportion of black marbles in the sample is within "d" percent of the proportion of black marbles in the bowl, or, in the actual case of interest, that the CPU BUSY statistic measured by XRAY is within "d" percent of the amount of time the processor was actually busy.

A specific example:

Suppose that we sample CPU BUSY for some processor over an interval of five seconds. Therefore, n, the total number of samples, is 5 \* 27.6, or 138.

Suppose further that it is important to us that the number XRAY gives us should be within 5% of the true CPU BUSY statistic for those five seconds.

Setting  $d = .05$ ,  $n = 138$ , and solving for t, using the formula given previously, gives  $t = 1.28$  (approximately). With  $t = 1.28$ , the shaded area under the bell curve is .7580. Therefore, we are 76% certain that XRAY's CPU BUSY statistic is within 5% of the true proportion of time that the processor was busy .

At this point you may well ask how we knew that the area under the curve corresponding to  $t = 1.28$  was .76. The answer is simply that this number, as well as all the other numbers in the tables, were looked up in

Handbook of Tables for Probability and Statistics, 2nd edition, edited by William Beyer, published by the Chemical Rubber Company of Cleveland, pages 125ff.

 $\bullet$ Note that statistics such as MSG QLEN are not covered by the preceding discussion, since members of the underlying population can take on more than two values. That is, the length of a queue, at any instant, can be 0, 1, 2, ...; this is a much more complicated situation than the case of a processor, which at any instant is either busy or not.

•

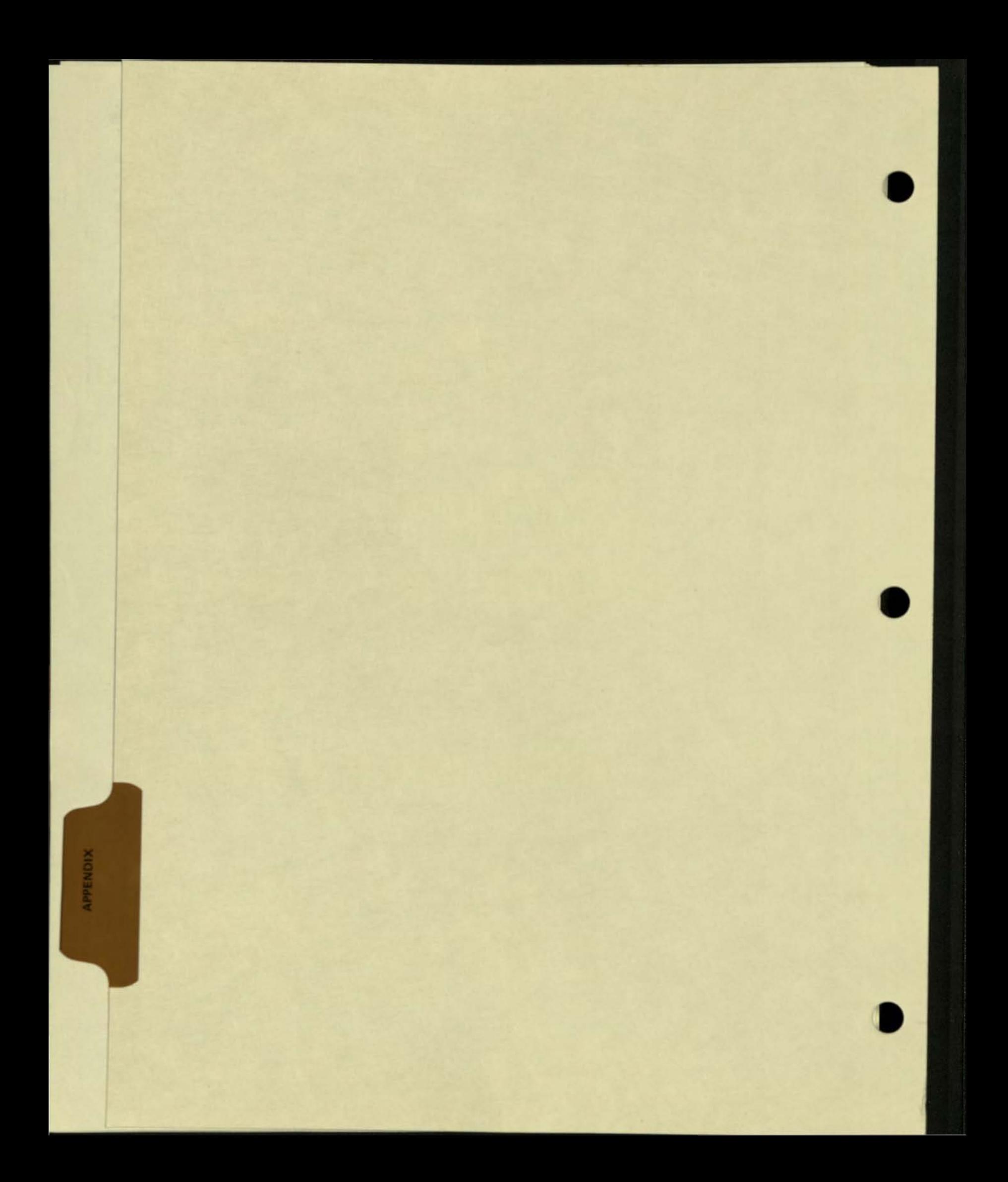

# FILE MANAGEMENT ERRORS

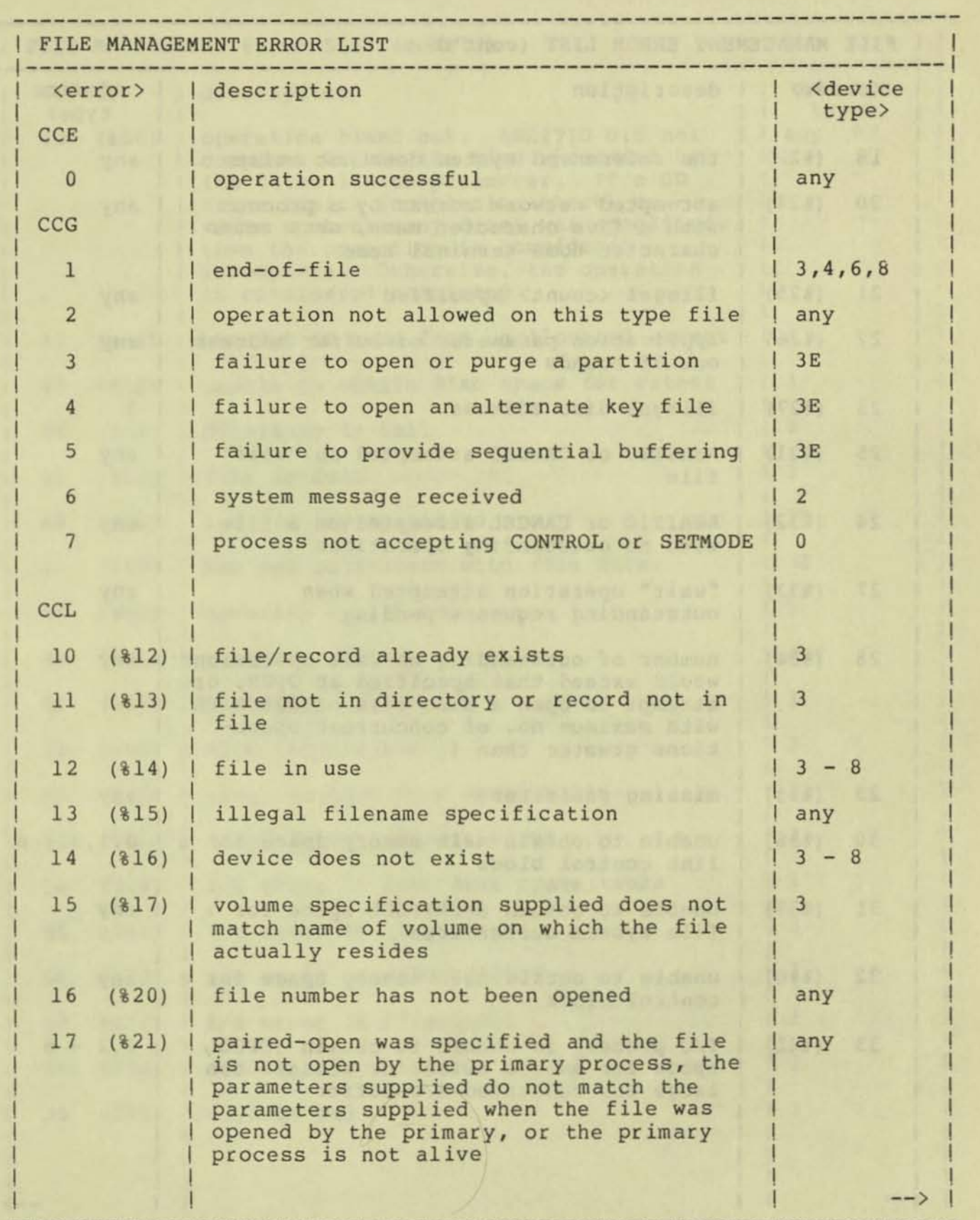

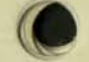

•

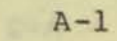

## FILE MANAGEMENT ERRORS

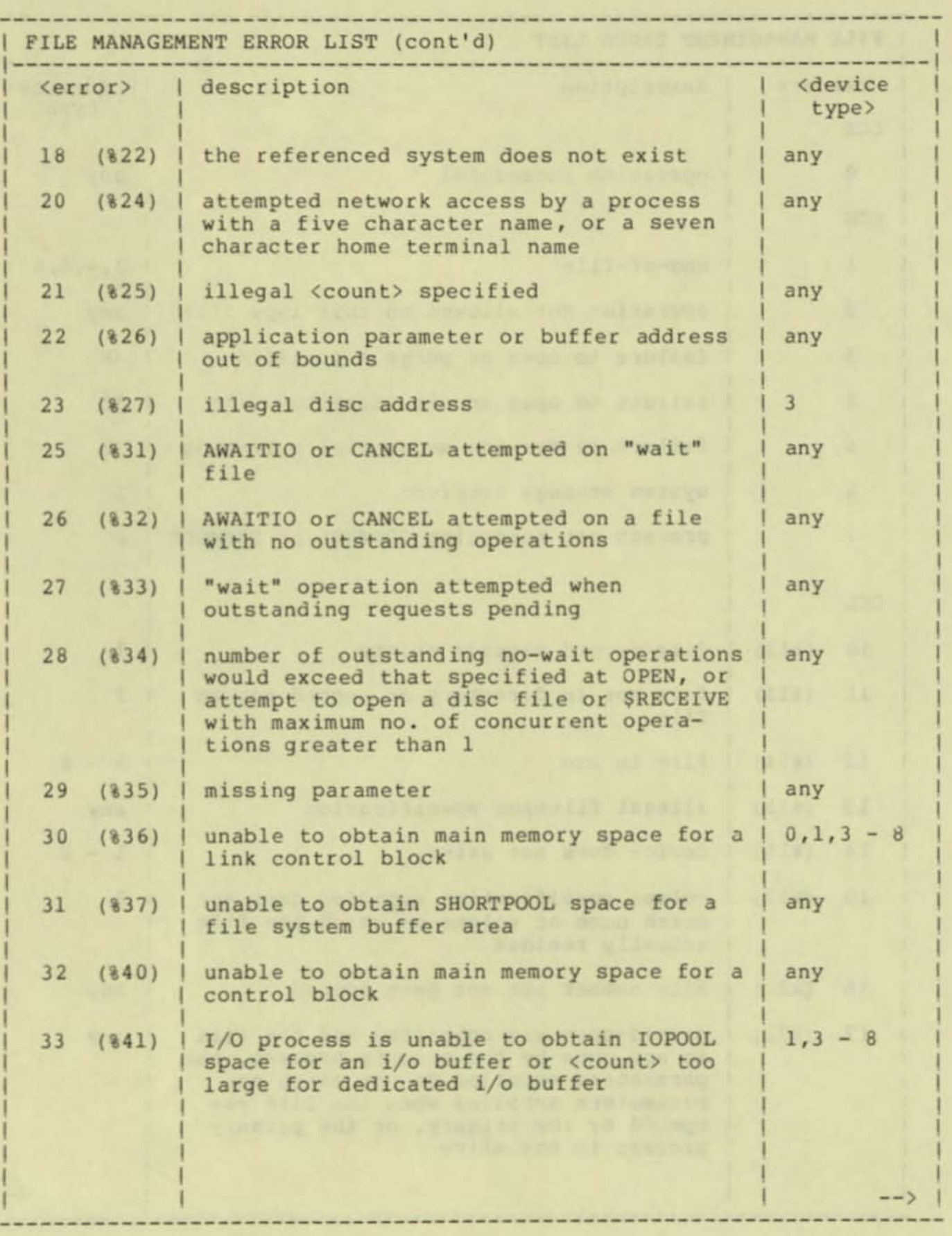
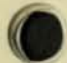

•

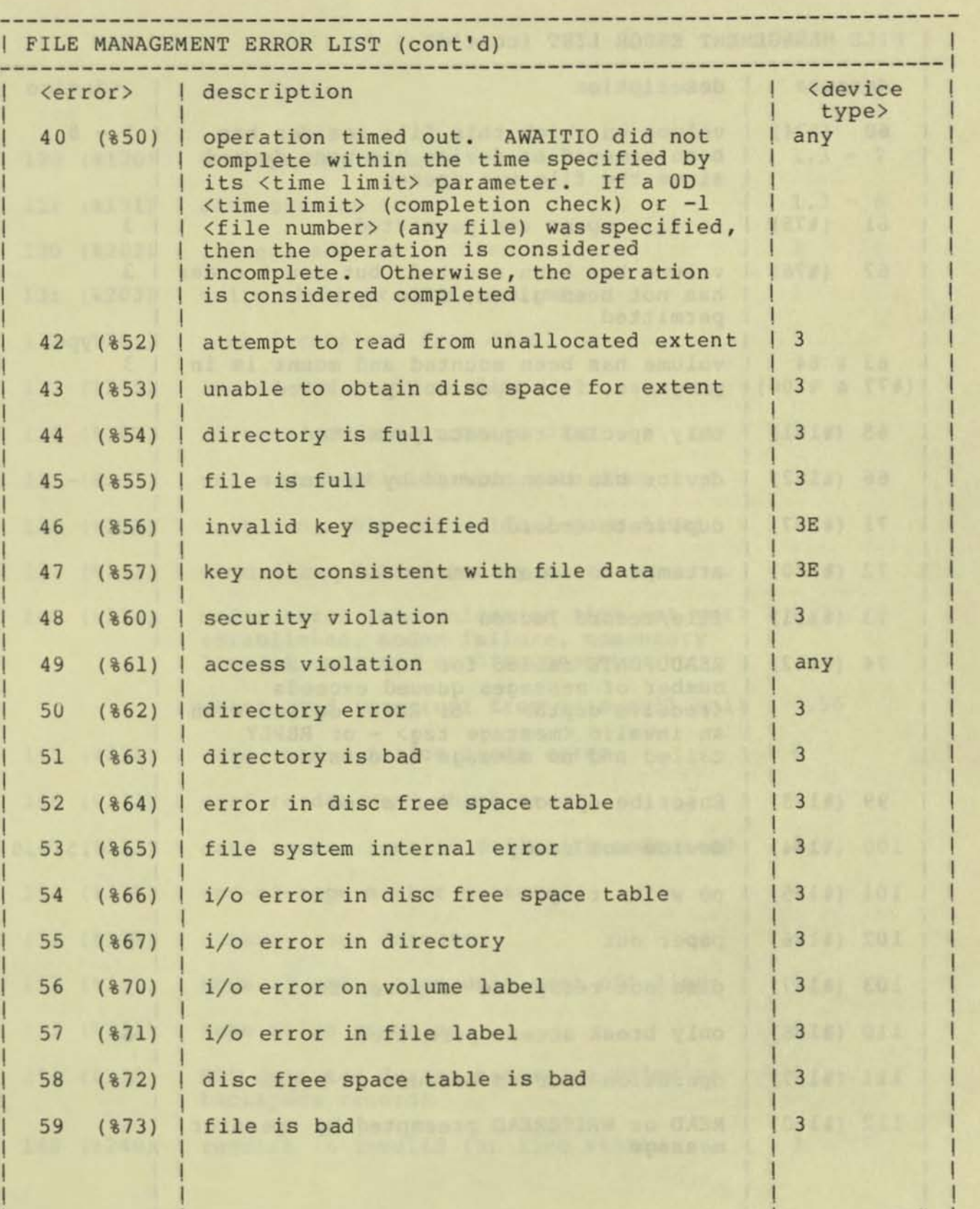

1

 $A-3$ 

-- >

Ţ

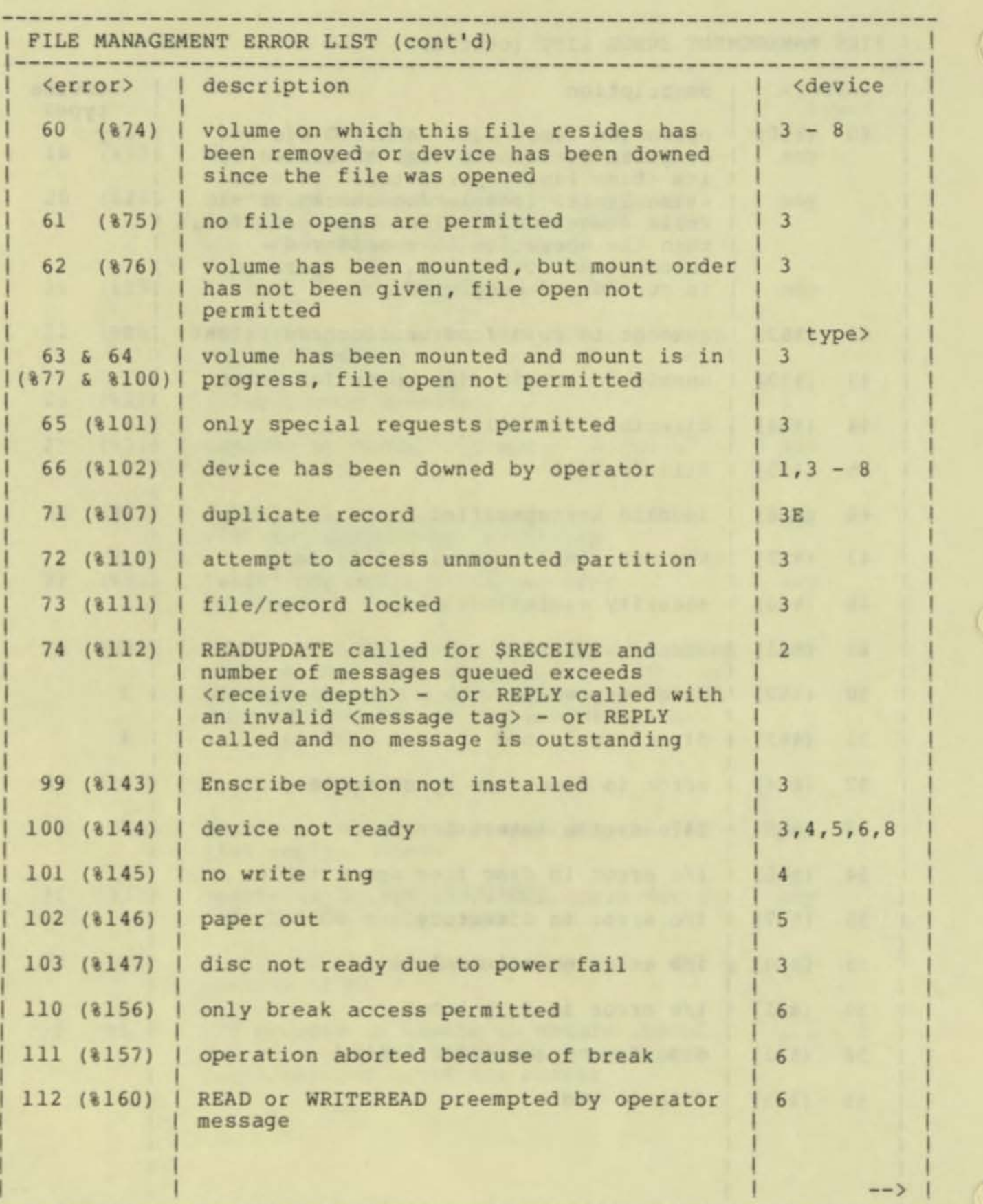

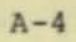

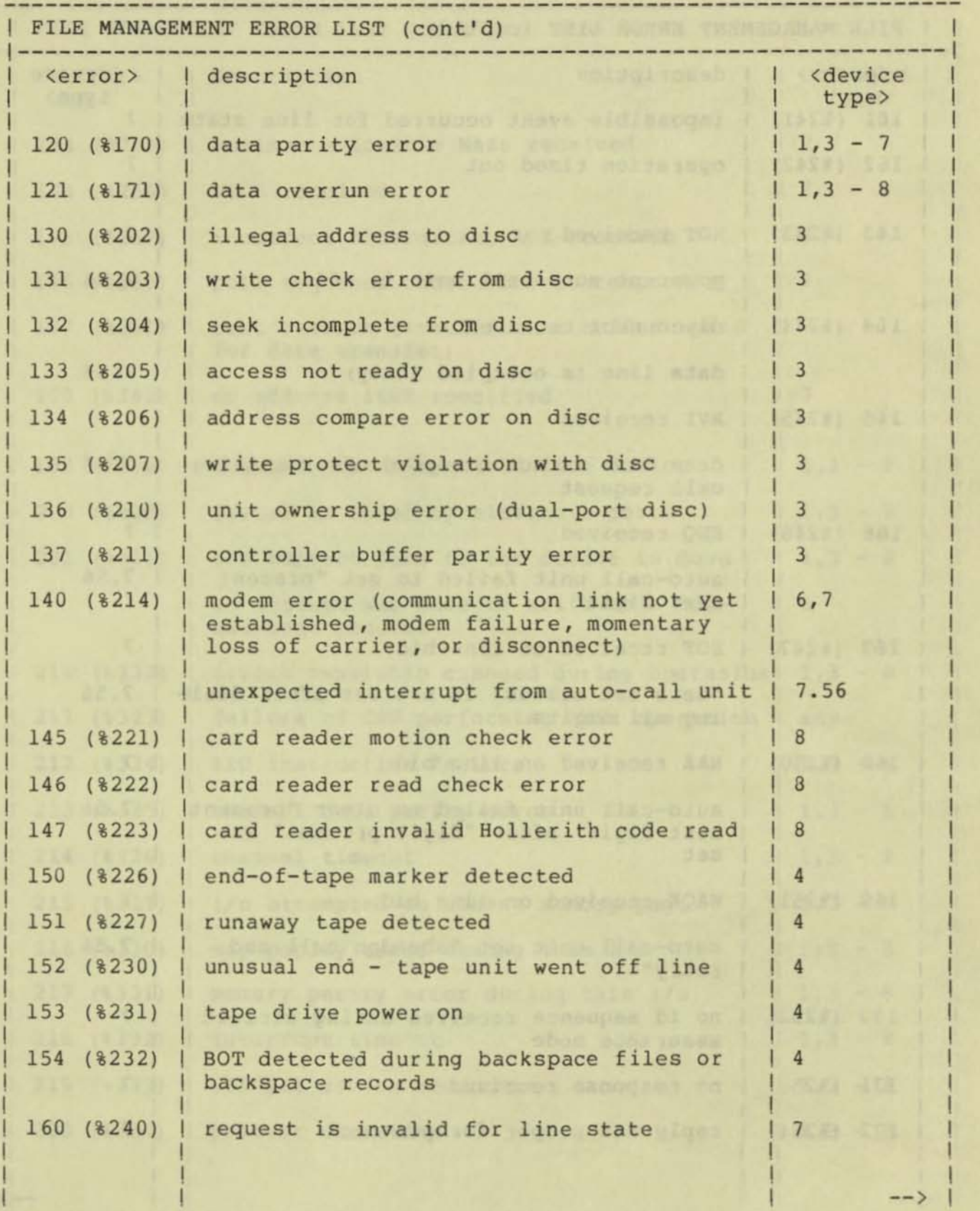

**•** 

•

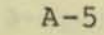

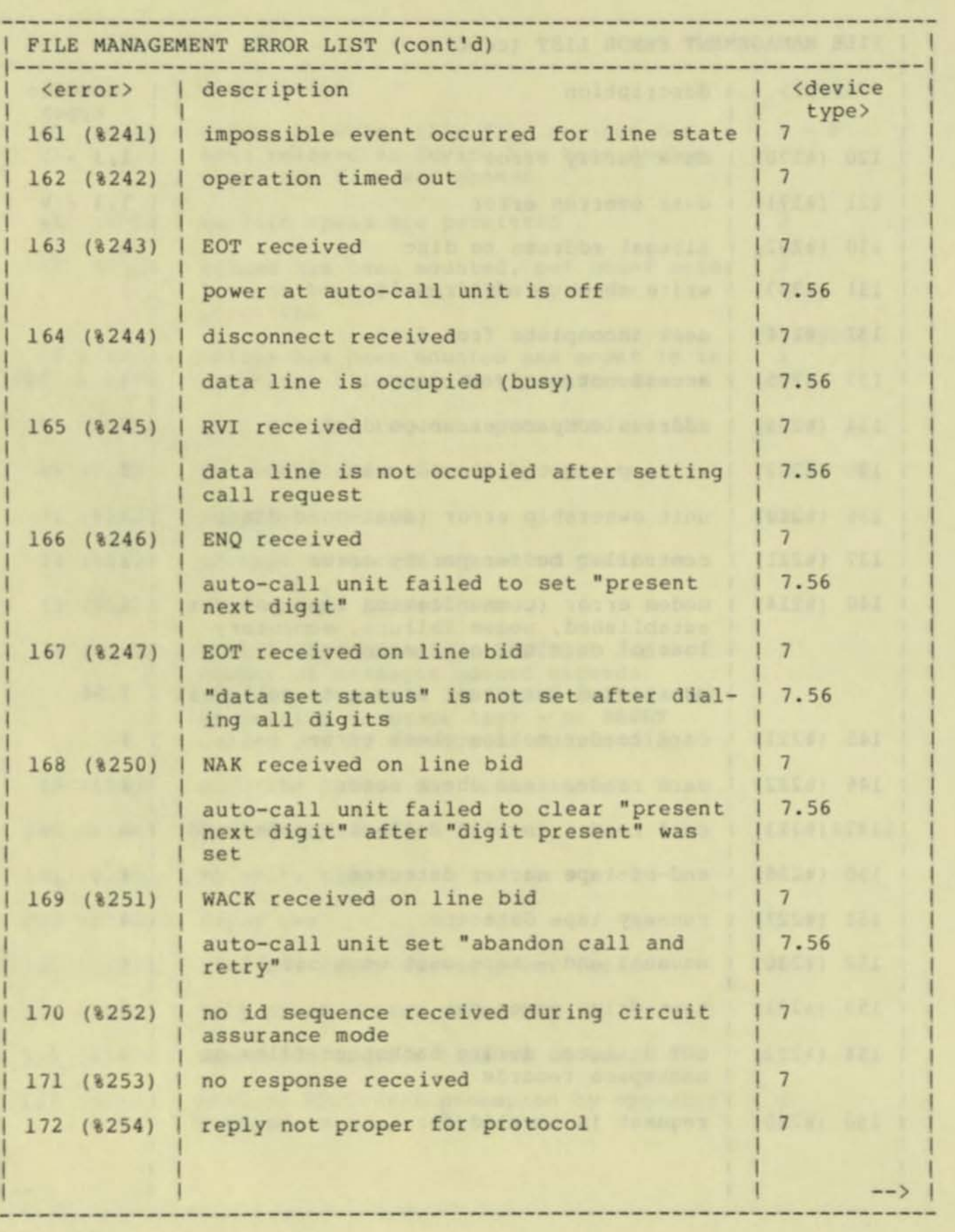

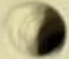

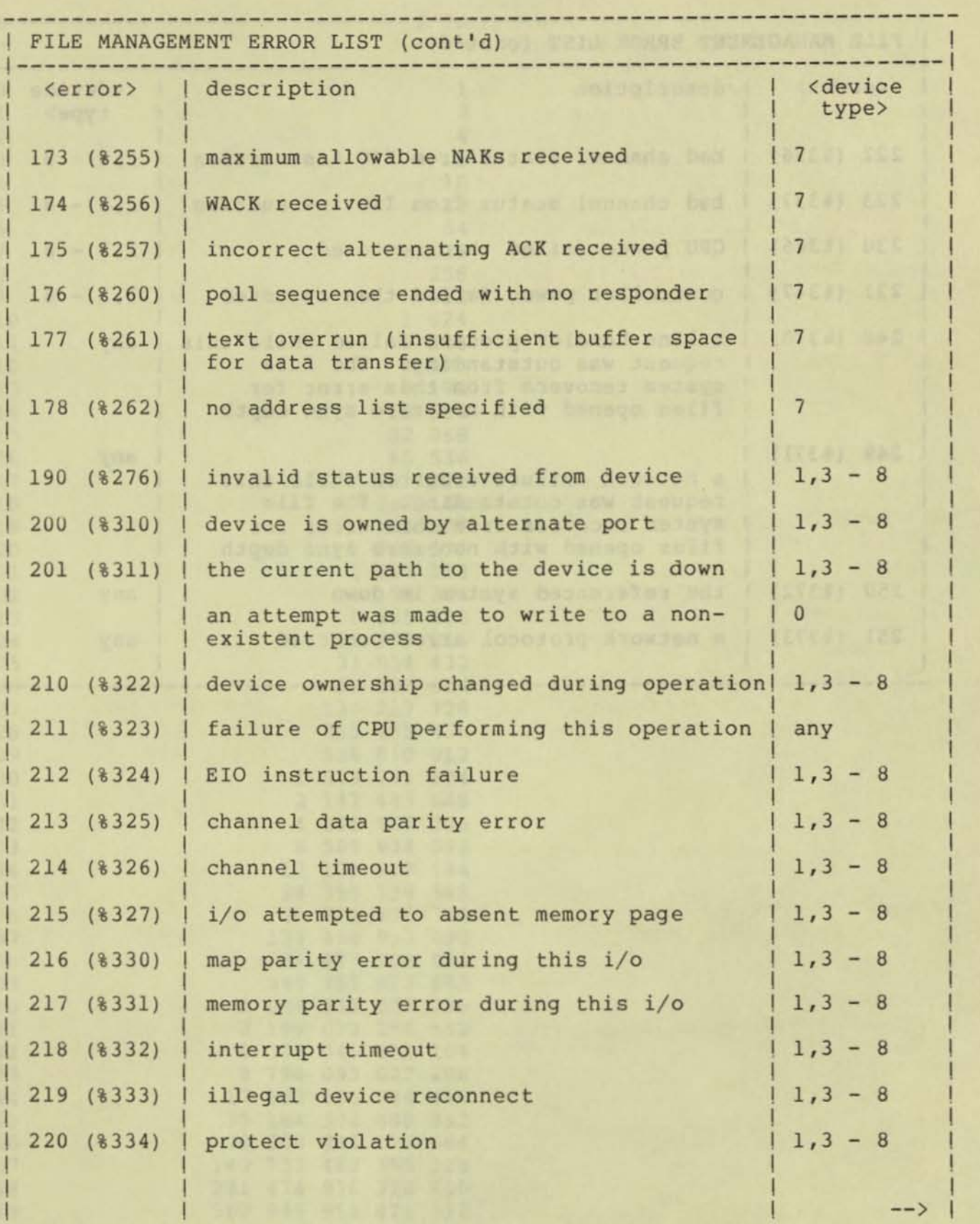

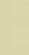

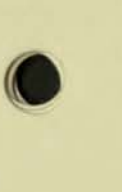

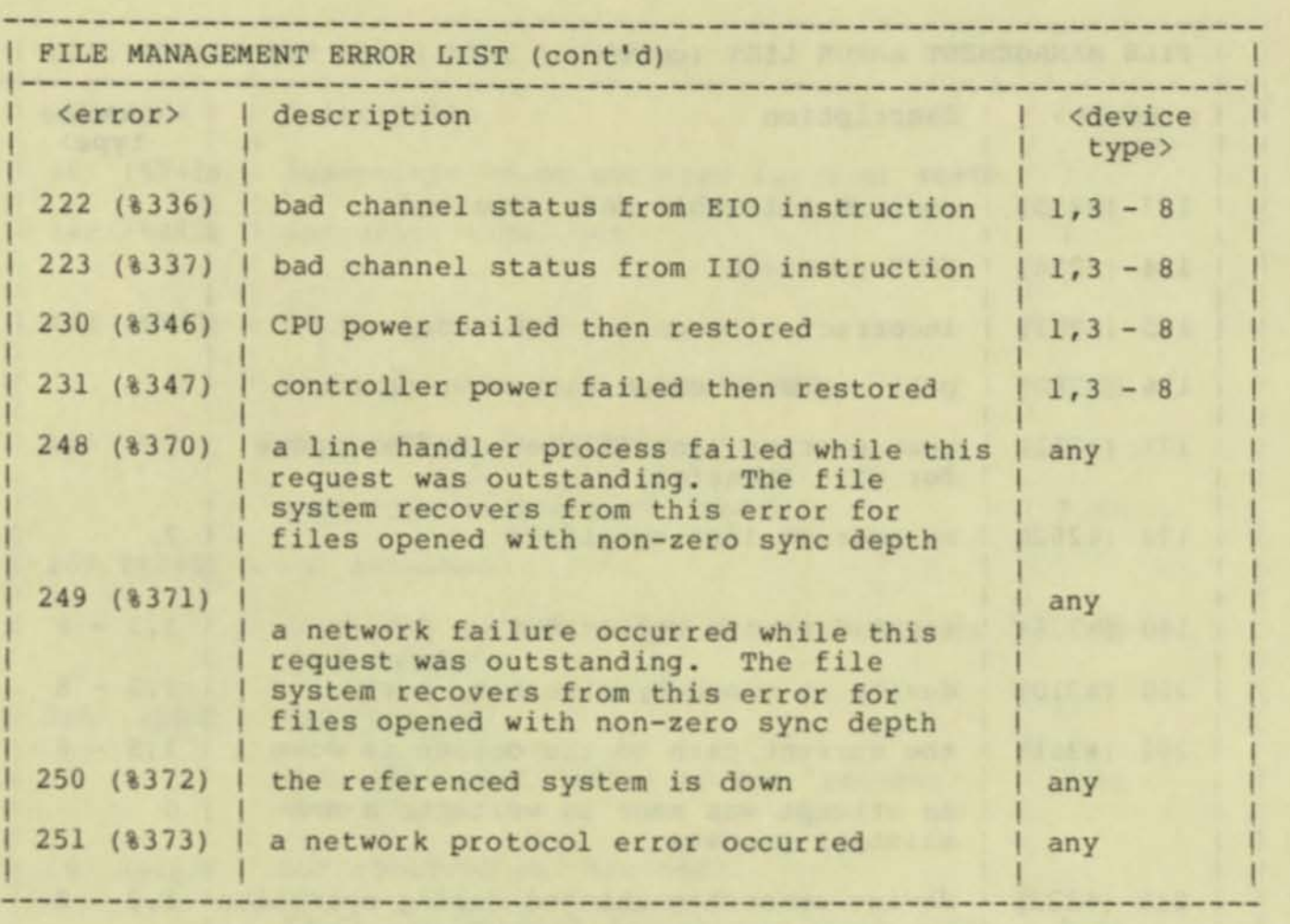

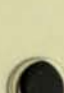

•

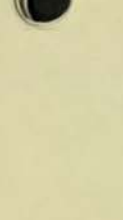

**•** 

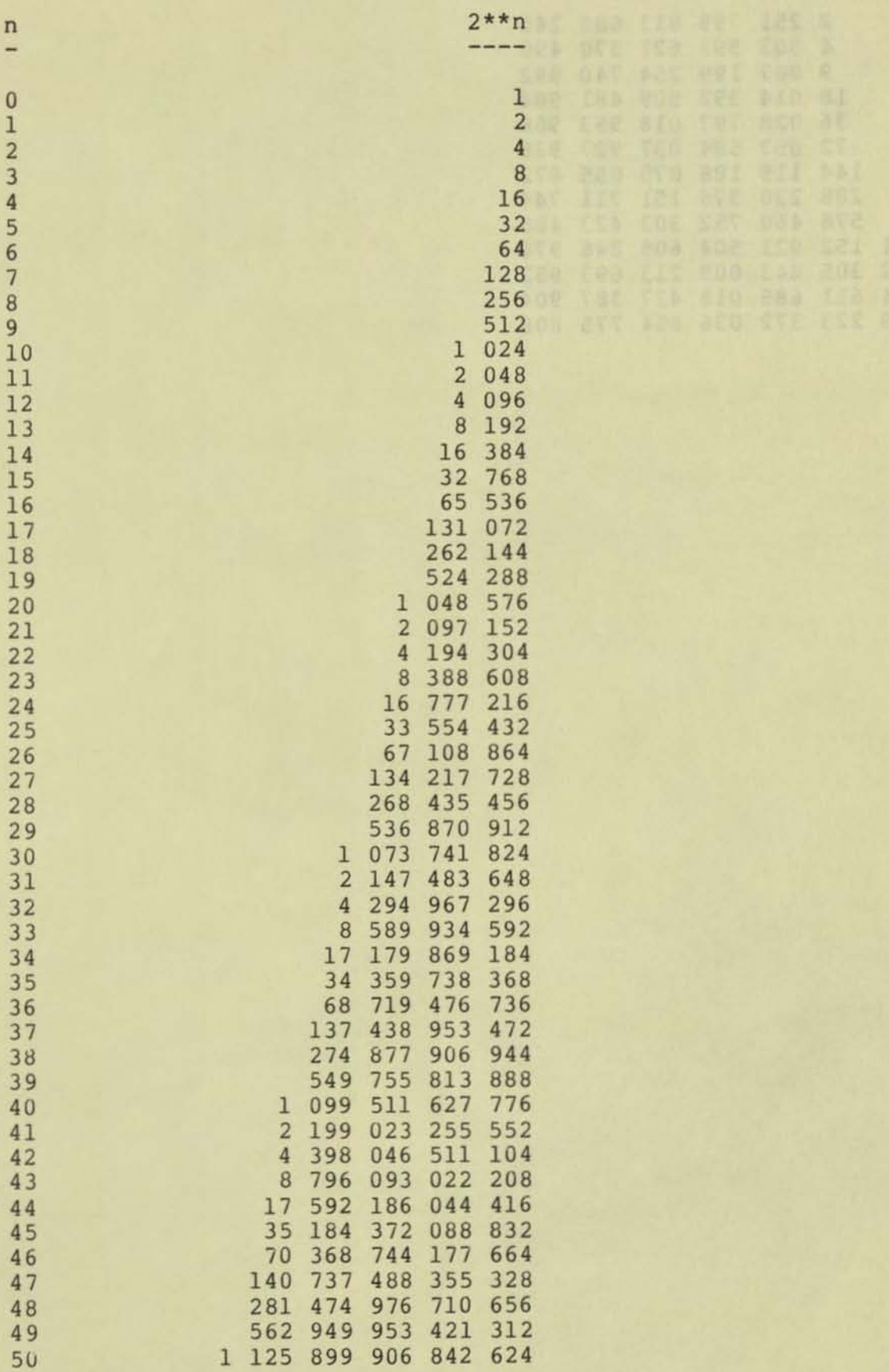

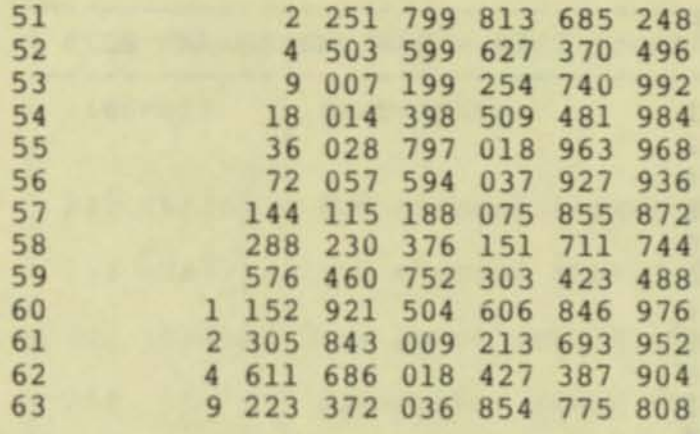

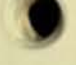

**The Common Common Common Common** 

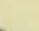

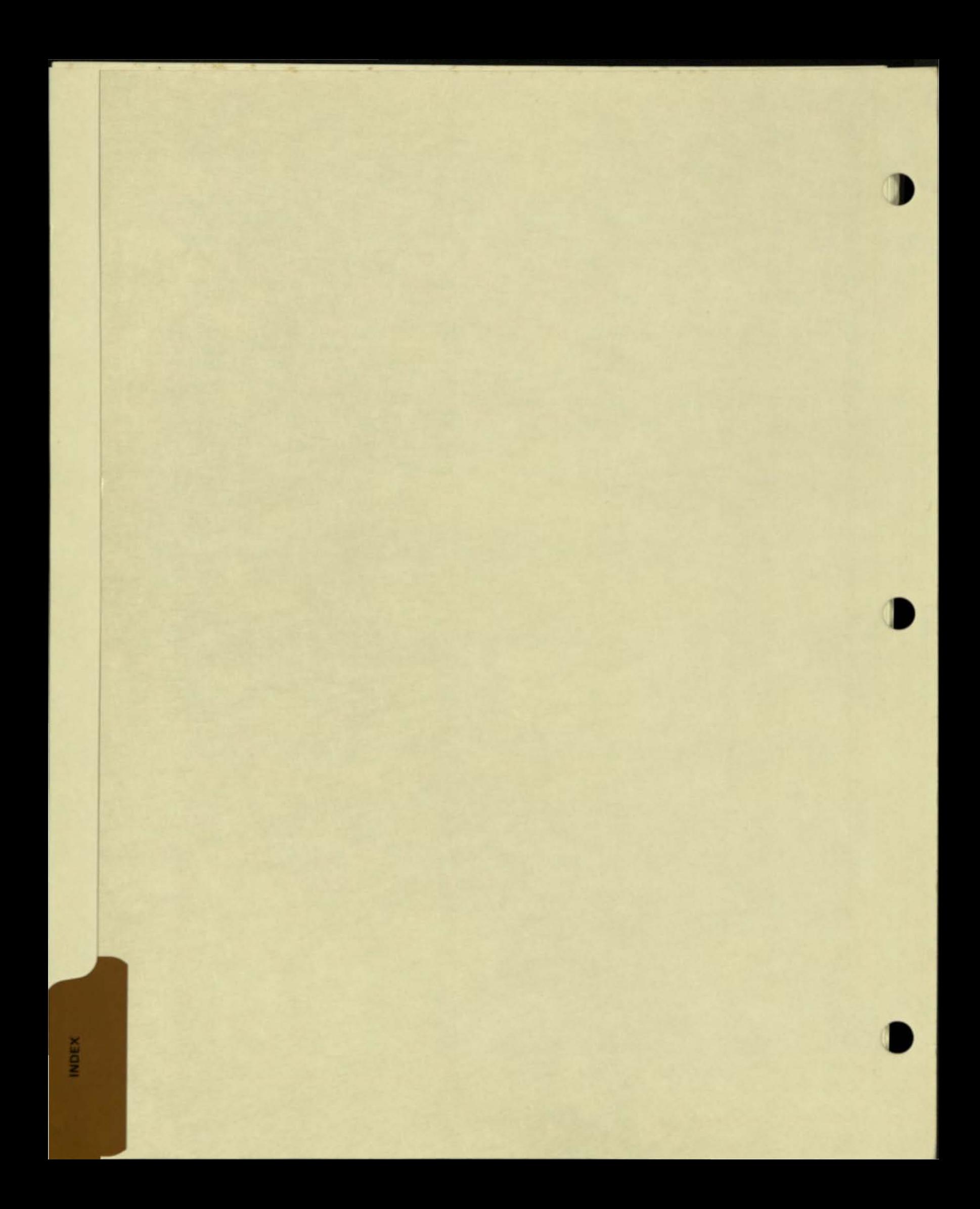

•

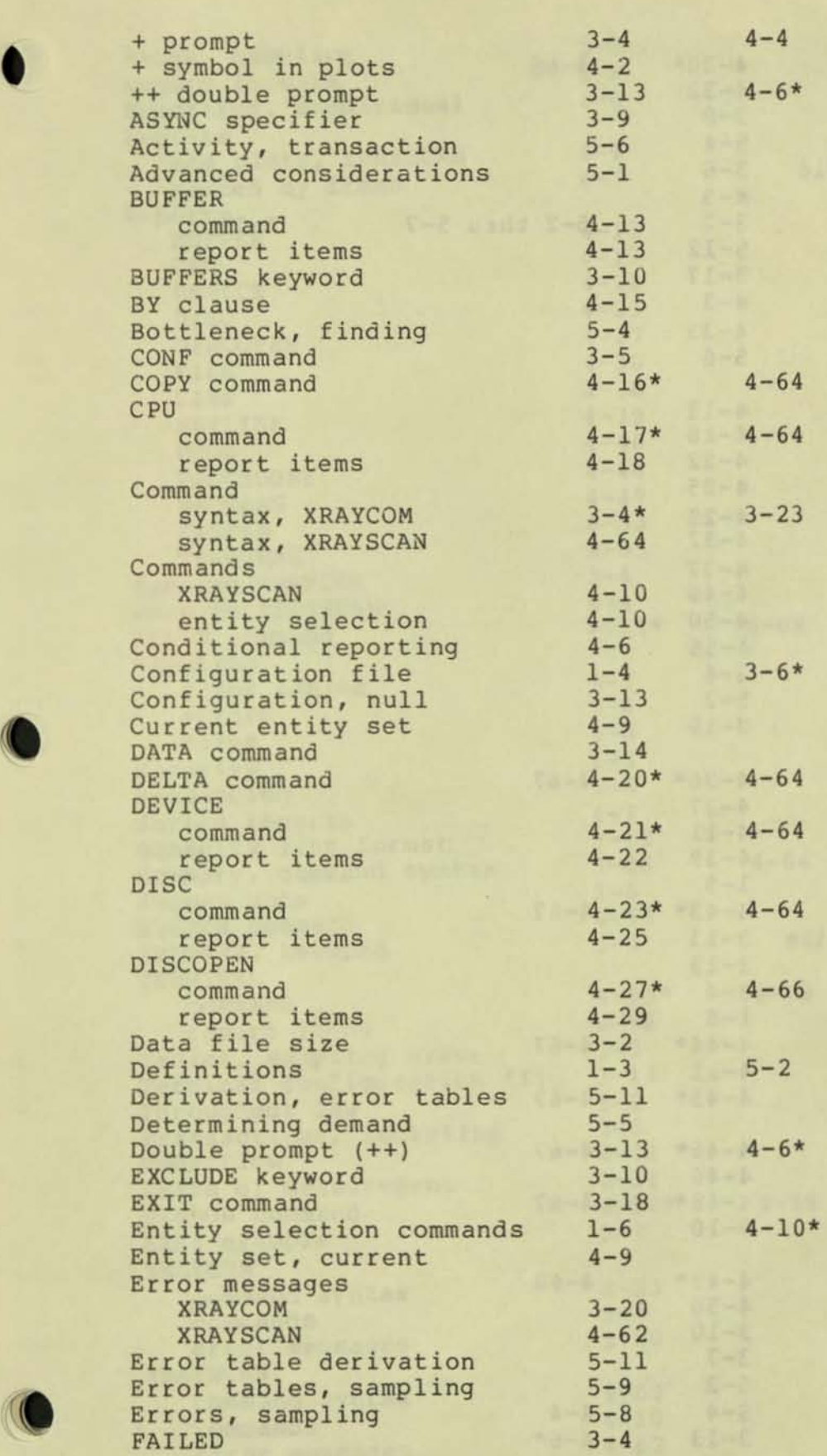

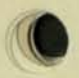

A02

۰

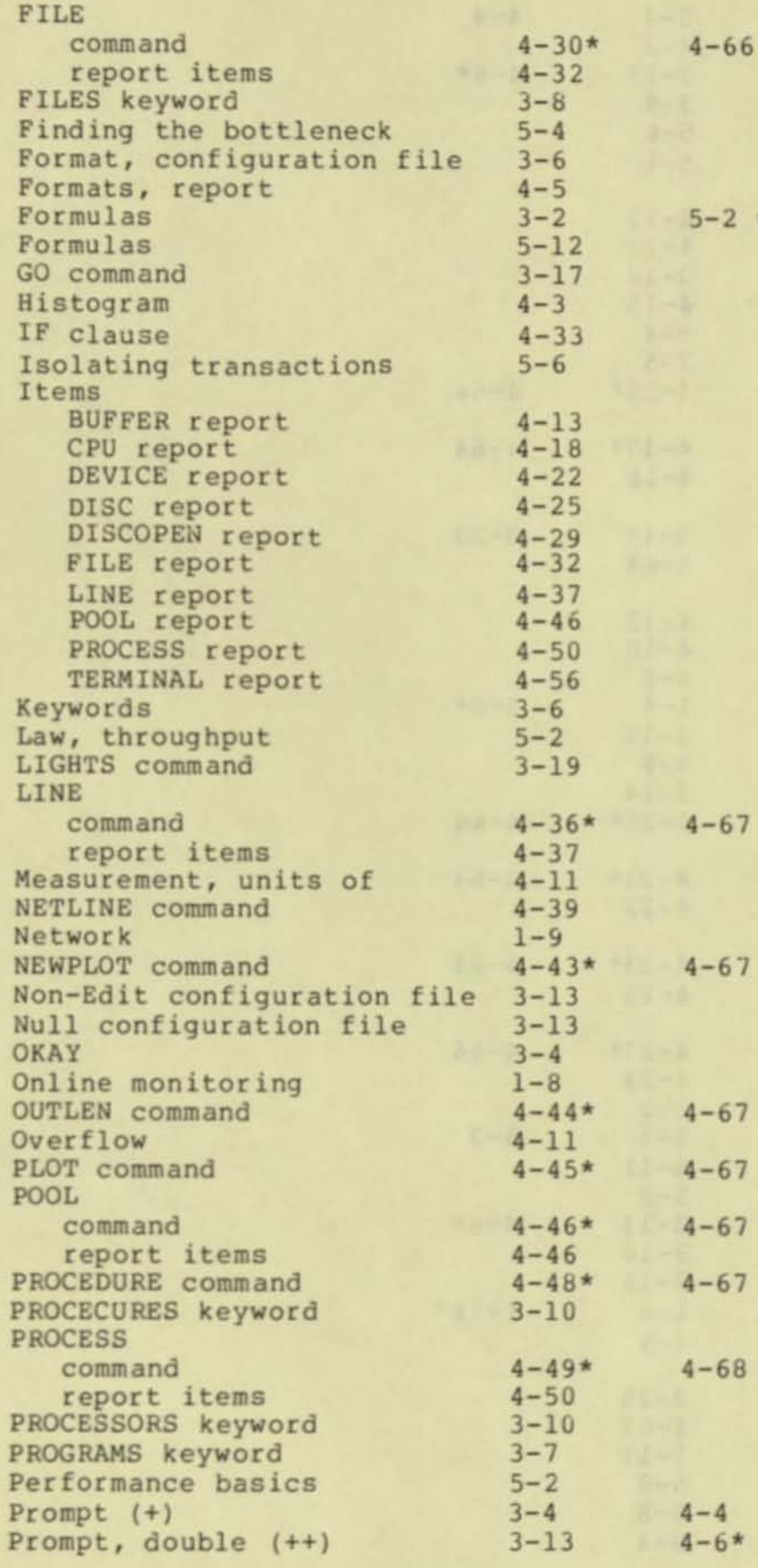

 $-2$  thru  $5-7$ 

5-11

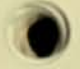

,

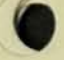

•

**,** 

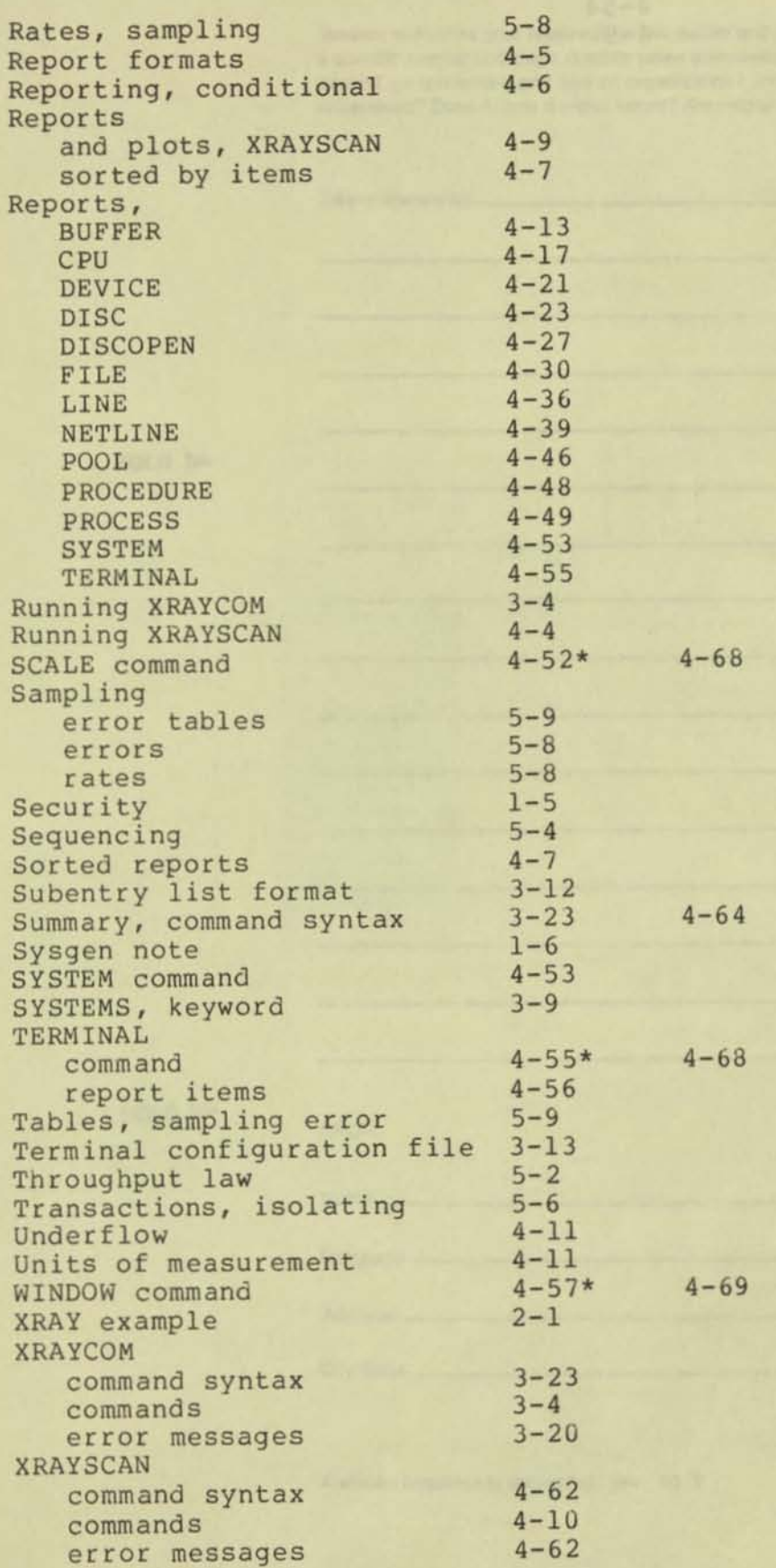

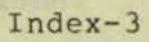

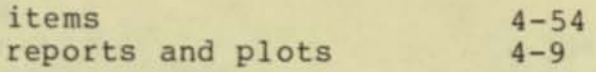

**,** 

## READER'S COMMENTS

Tandem welcomes your feedback on the quality and usefulness of its publications. Please indicate a specific section and page number when commenting on any manual. Does this manual have the desired completeness and flow of organization? Are the examples clear and useful? Is it easily understood? Does it have obvious errors? Are helpful additions needed?

Title of manual(s): **We are all that the set of manual** 

 $FOLD \triangleright$ 

FOLD  $\blacktriangleright$ 

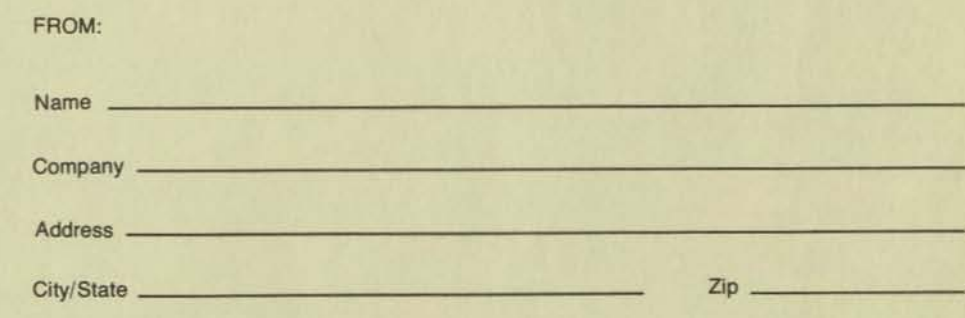

A written response is requested, yes no ?

# **NonStop™ SYSTEMS**

Z

 $\overline{\phantom{a}}$ 

# ENTRY™ **SCREEN FORMATTER OPERATING & PROGRAMMING MANUAL**

**c.** 

TANDEM 16 ENTRY (TM) SCREEN FORMATTER OPERATING AND PROGRAMMING MANUAL

**----------------------------------------------------------------------**

Copyright (C) 1977

TANDEM COMPUTERS INCORPORATED **20605 Valley Green Drive Cupertino, California 95014** 

-------------------------------------------------~---- ------- --------

**Printed July 1, 1977 Printed in U. S . A.** 

Product no. T16/8020

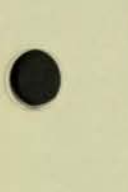

•

•

I I I I I I I I I I I I I I I I I I I I I I I I I I I I I I I I I I I I I I I I I I I I I I I I I I I

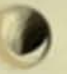

# NOTICE

**This document contains information which is protected by copyright. No part of this document may be photocopied, reproduced or translated to another program language without the prior written consent of Tandem Computers Incorporated .** 

**The following are trademarks of Tandem Computers Incorporated, and may be used only to describe products of Tandem Computers Incorporated.** 

> **AXCESS** ENFORM ENSCRIBE ENVOY

EXPAND EXTEND GUARDIAN

**NonStop**  TANDEM TGAL

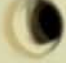

#### LIST OF EFFECTIVE PAGES

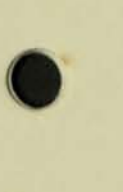

•

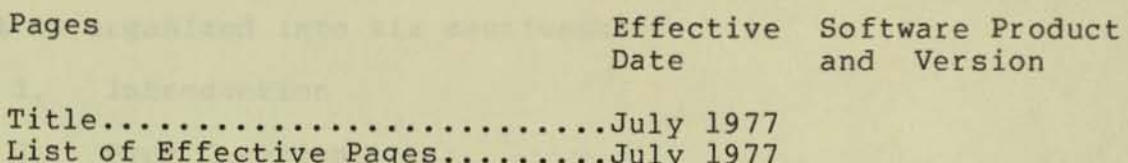

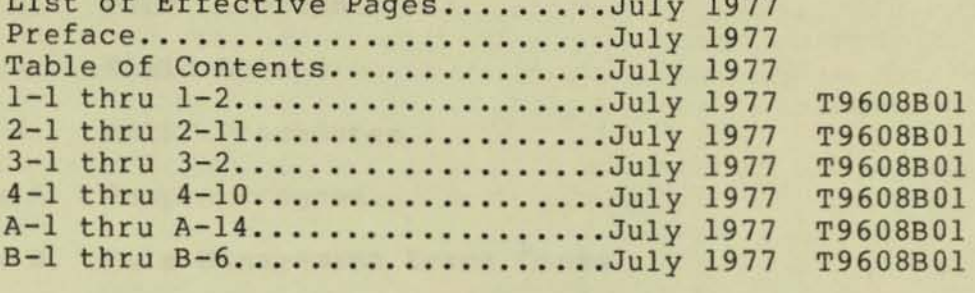

MANUAL VERSION A00. DATE: JULY 1977

Pages **Books** 

 $Title \ldots \ldots \ldots$ 

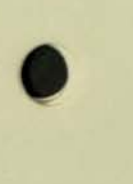

This manual is organized into six sections:

Section l. Introduction

•

•

•

- Section 2. Form Creation
- Section 3. Field Access
- Section 4. ENTRY Procedures
- Appendix A Sample Program
- Appendix B File Management Error Codes

For more information regarding the Tandem 16 Computer System, refer to the these manuals:

- \* Tandem 16 System Description [ Product no. T16/BOOO I
	-
	- Overview of the Tandem 16 system, hardware and software<br>- Details of the hardware from a programming standpoint<br>- Tandem 16 machine instructions
	-
	-
	- Description of the operating system and its responsibilities
- Tandem 16 Standard Programming Manual [ Product no. T16/8012 ]
	- Introduction to writing programs for the Tandem 16 Computer System
	- Description of the T/TAL Programming Language<br>- File Management System calls<br>- Input/output devices
	-
	-
	- System calls for running, suspending and stopping programs<br>- System Utility Procedures<br>- Checkpointing Facility<br>- Security Facility<br>- Interactive Debugging Facility<br>- NonStop programming example<br>- General Purpose Procedu
	-
	-
	-
	-
	-
	-
- \* Tandem 16 Operating Manual [ Product no. T16/8019 ]
	-
	-
	-
	- Interactive Command Interpreter (COMINT)<br>- Interactive Text Editor (EDIT)<br>- File Utility Program (FUP)<br>- Backing up/restoring disc files (BACKUP/RESTORE)<br>- Peripheral Utility Program (PUP)<br>- Program File Editor (UPDATE)<br>
	-
	-
	-
	-
	-
	-

# FORMS CREATION AND ACCESS UTILITY

SECTION 1 - INTRODUCTION

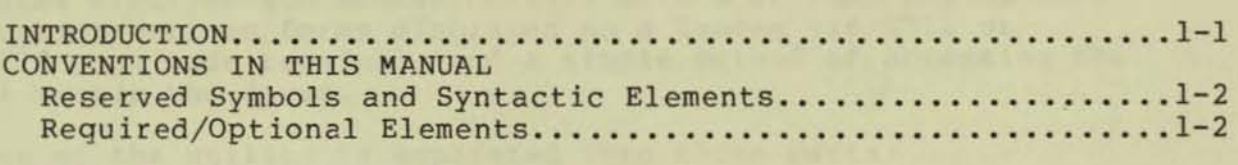

SECTION 2 - FORM CREATION

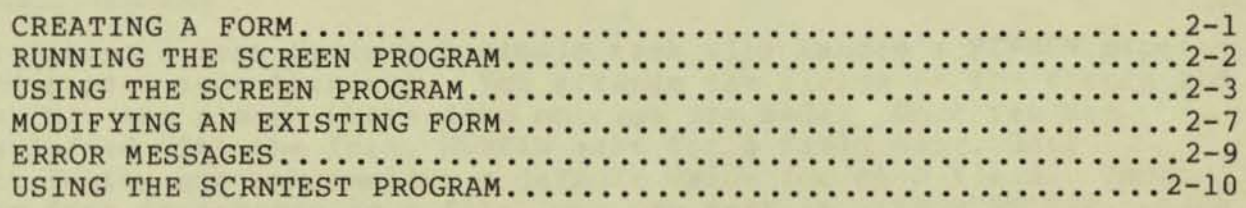

# SECTION 3 - FIELD ACCESS

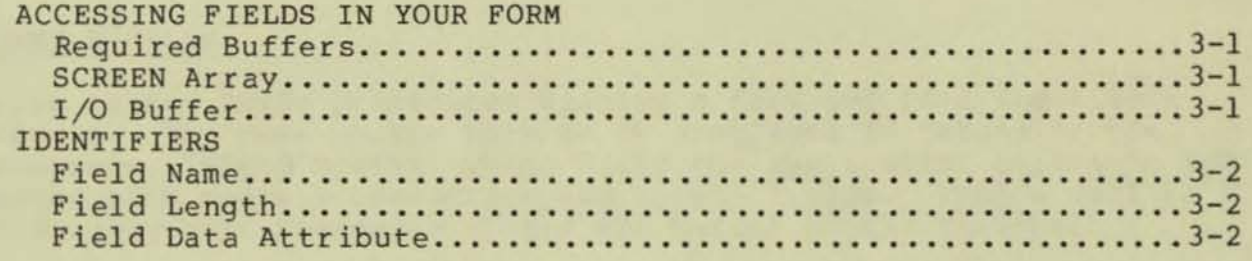

#### SECTION 4 - ENTRY PROCEDURES

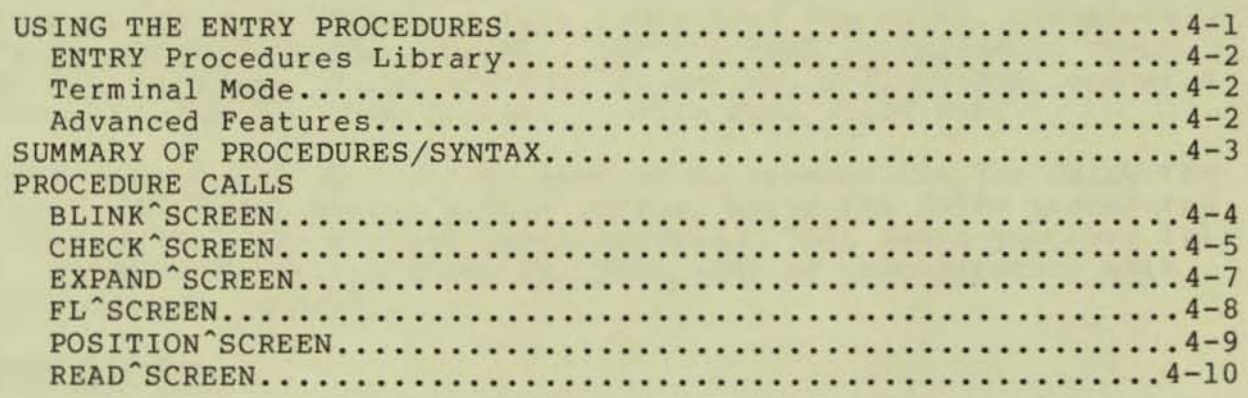

#### **APPENDIX A**

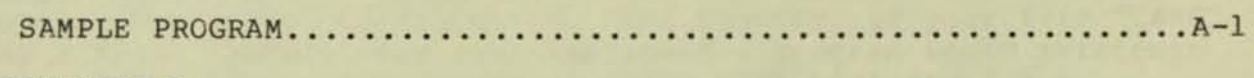

# APPENDIX B

FILE MANAGEMENT ERROR CODES . .. •••••••.•••••• . •.•••••••••••••• . B-1

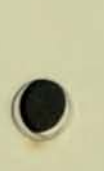

•

•

#### INTRODUCTION

•

The Forms Creation and Access Utility offers an easy way to make application-defined forms displayed on a Tandem T16/6511 or T16/6512 page mode terminal, and a simple method of accessing the fields within the forms.

The use of the utility is separated into three parts:

#### FORM CREATION

Designing a form becomes a simple task with Tandem's SCREEN program and a page mode terminal. You arrange the fields on the screen and delimit the places where data entries are made. Once you are satisfied with the form, SCREEN asks for a field name, data attribute, and optionally, a default value for each field. Once the form is written in a file, you may test it with SCRNTEST, which means you can test the efficiency and completeness of your form before the application program is ready.

#### \* FORMS DISPLAY

Calls to the ENTRY procedures display a form and read input data from it. The name of the form to be displayed is passed to the procedure, EXPAND^SCREEN, which fills the application program's I/O buffer with control characters and screen fields. Then a call to a file management procedure writes the buffer to the terminal.

After entries are made at the terminal, READ^SCREEN is called to fill the application program's I/O buffer with the terminal control sequence, then WRITEREAD, a file management procedure, transfers the screen data to the program. CHECK~SCREEN is called to check the data entries. Incorrect entries may be re-displayed, one at a time, with the blinking feature to make them stand out.

In *all* cases, the application program is responsible for doing the actual I/O though Tandem's file system, while the ENTRY procedures create buffers and process input buffers. This means you have full use of the file system features, plus ease of communication with the page mode terminal.

#### \* FIELD ACCESS

Each field of a form has a name, length and data attribute associated with it. Using the naming conventions of SCREEN, a program has access to all three. For example, if your form "CARD" has a field "NAME", then your application program would reference it as "CARD^NAME", its length as "CARD^NAME^LEN" and its data attribute as "CARD^NAME^CHK".

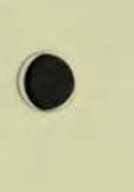

•

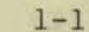

#### FORMS CREATION AND ACCESS UTILITY

To examine a field's content, you might code a T/TAL statement 1 **ike:** 

IF CARD<sup>\*</sup>NAME = "..." THEN .....

**and move the field 's contents** by:

S ':-' CARD"NAME FOR CARD"NAME"LEN;

# CONVENTIONS IN THIS MANUAL

#### **Reserved Symbols and Syntactic Elements**

**Program names , command names, keywords , and procedure names are shown**  in upper case throughout this manual. All other syntax is shown in lower case, surrounded by less-than and greater-than symbols  $\langle \ldots \rangle$ .<br>You may enter the commands and calls with their parameters in either **upper or lower case - it makes no difference .** 

#### **Reguired/Optional Elements**

Required elements in a command are underlined, while optional ones **are surrounded by brackets ( ... J.** 

 $\overline{\bm{c}}$ 

 $1 - 2$ 

#### CREATING A FORM

•

•

The SCREEN program creates a form image once you have designed a form and supplied essential information. You first arrange the fields on the terminal screen, name each field and select its data attribute, and optionally define a default value. SCREEN uses all this information to build a form image in a disc file. Usually, one form image is created per disc file, but several forms may be combined in one file using EDIT.

In addition to creating new forms, SCREEN will make a new form by modifying an old one.

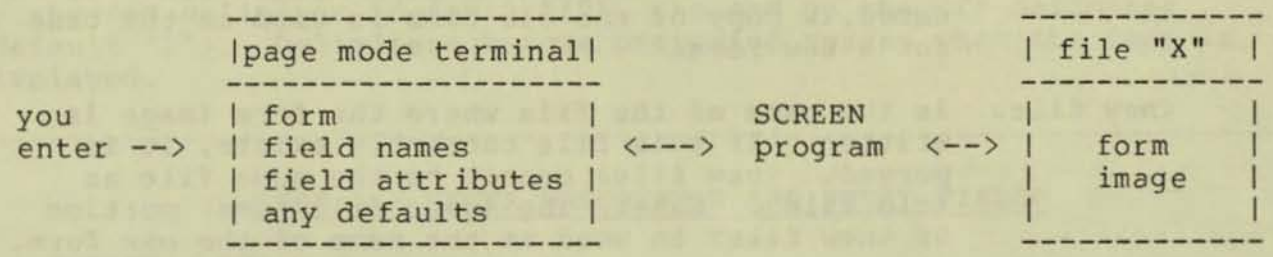

Later, when the application program is ready, the form image file and SCREEN library SCRNLIB are compiled with the program into an object file.

global data declarations

---------------

?SOURCE x  $\bullet$ 

external procedure declarations

?SOURCE SSYSTEM.SYSTEM.SCRNLIB

----------------------------

application program code

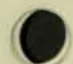

 $2 - 1$ 

### FORM CREATION

## RUNNING THE SCREEN PROGRAM

SCREEN runs from Tandem's Command Interpreter. Designing a form is done on the "home" terminal - the same terminal used to run SCREEN.

The command to run SCREEN is:

---------------------------------------------------------------------- SCREEN / [ IN <old file> , ] OUT <new file> / [ <sf> ] where: <old file> is a file which contains a form definition. If named, a copy of the old form is used as the base for a new form. <new file> is the name of the file where the form image is written. If this file currently exists, it is purged. <new file> cannot be the same file as <old file>. Note: The <disc file name> portion of (new file) is used as the name of the new form. <sf) is a two character sequence which defines the characters delimiting a form's entry fields. <5> starts the field, and  $\langle f \rangle$  terminates the field.<br>When the form is displayed, the field delimiters become protected spaces. Delimiters must be different from one another and neither may be a space. example: DEFAULTS:  $\langle s \rangle = \| \| \cdot \|$ SCREEN / OUT myforms/

----------------------------------------------------------------------

#### USING THE SCREEN PROGRAM

• When no <old file> name is supplied, SCREEN assumes you want to make a form from scratch. SCREEN clears the terminal's screen and positions the cursor in the upper left-hand corner. At this point, you design the new form on the screen.

DESCRIPTOR FIELDS: A form consists of descriptor fields and entry fields. A descriptor field is simply one or more words that tells the form user what type of data is expected as input, or several lines of text explaining the form as a whole. Descr iptor fields are protected from modification when the form is displayed .

ENTRY FIELDS: An entry field is a contiguous string of bytes where input data is typed by the form user. The start of a field is marked by the <s> delimiter (default "["), the end by the <f> delimiter (default "]"). Delimiters become protected spaces when the form is displayed.

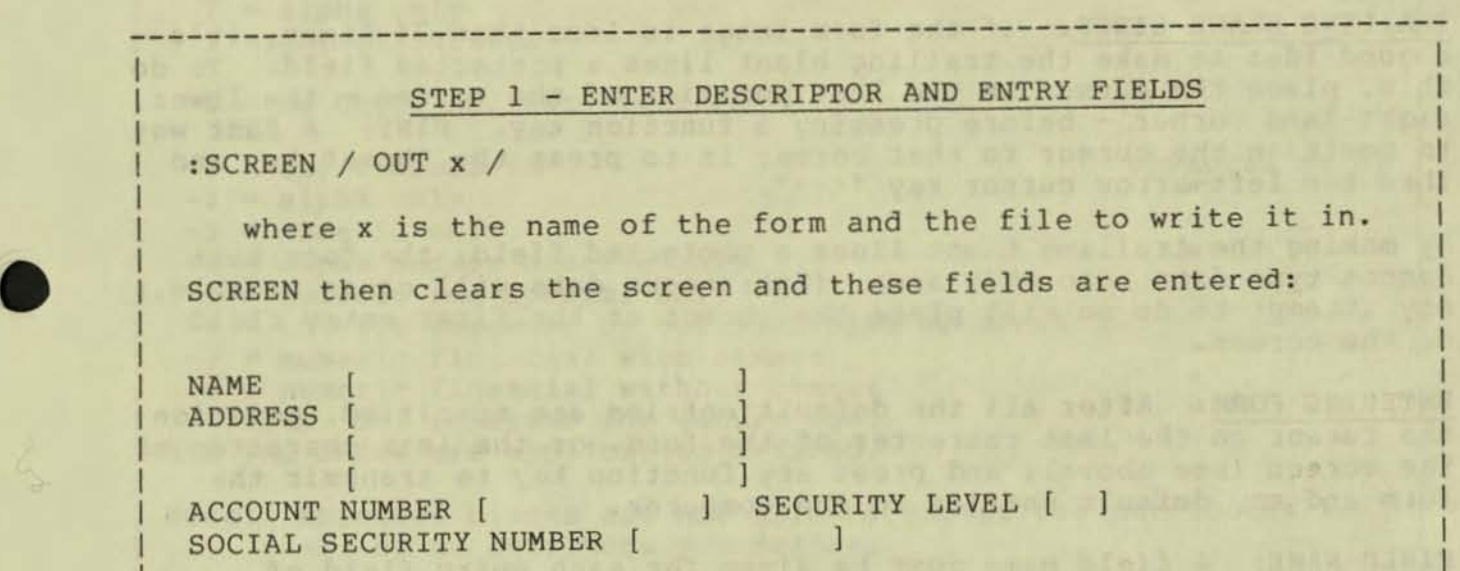

In this example, "NAME", "ADDRESS", "ACCOUNT NUMBER", "SECURITY LEVEL", and "SOCIAL SECURITY NUMBER" are descr iptor fields. The first four entry fields are each 20 characters long, " ACCOUNT NUMBER" is ten characters, "SECURITY LEVEL" is two characters and " SOCIAL SECURITY NUMBER" is ten characters .

----------------------------------------------------------------------

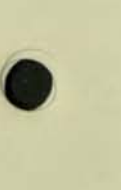

 $2 - 3$ 

#### FORM CREATION

DEFAULT VALUES: Values used if none are entered (default entries) may<br>be defined after the form is designed. be defined after the form is designed.

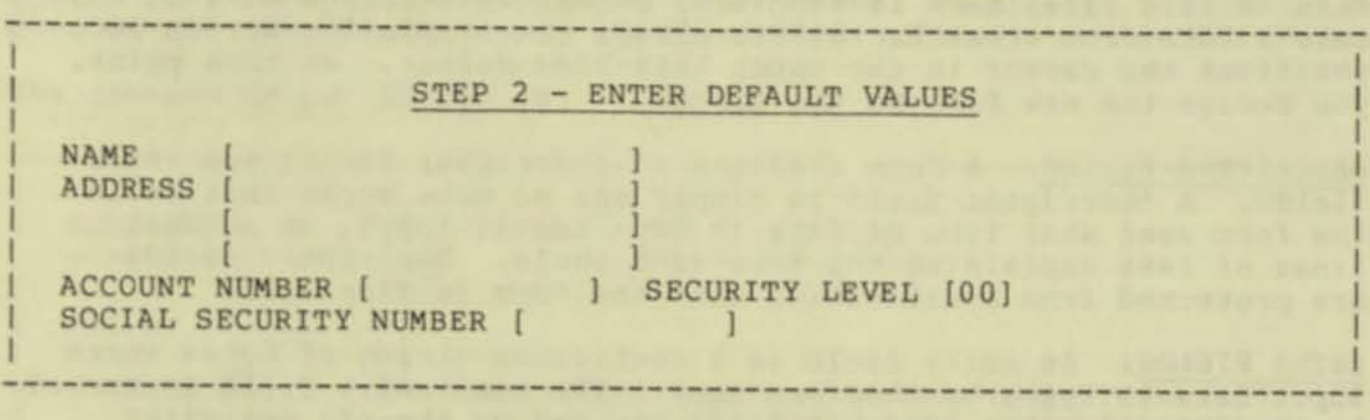

A default entry of "00" is specifed for the "SECURITY LEVEL" field.

TRAILING BLANK LINES: If the form image is less than 24 lines, it's a good idea to make the trailing blank lines a protected field. To do this, place the cursor on the last position of the screen - the lower, right-hand corner - before pressing a function key. HINT: A fast way to position the cursor to that corner is to press the "home" key and then the left-arrow cursor key " $\leftarrow$ -".

By making the trailing blank lines a protected field, the form user cannot type data into this area. (Extraneous data will cause trouble.) Any attempt to do so will place the cursor at the first entry field on the screen.

• |

ENTERING FORM: After all the default entries are specified, position the cursor on the last character of the form, or the last character of the screen (see above) , and press any function key to transmit the form and any default entries to the computer .

fIELD NAME: A field name must be given for each entry field of your form. After entering the form, SCREEN clears the screen so you may enter the name of each field followed by its data attribute.<br>Fields are assigned names from left to right, top to bottom of the form. Field names and attributes may be entered in a free-form manner. The field names must be alphanumeric, beginning with an alpha, and may be up to 8 characters in length.

DATA ATTRIBUTE: The data attribute is a number identifying the type of checking the CHECK^SCREEN procedure is to perform when the form is read. Negative numbers mean a field is optional, while positive numbers mean a field is required. Numbers  $\langle = -256 \text{ and } = \rangle$  256 are left for you to define in the application program.

•

•

•

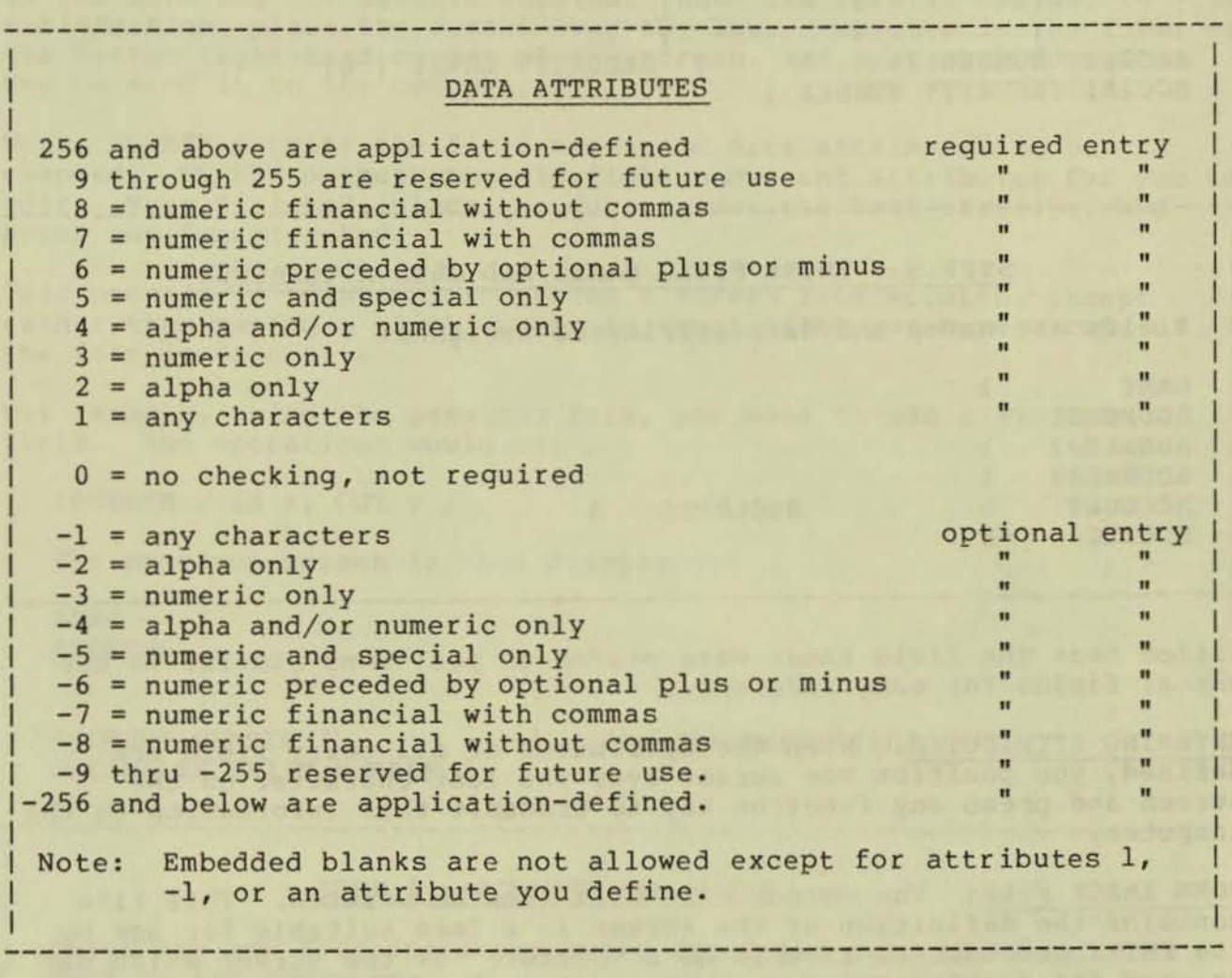

# FORM CREATION

**In the example form, the entry fields are assigned names in this order:** 

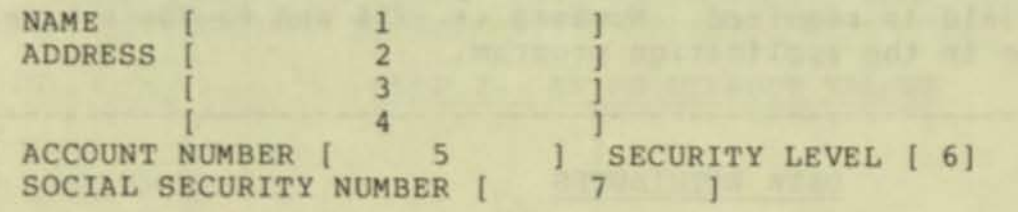

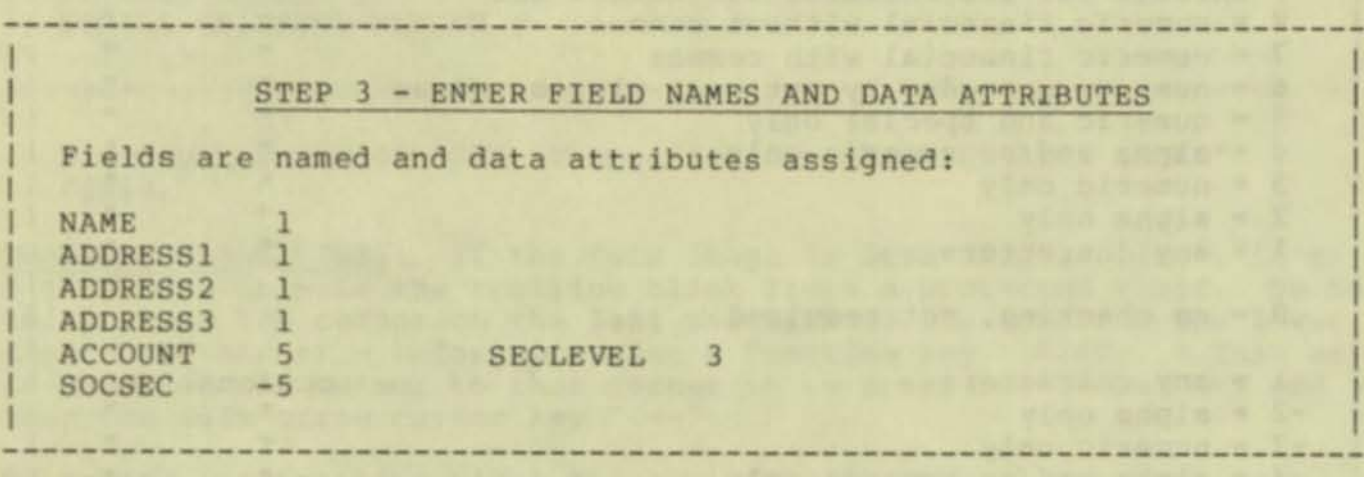

**Notice that the field names were placed in positions similar to the actual fields for easy reference .** 

ENTERING ATTRIBUTES: When the attributes of all entry field are **defined, you posItion the cursor over the last character on the screen and press any function key to transmit this information to the computer.** 

FORM IMAGE FILE: The output file will then be written. This file contains the definition of the screen in a form suitable for use by **the ENTRY procedures , as well as a "picture" of the screen which can be used for documentation purposes or as a handy reference when designing a new screen from an old one .** 

#### MODIFYING AN EXISTING FORM

•

•

If <old file> is named, then you want to make a new form by changing **a copy of an old form . SCREEN displays the old form on the screen (including any default values) . At this point, changes can be made to the form and the default entries. When the form is changed to your**  satisfaction, place the cursor over the last character in the form, or **the bottom right-hand corner of the screen , and press any function key to send it to the computer.** 

**Next, SCREEN permits the field names and data attributes to be changed. SCREEN outputs the old field names and attributes for you to edit. When finished, place the cursor over the last character and press any function key .** 

**This process is identical to making a screen from scratch, except**  rather than having a blank screen to start with, you have a copy of the form in <old file>.

**For example, using the previous form, you want to add a zip code**  field. The operations would be:

> )  $\bf{l}$  $\mathbf{l}$ )

**-------------------------------------------------------------------**

,SCREEN / IN x, OUT Y /

**The previous screen is then displayed:** 

NAME ADDRESS

ACCOUNT NUMBER [ SOCIAL SECURITY NUMBER

SECURITY LEVEL [00)

)

STEP 1 - ADD THE NEW FIELD

**Enter the new descriptor and entry field and send the form back to the computer :** 

**-------------------------------------------------------------------**

 $\mathbf{I}$ 

 $\mathbf{1}$ 

NAME ADDRESS

ACCOUNT NUMBER [ SOCIAL SECURITY NUMBER ZIP CODE [ SECURITY LEVEL [00) ) )

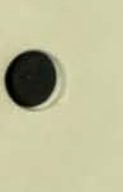

# FORM CREATION

**The old field names and attributes are then displayed:** 

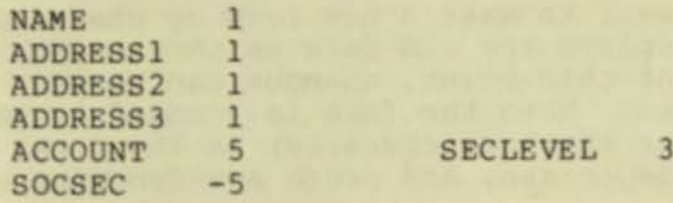

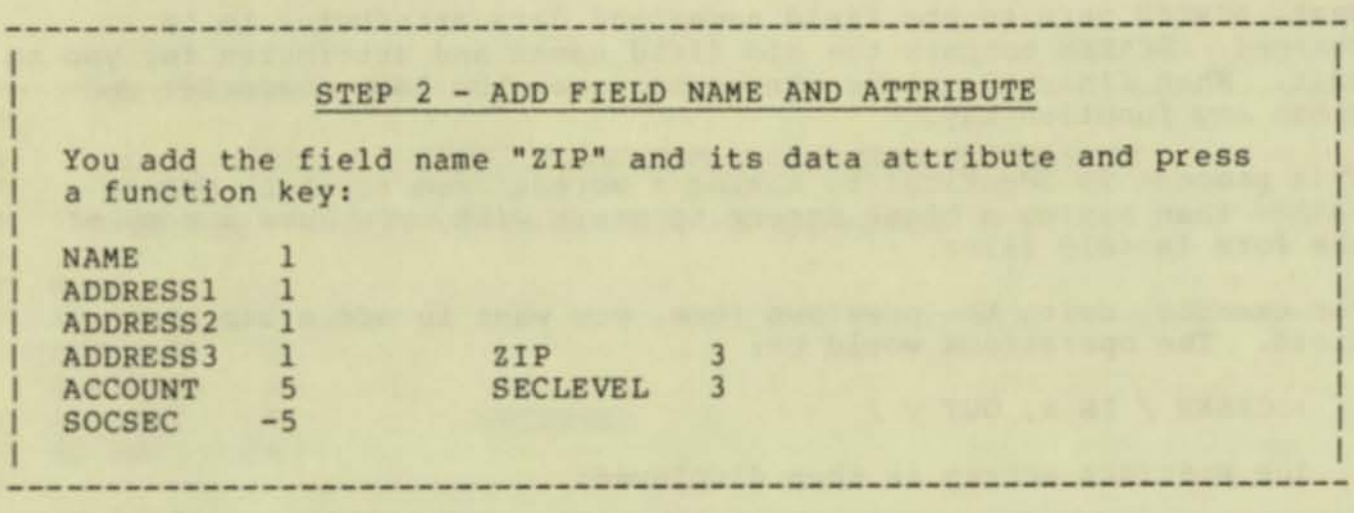

The new form, created from a copy of "x", is written to file "y".

#### ERROR MESSAGES

• You may make an error as you design your form. If so, after SCREEN receives the form or the names and attributes, the cursor is placed over the field in error and a message is written to the bottom of the screen. Correct the field, erase the SCREEN message (otherwise it will become part of your form), position the cursor over the last character of the screen and press any function key.

The possible errors are:

\* FIELD NOT TERMINATED

An entry field does not have a terminating delimiter or is greater than 255 characters in length .

ILLEGAL FIELD NAME

The field name was not an alphanumeric string of 8 or fewer characters, or did not start with an alphabetic character .

\* ILLEGAL ATTRIBUTE

The data attribute is either missing or not a legal integer value

NOT ENOUGH FIELDS DEFINED

You did not supply enough field names.

\* TOO MANY FIELDS DEFINED

You supplied too many field names or attempted to define more than 255 fields.

I/O errors will result in a file system error message (FILEERROR) and cause SCREEN to ABEND. Refer to Appendix B for FILEERROR codes .

Pressing the BREAK key during any part of the form building process will cause an immediate termination of SCREEN. You should then press one of the function keys to restore the terminal to conversation mode.

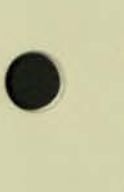

•

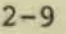

# FORM CREATION

# USING THE SCRNTEST PROGRAM

**The SCRNTEST program lets you test the appearance and data checking of a form without your application program being available. To**  use SCRNTEST, do the following:

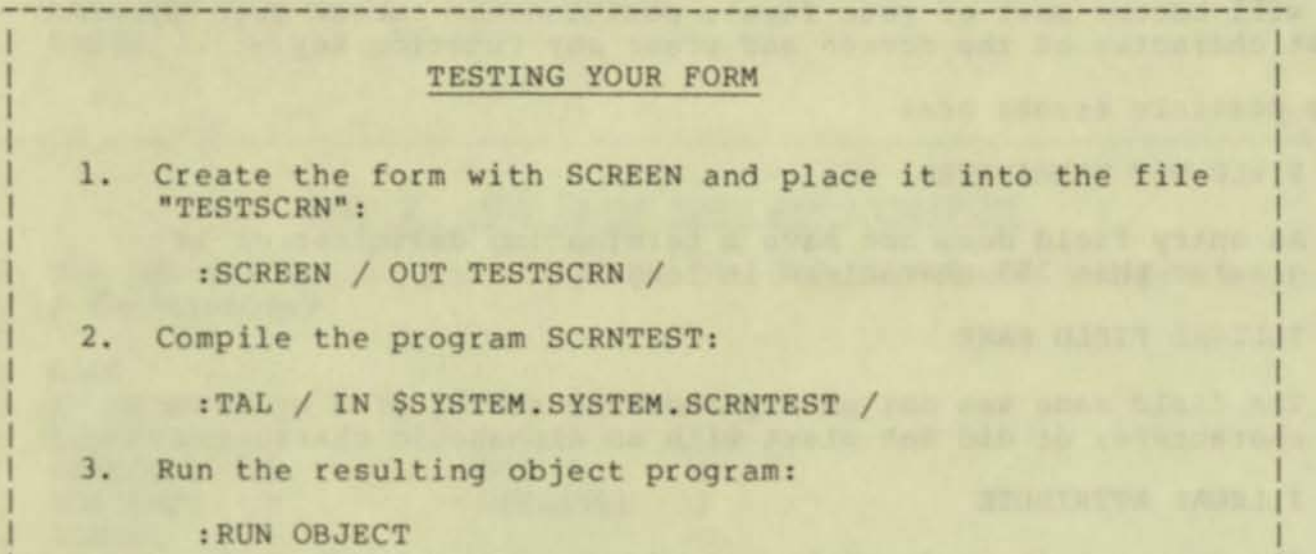

**The screen is displayed on the home terminal with protected fields**  "half bright" and initial data values "full bright". Enter data and **press any function key to send the screen data to the computer.** 

•

**DATA ENTRY/CORRECTION: Data entries are checked according to the data attributes you set. An error will cause that field on the screen to blink. Correct it and press any function key to send the retyped data to the computer.** 

**When all entries are correct, the data entry fields are reset to their**  initial values and the above process may be repeated.

STOPPING SCRNTEST: Stop SCRNTEST by pressing the BREAK key. Any terminal I/O errors will ABEND SCRNTEST.

**FIXING THE FORM: Any errors in the form may be corrected by modifying the form using SCREEN. Remember , you cannot use the same name for the IN and OUT files. Before running SCREEN , rename TESTSCRN :** 

> **:RENAME TESTSCRN ,j unk**  :SCREEN /IN junk, OUT TESTSCRN/

•

•

•

**fix errors in form** 

**:PURGE junk :TAL .... . compile and retest** 

**When you are satisfied with the form, use SCREEN to put it in the correct file:** 

:SCREEN /IN TESTSCRN, OUT myfile/

**Form image displayed**  Position cursor ("home key" and "<--") **and press any function key** 

**Field names and attributes displayed Position cursor and press any function key.** 

2-11

# ACCESSING FIELDS IN YOUR FORM

#### Required Buffers

•

•

•

Your application program must have two buffers available to the ENTRY procedures:

- 1. A. string array, which must be named SCREEN, that is big enough to hold all the entry fields of the largest form;
- 2. An I/O buffer to hold terminal control characters and all the data to be displayed.

SCREEN ARRAY: This array is reserved for entry field data. The application program may move values into it (see IDENTIFIERS section) to initialize some of the form's fields, rather than use any default values. Primarily, the ENTRY procedures use this array to return checked field entries from the screen so the program has ready access to each val ue.

Form length is conveniently calculated by SCREEN and placed in the identifier <form name> SBUF of the form image file. If your application program uses multiple forms, choose the SBUF with the largest number when declaring this array.

The string array for "x" is declared as:

STRING . SCREEN [ 0:X^SBUF ]

I/O BUFFER: Terminal I/O is done with this buffer. Terminal control characters, a form image, initialized entry field data or default entry data are moved to the I/O buffer before it is written to the terminal. SCREEN calculates the length of this buffer and stores the value in the identifier <form name>"IOBUF of the form image file. This value is also used as the read count for returning entry field data from the terminal.

If your application program uses multiple forms, choose the IOBUF with the largest number for your declaration. NOTE: The form with the largest value doesn't necessarily have the largest IOBUF value.

The declaration for the I/O buffer of "x" is:

STRING . IOBUFFER [  $0:$  X^IOBUF-1 ]

### fI ELD ACCESS

## **Identifiers**

**A number of identifiers are produced by the SCREEN Program that are used to access fields within a form. These identifiers fall into three classes: field name, field length, and data attribute.** 

FIELD NAME: **Access the contents of a field of a given form by referencing an identifier:** 

**<form name>-<field name >** 

**For example, access to the fields in the sample form "x" is done using the these identifiers:** 

X'NAME X<sup>\*</sup>ADDRESS1 X^ADDRESS2 X'ADDRESS3 X'ACCOUNT X'SECLEVEL X'SOCSEC

FIELD LENGTH: **The length, in bytes, of fields of a given form Is referenced with identifiers:** 

<form name><sup>^</sup><field name><sup>^</sup>LEN **All aname>** 

For example, the field lengths of the fields in the sample form "x" **are identified by** 

X<sup>"</sup>NAME<sup>"</sup>LEN X"ADDRESSl'LEN X'ADDRESS2"LEN X"ADDRESSJ"LEN X<sup>"</sup>ACCOUNT"LEN X"SECLEVEL "LEN X"SOCSEC'LEN

DATA ATTRIBUTE: The data attributes of form fields are referenced **as:** 

<form name>^<field name>^CHK </a>

For example, the data attributes of the fields in the sample form "x" are

X"NAME'CHK X"ADDRESSl'CHK X"ADDRESS2"CHK X"ADDRESS3'CHK X"ACCOUNT"CHK X"SECLEVEL'CHK X "SOCSEC "CHK

#### USING THE ENTRY PROCEDURES

Once you have designed and tested a form, or several forms, you are faced with integrating them with the application program. Six procedures are available to do this: EXPAND^SCREEN, READ^SCREEN, CHECK^SCREEN, BLINK^SCREEN, POSITION^SCREEN and FL^SCREEN.

Normally, the procedures are used in this order:

#### Application program

•

•

•

Form User at Terminal

- 1. EXPAND^SCREEN is called to fill the I/O buffer
- 2. WRITE is called to output the I/O buffer (your form) to the terminal--------------------> 3. The form is displayed

at the terminal; form user types in data, and

- 5. READ function key <------------------4. Presses any function key (three characters) from terminal
- 6. WRITEREAD done to the terminal to get the data entries. The write portion of the data is supplied by READ^SCREEN--------------------------> 7. Terminal sends entry
- field data to the 8. CHECK^SCREEN is called to <----------------computer check the entry data
- 9. If there is an error, BLINK~SCREEN is called to fill the I/O buffer with the control sequence to position the cursor and blink the field in error, then the buffer is sent to the terminal by WRITE----------------) 10. Form user corrects the

**blinking field and presses** 11. Data is received by the program <------any function key

- as described above (steps 5 and 6)
- 12. BLINK-SCREEN is called to fill the I/O buffer with the control sequence to turn off the blinking field and then the buffer is sent to the terminal by WRITE
### ENTRY PROCEDURES

13. The program checks the retyped data and continues processing if the data is correct, or repeats the correction procedure until it is correct. (Steps 8 to 12)

In the above method, the terminal's Send Keys are not used. If you want to move data with those keys, then large amounts of resident buffer space are required. The economy of the outlined method above is that a large buffer is only needed when a data transfer between the terminal and the computer is actually taking place. While the form user is filling the screen, only a small buffer is needed to read the function key.

)

If a polling terminal is used, then a different method of terminal I/O may be done. See the Data Communications (ENVOY) Manual, T16/8018 for details.

### ENTRY Procedures Library

The ENTRY procedures are kept in a library named

#### SSYSTEM.SYSTEM . SCRNLIB

Code a "?SOURCE" command in the application program for this library file.

### Terminal Mode

The procedures assume the terminal you are using is in "page mode". This may be set when the system is generated during SYSGEN, or by using the file system SETMODE procedure in the application program.<br>(See Appendix A).

### Advanced Features

You are encouraged to have a good understanding of the TI6/6S11-12 terminal itself by reading the manual that comes with it. By taking advantage of certain terminal features it's possible to do things in combination with the ENTRY procedures, such as write out a protected field. Refer to Appendix A for an example.

The ENTRY procedures and syntax conventions are:

CALL <procedure name> ( <parameters> ) ;

where

•

required parts of the calling sequence are underlined

CALL is a T/TAL CALL statement

----------------

<procedure name> is

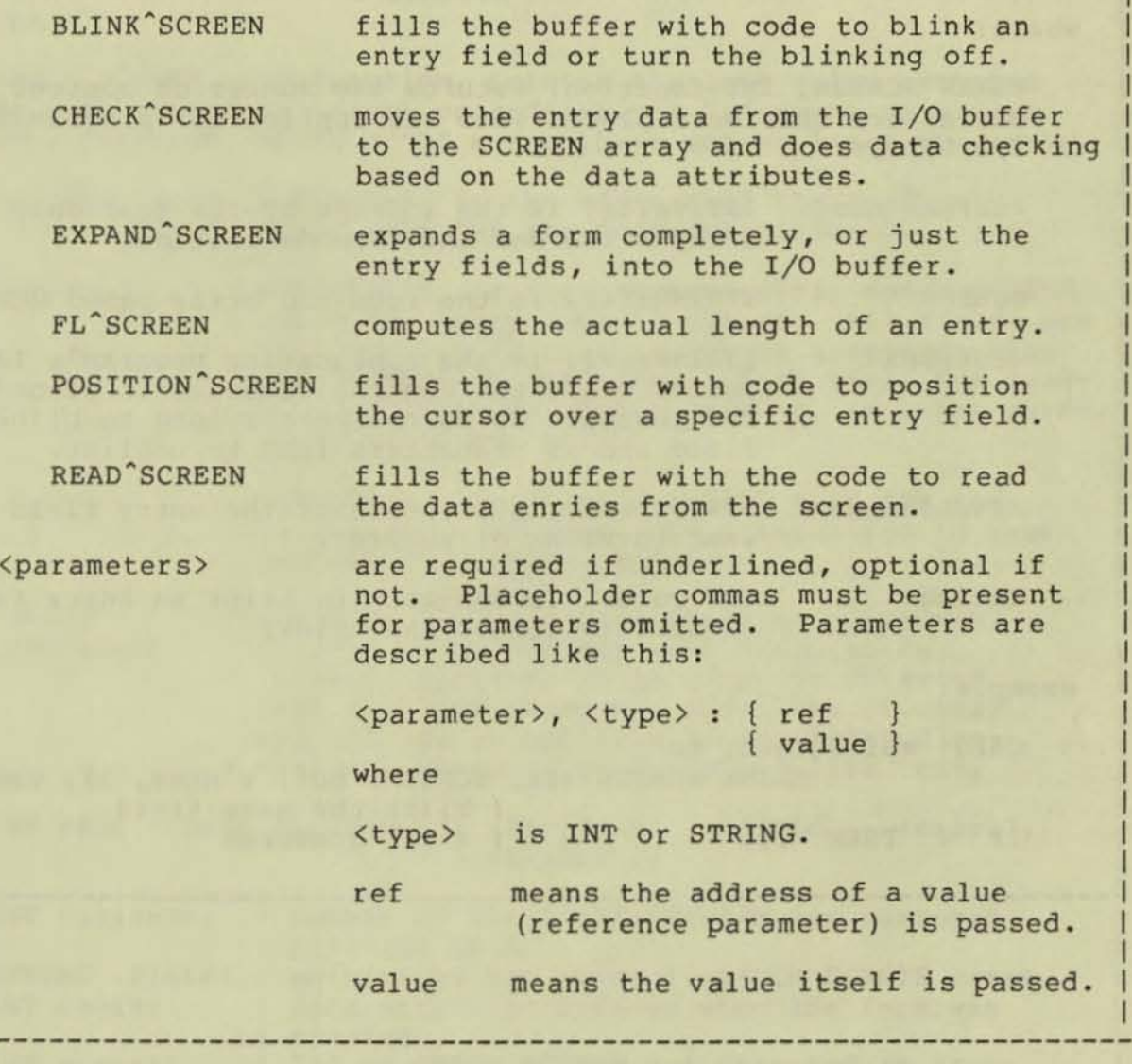

### BLINK-SCREEN

BLINK-SCREEN is called to place control characters into the application program's I/O buffer to blink, or clear the blink on a data entry field. When output, this control sequence will leave the cursor over the first character of the field that is being blinked or unbl inked .

---------------------------------------------------------------------- ! INT:function ! BLINK^SCREEN ( @<screen name>, SCREEN, <buffer> , <field name>  $\left\langle \text{blink} \right\rangle$ where: BLINK~SCREEN, INT:function, returns the number of control characters that were placed into the application program's *1/0* buffer. <screen name> INT:value, is the address of the read-only array which has the form definition. SCREEN STRING: ref, is the required array named SCREEN. <buffer) STRING:ref, is the application program's I/O buffer where the control *sequence* is placed. The sequence is 20 characters long to blink a field and 18 characters long to unblink. <field name) STRING: ref, is the name of the entry field you <blink> example: want to blink or unblink. INT:value, is non-zero to blink an entry field, or zero to remove the blink. CALL WRITE(term, buf, BLINK^SCREEN (@x, SCREEN, buf, x^name, 1), cnt); blink the name field IF < THEN ... | | error occurred

CHECK-SCREEN is called after the entry field data has been input from the terminal by the program. The entry fields are moved out of the application program's I/O buffer and into the array SCREEN. Each field is checked, one at a time, according to its data attribute and then your checking procedure is called to do further checking .

! INT:function ! CHECK^SCREEN ( @<screen name>, SCREEN,  $\left\{\text{buffer}\right\}$ ,  $\left\{\text{check procedure}\right\}\right)$ 

where :

•

•

•

CHECK<sup>\*</sup>SCREEN, INT: function, returns the last value returned by your procedure <check procedure>. A "1" means no errors were detected, while a "0" means there was at least one error.

<screen name> INT : value, is the address of the read - only array that has the form definition.

**SCREEN** 

STRING:ref, is the required array named SCREEN where the entry data is placed. All fields are null terminated so they may be accessed using the T/TAL SCAN statement. Each field has leading and trailing blanks deleted, in other words, left justified.

<buffer> STRING: ref, is the I/O buffer that has the data entries as they were transmitted to your program from the terminal .

<check procedure> INT PROC, is your data checking procedure.<br>It will be called for each field to do furthur checking. If an error is detected, then this procedure may abort the checking and provide an application dependent diagnostic. Declare the procedure like this:

INT PROC <check procedure>( <fieldnum> , <field> , <check>, <error> );

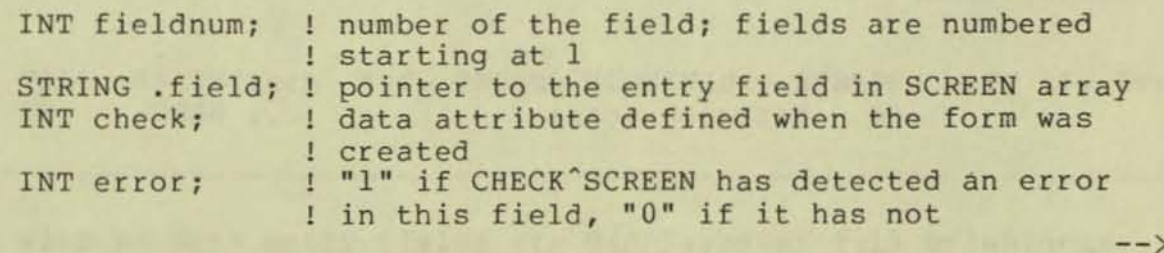

CHECK"SCREEN

Your check procedure should return a "1" if the checking is to continue, or a "0" if it should not.

example:

IF CHECK"SCREEN(@x, SCREEN, buf, checkx) THEN ...

The general control flow of CHECK<sup>\*</sup>SCREEN is:

----------------------------------------------------------------------

For each field from the screen,<br>move the field entry data into the SCREEN array, do type checking depending on a field's data attribute, call your procedure; if your procedure finds an error, a zero is returned.<br>Return a 1.

----------------------------------------------------------------------

 $\blacksquare$ 

In the case of a zero, the program could re-display the bad field with the blinking feature, which also places the cursor at the first character of the bad data.

EXPAND<sup>o</sup>SCREEN is called to place the control sequences and variable data you may want displayed, or default values, and optionally the entire form, into the application program's I/O buffer. The actual I/O is done with the file system I/O procedures .

•

•

•

---------------------------------------------------------------------- ! INT: function ! EXPAND^SCREEN ( @<screen name> , SCREEN , <buffer) <[ewe ite form> where: EXPAND<sup>o</sup>SCREEN, INT: function, returns the number of bytes that were placed into the program's I/O buffer. <screen name> INT:value, is the address of the read - only array which has the screen definition. SCREEN STRING:ref, is the required array named SCREEN.<br>If this parameter is omitted, the screen is displayed with the default values. If you do give this parameter, the screen is displayed with only the data entries moved into the SCREEN array. Data entries shorter than a defined field should be null terminated. <br />
STRING:ref, is the program's I/O buffer. Form control and data characters are moved here prior to terminal display <rewrite form> INT:value, is non-zero if both the protected form and the data entry fields are to be written to the terminal. A zero means only write the entry fields. For multiple inputs or outputs using the same form, it's faster to just rewrite the data entry fields (<rewrite  $form$  = 0). example: X"NAME 1:=1 [ "JAMES CARTER" , 0 ] *i* ! null terminated by ", 0" X'ADDRESS1 ':=' [ "1600 PENNSYLVANIA AV" ]; ! data fills CALL WRITE(term, buf, EXPAND^SCREEN(@x, SCREEN, buf, 1), 1);<br>IF < THEN ... 1 error occurred IF < THEN ... ! entire field ! error occurred ----------------------------------------------------------------------

Forms with no data entry fields are displayed at full brightness. Normally , the form is protected and is displayed "half-bright ", while the entry fields are displayed at full intensity.

FL^SCREEN

FL<sup>\*</sup>SCREEN is called to find the actual length of the data entered.

I I I

----------------------------------------------------------------------

! INT: function ! FL^SCREEN ( <field name> - ------------ -<br>- ------------ where: FL<sup>-</sup>SCREEN, INT: function, is the length of the input data the form user actually typed in the entry field. <field name> STRING:ref, is the name of an entry field. example: form user entered "JAMES CARTER" in the field x<sup>o</sup>name  $a := FL<sup>*</sup>SCREEN( x<sup>*</sup>name )$ ; I sets a to  $12$  $b := x$ <sup>name</sup>LEN; sets b to 20

Be aware of the difference between the length of the entry field (x<sup>o</sup>name<sup>o</sup>LEN), and the length of the data actually entered ( FL"SCREEN( x"name ) ).

Where the form user is required to fill in the entire field, your program should check that <field> "LEN equals FL"SCREEN( <field> ).

POSITION^SCREEN is called to place control characters into the application program's I/O buffer to position the cursor over the first character of a data entry field.

----------------------------------------------------------------------

! INT: function ! POSITION^SCREEN ( @<screen name>, SCREEN, --------------- - -------------- - ------ - <buffer ) <field name> \puller/ , \field name/ )<br>-------- - ------------ -

#### where:

•

•

POSITION^SCREEN, INT: function, returns the number of control characters placed into the application program's I/O buffer.

<screen name> INT:value, is the address of the read-only array which has the form definition.

SCREEN STRING:ref, is the required array named SCREEN.

<buffer> STRING:ref, is the program's I/O buffer where the control sequence is placed. The sequence is 4 characters long.

<field name> STRING:ref, is the name of the field you want the cursor positioned at.

## example:

CALL WRITE (term, buf, POSITION^SCREEN(@x, SCREEN, buf, x^name), cnt); put cursor at name field  $IF < THEN$ ...

## REAO"SCREEN

READ<sup>^</sup>SCREEN is used to place the control sequence required to read the screen from the terminal into the application program's I/O buffer. Normally, REAO·SCREEN is used to input data entries when the form user has signaled with a function key that the screen data is ready for input.

---------------------------------------------------------------------- I INT:function ! REAO·SCREEN @<screen name> <buffer> ----------- - -------------- - -------- where: READ<sup>\*</sup>SCREEN, INT: function, returns the number of control characters entered in the application program's I/O buffer . (screen name> INT:value, is the address of the read-only <buffer> array that has the form definition. STRING:ref, is the program's I/O buffer where the control sequence is placed. The read control sequence is 6 characters long. example: CALL WRITEREAD(term, buf, READ<sup>\*</sup>SCREEN(@x, buf), x<sup>\*</sup>iobuf, cnt); IF < THEN ... l error occurred

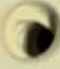

fhis program displays a form that closely resembles a California Driver's License. A picture of what is displayed on the terminal can be found at the beginning of the listing, which is the form image file "LICENSE".

•

•

•

Besides showing most of the procedures in action, the program does two other interesting things:

- entry data error messages are displayed in the blank, but protected, upper right hand area of the form. Instead of getting only a blinking entry for incorrect data, the form user is told specifically what the problem is with a blinking message .
- when the program is stopped, the terminal is returned to conversational mode by doing a SETMODE and sending a special control sequence to the terminal .
- NOTE: Refer to the ADM-2's operation manual for a discussion of the ESC codes.

APPENDIX A: SAMPLE PROGRAM

 $-$ 

speed money severe closed board on

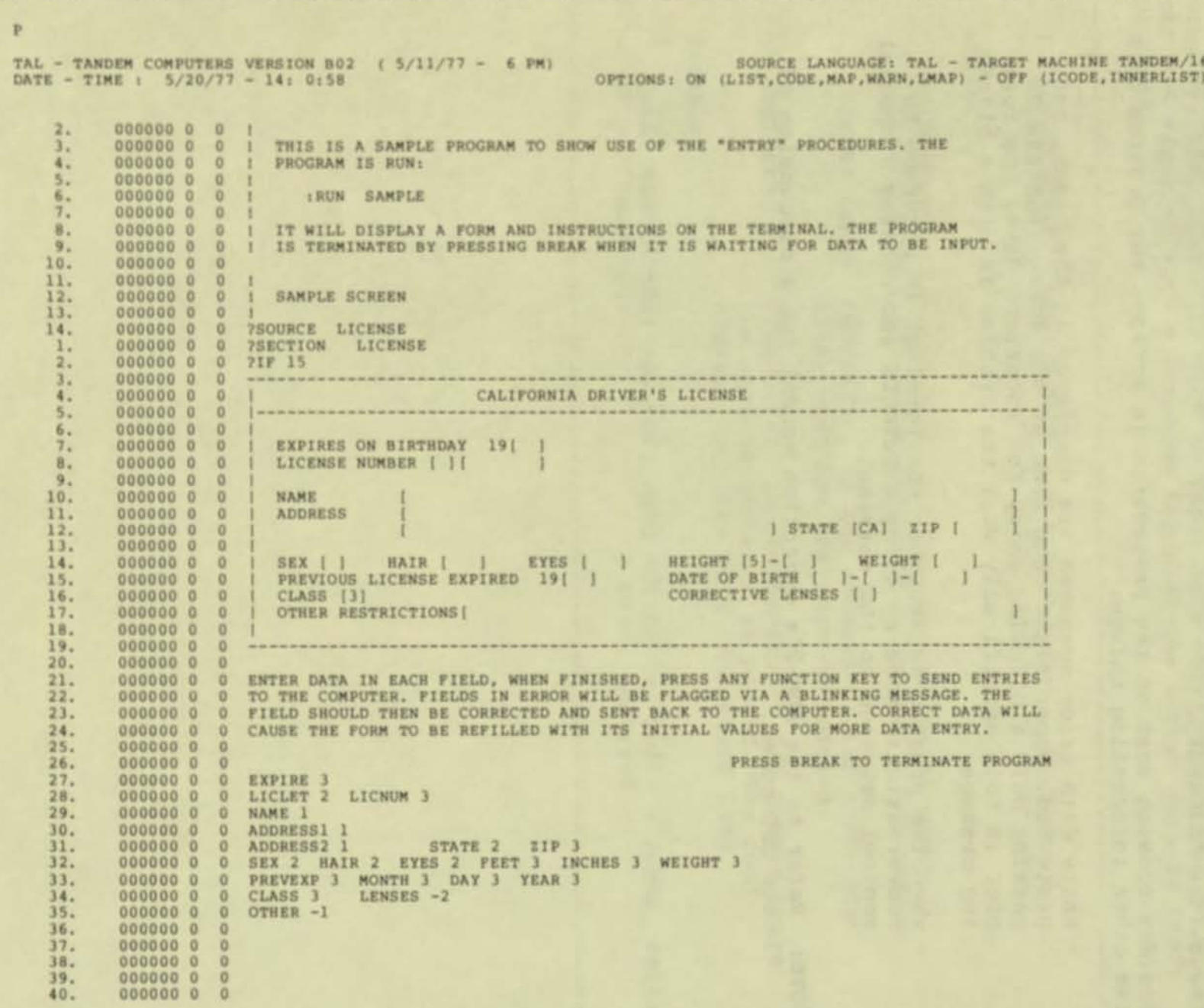

 $A-2$ 

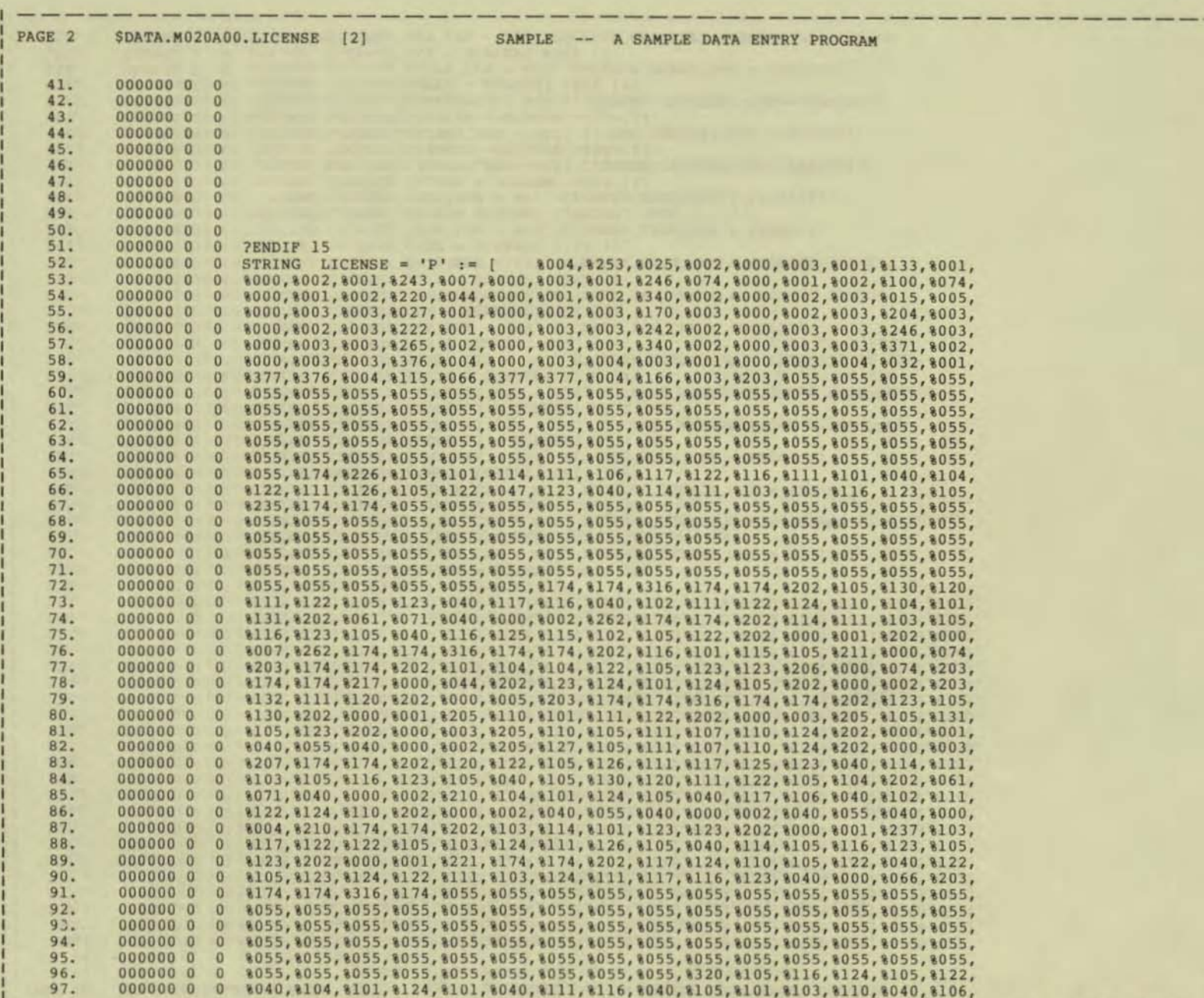

- --

 $1 - - - - -$ 

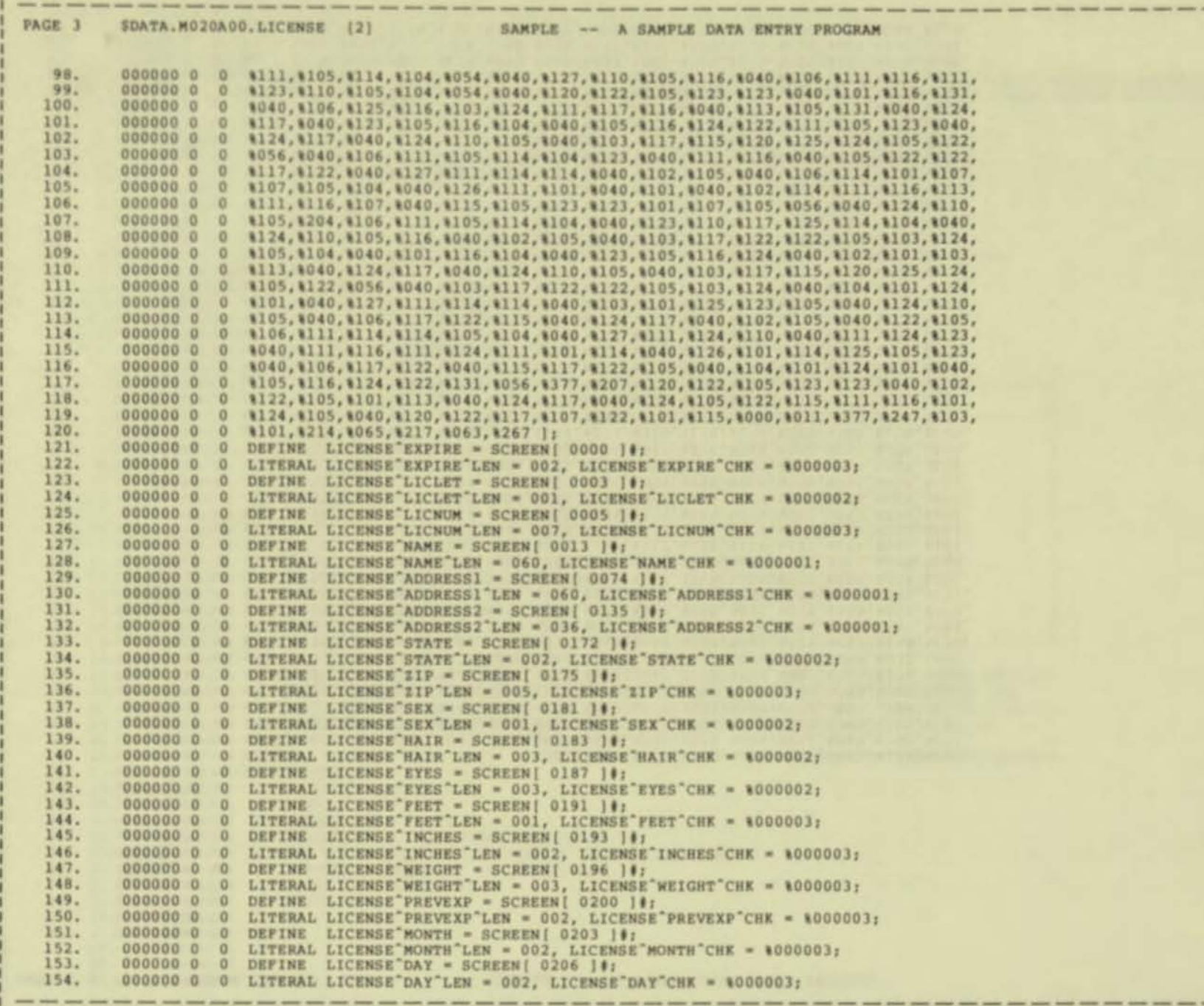

 $h-\delta$ 

п

 $\frac{1}{2}$ 

**South Street Second Associate** 

--

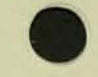

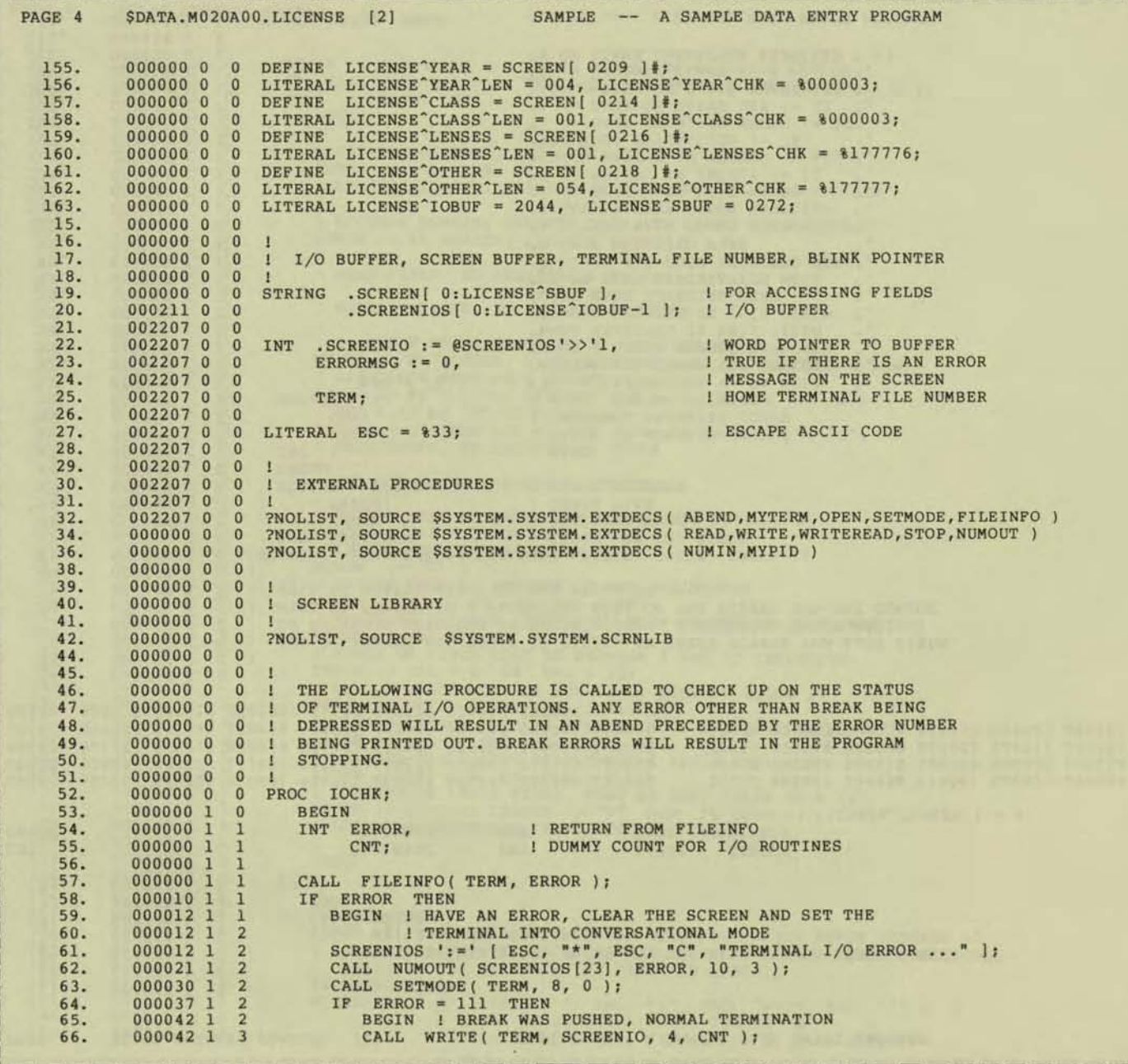

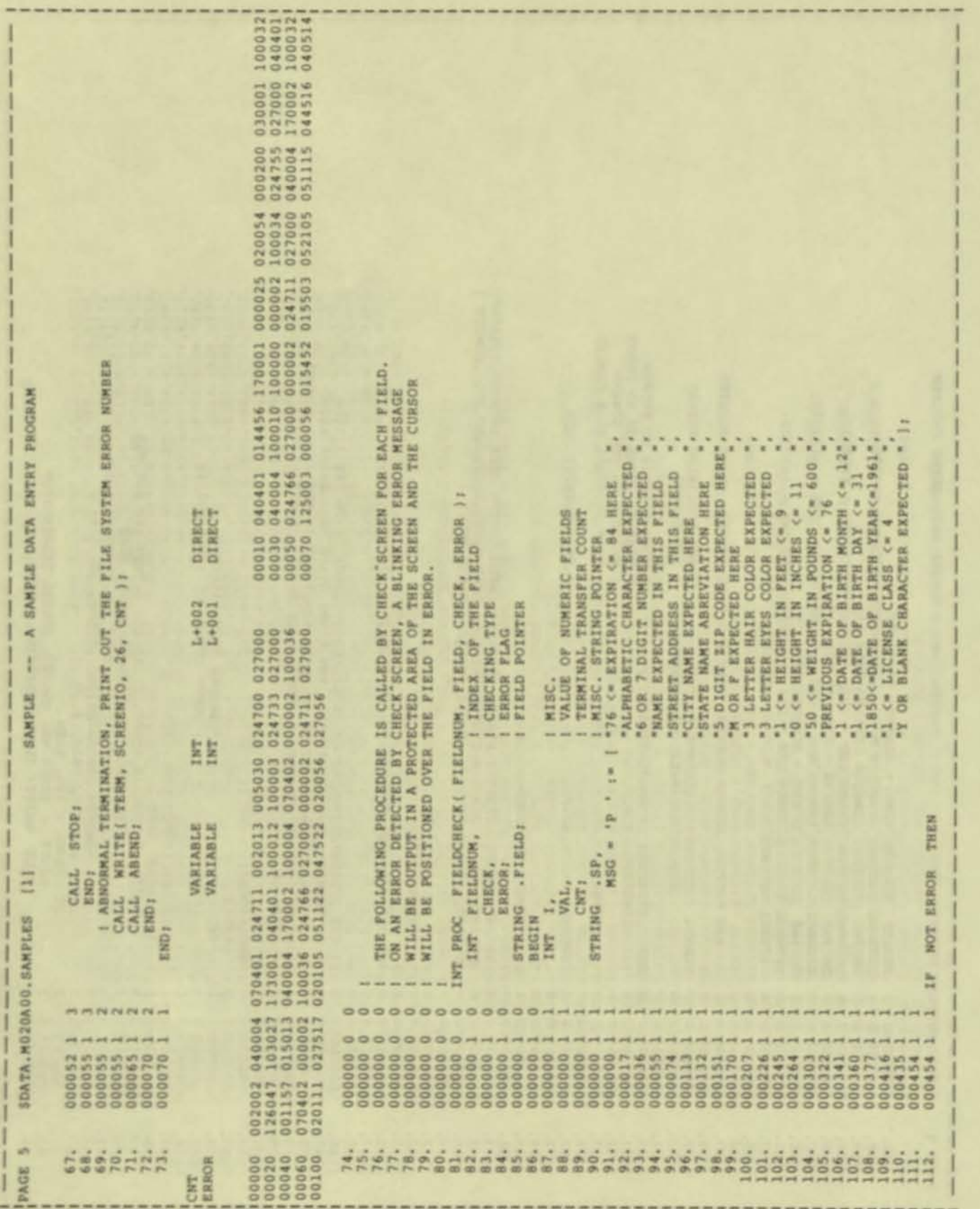

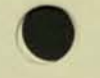

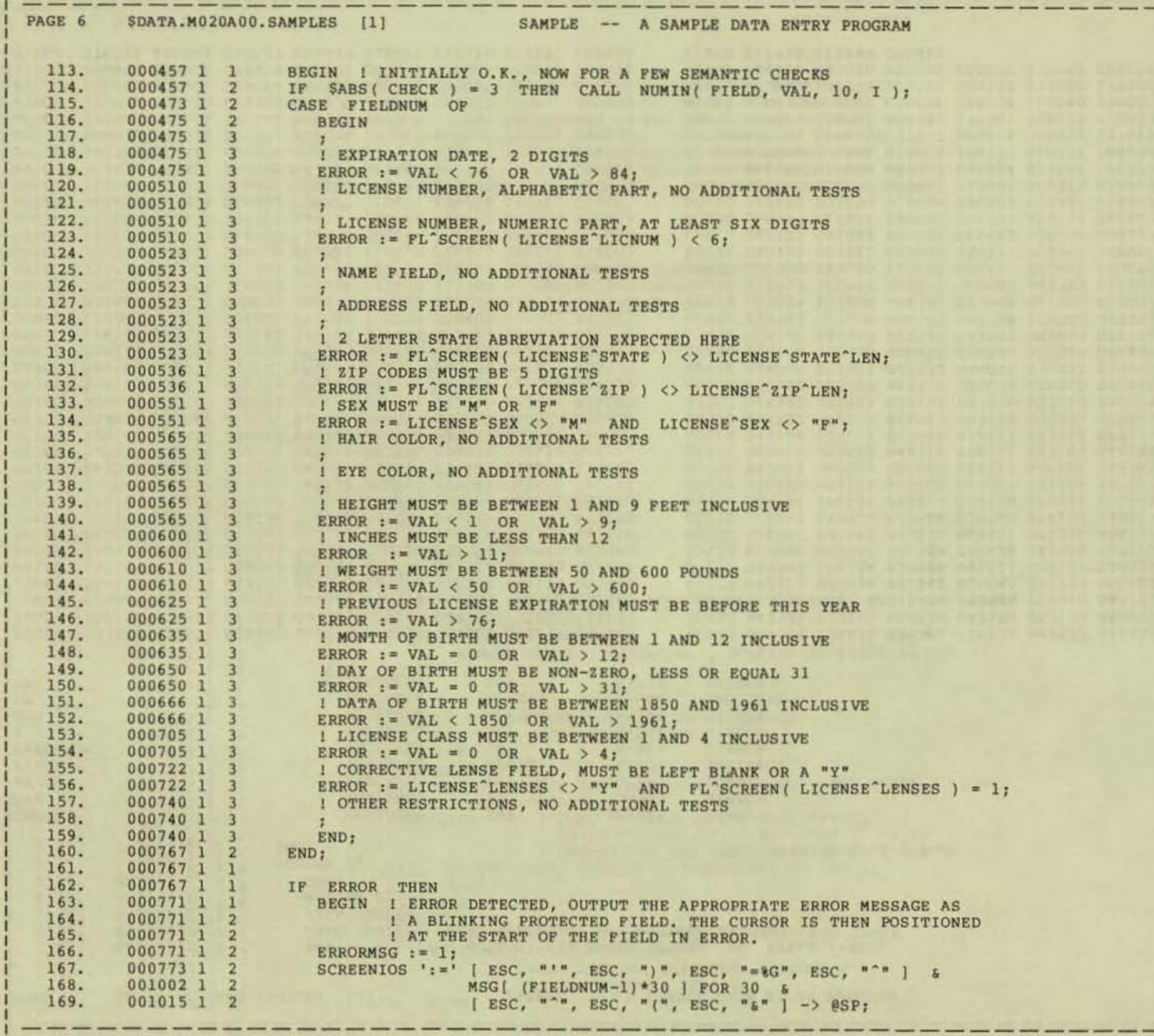

 $\lambda$ 

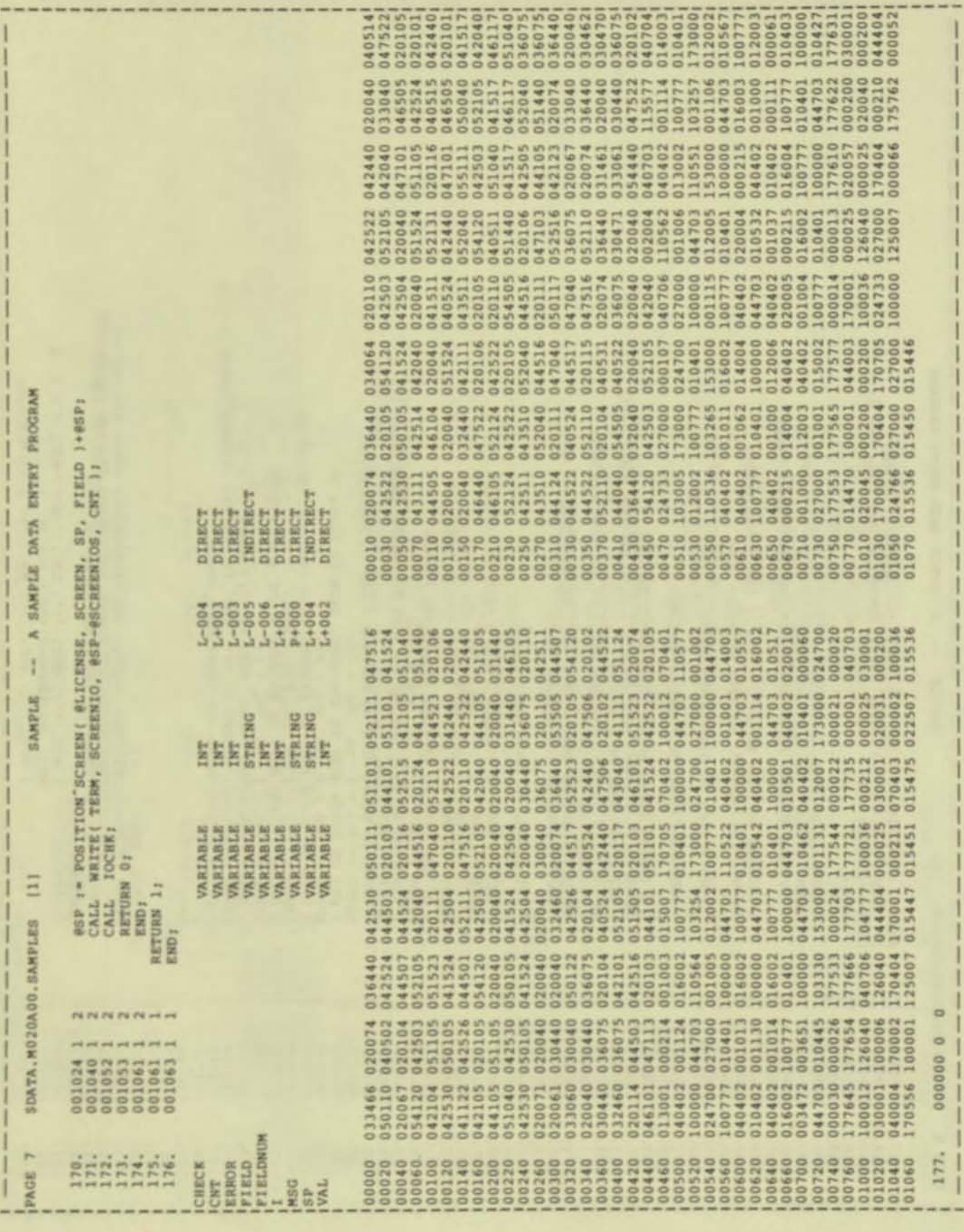

## APPENDIX A: SAMPLE PROGRAM

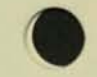

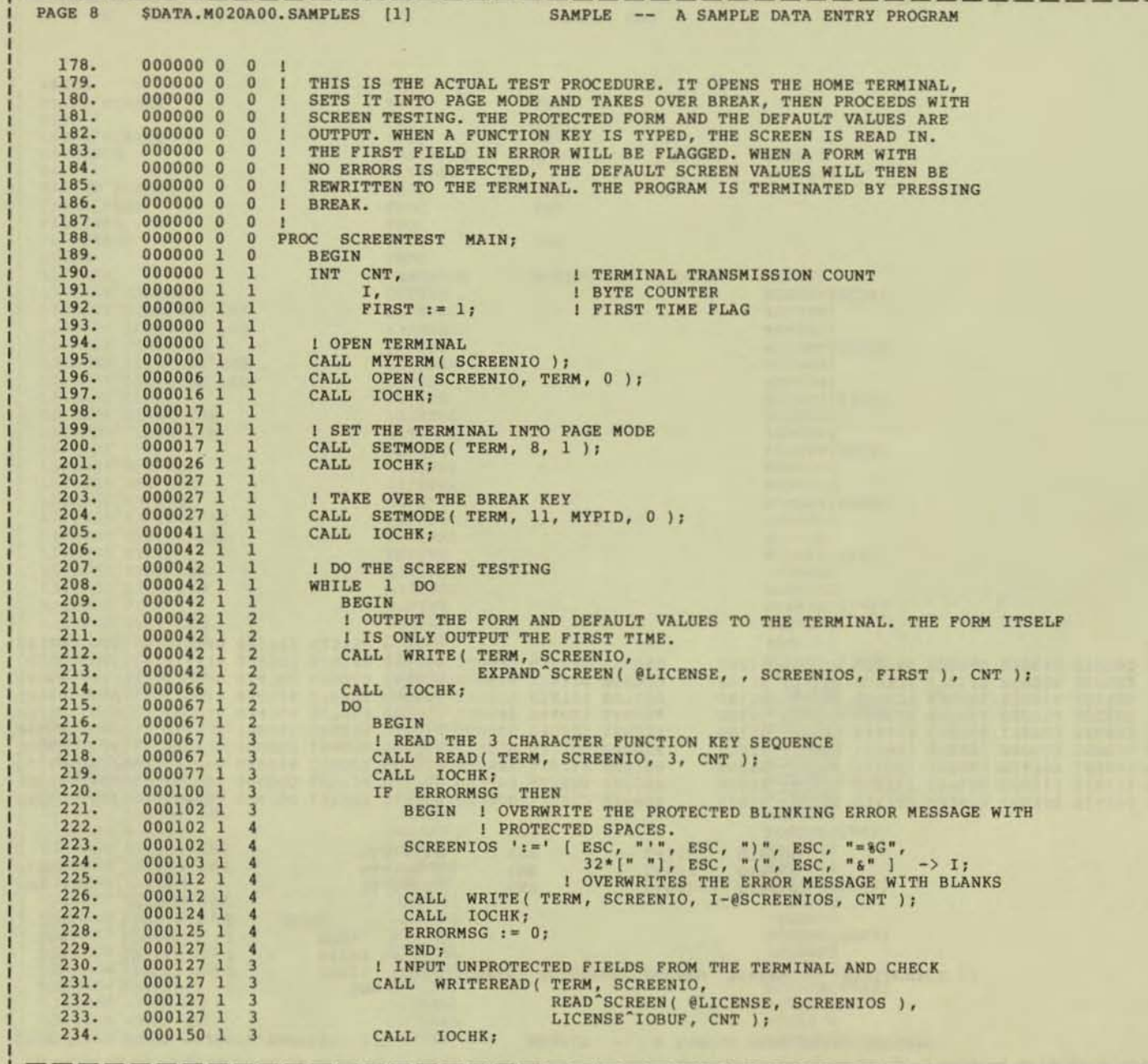

APPENDIX A: SAMPLE PROGRAM

u,

 $\mathbf{1}$ 

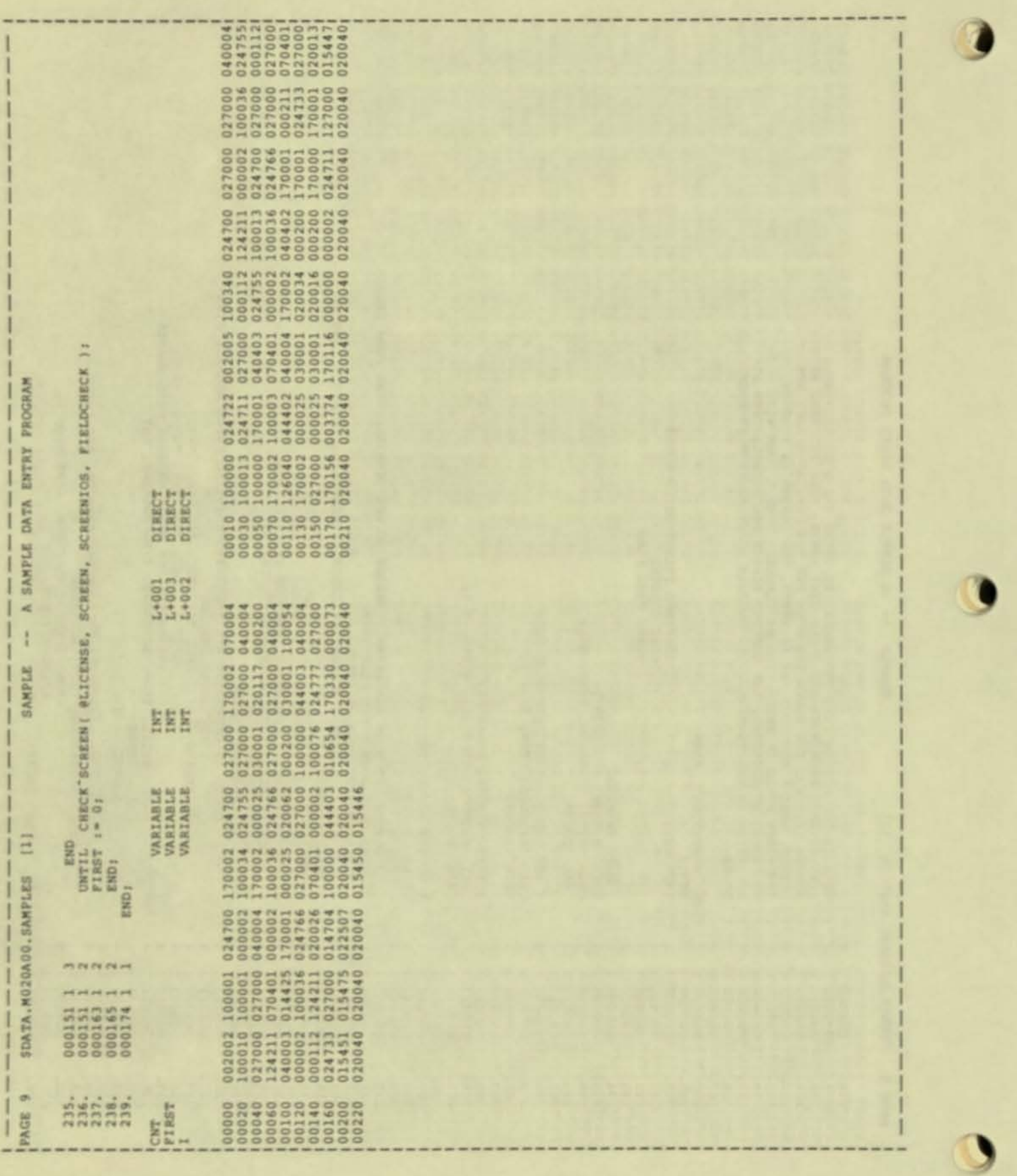

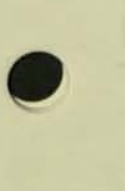

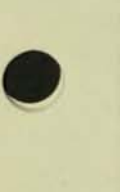

•

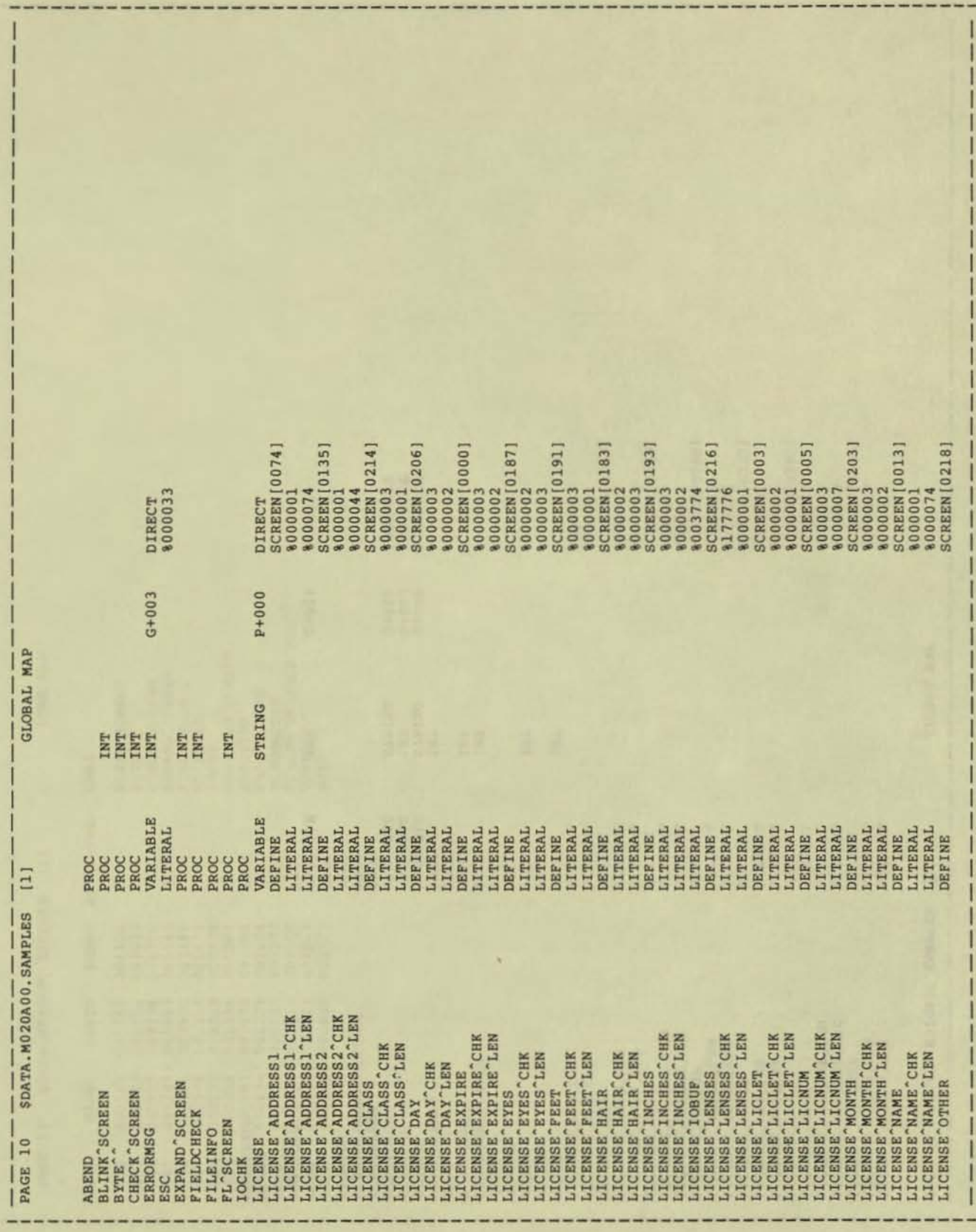

 $A-12$ 

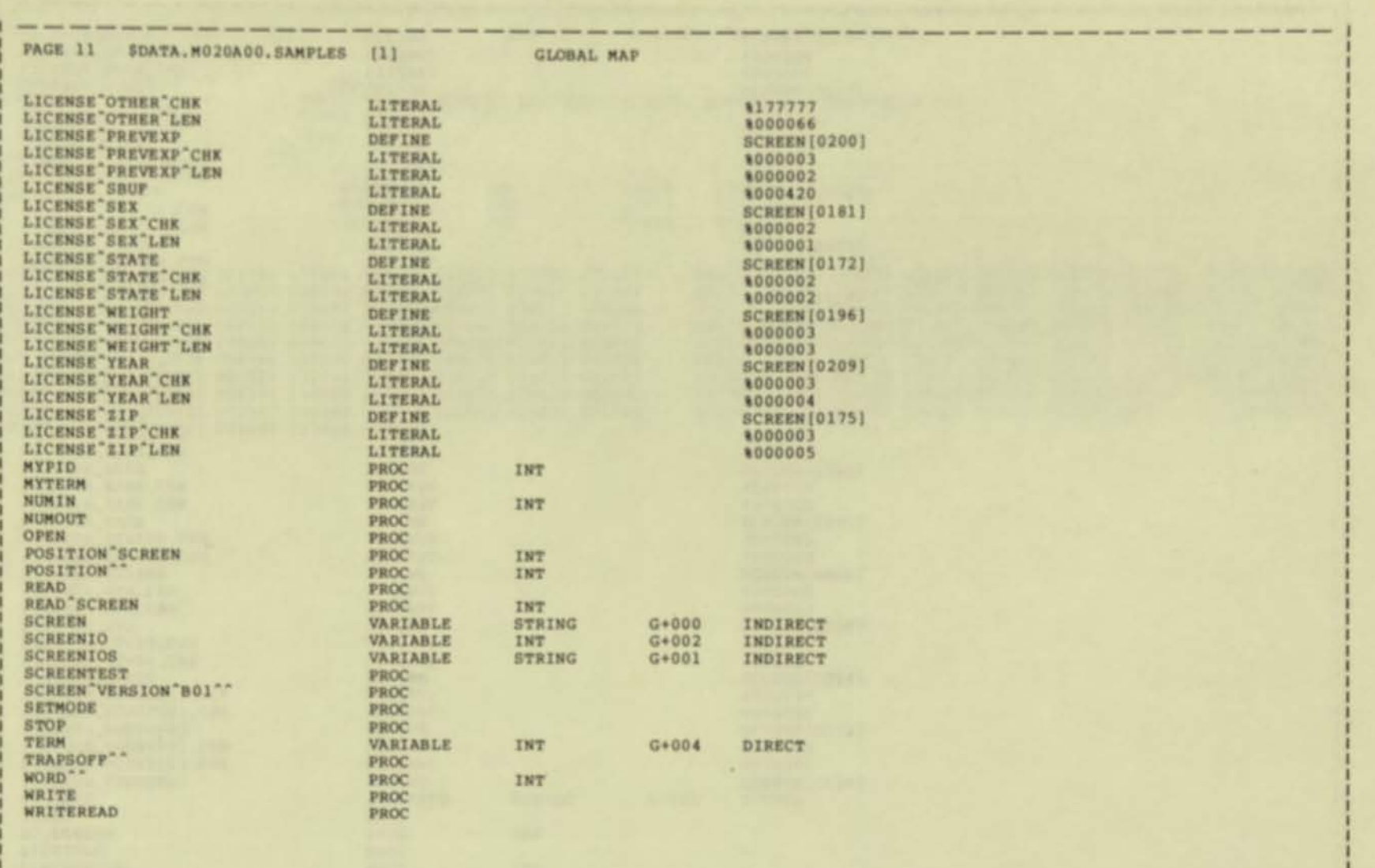

×

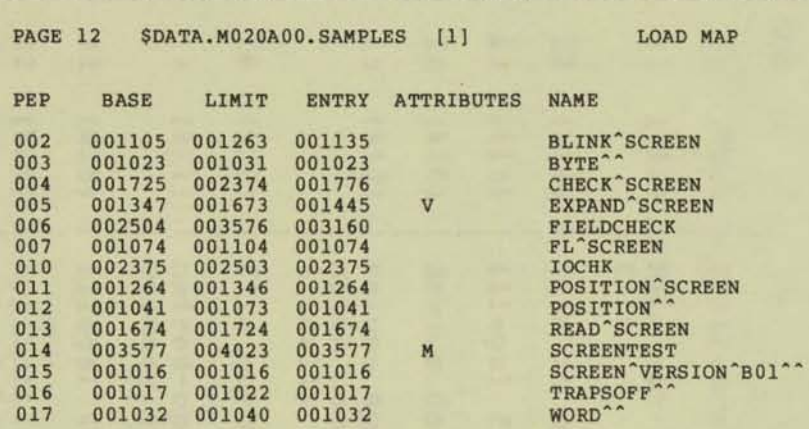

APPENDIX A: SAMPLE PROGRAM

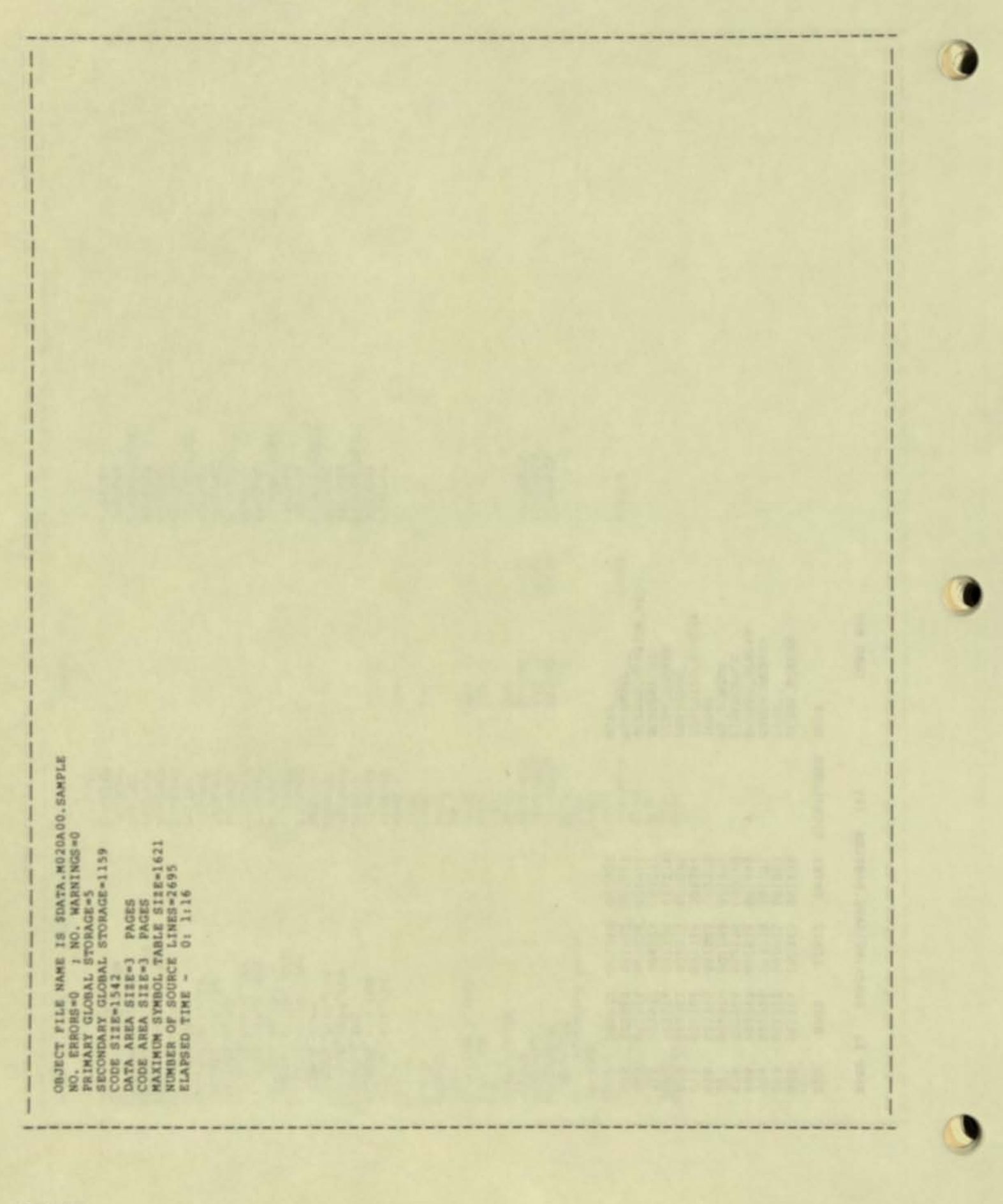

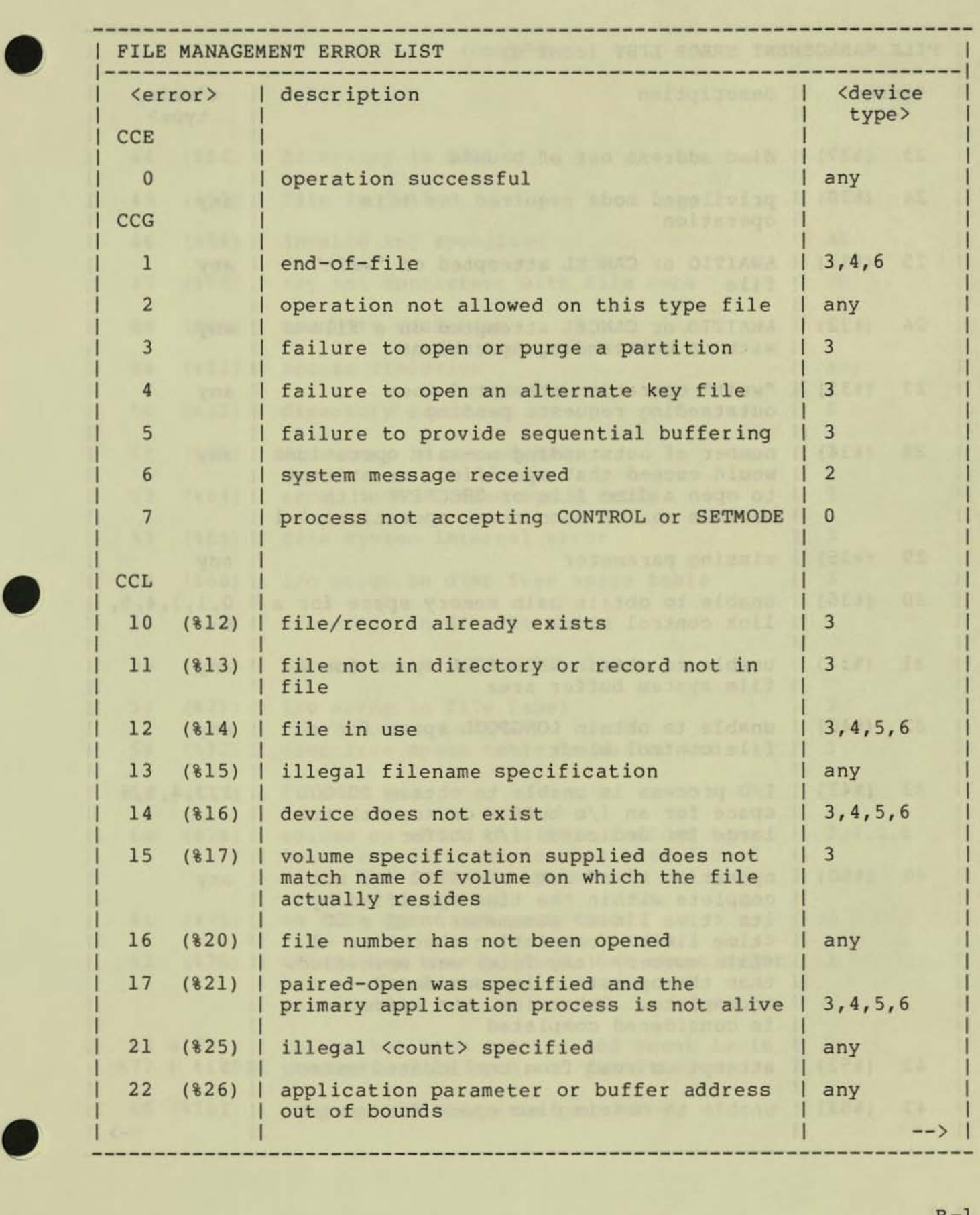

 $B-1$ 

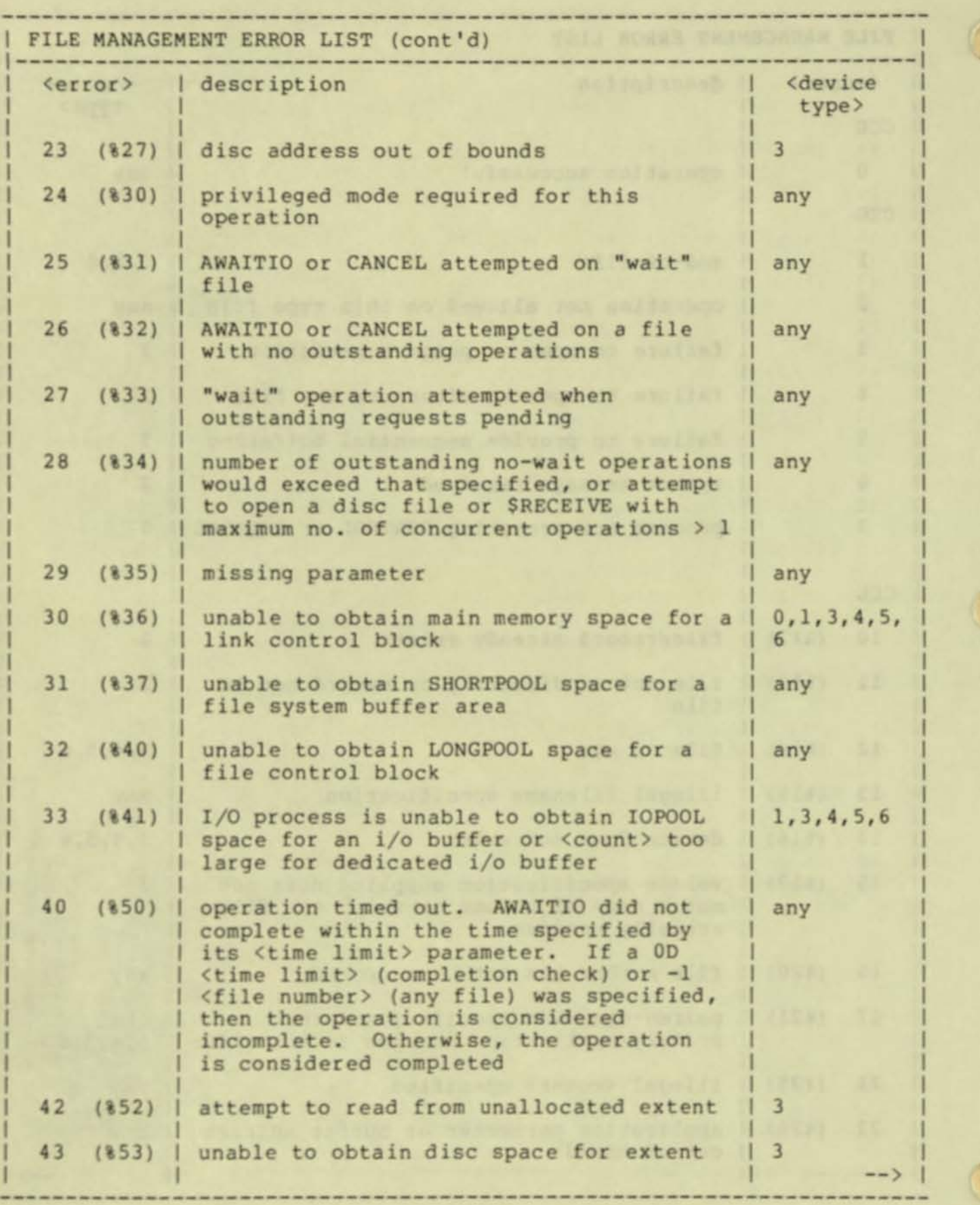

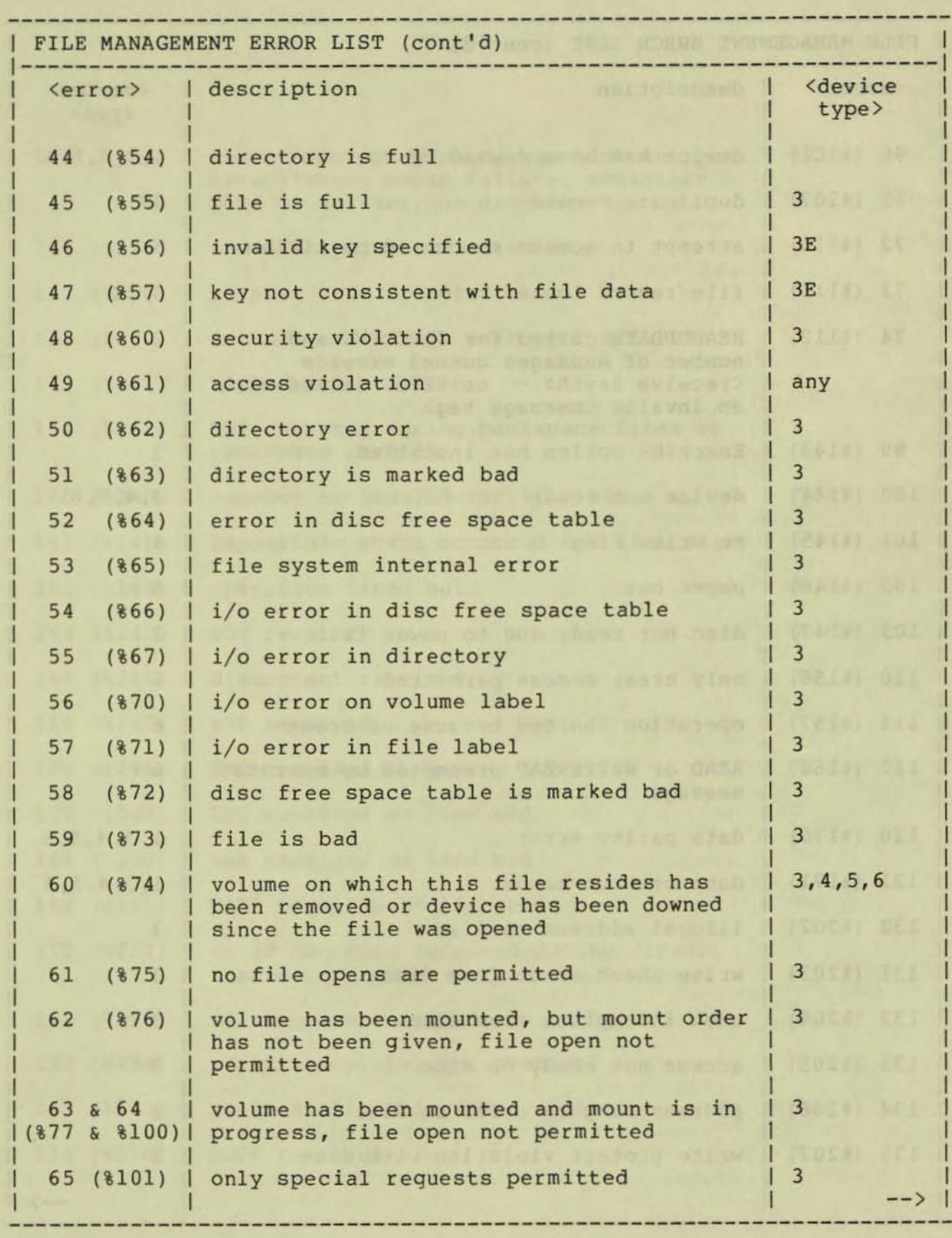

•

•

•

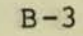

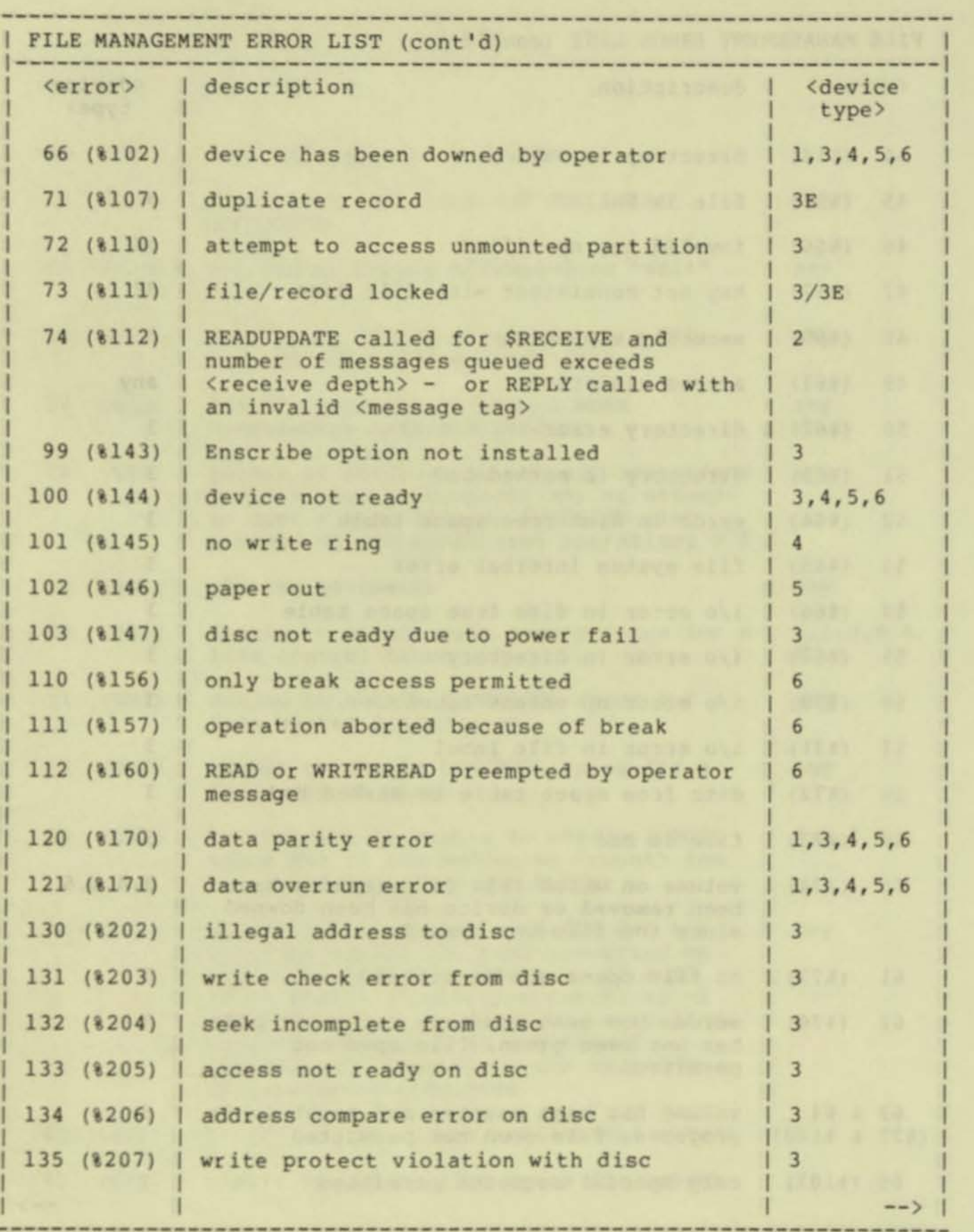

•

 $B-4$ 

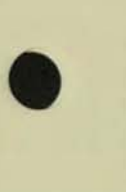

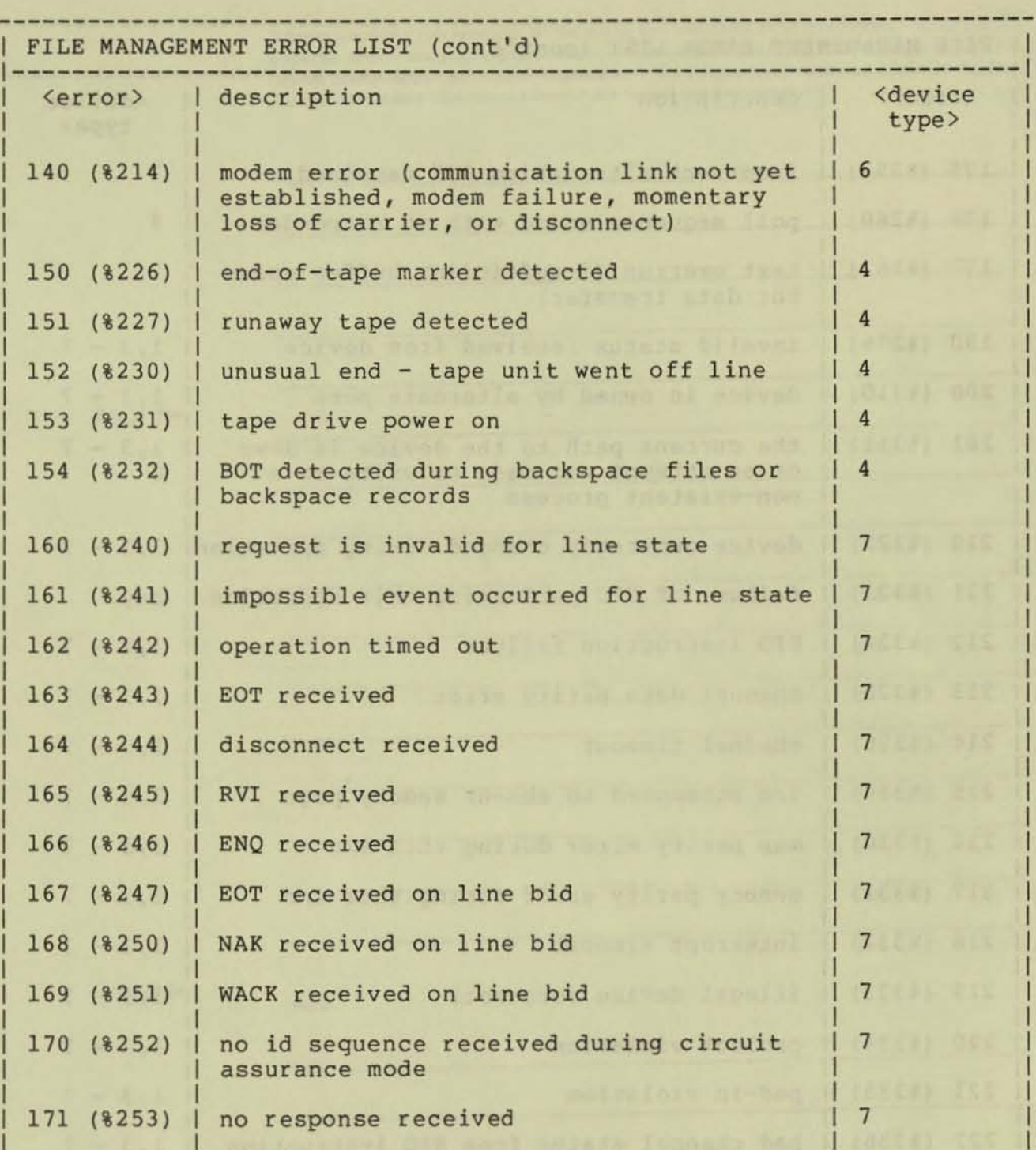

172 (%254) **reply not proper for protocol** 

174 (%256) **WACK received** 

173 (%255) **maximum allowable NAKs received** 

•

•

- - )

7

7

7

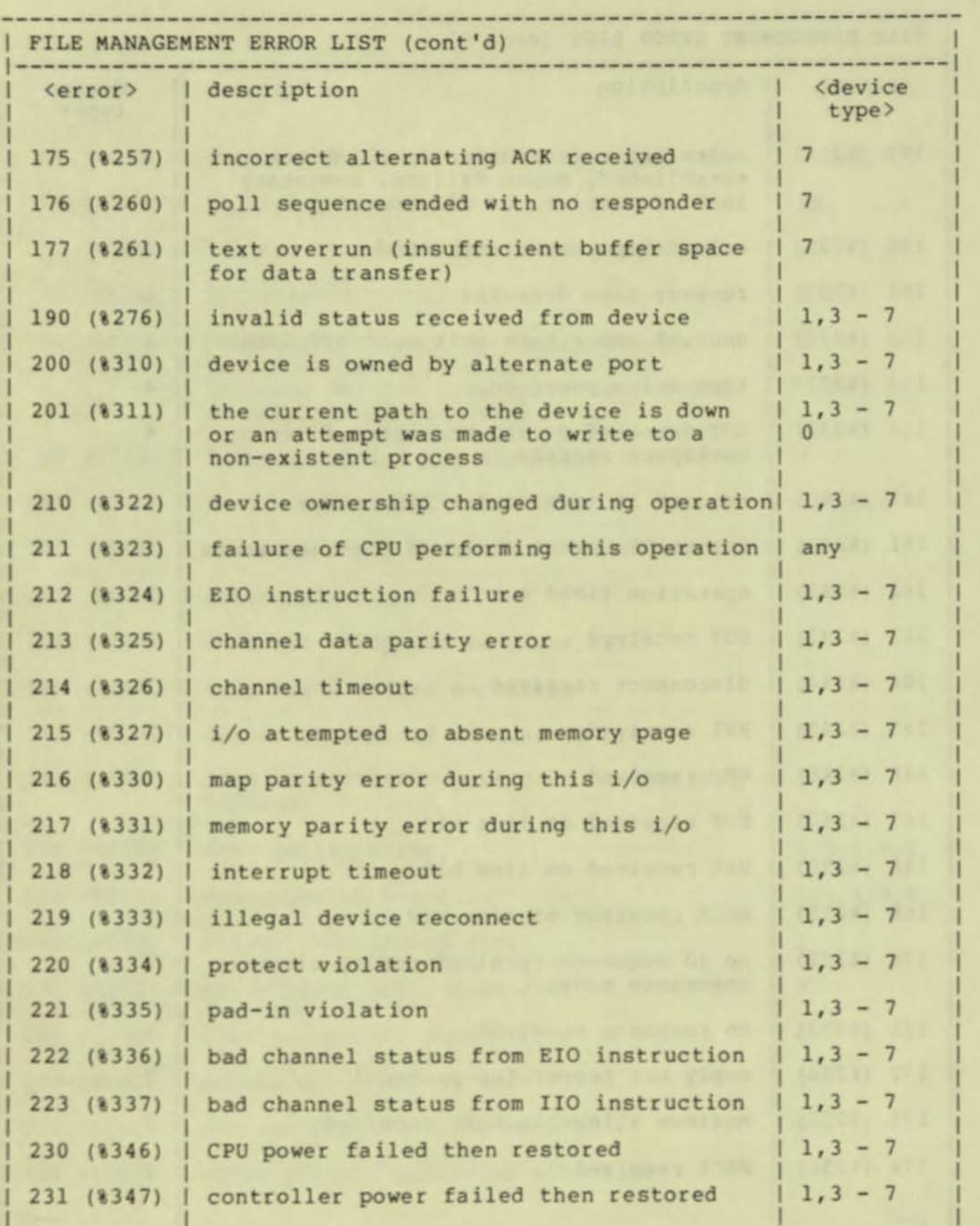

## **READER'S COMMENTS**

Tandem welcomes your feedback on the quality and usefulness of its publications. Please indicate a specific section and page number when commenting on any manual. Does this manual have the desired completeness and flow of organization? Are the examples clear and useful? Is it easily understood? Does it have obvious errors? Are helpful additions needed?

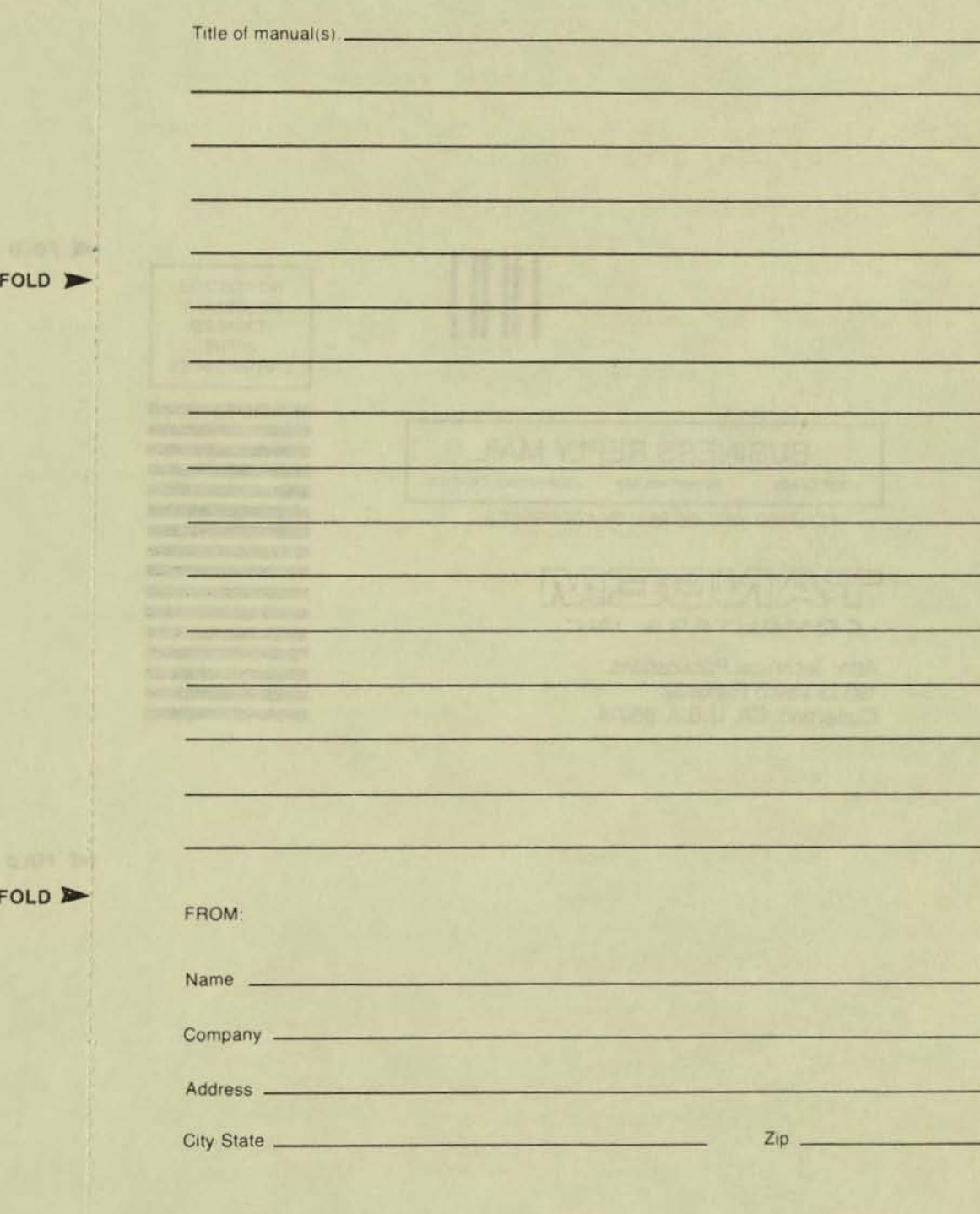

A written response is requested. yes no ?

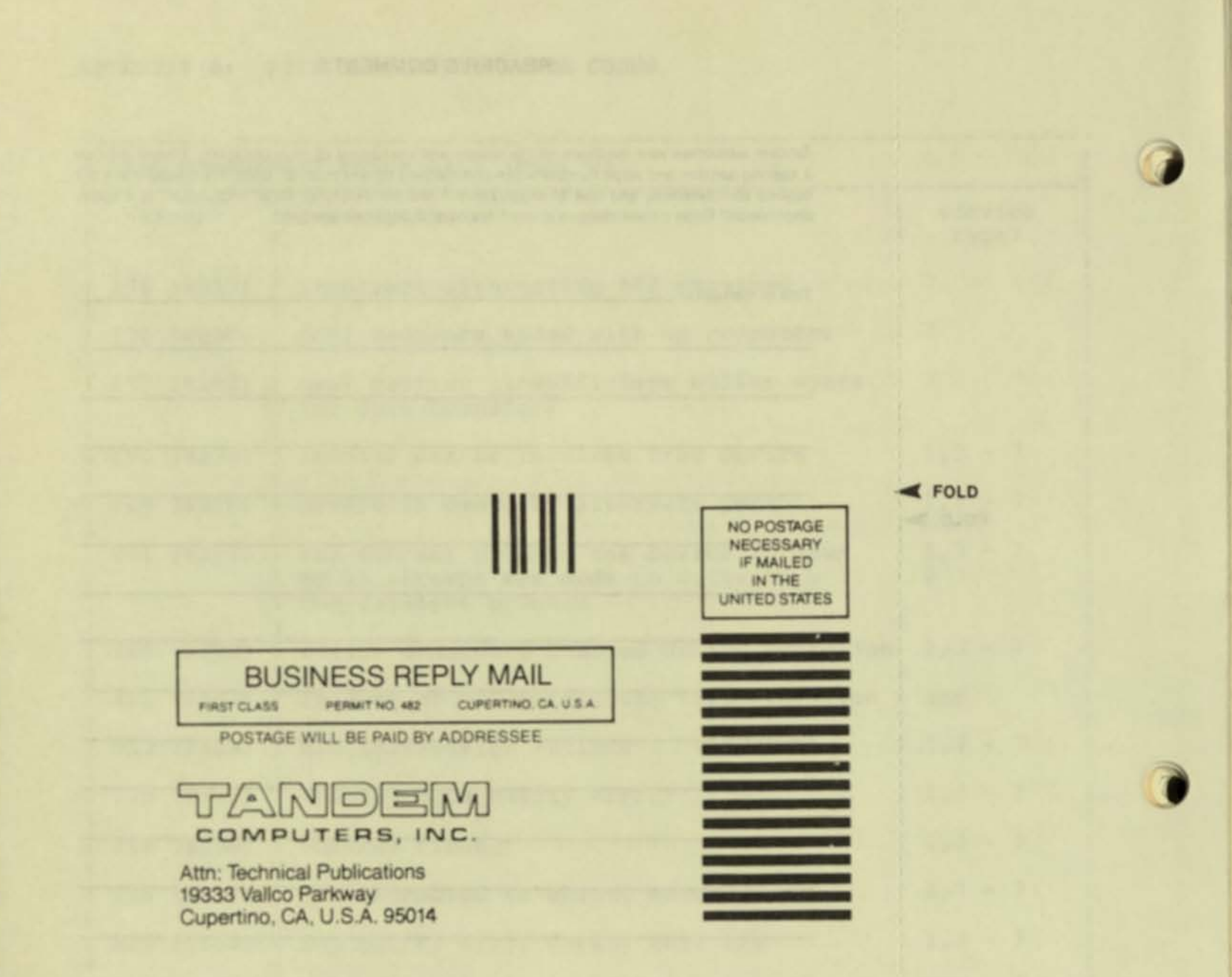

 $\triangleleft$  FOLD

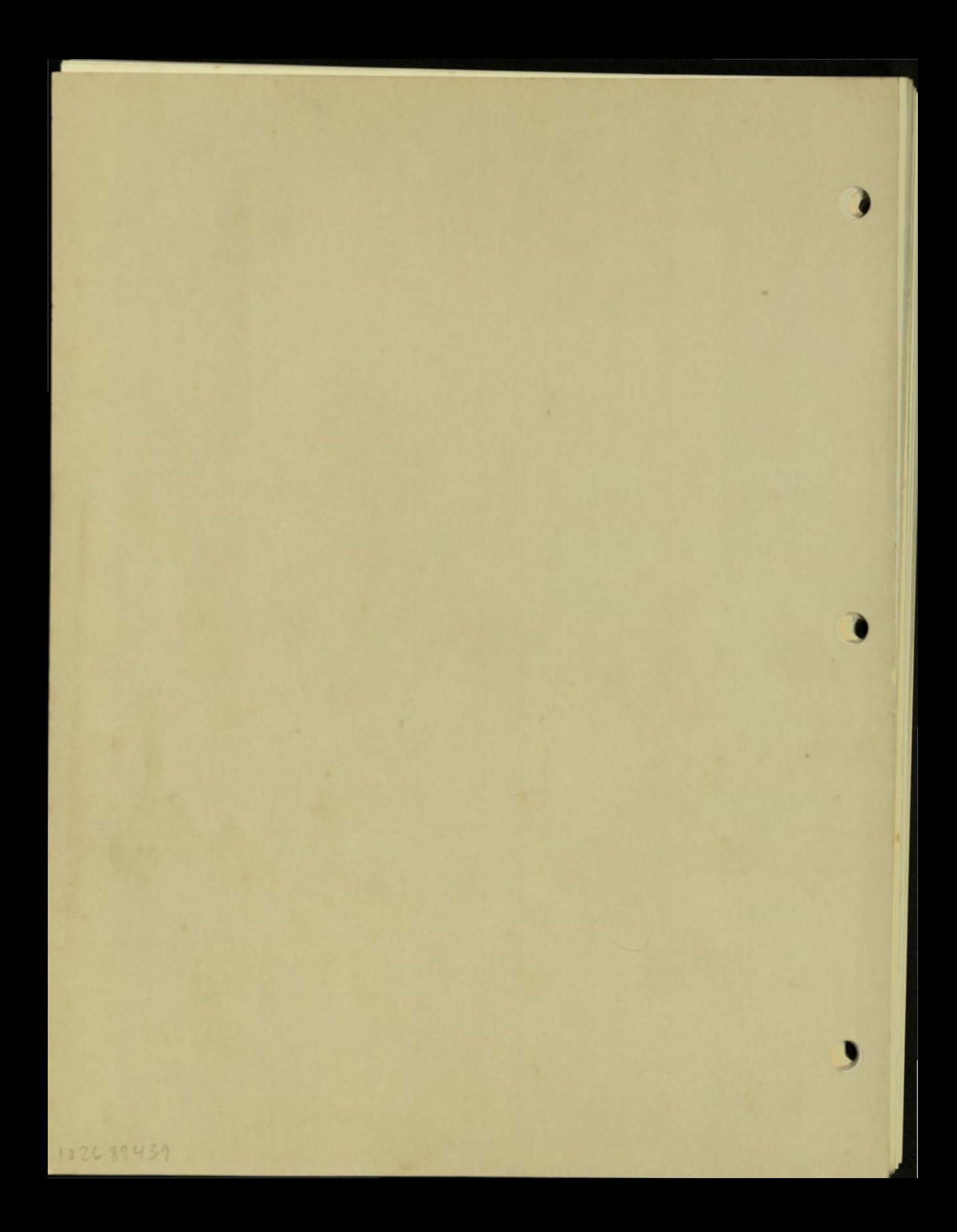